**ARMY RESEARCH LABORATORY** 

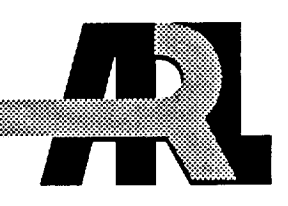

## Introductory User's Guide to the ARL Supercomputer Facility at APG

Claude J. Lapointe Richard Angelini Lee Ann Brainard Denice Brown John Cole Monte Coleman Phillip Dykstra Carol A. Ellis Gary Kuehl Deborah L. Thompson **U.S. ARMY RESEARCH LABORATORY** 

Kathy A. Burke Jerry A. Clarke COMPUTER SCIENCES CORPORATION

aay e a 128 t

**ARL-TR-150** 

June 1993

 $E = A \cup G$  1996

REFERENCE COPY

DOES NOT CIRCULATE

APPROVED FOR PUBLIC RELEASE; DISTRIBUTION IS UNLIMITED.

#### **NOTICES**

Destroy this report when it is no longer needed. DO NOT return it to the originator.

Additional copies of this report may be obtained from the National Technical Information Service, U.S. Department of Commerce, 5285 Port Royal Road, Springfield, VA 22161.

The findings of this report are not to be construed as an official Department of the Army position, unless so designated by other authorized documents.

The use of trade names or manufacturers' names in this report does not constitute indorsement of any commercial product.

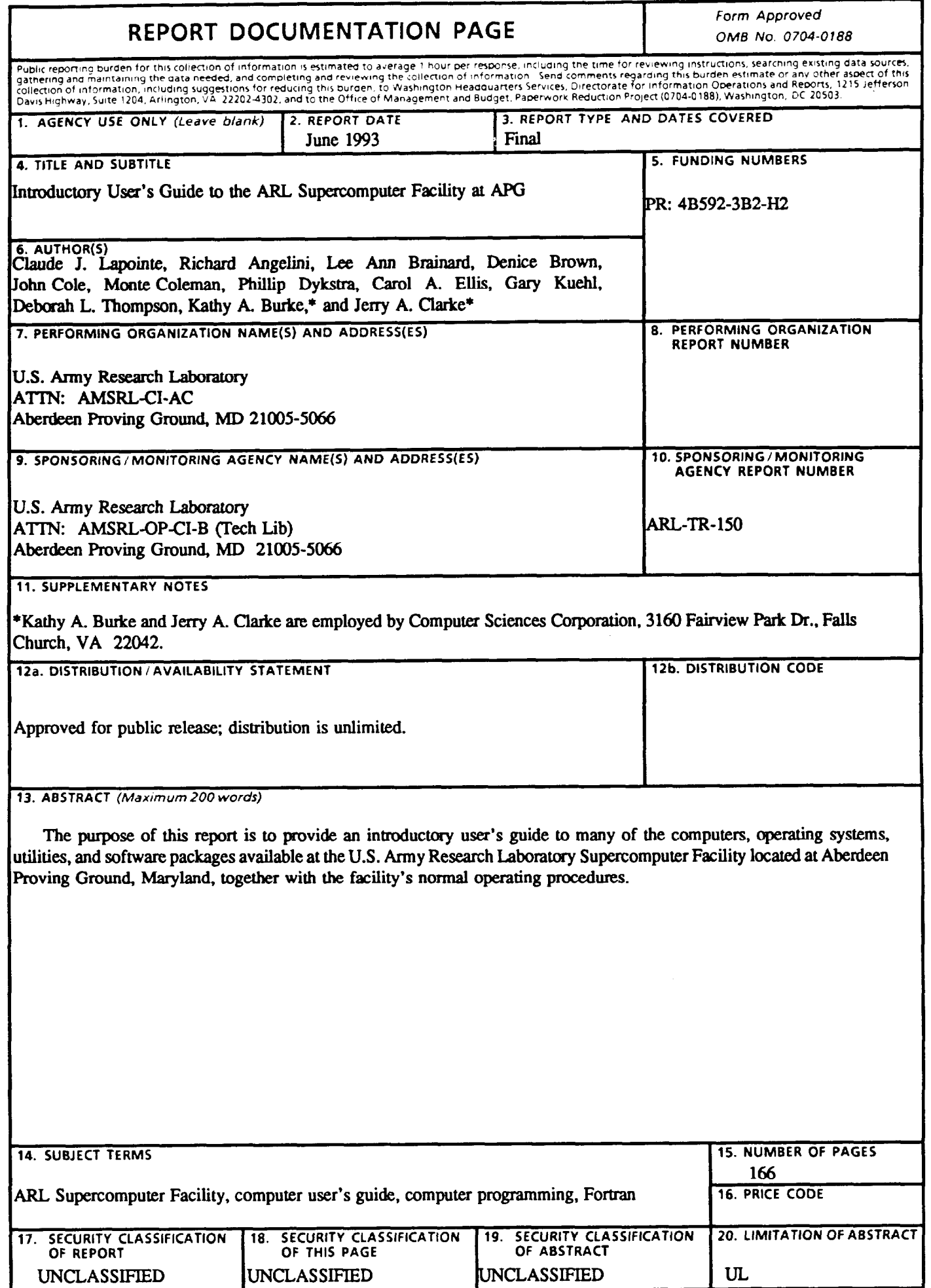

Intentionally Left Blank

 $\epsilon$ 

 $\ddot{\phantom{1}}$ 

#### TABLE OF CONTENTS

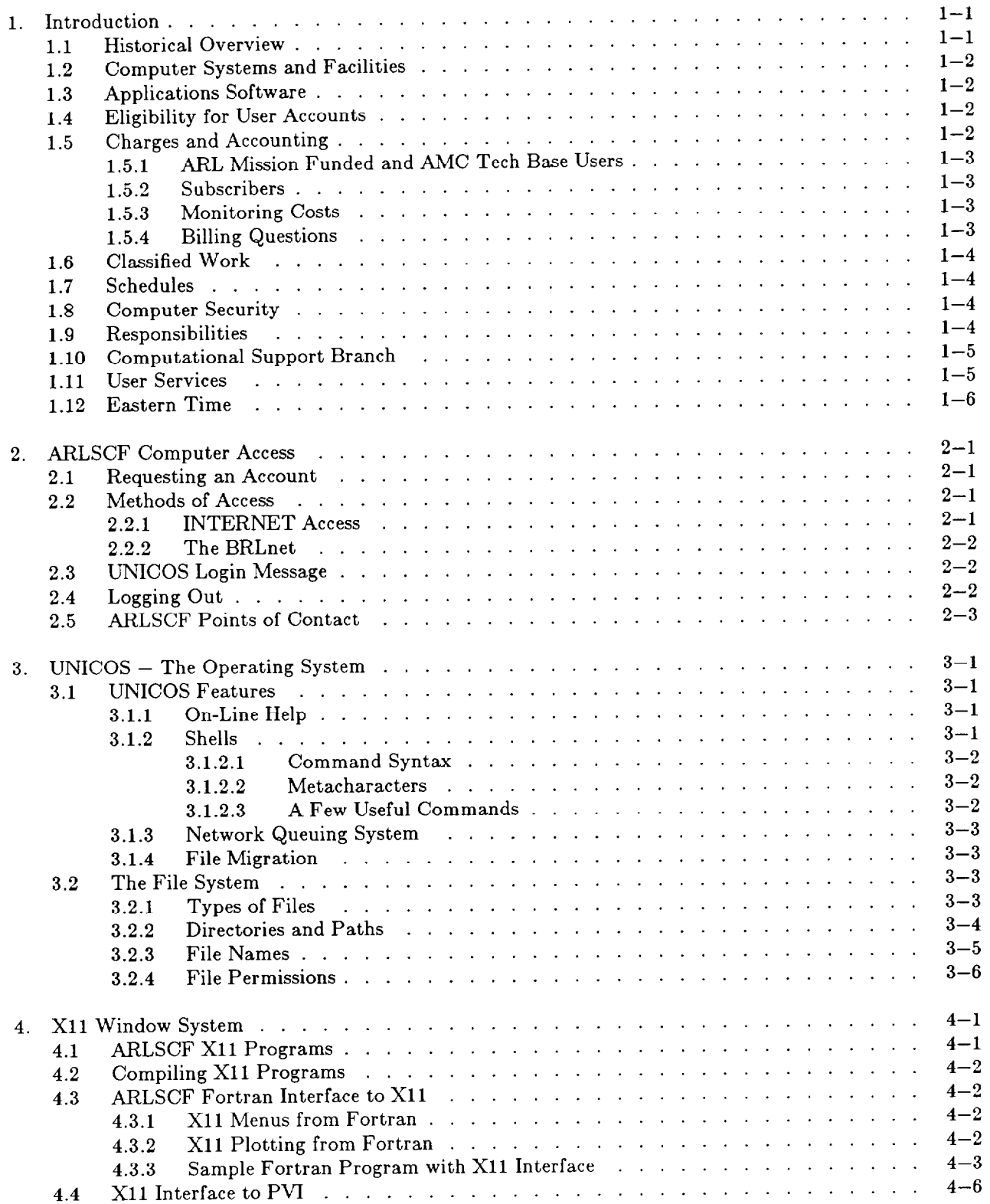

#### Introductory User Guide - May 1993

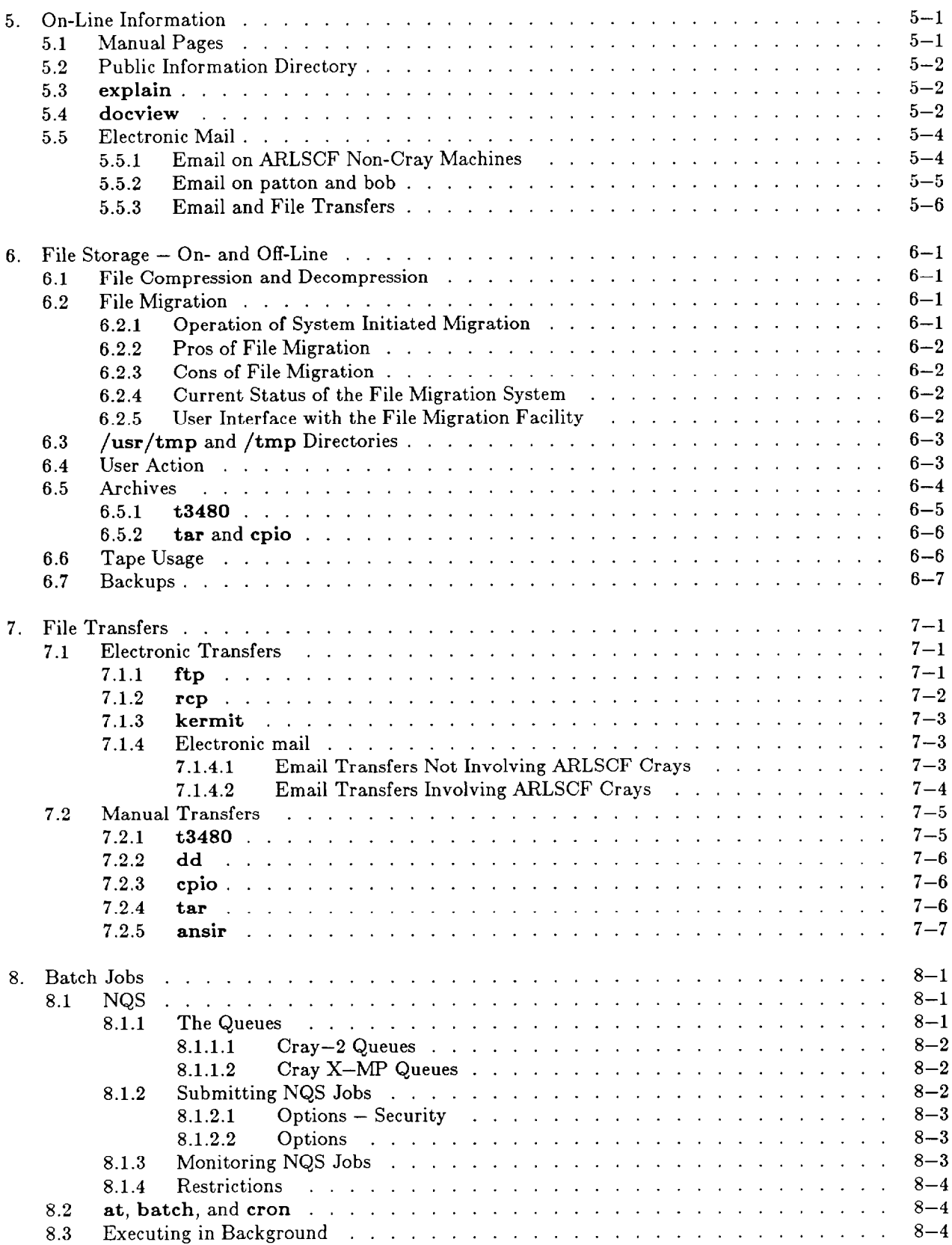

 $\bar{\mathcal{C}}$ 

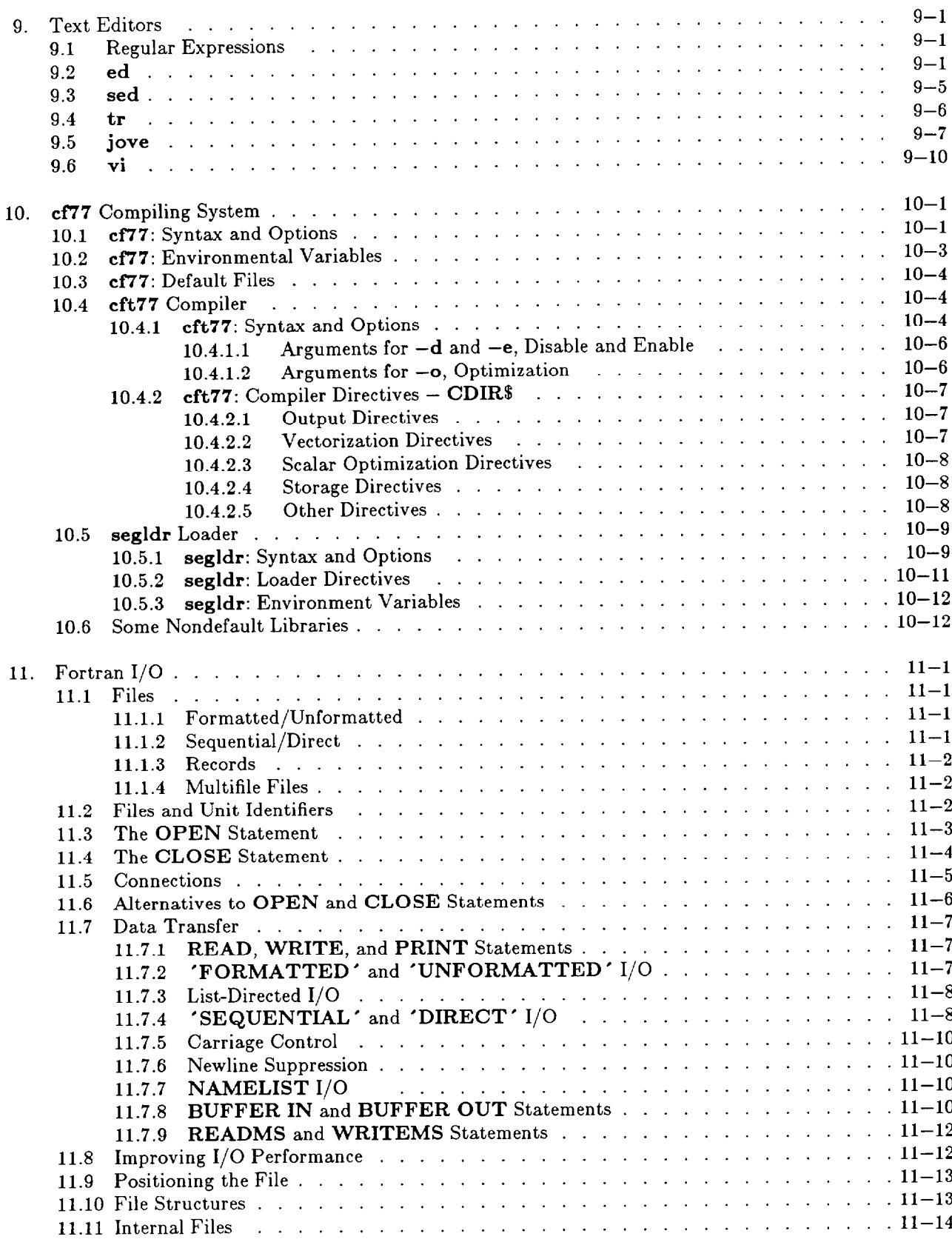

 $\bar{z}$ 

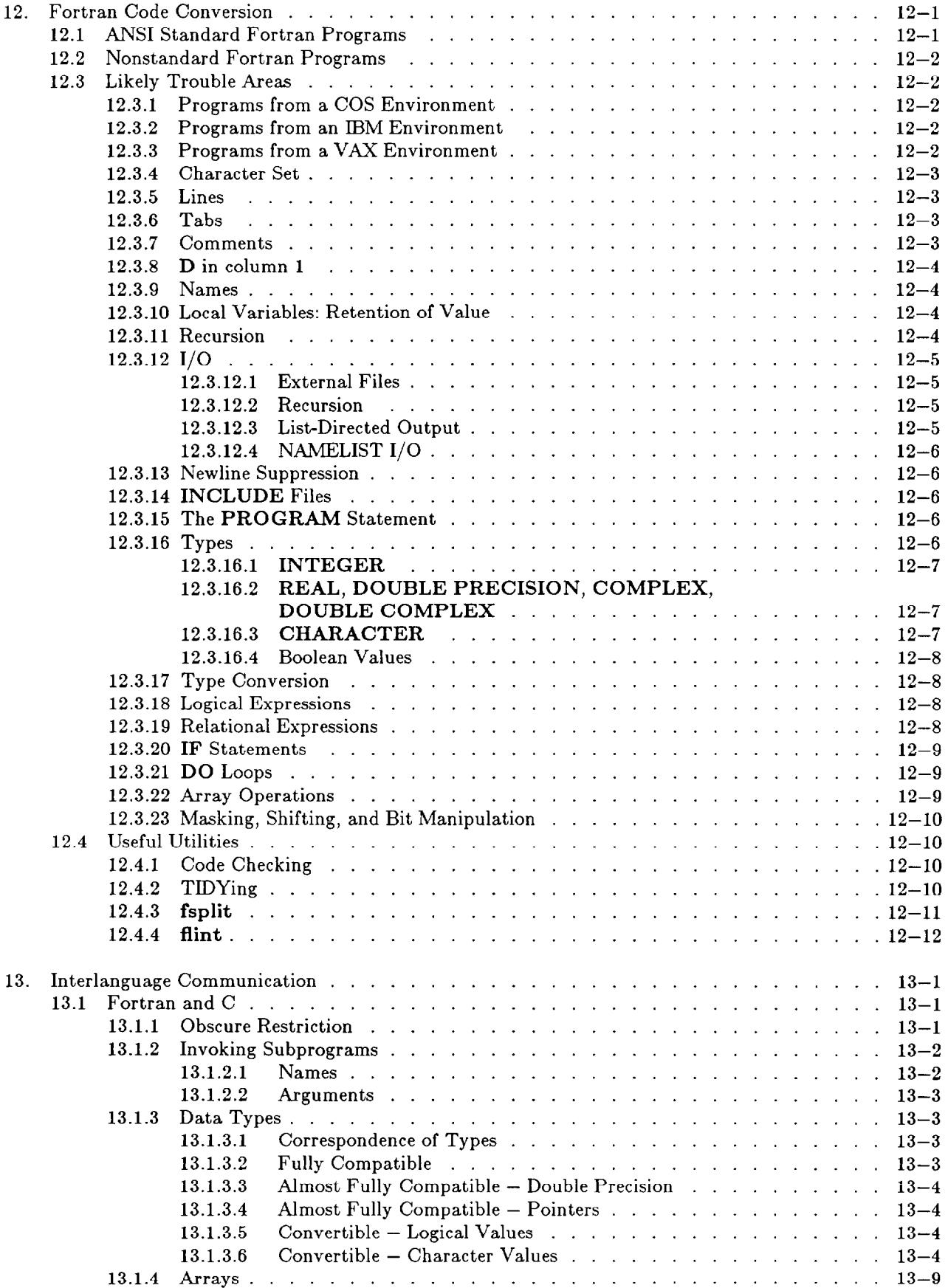

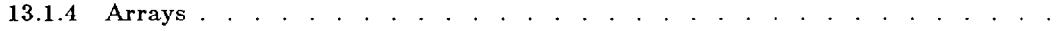

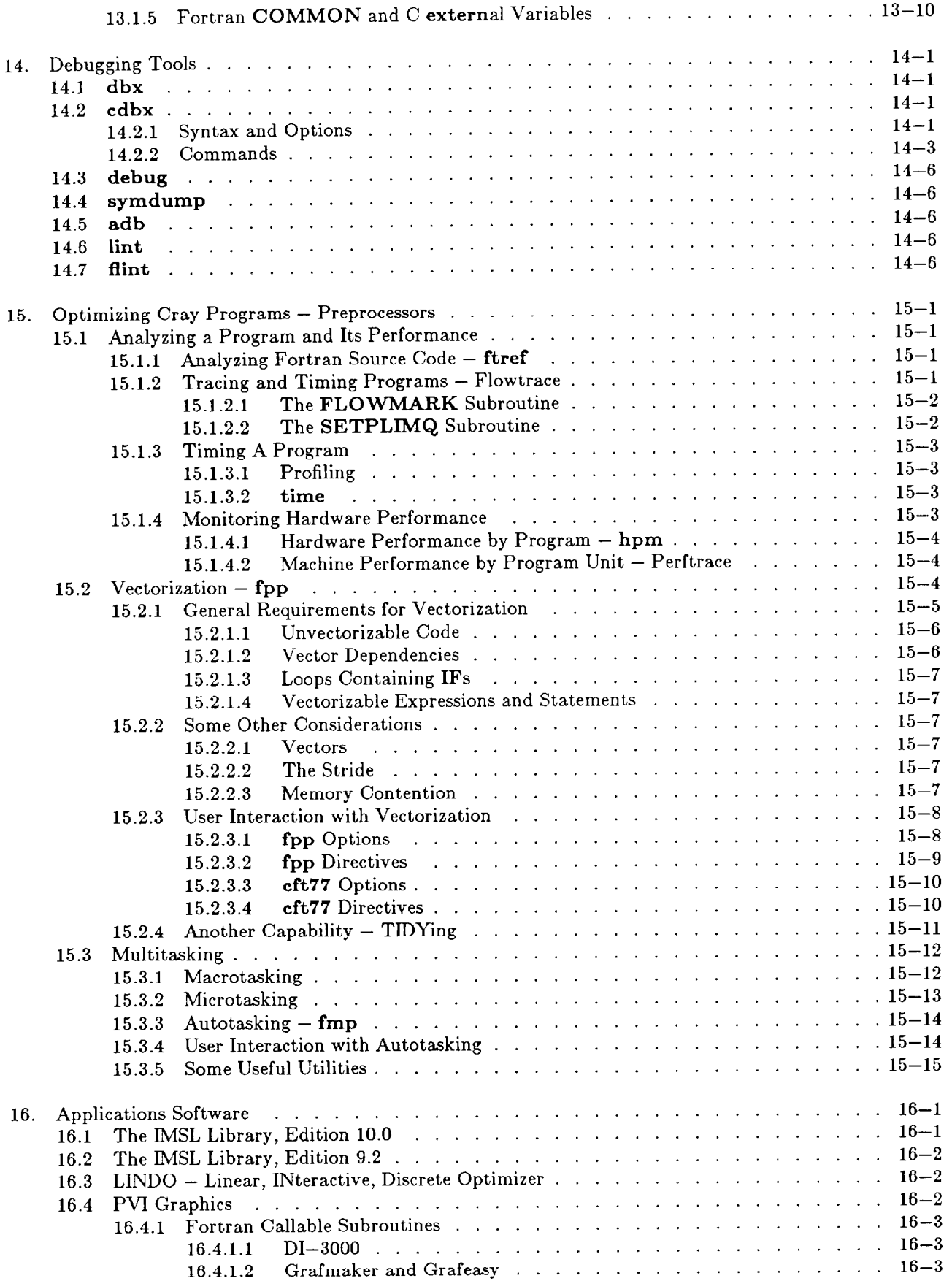

#### Introductory User Guide - May 1993

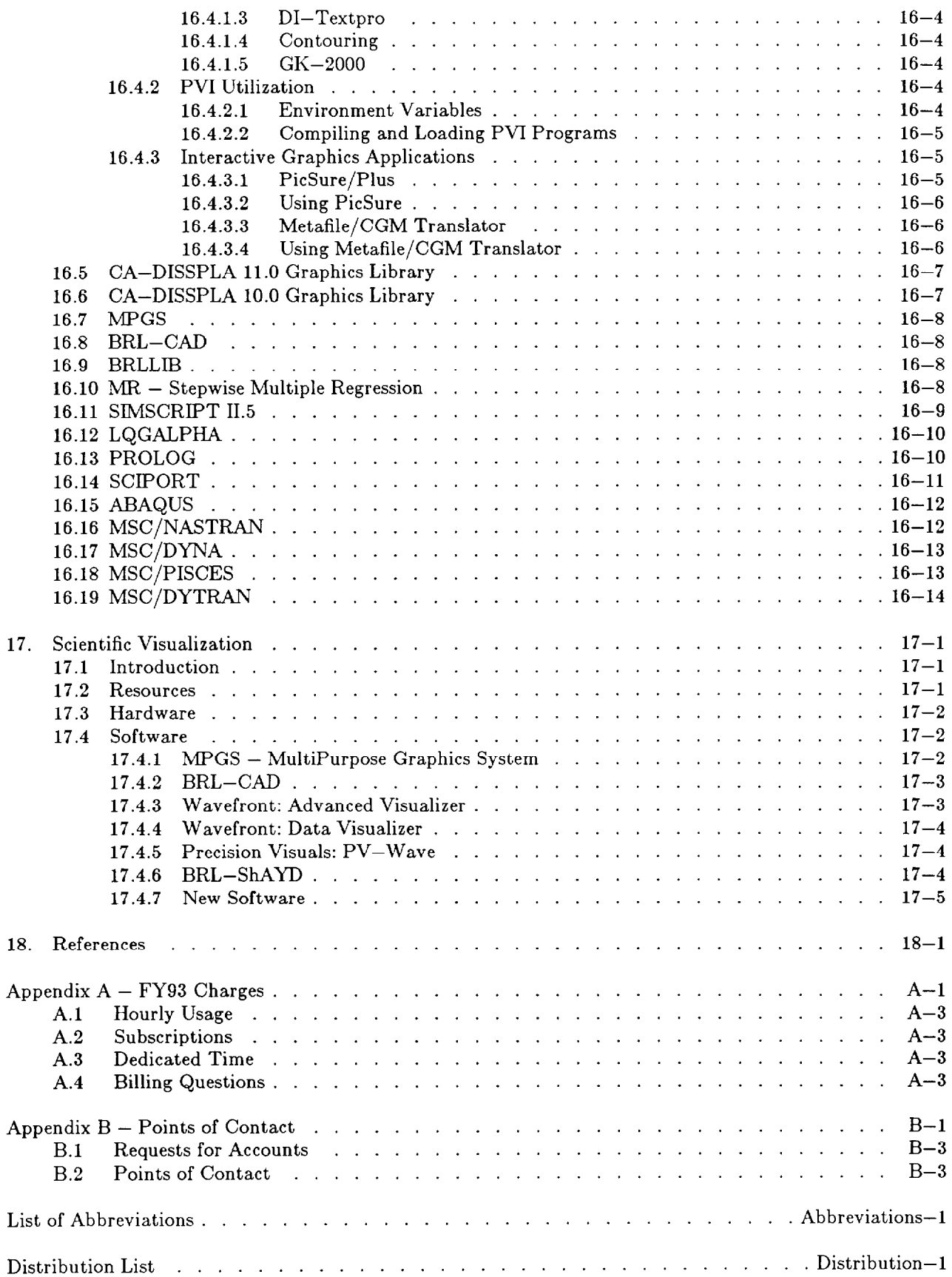

#### LIST OF FIGURES

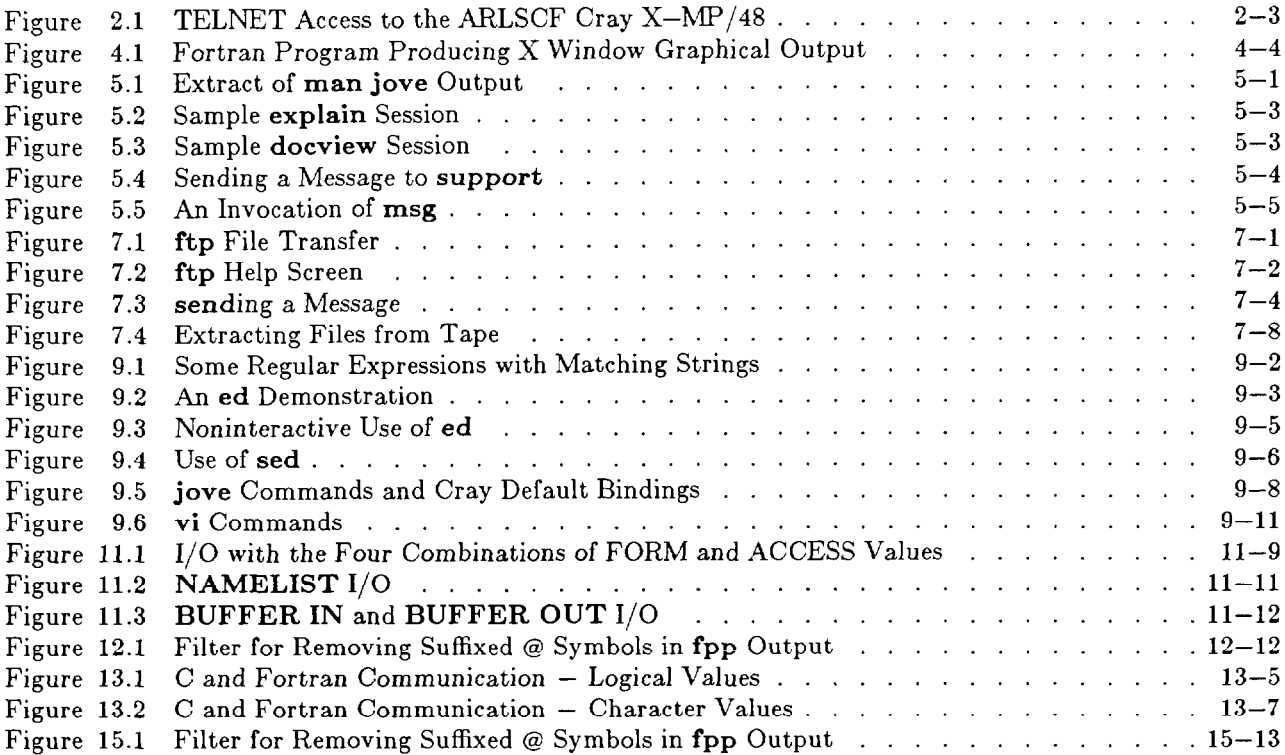

Introductory User Guide - May 1993

Intentionally left blank

## I. **Introduction**

### **1.1 Historical Overview**

The Army Research Laboratory (ARL) traces its computational history through the Ballistic Research Laboratory (BRL), one of the organizations from which it was formed. The BRL was the home of the world's first electronic digital computer, the ENIAC (Electronic Numerical Integrator and Calculator). The ENLAC, developed from 1943 through 1946 and installed at the BRL in January 1947, was built under contract to assist Army scientists in the calculations of ballistic trajectories, a task that the Army still performs today. Developed at the Moore School of Electrical Engineering of the University of Pennsylvania, the ENIAC contained 19,000 vacuum tubes and 1500 relays, and consumed 200 kilowatts of power. Located in several rooms, the ENLAC was manually programmed by turning 3600 dials and setting numerous switches and plug-in cables. Several weeks of setting up and verification were required for the execution of a major program, a "major program" being the equivalent of 1000 l-address instructions executed on a modern computer.

As a follow-on contract to the ENIAC, the University of Pennsylvania was awarded \$105,600 for research and development of a computer that incorporated a "stored program" design. This contract gave birth to the EDVAC (Electronic Discrete Variable Automatic Computer) and to John von Neumann's influence on computers (Stern 1981). The EDVAC, the world's first stored program computer, contained 1024 48-bit words of core memory and provided paper tape input/output and, later, punch card input/output. During EDVAC's life span, the BRL designed and added floating point hardware.

Subsequent to the EDVAC, the ORDVAC (Ordnance Variable Automatic Computer) was built in 1952 by the University of Illinois. This computer was operational for 12 years at the BRL and incorporated 4096 40-bit words of core memory, a lO,OOO-word drum, a magnetic tape drive, and punched tape and card input/output.

The ENLAC through ORDVAC computers provided the cornerstones for the BRL-designed and BRL-built BRLESC (BRL Electronic Scientific Computer) I & II. These "high performance" machines were replaced by a commercial mainframe, the last Cyber 7600, which served the Army from the late 1970s to the middle 1980s.

In the 198Os, the BRL embraced UNIX as an operating system and began to provide a distributed minicomputer environment for BRL scientists. This led to the development of the BRLnet, a campus network with numerous, well populated local area networks (LAN). Currently, these LANs are populated with minicomputers, super-minicomputers, and network printing devices. Additionally, the BRL scientific staff developed a large suite of UNIX utilities and tools to provide a robust, user-friendly, and homogeneous computing environment. Many of the tools and computing techniques developed at the BRL continue to serve as models for other computer centers worldwide.

In 1985, the BRL's director, Dr. Robert J. Eichelberger, recognized that the laboratory was ready for the next generation computer. It was Dr. Eichelberger's intent that the BRL have the best computational tools available. Within 2 years, the BRL had procured two Cray supercomputers. In December 1986, the BRL took delivery of a Cray X-MP/48 with a 128-million-word solid-state disk and in July of 1987 took delivery of a 256-million-word Cray-2. The addition of these machines to the existing array of minicomputers, super-minicomputers, and high-resolution work stations established the laboratory as a high performance computing center.

### **1.2 Computer Systems and Facilities**

The Army Research Laboratory SuperComputer Facility (ARLSCF) has two supercomputers, a Cray X-MP/48 and a Cray-2. Dispersed throughout the ARL technical directorates located at Aberdeen Proving Ground is a collection of minicomputers and super-minicomputers, including VAX 11/78Os, VAX 6320s Alliant FX8s, and CONVEX Cls. Additionally, a wide variety of workstations from vendors such as Sun Microsystems, Silicon Graphics, Apollo, and Stellar complement the general purpose processors.

Local access to this equipment is provided via the BRLnet or MILNET, dialup terminals, and local terminals connected to various Gandalf PACX 1000s. Nationwide access is provided through a number of networks.

The Cray-2 has four central processing units (CPUs), each with a 4.1-nanosecond clock, and 256 million 64-bit words of memory. Approximately 60 gigabytes of on-line, classified mass storage is available. A Cray Tape Controller, which provides IBM 3480 magnetic tape capability, and a Masstor M860 robotic storage device provide for off-line mass storage. The Cray-2, which runs strictly in a classified mode, is connected to the DSNETl and various remote enclaves.

The Cray  $X-MP/48$  has four CPUs, each with an 8.5-nanosecond clock, and approximately 40 gigabytes of unclassified mass storage. A 128-million-word solid-state disk is configured to use ldcache and as a primary swap device, thus making this resource available to all processes.

Both supercomputers run under UNICOS 6.1 and implement the Cray Data Migration procedures. Batch procedures are controlled by the network queuing system (NQS). A wide variety of output devices is available.

### **1.3 Applications Software**

The ARLSCF software application codes and libraries are maintained by members of the ARLSCF staff. Brief descriptions of such software are contained in the chapter, "Applications Software." On-line assistance is provided via the man or docview commands. Requests for information or assistance should be sent by electronic mail to craysupport@arl.army.mil. Craysupport is an electronic mailbox read by numerous individuals, including scientists and hardware/software support personnel, and its use is encouraged for the exchange of questions, answers, and information.

## **1.4 Eligibility for User Accounts**

Army organizations, other DOD organizations, and other Government organizations may use the ARLSCF. Contractors working for any of these organizations may use the computer facility; however, the sponsoring Government organization remains responsible for funding and management of the computer account.

Procedures for requesting accounts are contained in the chapter, "ARLSCF Computer Access."

### **1.5 Charges and Accounting**

The charges for computing on the Crays at the ARLSCF are calculated solely on the amount of CPU time used, the priority category of the job, and the user's funding category. The charges are subject to annual review. The three priority categories are Normal, Express, and Deferred. The three funding categories are ARL mission funded and AMC Tech Base, Subscriptions, and Hourly. ARL and AMC computing that is neither mission funded nor Tech Base is charged as Subscription or Hourly.

Jobs submitted through NQS are in the Normal category unless they have been submitted explicitly to either the Express or Deferred queues. Interactive jobs run within the Normal category unless a user has specifically requested the Express or Deferred categories by use of the appropriate argument to the  $-n$ parameter of the /usr/brl/bin/lim command.

Specially scheduled dedicated sessions incur an additional charge for the transition into and out of the dedicated mode. The dedicated session is billed per wall clock hour including this transition time, and reflects the use of all CPUs on the machine.

See Appendix A for the current rate structure.

#### **1.5.1 ARL Mission Funded and AMC Tech Base Users**

The ARL and the various Army Research, Development and Engineering Centers (RDECs) comprising the Army Materiel Command (AMC) Technology Base have provided funding for the ARLSCF from their 6.1/6.2/6.3a funding categories. Users from these organizations working on projects funded similarly are not charged a dollar rate for their computing. Instead, each organization is allocated a certain number of hours of computing based on their share of the funds contributed. Jobs in the Normal category are charged the number of hours used; in the Express category, twice that much; and in the Deferred category, half that much. Dedicated sessions are charged quadruple the number of hours used, because all four CPUs are dedicated, including transition time. AMC Tech Base organizations whose users overspend the organization's allocation will be charged for the additional time at prevailing rates. See Appendix A for the current rate structure.

#### **1.5.2 Subscriptions**

Organizations which are neither ARL mission funded nor part of the AMC Technology Base but which anticipate high usage during the fiscal year may request a subscription to the ARLSCF. A subscription, which can be purchased for \$300,000, \$400,000, or \$500,000, allocates to the subscriber a certain number of hours at a reduced rate. Jobs from subscribing organizations are charged against the allocation as if they were from AMC Tech Base organizations. Subscribing organizations whose users overspend the organization's allocation will be charged for the additional time at the subscription rate. There are no refunds or carryovers for a subscribing organization which underspends its allocation. See Appendix A for the current rate structure.

#### **1.5.3 Monitoring Costs**

The charges command is available on the Crays to enable users to keep track of their monthly or fiscal year usage. It reports the exact number of hours incurred in each priority category and in dedicated mode. The command man charges on either machine describes the various options. To determine his cumulative bill, an hourly customer multiplies the number of hours in each category by the hourly charging rate for that category and adds the results. Similarly, ARL mission funded, AMC Technology Base, and subscription customers multiply the number of hours in each category by the charging weight for that category, and add the results to get the cumulative number of hours decremented from their initial allocation.

#### **1.5.4 Billing Questions**

Questions regarding the charges and billing should be referred to the Billing Coordinator listed in Appendix B.

### **1.6 Classified Work**

The ARLSCF operates the Cray-2 continually in a system high, periods processing mode. Access to the classified Cray-2 is via DSNET1, ARL (Aberdeen site) Secure Enclaves, and STUIII dialup. Individuals desiring this service should contact either the Secure Computer Access Team or the Information System Security Officer (ISSO) listed in Appendix B.

### **1.7 Schedules**

For both Grays, a schedule of the normal operating times and scheduled deviations, and a history of unexpected down time due to power outages, machine crashes, etc., is kept in the file /usr/pub/notd on both Crays and on many minicomputers within the ARLSCF. Users interested in this information can display this file using the UNIX cat, pg, or more commands. In addition, on the Cray  $X-MP/48$ , the command news notd displays the current schedule.

### **1.8 Computer Security**

Computer security at the ARLSCF is a serious and constant issue. The ARLSCF staff is vigilant in protecting against fraud, waste, abuse, and, in particular, unauthorized access. Users share in the responsibility for protecting these resources; failing to act responsibly will jeopardize a user's access to the ARLSCF. Some practices important to computer security are:

- $\bullet$  Never write passwords where they can be seen by others commit them to memory. Do not post passwords on terminals. Do not program passwords into terminals' function keys.
- Do not, under any circumstances, enter passwords into any file. In particular, the qsul command's -u option permits a password to be supplied as part of an NQS job. Do not use this option to provide a password.
- . Do not share passwords and do not give them to others. If more than one person needs access to a specific project, the ARLSCF staff will establish multiple user accounts for that project.
- . Do not include passwords in electronic mail messages.
- . Do not leave terminals unattended and logged in.
- . Report immediately any seeming discrepancy between reported computer usage (see the preceding section, "Monitoring Costs") and expected computer usage. Better to cry "wolf" and be wrong than to let an unauthorized user slip away.
- $\bullet$  Report immediately any unrequested/unexplainable output, hard copy or on the termina
- . Report immediately moved, deleted, or altered files.
- $\bullet$  Report immediately any strange, duplicate, or lost electronic mail
- Report immediately any suspected security problem to the system administrator or the ARLSCF ISSO.

### **1.9 Responsibilities**

The computing assets of the ARLSCF are precious resources, and the privilege of accessing them carries with it certain responsibilities. The ARLSCF staff is responsible for maintaining and operating the various computer resources. Users share in the responsibility for maintaining and operating this facility and are responsible specifically for:

- . Reading and complying with the various guidelines and standard operating procedures (SOPS).
- . Monitoring computer usage to prevent waste and fraud.
- . Notifying the ARLSCF immediately of any change in a user's status.
- . Ensuring that passwords are not compromised, that equipment is always physically secure, and that access to equipment is always controlled.
- . Using the ARLSCF resources for official business only.
- . Creating backup files for their own important work.
- . Reading system bulletins to keep current with changes to the system (news news tells how).
- . Arranging for the disposition of tape, disk, and tape cartridge files upon termination of an account.
- . Limiting one's concurrent NQS jobs to two per queue.
- . Limiting one's interactive jobs so as not to hog the system.
- . Removing or archiving unneeded files.
- $\bullet$  Limiting the size of files/messages mailed from the supercomputers
- . Giving permissions only to the owner for the . (dot) files in one's user space.

### $\bf 1.10\;\; Computational \; Support \; Branch$

The Computational Support Branch handles all output, maintains the reference and tape storage libraries, handles tape processing and file restoration, and provides users with necessary documentation. Questions of a general nature or to ascertain the responsible individual should be directed to the Chief (see Appendix B for names).

### **1.11 User Services**

The ARLSCF Scientific Support Team serves as the User Services/Help Center group. The team is dedicated to helping users utilize the ARLSCF facilities to their fullest extent. The ARLSCF staff coordinates training, provides in-house training, consults with users on any problems they may encounter, and assists in porting codes to the supercomputers.

In addition to those people listed in Appendix B, support is obtained from the entire ARL technical community. Questions concerning procedures, implementation issues, and virtually any question relating to high performance computing should be addressed electronically to craysupport@arl.army.mil.

Electronic mail is the preferred means of communication within the ARL. The craysupport mail list is monitored by members of the ARLSCF staff responsible for operations, members of the on-site Cray Research Inc. staff, and numerous members of the ARL scientific research staff. Any user desiring to become a craysupport recipient may request to be included on the mailing list. Please send your request to support-request@arl.army.mil.

The ARLSCF staff communicates hardware and software changes, explanations for extended down time, training class and seminar announcements, and other matters to the user community through the info-cray mail list. This mail list includes everyone receiving craysupport mail plus others who only want to receive informative messages about the Cray. Users desiring to be on this mail list but not on craysupport should send their request to info-cray-request@arl.army.mil.

### **1.12 Eastern Time**

The ARLSCF uses Eastern Time, either Eastern Standard Time or Eastern Daylight Time.

## **2. ARLSCF Computer Access**

The Army Research Laboratory SuperComputer Facility (ARLSCF) is located at Aberdeen Proving Ground, MD. It provides services to Army scientists and engineers on site and around the country. Access to the ARLSCF computers, for most users, usually involves a connection via a computer network or telephone line. This chapter describes the procedures to request accounts on ARLSCF computers, and to connect with and log into and out of them.

### **2.1 Requesting an Account**

Persons who are employees of Government agencies, civilian contractors working for Government agencies, or employees of firms which are working under Government contracts may request accounts on ARLSCF computers. For Cray-2 accounts, a security clearance is required. To apply for accounts, send a written or electronic mail request to the appropriate address listed in Appendix B. The request should specify the names of all persons desiring accounts, their phone numbers, agency addresses, supervisors, and the computers to which access is desired (including ARLSCF front end machines, if necessary). Account request and security clearance forms, as appropriate, will be sent to each individual upon receipt of requests. User id's, accounting classification numbers, and dialup phone numbers are issued upon receipt and approval of these forms. This procedure normally takes about 1 week to complete, and is necessary to ensure that the ARLSCF abides by the U.S. Government policy regarding access to supercomputers. Supervisors of ARL or Army Materiel Systems Analysis Activity (AMSAA) employees may contact the Cray Account Administrator in person to establish accounts for them.

### **2.2 Methods of Access**

The ARLSCF computers are accessible through the INTERNET (including MILnet, ARPAnet, and NSFnet), through other computers on the ARL-APG site LAN (BRLnet), or through the classified network. A direct dialup phone connection cannot be used directly to access the supercomputers; however, such connections can be established to a minicomputer on the BRLnet.

#### **2.2.1 INTERNET Access**

The INTERNET is a collection of networks including the NSFnet, the ARPAnet, and the MILnet (among others), all three of which use the TCP/IP communications protocol. These three networks are managed and supported by the DOD and constitute the Defense Data Network (DDN).

Users with INTERNET connectivity and running TCP/lP software may access the ARLSCF computers by invoking the TELNET utility:

 $t$ **elnet** *internet\_target\_host\_name* 

or

```
telnet internet_target_numerical_address
```
Upon establishing a connection, the user receives a login prompt.

Users with TAC (Terminal Access Controller) access may use the TAC to access the ARLSCF computers. Once a connection to the TAC has been established, it may be necessary to enter CTRL-Q to wake up the TAC. At that point, enter

#### @o[pen] internet\_target\_numerical\_address

The TAC will then prompt for and verify the user's TAC id and access code before connecting to the target machine. After logging out of the target machine, the user will be returned to the TAC. Enter

#### @c[lose]  $@$ logout

to close the connection (may not be necessary) and log out of the TAC. On most TACs it is possible to reach the DDN Network Information Center by entering

@n[ews]

The INTERNET names and addresses of the Cray  $X-MP/48$  and of a front end computer are:

Cray X-MP/48 patton.arl.army.mil 128.83.23.5 or 192.5.21.20

Gould 9080 adm.arl.army.mil **192.5.25.4** or **192.5.21.30** 

The Cray-2 is on the DSNETl, a classified network, rather than the INTERNET. Connections can be made in a similar manner, but neither the names nor addresses can be provided because they are classified. Off-site Cray-2 users who need assistance in establishing their connection mode to the machine can contact the Secure Computer Access Team (scat@arl.army.mil) for help.

#### 2.2.2 **The BRLnet**

The ARL-APG LAN (BRLnet) provides direct access to both Cray supercomputers through front end machines. The BRLnet is available to users with modems via several dialup phone lines (300, 900, 1200, 2400, 4800, and 9600 baud), and to users with direct connections to computers on the BRLnet. The dialup numbers and the baud rates for each will be released to the user once an account has been approved.

There are two methods by which ARLSCF computers may be accessed from the BRLnet. The first is through use of the rlogin utility (e.g., rlogin patton.arl.army.mil for the Cray  $X-MP/48$ ). The second is by way of the TELNET utility, as described in the preceding section, "INTERNET Access."

### **2.3 UNICOS Login Message**

ARLSCF computers operate under UNIX, or variants thereof (e.g., UNICOS). Once a connection has been established, the user receives a warning regarding unauthorized access and then the login: prompt. The proper response is to enter the assigned username followed by a carriage return, after which the Password: prompt is issued. The user responds with the password followed by a carriage return. Once login has been completed, the system displays the date and time of the last login followed by the message of the day, a short bulletin containing system information of which the user should be aware during the login session.

### **2.4 Logging Out**

To log out of an ARLSCF computer, enter a CTRL-D as the first character on a line or enter the command logout. If the ARLSCF computer has been accessed from another computer, the user is returned to that computer and should follow the normal procedure for logging out of that computer. If the connection has been made through the TAC, then the user is returned to the TAC and should follow the normal procedure for logging out of the TAC, as described in the preceding section, "INTERNET Access."

Figure 2.1 displays a sample login session demonstrating access to the ARLSCF Cray x-MP/48 via the TELNET utility using the INTERNET numerical address. Actual keyboard entries are emboldened, . indicates a RETURN, and  $\hat{ }$  indicates a CTRL-.

```
***** 
% telnet 128.63.23.5. 
Trying 128.63.23.5... 
Connected to 128.63.23.5. 
Escape character is 'Cray UNICDS (patton) (ttypOl1) 
    **********************************************************~****************** 
        Unauthorized users of this computer are subject to prosecution.
********************************************************************~*********~ 
login: user_name.
Password : user enters password, not echoed to screem 
Last successful login was : Fri Nov 6 09:OO:Ol from adm.arl.army.mil 
****************************************~~~~~*~~~~~*****************~~~~~~~~~ 
        * Running UNICDS 6.1. Report any problems to craysupport@arl.army.mil* 
* * 
        Use news to get info about the system. "news news" tells how.
        Any unread news items are denoted by "news: filename" upon login.
                          ***************************************************~~*~~~~*~~~~*~*~~~~~~~~~~~ 
news : notd cos change-passwd gc schedule at-batch-cron deferred.q nqs.queues 
 abaqus nqs.policy disspla.imagen restorations tmpdir express.que G.lupgrade 
 arlscf-policy news flint sysadmin 
patton> date* 
Fri Nov 6 10:30:15 EST 1992 
patton> ^DConnection closed by foreign host.
%
```
**Figure 2.1. TELNET Access** to the ARLSCF Cray X-MP/48

\*\*\*\*\*

### **2.5 ARLSCF Points of Contact**

See Appendix B for the current list of points of contact for various problems or questions that may arise regarding the ARLSCF.

#### ARLSCF Computer Access

Intentionally Left Blank

 $\overline{\phantom{a}}$ 

# **3. UNICOS - The Operating System**

This chapter applies specifically to the ARLSCF Cray computers; however, to the considerable degree that UNICOS is similar to AT&T System V UNIX or BSD UNIX version 4.2, the information presented applies also to the various other computers at ARLSCF.

### **3.1 UNICOS Features**

UNICOS is the UNIX-based<sup>†</sup> operating system running on the Cray  $X-MP$  and the Cray-2 supercomputers at the ARLSCF. It consists of the core operating system, an extensive set of utilities, and several command line interpreters, known as shells. The flexibility and portability of the UNIX operating system make it an ideal choice for supercomputer operations. The Cray enhancements incorporated in UNICOS are largely in these areas:

- File system improvements to provide supercomputer class I/O performance.
- Support for multiple processors and multitasking.
- Additional debugging aids.
- System accounting features.
- Additional batch processing capabilities.
- Increased CPU time and memory size limits.

#### **3.1.1 On-Line Help**

UNICOS provides an on-line help facility. Executing man *command\_name* displays the command's reference manual pages on the screen. For example, **man man** provides detailed information on the operation of the man command. Additional information may be found in the chapter, "On-line Information."

#### **3.1.2 Shells**

A shell is a user's interface to the UNICOS operating system. As commands are entered, the user's shell interprets the line and relays the information to the operating system for processing. A command programming language is provided, and executable files, known as shell scripts, can be produced. Shell scripts are used to group shell commands so they may be executed conveniently and repeatedly. UNICOS supports the C shell,  $/\text{bin}/\text{sh}$ , the Bourne shell,  $/\text{bin}/\text{sh}$ , and the Korn shell,  $/\text{bin}/\text{sh}$ . Users are not limited to these three shells because UNICOS permits implementation of others. Two of ARLSCF's own shells, the TC shell, /usr/brl/bin/tcsh, and the TB shell, / usr/brl/bin/tbsh, are available to users.

t AT&T System V UNIX with BSD enhancements and Cray enhancements.

All five of these shells are similar, but each has its own unique capabilities and features. Users, initially assigned the Bourne shell, may change their shell as desired by executing chsh full\_path\_name\_of\_desired\_shell.

#### 3.1.2.1 **Command Syntax**

In general, shell commands follow a common syntax:

*command-name [-option [argument] [-option [argument] . ..I] operands* 

The command and its arguments are separated by spaces. Each command line is terminated by a return.

Most commands allow certain minor abbreviations in syntax (e.g., multiple *options* without *arguments* concatenated into one string prefixed with a single hyphen), and certain commands do not strictly follow it. Detailed information about any command may be obtained on-line by executing man command\_name.

#### 3 .1.2.2 **Metacharacters**

Metacharacters are keyboard characters which have special meaning to UNICOS, to the user's shell, or to a UNICOS program. The UNICOS metacharacters, whose meanings may be context dependent, and for which complete descriptions may be obtained by executing man sh, are:

. : ; ? ! ( )  $[ ] { } \} | ^{\hat{ }} <$  > & \* # \$ @ \ ' " newline space tab

In addition, many UNICOS programs (in particular, editors) recognize their own metacharacters, usually having considerable overlap with the UNICOS metacharacters. For detailed information on such programs, execute man *command-name.* 

#### 3.1.2.3 A **Few Useful Commands**

UNICOS provides a large suite of utilities for creating, deleting, inquiring about, and otherwise manipulating files. A few of the more basic ones, to get the complete novice started, follow. These commands accept a number of options, arguments, and operands, for which detailed information may be obtained by executing **man** *command.* 

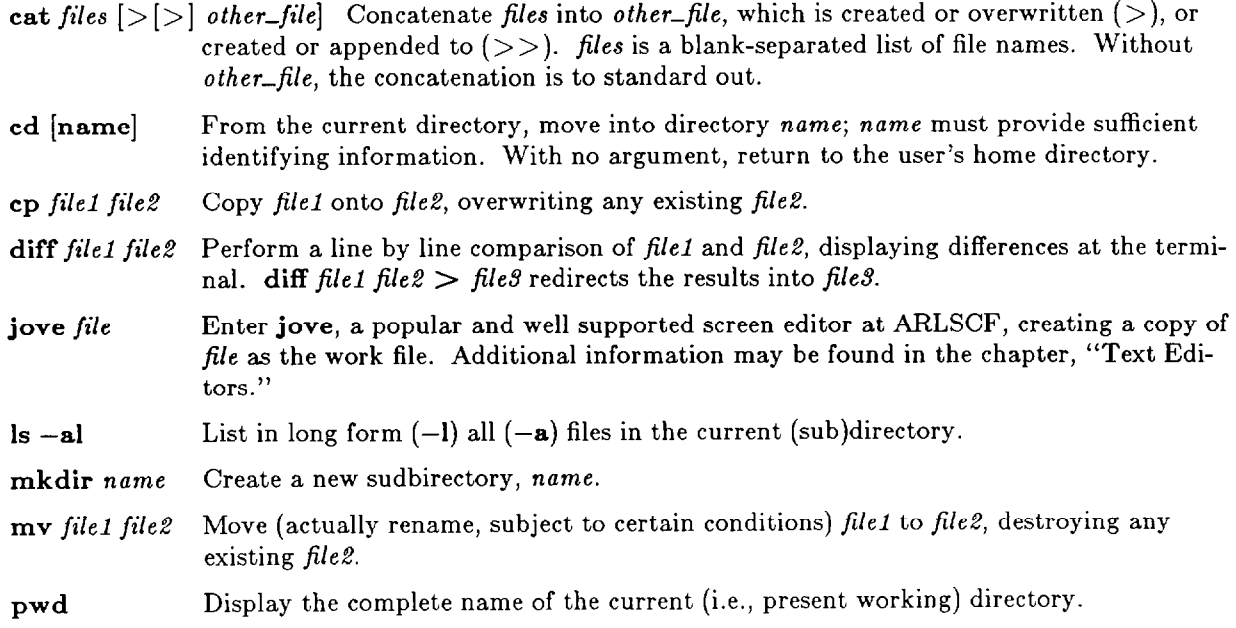

**rm** files **Remove all files in the blank-separated list of files.** Be exceptionally careful of any variant of this command using metacharacters, to avoid removing more files than is intended.

rmdir *name* Remove the empty subdirectory *name*.

#### **3.1.3 Network Queuing System**

The NQS is the only way to submit Cray jobs requesting more than 10 minutes execution time. In addition, NQS submissions are advantageous even for shorter jobs because

- NQS jobs lend themselves to management by ARLSCF staff, alleviating certain problems which can occur when too many jobs request too much memory.
- NQS jobs do not retain control of the user's shell/terminal after submission.
- NQS jobs are automatically checkpointed before intentional system shutdowns, thus allowing recovery when the machine returns.

Additional information may be found in the chapter, "Batch Jobs."

#### **3.1.4 File Migration**

Disk space on the ARLSCF Crays, although large, is limited. File migration is a system process whereby larger, less often used disk files are automatically, and more or less transparently to the user, transferred to tape storage. Additional information may be found in the chapter, "File Storage - On- and Off-Line."

### **3.2 The File System**

The general characteristics of the UNICOS file system are typical of many UNM systems. It is a hierarchical tree structure consisting of several types of files. Individual files may contain text, data, or binary information. The files are grouped into manageably sized file (sub)systems to optimize disk space and to provide effective I/O throughput. Each user's set of files is organized as a branch of the tree, whereon each one of that user's files and subdirectories is a leaf or a sub-branch. To create, delete, modify, or execute files, a user must have the appropriate access permissions to those files. Information about permissions may be obtained by executing **man chmod and man Is.** 

#### **3.2.1 Types of Files**

The UNICOS file system incorporates several different types of files, of which the following are the more likely to be of interest to typical users:

- regular The typical user file, containing text, data, source code (a form of text), object code, and executable programs.
- directory A file containing information which enables the operating system to access other files (which may include other directories) within the directory, and to return to the directory's parent. (A file's or directory's parent is the branch from which it sprouts.)
- migrated A regular file which, due to demands for disk space, has been "migrated" to off-line storage. Only the name of the file and information sufficient to retrieve it in a more or less transparent way remains on-line.

special Typically, a file containing information enabling the operating system to deal with devices used for input and output. The file actually represents the device. On other UNIX systems, certain of these files are directly addressed by users; for example, to read a "tar" tape, a user might execute tar /dev/rmtO, /dev/rmtO being a special file representing a tape drive. Under UNICOS, however, other methods are used (see the tar paragraph in the chapter, "File Transfers," and users have little need to explicitly name special files. The special file  $/$ dev/null is a notable exception. Output redirected to  $/$ dev/null  $(>/dev/null)$  on UNICOS and other UNIX systems is effectively suppressed.

#### **3.2.2 Directories and Paths**

From the operating system's perspective, a directory is a file containing information which enables it to access other files (which may include other directories) within the directory, and to return to the directory's parent. From a user's perspective, a directory is a hierarchical structure of files and (sub)directories. A user's file structure begins with the user's home directory, into which he is placed upon logging in, and in which he may create as many files and nested or unnested (sub)directories as desired, in a tree structure which extends as broadly and as deeply as desired.

The origin of the entire UNICOS file system is the "root" directory, with complete name "/". Some few of the topmost levels in root are:

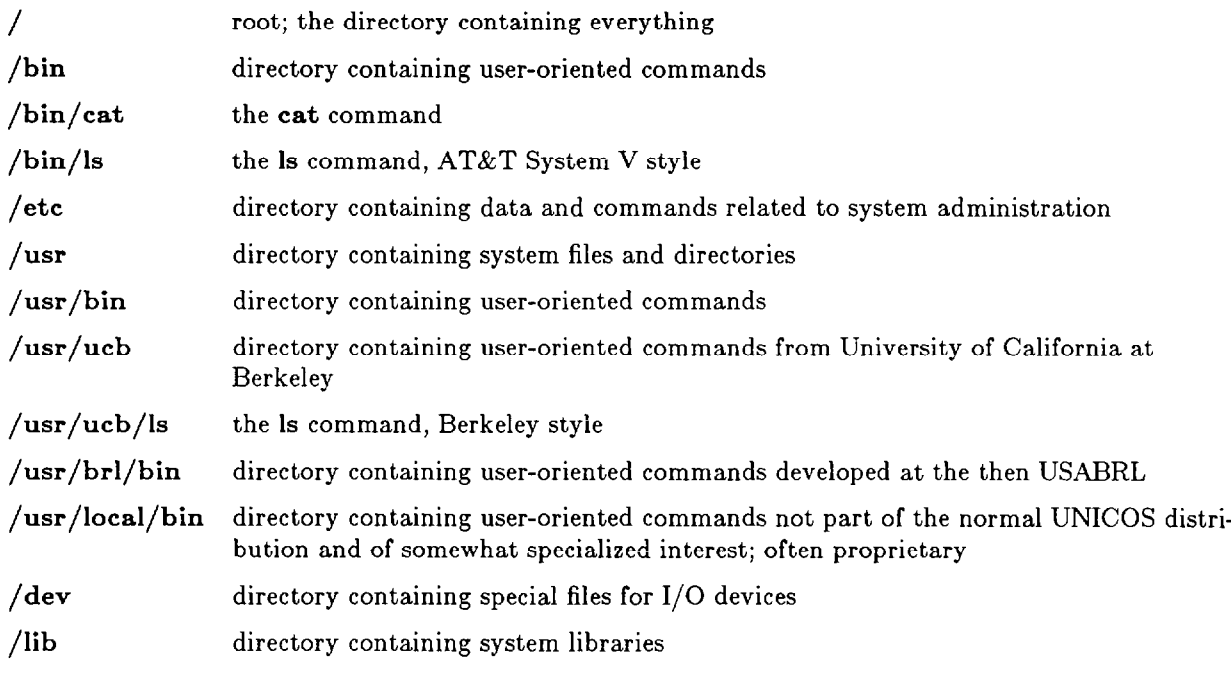

*/organization-name* directory containing home directories of that organization's employees

This brief list raises questions about navigating within and across directories, and accessing specific files. The names listed above are, in every case, full path names — that is, they specify, unambiguously and absolutely (i.e., with respect to root, the origin of the entire file system), the location in the file system tree of the named file.

A user can reference a file in two completely different ways: as a command to be executed (e.g., the cat in cat file), or as an operand (e.g., the file in cat file).

First, we discuss files as operands. A file name (e.g., mydata, mypgm.f, or a.out) is a relative path name referencing a file of that name in (relative to) the current directory. A file name prefixed by one or more subdirectory names (e.g., pressure/oct91 or temperature/internal/jan92) but not with an initial slash, is a relative path name referencing a file whose name is the last component in the string, and *which is* to be found by descending the directory hierarchy as indicated by the successive component

names, starting in the current directory. Note that the components of the path are always separated by single slashes. A prefix of "./" on a relative path name is equivalent to prefixing it with the current directory name, which is merely redundant in this discussion, but will not be later. A prefix of "../" on a relative path name is the logical equivalent of prefixing it with the parent of the current directory. A ".." appearing as an intermediate component in a relative path name is the logical equivalent of the name of the parent of the directory immediately before the "..". Note that these two effects of ".." cannot be duplicated with actual path names because ".." is the only symbol which causes the path to travel back up the directory tree. Starting at root is not the equivalent because it forces initiation at the origin, not travel in the reverse direction.

Now consider file names used as commands, e.g., 1s to obtain a list of file names in the current directory. Everything stated concerning file names used as operands applies here, and more. Rarely is a user's current directory the directory which contains a UNICOS command such as 1s. Hence, a user almost always would be required to enter a full path name (e.g.,  $\binom{\text{bin}}{\text{ls}}$  or  $\binom{\text{user}/\text{ucb}}{\text{ls}}$  for a command, but for the **PATH** variable. Each user has a PATH variable, which is assigned a default value when the user is first granted an account. Users may change their own PATH variable definitions to suit their own needs. The techniques for setting the variable and the considerations involved in choosing its value are beyond the scope of this short discussion. Users unfamiliar with the significance of alterations to their PATHS are urged to seek competent advice before attempting alterations.

**A** user's PATH contains a colon-separated list of full path names to the directories within which are found the commands of which that user makes use. The names are in a particular order. When a user issues a command by entering its name without explicit path information, UNICOS does not expect to find that command in the current directory. Rather, UNICOS searches all the directories whose full path names are in the user's PATH variable, in the order in which they occur, until an executable file whose name matches the command name is found. That file is the command which is executed. Thus, for example, by incorporating /bin, or /usr/ucb, or both in the desired order, in their PATHS, users may control which is command is executed when they enter is as a command. The "other" is still may be selected by entering its full path name as a command when desired. A user might even have his own tailor made version of 1s in one of his own directories (typically named .utility or .bin) and name that directory early in his **PATH**. Whenever a command name is entered with explicit full or relative path name information, PATH is not used for the search; rather, the rules for finding a file named as an operand are followed. The usefulness of "..." as a command name prefix (merely redundant as an operand name prefix) is that, when a command is so prefixed, it has explicit path information. Thus,  $\int$  file means execute file found in the current directory, rather than fife found by searching the PATH.

The different performance provided by different commands with the same names (e.g.,  $/\text{bin/ls}$  versus /usr/ucb/ls) can be surprising to inexperienced users. Sometimes it can be frustrating. Consider the rsh command. /usr/ucb/rsh opens a shell on a remote machine. It permits a user logged in to an ARLSCF Cray to execute a command on some remote machine networked with the Cray. /bin/rsh, however, opens a restricted shell on the Cray. A user who expects to execute  $\sqrt{usr/ucb/rsh}$  when he types rsh, but instead executes /bin/rsh, is likely to become frustrated unless he understands the selection mechanism. For the convenience of users who give priority to /bin over /usr/ucb in their PATHs, UNICOS provides /usr/ucb/remsh, a synonym for /usr/ucb/rsh. remsh cannot result in executing /bin/rsh, regardless of a user's PATH.

#### 3.2.3 **File Names**

UNICOS file names may contain up to **14** characters and consist of letters, numbers, periods, underscores, and other printable and unprintable characters. Upper and lower case letters are different characters. It is most strongly emphasized that users ought to limit their files' names to those consisting only of letters, numbers, periods, and underscores. To use characters in addition to these is to court unexpected, and sometimes disastrous, behavior.

By convention, certain file name suffixes have special meanings under UNICOS. Various UNIX systems require various ones of these suffixes for various commands. For example, cft77 accepts but does not require the .f suffix whereas cf77 requires it.

- .a file contains an object code library
- .C file contains C source code
- .f file contains Fortran source code
- .F file contains Fortran source code to be preprocessed by gpp under cf77
- .h file contains C source code header information
- .l file contains listing output from a compiler or assembler
- .O file contains object code
- \*P file contains Pascal source code
- .S file contains assembler source code
- .z file has been packed; unpack will return it to its original condition
- **.Z file** has been compressed; uncompress will return it to its original condition

#### 3.2.4 **File Permissions**

Each file (including directories) has associated permissions which control access to the file. A file inherits its set of permissions from its owner when the file is created. The owner may change the permissions of existing files (chmod), or change the permissions which all his files acquire automatically upon creation (urnask). When a user is initially granted an account, the "automatically acquired upon file creation" permission set is defined so that no one other than that user has any access to his files. Current policy at ARLSCF is that users who increase the accessibility of their files assume responsibility for any security violations which occur due to that increased accessibility. Be aware that ARLSCF computers are linked to international networks and that there have been attempts to gain unauthorized access.

 $1s$  -1 displays, among other things, the permissions associated with files. For example,  $1s$  -1 file might yield

 $-\mathbf{rwx}$ ------ (other information) file

The leftmost **10** columns are of interest. The first column indicates, not permission, but that fife is a regular file. A d in this position would indicate a directory (ultimately, a directory is a file, but a specialized one whose contents enable the system to locate the other files "in" the directory), an m, a migrated file, and there are a few other characters which might appear. The next nine columns are to be considered as three triplets, the first triplet pertaining to file's owner, the second, to file's group, and the third, to everyone else. The permissions possible are to read from, to write to, and to execute as a program the already existing file. In this example, file's owner can do all three, and no one else can do anything. For a particularly precious data file, the owner might choose permissions  $r$ ————————. There are a few other characters which might appear instead of  $r$ ,  $w$ , and  $x$ .

Permissions on a directory have a somewhat different interpretation. To have write permission to a directory is to be able to modify the directory file itself — that is, to be able to create and remove files within the directory. To be able to manipulate files conveniently, a user needs both read and execute permission on his parent directory. Read permission without execute permission on a directory allows a user to do nothing more than obtain the names of the files therein. Execute permission without read permission on a directory allows a user to do everything he could do with both, except obtain the names of the files therein. Therefore, without read permission, the user must have independent knowledge of the file names in order to access the file.

## **4. XII Window System**

Various computers at the ARLSCF, including both Grays, provide version 11 of the X Window System, henceforth referenced as X11.

X11 programs and libraries provided by Cray Research, Inc. are in  $/$ usr $/$ bin $/$ X11 and  $/$ usr $/$ lib, respectively. Detailed information may be found in the Cray publication, *UNICOS X Window System Reference Manual, SR-2101 6.0.* There are X11 interfaces to the Cray debugger, cdbx (discussed in the Cray publications, *UNICOS CDBX Debugger User's Guide, SG-2094 6.0,* and *UNICOS CDBX Symbolic Debugger Reference Manual,* SR-2091 6.1) and to the Cray performance utilities atexpert, atscope, flowview, perfview, and profview (discussed in the Cray publication, UNICOS *Performance Utilities Reference Manual, SR-2040 6.0).* 

X11 programs and libraries from other sources are in /usr/X11/bin and /usr/X11/lib, respectively.

### **4.1 ARLSCF Xl1 Programs**

Some of the X11 programs available at the ARLSCF are listed below. Additional information may be found in the man pages. Depending on a user's environment, it may be necessary to augment the man command with the argument  $-M /usr/X11/man$  or to add :/usr/X11/man to the environmental variable, MANPATH. All these programs open windows via xterm. The mail- and news-related programs are not available on the Grays.

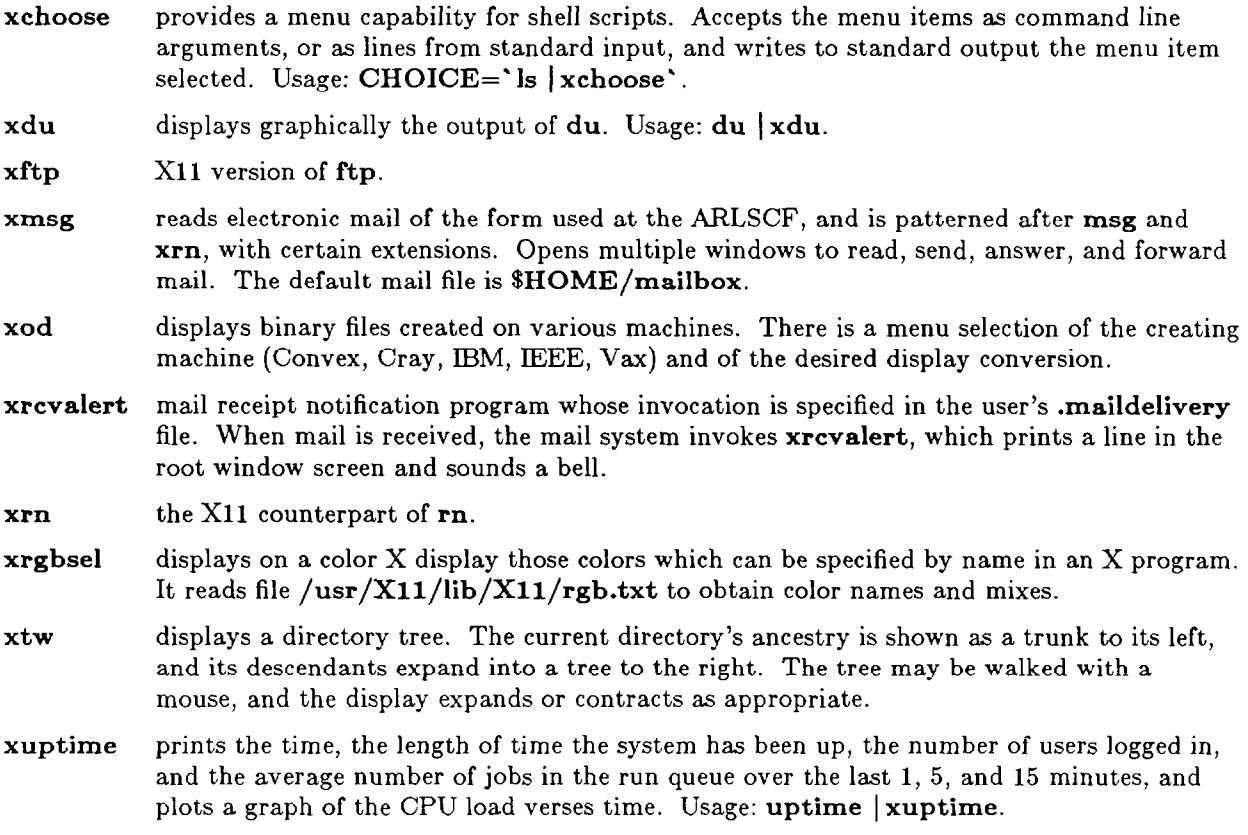

## **4.2 Compiling Xl1 Programs**

 $X11$  C programmers are strongly encouraged to create an Imakefile and use command xmkmf to to generate a makefile with the proper definitions for a given computer. If the makefile is created manually, **it**  is likely that the arguments  $-DX-NOT-POSIX$  and  $-DX-NOT\_STDC-ENV$  will be needed on the cc command line.

### **4.3 ARLSCF Fortran Interface to X11**

 $\mu$ usr/X11/lib/libXf77.a is the ARLSCF Fortran X11 library. It contains subroutines of two kinds, one kind to provide a menu capability for Fortran programs, and the other, to create plots from Fortran programs.

#### **4.3.1 X11 Menus from Fortran**

The ximenu subroutine causes a menu to pop up on the screen, centered on the current position of the mouse cursor, and returns the index of the menu item selected upon release of the mouse button. Useful for prompting an interactive Fortran program's user to select an item from a list. XMENU is the same as XLMENU, except that there is no title. The font used within the menus is specified in the user's X application resources data base file, e.g., Xmenu.font: 8x13bold. Typically, this file is named .Xdefaults or .Xres. For example,

#### CALL XLMENU (title, list, nlist, ipickd)

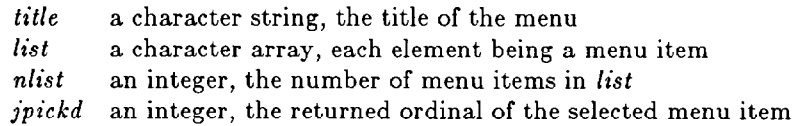

### **4.3.2 X11 Plotting from Fortran**

All arguments beginning with i are INTEGER, all others, CHARACTER. All heights, widths, distances, and positions are expressed in pixels, relative to (0,O) at the lower left corner of the window.

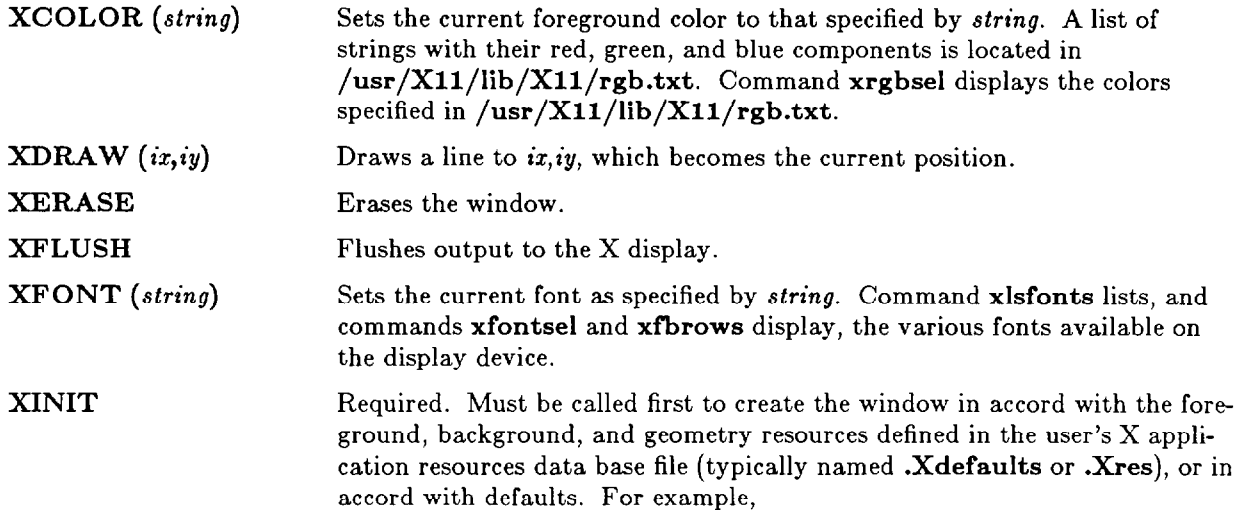

 $\ddot{\phantom{0}}$ 

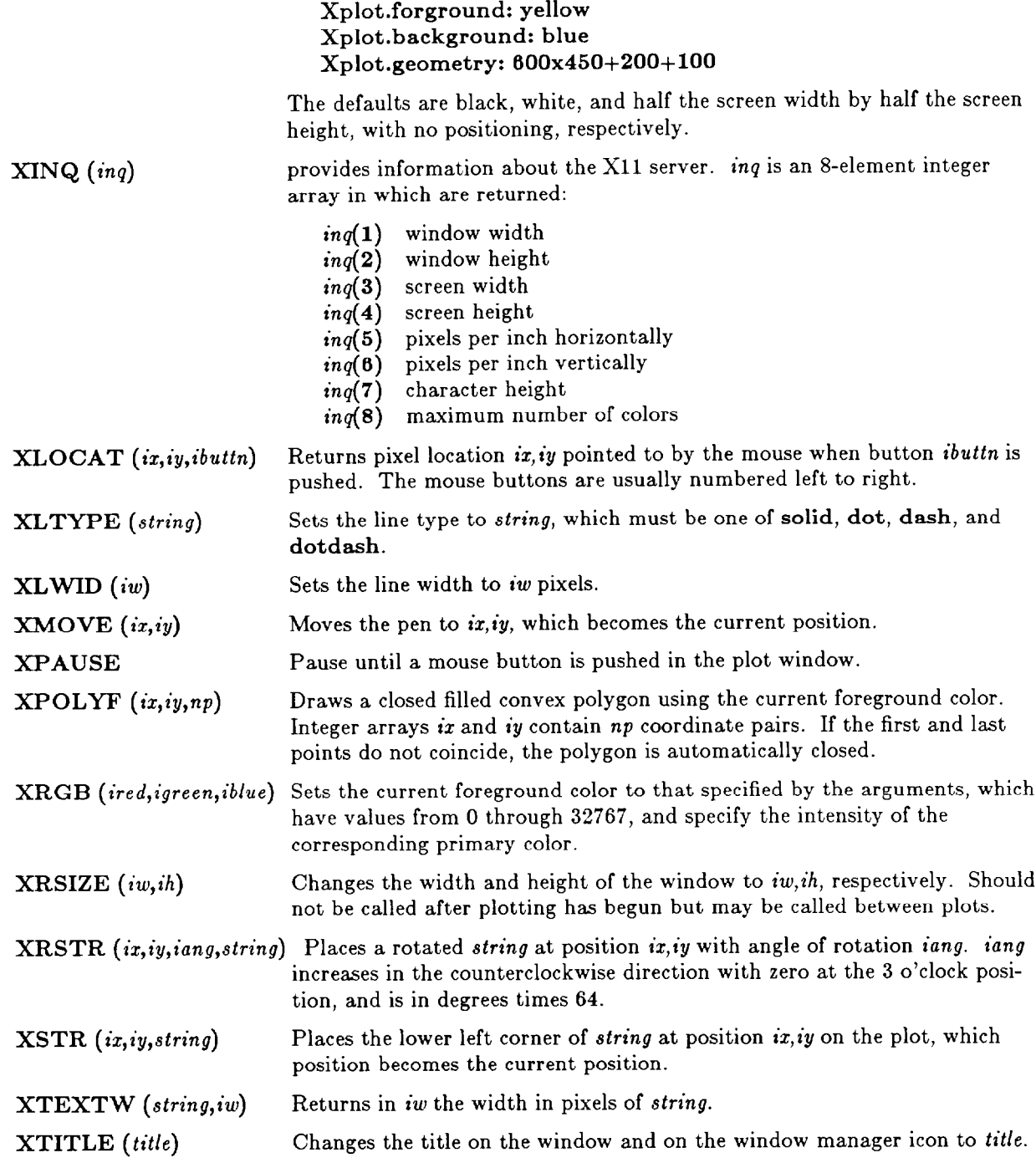

### **4.3.3 Sample Fortran Program with** X11 **Interface**

Figure 4.1 presents a simple Cray Fortran program which computes the monthly outstanding balance of a simple interest loan. Results are displayed graphically with two different formats. The segldr command requires arguments  $-L/\text{usr}/X11/lib$  -1Xf77 -1X11.

```
***** 
       program loan 
Caffects appearance; eg, 3.0 means 
3000. is by 1000s 
c and 2999. is by 100sc \sim 5.0 means break is at 500.
                                5000., 50000., etc. 
C 
       parameter (break=5.) 
       character abc*lO, format*26, title*63 
       dimension npix(8), iscr(2), ires(2)
       equivalence (iscr(1),npix(3)), (ires(1),npix(5)),+ (ichht,npix(7)), (ncolor,npix(8)) 
       dimension date(600), bal(600) 
       iwide(x) = int (log10(x+.01))+1read initial amount, monthly payment, annual interest percent 
C 
       write (*,'(2a/)'')'Enter initial amount, monthly payment, annual percent,',
              ' with decimal points:
       read (*,*) bal(1), pay, fint
       date(1) = 0.create the format to create the title 
\mathbf cwrite (format,'(a,i2.2,a,i2.2,a,il,a)') 
      + (a, f', \text{iwide}(\text{bal}(1)) + 3, \text{'}.2, a, f', \text{i}, \text{wide}(\text{pay}) + 3, \text{'}.2, a, f',+ iwide(pay)+3,
      + iwide(fint)+3, '.2,a)'
       create the title 
\mathbf cwrite (title,format) 
      + 'LOAN AMORTIZATION: $',bal(l),' by $',pay,' monthly, at ', 
      + fint, '%'
       compute monthly balances 
\mathbf cfint = 1. + fint / 100. / 12.
       n=1do while (bal(n).gt.O.) 
           n = n + 1\text{date}(n) = \text{date}(n-1) + 1./12.bal(n) = bal(n-1) * fint - payenddo 
       bal(n) = 0.call xinit 
       call xtitle (title) 
       call xfont ('screen.b.14') 
       border width in pixels 
\mathbf cibdr = 10distance between vertical axis tic marks, user units 
\mathbf{c}yinc = 10. ** int (log 10(bal(1)/break+0.01))plotting limits, user units 
\mathbf cxmin = date(1)xmax = aint (data(n)+1)iymax = int (bal(1)/yinc+1).
       if (mod(iymax,2).ne.0) iymax = iymax + 1
       ymax = iymax * yinchorizontal space for vertical axis labels, pixels 
C
```

```
abc = '1000000000'call xtextw (abc(1:int(log10(ymax+.01))+1),ix)ix = ix + ibdrC output results, change window size, output results 
       do 100 loop = 1, 2if (loop.eq.2) call xrsize (800,600) 
C query the X server 
           call xinq (npix) 
           iy = ichht * 2 + ibdrmx = npix(1) - ibdr*2my = npix(2) - ibdr\text{xscl} = \text{real} \ (\text{mx}-\text{ix}) \ / \ (\text{xmax}-\text{xmin})yscl = real (my-iy) / ymaxcall xtextw ('Payment Years',iix) 
           call xstr (ix+(mx-ix-ix)/2,ibdr, 'Payment Years')
C 
           draw axes with solid lines 
           call xltype ( 'solid ') 
           call xmove (ix,iy) 
           call xdraw (ix,my) 
           call xdraw (mx,my) 
           call xdraw (mx,iy) 
           call xdraw (ix,iy) 
           draw results - red lines if color is available
C 
           if (ncolor.gt.2) call xcolor ('red') 
           call xmove (ix,int(bal(1)*yscl+iy))do i = 2, n
              jx = (date(i)-xmin) * xscl + ixjy = bal(i) * yscl + iycall xdraw (jx,jy) 
           enddo 
C 
           change background to black if color is available 
           if (ncolor.gt.2) call xcolor ('black') 
           draw and label grid - use dotted lines
\mathbf ccall xltype ('dot') 
           vertical lines 
C 
           write (abc, '(i2)') int (mod(xmin,100.))call xtextw (abc(1:2),jjw)call xstr (ix - jjw/2, iy - ichht,abc(1:2))do id = nint(xmin)+1, nint(xmax)-1jx = (real(id)-xmin) * xscl + ixcall xmove (jx,iy) 
              call xdraw (jx,my) 
              write (abc, (i2)') int (mod (real(id),100.))call xstr (jx-jjw/2, iy-ichht,abc(1:2))enddo 
           write (abc, (i2)') int (mod(xmax,100.))call xstr (int((xmax-xmin)*xscl)+ix-jjw/2,iy-ichht,abc(1:2))horizontal lines 
\mathbf cwrite (abc, '(i10)') 0
           call xstr (ibdr/2, iy-ichht/3,abc(11-iwide(ymax):10))do id = 2, iymax-2, 2
              jy = real(id) * yinc * yscl + iy
```

```
call xmove (ix,jy) 
           call xdraw (mx,jy) 
           write (abc,'(ilO)') nint(id*yinc) 
           call xstr (ibdr/2,jy-ichht/3,abc(ll-iwide(ymax):lO)) 
        enddo 
           write (abc, '(i10)') nint (iymax*yinc)
           call xstr (ibdr/2,iymax*int(yinc*yscl)+iy-ichht/3, 
   + abc(11-iwide(ymax):10)call xpause 
        call xerase 
100 continue
```
end

**Figure** 4.1. Fortran Program Producing X Window Graphical Output

\*\*\*\*\*

### **4.4 X11 Interface to PVI**

To use the X11 PVI driver on a remote system such as the Cray X-MP/48, patton.arl.army.mil, /usr/brl/bin/tcsh users and /bin/csh users must

> setenv PVI\_DEV\_1 xl1 setenv DISPLAY display\_name.domain-name:0

and /bin/sh users must

PVI-DEV-1=x11 DISPLAY=display\_name.domain\_name:0 export PVLDEV<sub>-1</sub> DISPLAY

A typical domain name for ARL users is arl.army.mil. The trailing :0 indicates that the display consists of only one device.

In addition, on an X terminal or workstation, a user would execute xhost host\_name.domain\_name or would add (or request to have added) a *host.\_name.domain-name* line to file /etc/XO.hosts. The xhost command must be executed each time the host is brought up under X Windows, whereas the entry in /etc/XO.hosts need be made only once.

The following entries in the X resource data base manager file (typically .Xdefaults or .Xres; read by xrdb during the initiation process for running X windows) explicitly set a user's PVI display to the defaults for a 1152x900 X display. The user may modify those characteristic as desired.

> PVI.foreground:white PVI.background:black PVLgeometry:578x450

## **5. On-Line Information**

This chapter provides an introduction to the ARLSCF on-line information and help sources. Boldface indicates information to be taken literally or, in a representation of screen output, something typed in by the user. Italics indicate something to be replaced with actual values by the user, operating system, or software in use; for example, *prompt* $>$  denotes the system prompt and indicates that *prompt* will be replaced by the given system's name or by some other prompt specified by the user.

### **5.1 Manual Pages**

All computers at ARLSCF have on-line copies of the various UNIX user manuals, referred to as "man pages." They provide information about system utilities and user commands. To view a man page, enter **man** command.

For example, Figure 5.1 is an extracts of the information obtained in response to entering man jove. Note that output on the various ARLSCF computers may differ slightly in format and even content.

 $JOVE(1B)$ 

\*\*\*\*\* UNIX Programmer's Manual JOVE(1B)

NAME jove - EMACS style screen editor

SYNOPSIS

jove  $[-t \text{ tagname}]$   $[+$ line]  $[file1 file2 ...]$ 

DESCRIPTION

JOVE is an interactive display oriented editor which allows one to modify text easily. JOVE stands for Jonathan's Own Version of Emacs. This editor is modeled after the EMACS written at MIT by Richard Stallman. JOVE has tried to stick to the conventions of real EMACS, ....

**Figure** 5.1. Extract of **man jove** Output.

\*\*\*\*\*

On the Crays, man's output is automatically piped through pg to control scrolling; press return to view the next page.

Both more and **pg** provide a repertoire of command line options and interactive commands to control their detailed behavior. Once in more or **pg,** interactive commands are available to scroll certain numbers of lines, search for certain strings, and in **pg**, to scroll backwards. Read these commands' man pages for additional information.

Using the **man** command presumes that one knows the name of the command of interest. This is not always the case. Use man -k *keyword or* apropos *keyword* to determine which commands provide

On the minicomputers, except in the System V environment, **man's** output is automatically piped through more to control scrolling; press the space bar to view the next page. In the System V environment, man's output will scroll down the screen right to its end; to control this scrolling, pipe man's output through more (e.g., man jove | more) or toggle your terminal's scrolling stop/restart characters (usually CTRL-S/CTRL-Q).

certain functionality. keyword is selected in the usual ways useful for keyword searches. Once a likely command is identified, use man command to obtain additional information thereon.

On the minicomputers, **man's** output can be converted to a normal ASCII file by piping it through col; for example:

man *command*  $|$  col  $-b$   $-f$   $>$  filename

### **5.2 Public Information Directory**

All the ARLSCF computers have a public directory, /usr/pub, which contains information of value to the general user community. The information and files containing it vary from one machine to another, but the following are typical:

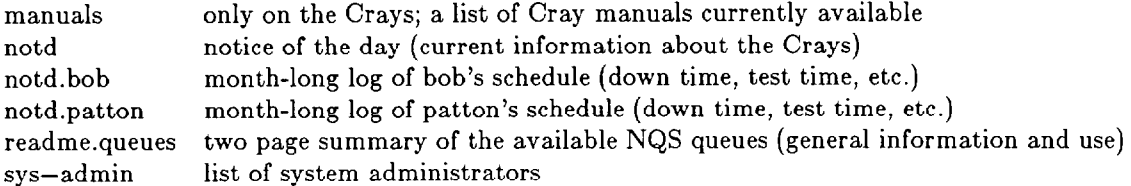

One way to obtain this information is to execute:

#### more /usr/pub/filename

### **5.3 explain**

Available only on the Crays, explain displays an explanation for many error messages, particularly for errors arising from the use of  $cf77$ ,  $cdbx$ , and the Fortran and I/O libraries. The syntax is:

explain *groupcode-errornumber,* 

where *groupcode-errornumber* is the more cryptic error message provided upon occurrence of the error. Figure 5.2 presents a sample explain session. Keyboard entries are emboldened. • indicates a RETURN.

### **5.4 docview**

Available only on the Grays, docview provides on-line access to a great deal of documentation. It is more extensive in its coverage of some areas, such as Fortran, than the man pages, but does not yet cover all areas of interest. Inexperienced users should use the docview menu to review the list of documents available under docview. A particularly useful menu choice is f *string.* Execute man docview to obtain additional information. Figure 5.3 presents a sample docview session. Keyboard entries are emboldened. . indicates a RETURN.
*prompt> cf77* tryit.fa cft77-33 cf77: ERROR Unable to read file  $-$  tryit.f. cft77-25 cf77: 1 CFT77 control statement errors occurred. cft77-26 cf77: Compilation aborted. *prompt>* explain cft77-330

ERROR: Unable to read file  $-$  name.

The operating system was unable to read from the source input file or from the inline file. This usually occurs when there is no file with the specified name or when the file's read permission is not set properly.

For more information, read about compiling in the CF77 Compiling System, Volume 1: Fortran Reference Manual, Cray publication SR-3071. *prompt>* 

\*\*\*\*\*

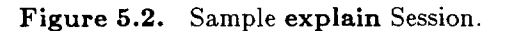

\*\*\*\*\$I

*prompt>* docviewo

#### DOCVIEW On-line Documentation System Command Menu

Please enter a command at the menu > prompt.

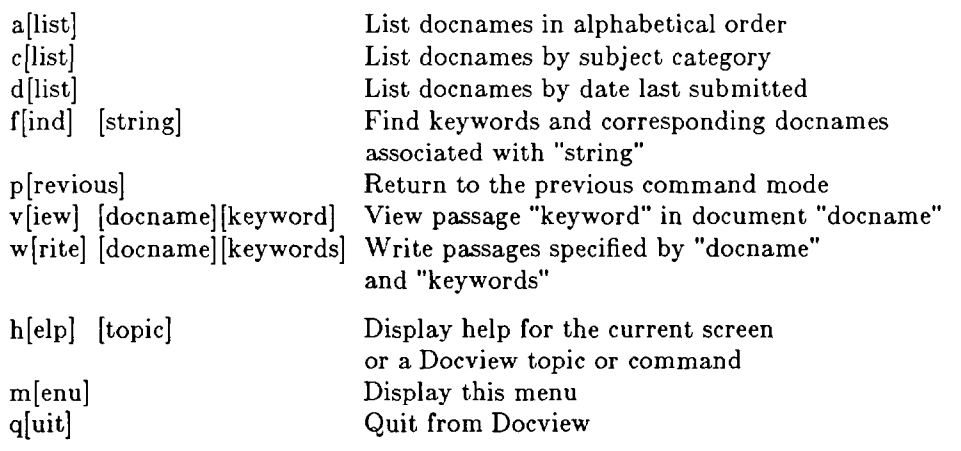

Enter "help quick" for a quick look at how to use Docview  $m$ enu $> q$ *prompt>* 

Figure 5.3. Sample **docview** Session.

# **5.5 Electronic Mail**

Electronic mail (email) provides a good source of on-line information and help. By sending a mail message to support, which is monitored by many people at ARLSCF, the user can obtain information and assistance on questions concerning either the Crays or the minicomputers. It is important that the message specify the computer to which the question or problem pertains. By sending a mail message to craysupport, the user can obtain information and assistance on questions concerning the Crays. Responses from either address are almost always obtained within a few days, and usually within a few hours.

# 5.5.1 **Email on ARLSCF Non-Cray Machines**

Execute man msg and man send for detailed information about the mail system. Figure 5.4 illustrates sending a message to support. Because the user wishes merely to send a message, he invokes only the send subsystem of msg. The session includes a request for help and the mail system's response. Keyboard entries are emboldened, and  $\bullet$  indicates a RETURN.

\*\*\*\*\*

*prompt>* send. SEND (6 Dee 1988 Update #32) To: support.  $cc:$   $\bullet$ Subject: *user's short descriptive title\**  Type message; end with CTRL-D... user's *message*  CTRL-DCommand or ?: ?bee bye check spelling delete body edit body (using editor) vedit body (using veditor)

file include header edit input more body program run quit review message send message set [option] [option value] Command or ?: se support@ARL.ARMY.MIL: address ok Message posted.

*prompt>* 

Figure 5.4. Sending a Message to support

Figure 5.5 illustrates an invocation of msg, which is required if anything more than sending is to be done, and which permits send subsequently to be invoked.

*prompt>* **msg.**  MSG (9 May 1989 Update #32) Type ? for help. Loading binary box /other/joe/...mailbox . . . . . . . . . . . . . . . . . 37 messages total.  $\leftarrow$  ? Command Summary  $-$  Type only the first letter of a command MESSAGE HANDLING: Answer  $[message \#(s)]$ Forward [message #(s)] Send (compose) a new message Type [message  $#(s)$ ] onto terminal Delete  $[message \#(s)]$ Undelete [message #(s)] Keep  $[m \text{essage } \#(\text{s})]$ Y-Resend [message #(s)] Z-Two window answer NAVIGATION: Backup to prev msg & type it Next message & type it Headers of  $[message \#(s)]$ Go to message # Current message  $#$  is typed  $/$ -same as dcn FILE HANDLING: MISCELLANEOUS: Exit and update -- normal exit Jump into sub-Shell List  $[m \text{essage } #(\text{s})]$  into text file Xtra user options Overwrite old file  $\qquad \qquad : \text{current date and time}$ Put  $[message #(s)]$  into msg file ; ignore rest of line Quit -- fast exit @ Undigestify Read another msg file ! sub-Shell

\*\*\*\*\*

Move [message  $\#(s)$ ] into msg file & mark as deleted

Examples of message  $\#(s)$  are:  $42 \quad 1-4 \quad 2,5,7-$ .  $1-5,7-$ @ c  $32-$ \$ **<-** 

Figure 5.5. An Invocation of msg.

\*\*\*\*\*

### **5.5.2 Email on patton and bob**

There are two distinct mail systems on the ARLSCF Crays. Neither will accept incoming mail from any other machine. The Cray Research Inc. mail permits mail to be sent to accounts on the originating Cray and to accounts on other machines which are not ARLSCF Grays. The UNIX *msg* and send are useful only to send mail from the Cray to accounts on other machines which are not ARLSCF Crays. The Cray-2 can communicate only with machines on its classified net.

Cray Research Inc. mail can send email to accounts on the originating Cray and to accounts on other machines. For local mail on a Cray, a user name suffices as an address. For outgoing mail, the address must be of form *user@nodename*. For example, to send from the Cray X-MP to user joe who receives mail on one of the ARLSCF minicomputers (keyboard entries are emboldened, and  $\bullet$  indicates a RETURN):

> patton> **mail joe@arl.army.mil\***  *user's message*   $CTRL-D$ patton $>$

To send a preexisting file:

patton $>$  mail joe@arl.army.mil<filename. patton >

The UNIX-style send can be used only to send mail from the Cray to other machines which are not ARLSCF Crays. No send mail is automatically dispatched from the Cray; any user must execute

#### /usr/mmdf/deliver -w -cbrlnet,smtp

to cause all send mail accumulated to that point to be dispatched. The msg and send manual pages are not available on the Crays.

# **5.5.3 Email and File Transfers**

In general, email should not be used for file transfers. This is especially important for large files, and for transfers involving a Cray, because such activity can overload a machine's **/usr** file system. The NQS (see the chapter, "Batch Jobs"), invoked by the qsub command, provides a number of options and defaults to send information to the originating or other user at certain points during processing of the submitted job. At the ARLSCF, these transfers are accomplished through the email system; therefore, the user must not permit large amounts of information to be so transmitted. rep and ftp (see the chapter, "File Transfers") are the proper and efficient commands to effect file transfers.

# **6. File Storage - On- and Off-Line**

At the ARLSCF, disk space is limited, but new files are always being created. Therefore, some mechanism for "recycling" disk space is necessary. In addition, a mechanism to maintain backup copies of files is necessary in order to recover from losses due to system problems and inadvertent destruction by users. With the exception of file migration and t3480 archiving, the following mechanisms are available on all ARLSCF computers; file migration and t3480 archiving are available only on the Crays.

- $\bullet$  file compression
- file migration
- /usr/tmp and /tmp directories
- user action
- users' own tape archives
- . system backups

Details vary from one machine to another and are best obtained from the man pages and by discussion with a particular machine's system administrator, using email. Detailed information herein applies specifically to the Crays.

# **6.1 File Compression and Decompression**

compress filename produces file *j2ename.Z* which, typically, is only **40%** to **60% as** large as the original. uncompress *filename.Z* restores a compressed file to its original form. compress requires that sufficient space be available for the compressed and uncompressed files to coexist. Upon successful completion, the original file is removed. Without filenames, both commands can appear in pipes, eliminating the need for both forms of the file to coexist. These commands are recommended over pack filename and unpack *filename.* z (note the lower case z) because they execute more quickly, achieve greater compression, and can be used in pipes.

# **6.2 File Migration**

The UNICOS data migration facility attempts to maintain availability of disk space on the ARLSCF Cray computers by moving selected files to off-line media (at the ARLSCF, tape). Files which are migrated are still catalogued in their original directories, but the files themselves are no longer on-line.

# 62.1 **Operation of System Initiated Migration**

When a file system's free space falls below a critical level, file migration is initiated. Candidate files are those older than 1 day, larger than one block (4096 bytes, **512** words), and not exempted from migration (see .keep file in the following section, "User Interface... "). Within those constraints, files will be copied to tape (two copies for reliability) and deleted from disk, largest and oldest files first, until a certain amount of disk free space is restored.

# 6.2.2 **Pros of File Migration**

File migration frees disk space, allowing computer operations to continue.

File migration is completely transparent, except that a user

- can determine whether a file has been migrated (Is  $-1$  displays m rather than  $-$  in the leftmost column when a file is migrated).
- $\bullet$  can explicitly force particular files to be migrated and recalled.
- 0 may experience delays in program execution/interactive response.

# 6.2.3 **Cons of File Migration**

The system can be costly to operate, in terms of reduced system responsiveness and use of assets (tape drives) when a migration is being done, when migrated files are being recalled, and when the migration database and tape library are maintained and consolidated.

Consider the effect of introducing into a user file system (e.g., **/other, /amsaa)** a file sufficiently large that migration is triggered. Files are migrated as indicated previously. The migration itself increases overhead and ties up tape drives. Of the files which migrate, users will recall those which are needed, further increasing system overhead and tying up additional tape drives. The larger the migration library and databases, the worse will be the increases in overhead. Furthermore, it is the larger files which are migrated; when a sufficient number of them are recalled, migration will again be triggered. It has happened (infrequently) in the past that a particularly vicious cycle is entered, wherein little but migration and recall occur. Some solutions to these problems are discussed in the following paragraphs.

Each file in a file system requires an inode, wherein is kept information permitting the operating system to find that file on demand. There are only a certain number of inodes; thus a large number of small files could "fill" a file system, even though adequate disk space remain. File migration is not triggered by running out of inodes, nor does its operation reduce the number of inodes in use because migrated files are still catalogued in their original directories.

# 6.2.4 **Current Status of the File Migration System**

To ensure reliability, two copies are kept of every file migrated.

Currently, the ARLSCF migrated file library consists of approximately half a terabyte of information, constituting approximately a third of a million files stored on approximately **3000** tapes. The number of files held in migration and the number of tapes used to hold those files continue to grow. The larger the number of migration tapes, and the greater the number of files in the migration database, the less efficiently the migration software operates. In addition, there is a limit the the number of migration tapes which can be maintained, due simply to space available.

Periodically, a reconciliation of files known to the migration database against files on-line and on tape is required. Periodically, the entire pool of migration tapes must be merged to eliminate space wasted by partially filled tapes, files deleted by users but still on tape, and multiple copies of files. These actions consume significant amounts of computer time and other assets.

## 6.2.5 **User Interface with the File Migration Facility**

To determine if a file is migrated, execute Is -1. A migrated file will display an **m** in the leftmost position of the output.

To exempt certain files from migration, create in your home directory a file named .keep, and in that file place, left-adjusted, one per line, the full path name of each file to be exempted. The files named in .keep, Introductory User Guide - May 1993 File Storage - On- and Off-Line

starting with the first, and continuing up to but not including the file which exceeds a certain limit, are exempted from system initiated migration. Currently, the limit is 2000 blocks, a block being 4096 bytes or 512 words.

To cause specific files to be migrated, execute dmput *filenames.* **DO not use migration as an**  archival system. A legitimate and beneficial use of dmput is to cause migration of files which are too new to be migrated automatically and which are large enough to be significant contributors to the need for migration. When this is not done, such files may cause the migration of many other files. In turn, their migration, subsequent recalls, and contribution to resource consumption during migration library and database maintenance are the prime contributor to poor system response and large overhead. In a worst case, there can be so many requests for files from the migration library, and additional migrations generated as their restorations consume file system space, that the system essentially comes to a standstill. See also the following section, "/ $\text{usr}/\text{tmp}$  and /tmp Directories."

To recall a migrated file, execute dimget *filenames* (execute man dimget for additional information). This is an explicit recall and can conveniently be executed in background to avoid waiting while the files are recalled.

Migrated files can be recalled implicitly by attempting to access them (e.g., cat *filename).* Implicit recalls ultimately generate equivalents of dmgets, one for each implicit recall. If more than one file is to be recalled, it is much more efficient to explicitly use one **dmget** with the entire list of files. The **dmmode** command modifies the system's response to an implicit recall. dmmode 0 sets a user's environment so that an implicit recall will be rejected and the message *filename:* **File off-line, no automatic retrieval**  issued. dmmode **1 sets** a user's environment so that an implicit recall is honored and a delay ensues while the file is recalled. The dmmode command typically is placed in a user's .profile, .cshrc, or .tcshrc file. The system default is dmmode **1.** 

When a file is recalled, explicitly or implicitly, in foreground, there is a delay while the database is searched, the tape obtained and mounted, and the file read in. These delays can be quite short, but are very strongly influenced by the level of activity of the migration system (especially when there is contention for resources) and by the availability of operators.

# **6.3 /usr/tmp and /tmp Directories**

Unlike "normal" user directories, / $usrtmp$  and / $tmp$  are available to all users and are not subject to file migration. As indicated by their names, they are intended to hold files temporarily  $-4$  days in /usr/tmp on the Cray X-MP, 14 days in /usr/tmp on the Cray-2, and until the next reboot in /tmp, unless the directories fill up, in which case files must be removed. Every effort is made to contact owners of those files before they are removed.

The advantage of using these directories is that large files placed therein do not trigger migration. Files can be archived from these directories.

# **6.4 User Action**

User directories can reach a critically low free space condition, triggering migration, which reduces system responsiveness. In addition, migration occurs frequently enough that the migration library and its database are already almost twice as large as ARLSCF staff had ever imagined they could become. They continue to grow. This causes difficulty for everyone, especially users, who occasionally suffer very long waits to recall files. In addition, library and database maintenance, while infrequent, consume resources: library tape merges degrade responsiveness, and reconciliation of the database and library with each other and with on-line file systems requires dedicated time.

When a user operates in such a way that his own files are not migrated, he benefits himself in that his computer activity is never delayed by ( occasionally long) waits for the recall of his own migrated files. In addition, he benefits the entire system because there is no increase in overhead due to the migration and recall of his own files. Finally, he benefits the entire system because the migration database and library remain smaller than would be the case, were his own files migrated.

The migration system is not, and does not operate well as, an archival system. By far the best, and a highly efficient, solution to the problems associated with data migration is for users to realize that their files consume scarce and valuable assets, even when they are migrated, and to act accordingly:

- **EXECUTE:** Remove files  $(rm, rm -r)$ , including migrated files, which are no longer needed. Removal of migrated files will be especially beneficial to the migration facility, which contains many files not accessed for very long times, because it reduces the sizes of the database and of the library.
- Archive on-line files (see the following section, "Archives") which are infrequently used, but of continuing value, and then remove (rm) them from disk.
- <sup>l</sup>Archive large on-line files (see the following section, "Archives") even if they are frequently used, and then remove **(rm)** them from disk.
- **Archive already migrated files, and then remove**  $(rm)$  **them from disk.** (see the following section, "Archives"). Do not perform this action without first contacting the ARLSCF support staff because the attempt to be a "good computer citizen" may be counterproductive. Every migrated file being archived will first be recalled, thus reducing responsiveness and consuming disk space which may trigger other file migrations. Special techniques avoiding these problems are available to the support staff.
- Create, recall from archive, and recall from migration<sup>†</sup> large files<sup>††</sup> into /usr/tmp and /tmp because these directories are not subject to migration.

# **6.5 Archives**

There is no system archiving facility at the ARLSCF. There are, however, several utilities available for users to create, use, and maintain their own personal archives on tape. The user may choose to keep the tapes physically in his possession, or the ARLSCF staff will keep the tapes in environmentally controlled areas convenient to the appropriate computers. Cray-2 tapes, all of which are presumed to be classified until certified otherwise, may not be removed from that site without prior coordination with ARLSCF staff.

Because users' personal archives invariably are small (at least in comparison to the migration library), there is no need for elaborate database-driven schemes to access files, nor for elaborate tape merging and reconciliation schemes to maintain the archives. In addition, users are able to commit to tape and remove from disk their own files according to schemes which are more rational and usage driven than all-purpose schemes like the one used by file migration.

The utilities used for archiving are available to users to copy files to tape for transmittal to other locations, and also to read tapes received from other locations. ARLSCF staff members are available for assistance. Because there is such a wide variety of logical and physical tape formats, it is good practice to discuss intermachine tape transfers with ARLSCF staff.

 $\ddagger$ Users can recall migrated files only into the directories from which they were migrated. Depending on file system status, however, even the momentary introduction of a large file into a file system can trigger migration. ARLSCF support staff can recall migrated files into other than their original directories, and will be pleased to assist in the recall of large files from migration into tmp or /usr/tmp./<br><sup>tt</sup> How large is "large

How large is "large?" File system migration is triggered when free space on a file system falls below 30% of its total size. Therefore, users dealing with large files ought to compare file sizes to file-system-free-space minus .3+file-system-total-size, to determine if recalling a particular file will definitely or probably trigger migration. The Is -1 command displays file size in bytes. The df -t command displays file system total and free space in blocks, a block being 4096 bytes.

### **6.5.1** t3480

Available only on the Crays, and ultimately invoking **cpio,** t.3480 is a UNICOS shell script which reads/writes files to/from multiple volumes of IBM 3480 cartridge tape(s). Each cartridge holds approximately 200 megabytes of information. These cartridges are recommended for archiving Cray files and for file transfer between the two Crays, but not for transmittal of files to other locations. Usually, these cartridges are not released into users' possession.

The user maintains his own audit of his archive. To assist in this maintenance, t3480 appends a descriptive log of all its tape writes (except when  $-T$  is specified) in the file **tapelog** in the user's home directory. Do not let this file grow too large (or else, enter it into .keep; see the preceding section, "File Migration"), lest it be migrated and thus delay  $t3480$ . When writing,  $t3480$  first writes the tape, then rewinds and reads it, making entries in .tapelog. Absence of expected entries in .tapelog indicates some failure in the writing process. t3480 writes or overwrites, but does not append, tapes.

Usage of t3480:

$$
t3480 - r |-w| - n |-t [-T] - v \text{ vol } [\text{files}]
$$

- $-r$  read files from the cartridges and write them to disk, creating directories and subdirectories as needed, overwriting files with the same path names as files read.
- -w writes files to previously written cartridges, which already have physical and logical labels. Overwrites all existing data.
- -n writes files to new cartridges, which have neither physical nor logical labels.
- $-t$ writes to standard output a list of the files on the cartridges.
- $-T$ modifies the action of  $-r$  |-t to read or catalogue a logically unlabeled tape, and of  $-w$  |-n to write or overwrite a physically and logically unlabeled tape (a new tape). Only one cartridge is processed, so writes cannot be for more than 200 megabytes. Useful with tapes from/to another machine. Because of security considerations, creation of tapes intended for transfer from ARLSCF's Cray-2 requires prior coordination with ARLSCF staff.
- $-v$  vol vol is the user-supplied portion of the 6-character tape label: 3 letters (t3480 converts lower case to upper case) and digits. t3480 provides 1 character identifying the host machine, 2 two digits specifying the cartridge count.
- files If no files are listed, all files and subdirectories in the current directory are written to or read from the tape. t3480 expands UNICOS wild card characters such as \* and ?.

Examples:

<sup>l</sup>Write files abc and def on new cartridges on patton.arl.army.mil:

#### $t3480 - n - v 123$  abc def

The resulting label is W12301. Both files fit on one tape; W indicates a cartridge made on patton.

**.** Overwrite all files in directory work and its subdirectories on previously used tapes labeled WZBC01, WZBC02, ... (unneeded tapes become unreadable):

$$
\begin{array}{c} \text{cd work} \\ \text{t3480} - \text{w} - \text{v ZBC} \end{array}
$$

Restore the directory work, but as directory play;

cd \$HOME mkdir play cd play t3480 -r -v ZBC

### 6.5.2 **tar and cpio**

tar and cpio can be used to save/restore (multiple) files and directories to/from tape. They are particularly useful for saving multiple files and directories on the same tape, tar providing an option-selectable append capability. These facilities are of value to users whose needs are not met by t3480, particularly when tapes are created for transfer to other machines (except that **t3480** is preferred for transfers between the ARLSCF Crays), and to users who choose to deal with tapes on machines other than the Crays, even when they are dealing with Cray files. For detailed information, execute man tar or man cpio.

# **6.6 Tape Usage**

The preferred method for reading/writing tapes on the ARLSCF Crays, for the maintenance of archives, and for transfer between the Crays, is t3480.

For other purposes, tapes containing Cray files are found by some users to be more conveniently read/written on other ARLSCF machines (minicomputers, workstations, etc.), or on machines at other sites. Typically, these users make use of rep or ftp to transfer the files of interest to/from the "other" machine, and tar or cpio to read/write the tape. Such methods require the user to consider how the tapes physically will be mounted on the desired machine.

The remainder of this section is intended for users who choose to read/write tapes on the ARLSCF Crays by means other than t3480. The Cray Tape Controller requires that a setup procedure be followed whenever tapes are used on the Crays (this procedure is built into t3480).

The ARLSCF provides two types of tape drive, the IBM 3420 (round) and the IBM 3480 (cartridge). Before a drive can be accessed, rsv TAPE or rsv CART must be executed to reserve a tape resource, round or cartridge, respectively. A user must not execute rsv when he has already reserved resources; rls -a releases all of a user's resources. If the requested resource is not available, or if resources are already reserved, an error message is issued. Once the rsv has been successful, the user executes a tpmnt, which requests the operator mount a tape on a drive, provides additional information to the tape subsystem, and creates a user-named file in /tmp. Finally, the user executes a command to read/write from/to that  $t_{\rm imp}$  file which acts as an image of the tape. It is important that the user execute rls  $-a$  upon completion, else the resource remains unavailable to other users. For detailed information on rep, ftp, tar, cpio, rsv, rls, and tpmnt, execute the man *command.* 

For example, to display a 1600 bpi (bits per inch) round tape's contents on the monitor:

```
rls -arsv TAPE 
tpmnt -g TAPE -d 1600 -p /tmp/scratch -v VOLl -I al 
cat /tmp/scratch 
rls -a
```
For example, to use tar to write the entirety of directory abc to a cartridge tape:

rls -a rsv CART tpmnt  $-g$  CART  $-b$  4096  $-p$  /tmp/cart  $-v$  VOL1  $-l$  al tar cvbf 8 /tmp/cart abc rls -a

Some other commands of interest when using tapes are:

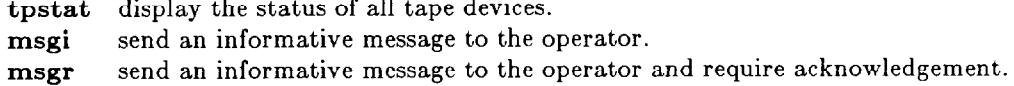

For additional information, see the Cray publication, *UNICOS Tape Subsystem User's Guide*, SG–205 6.0.

# **6.7 Backups**

All publicly accessible machines at the ARLSCF are incrementally backed up to tape. One copy is made, during low-use hours at night. In general, all user directories are backed up. In general, a level 0 backup (all files) is done monthly; level 1 (all files with mod dates later than the level 0), weekly; and level 2 (all files with mod dates later than the level I), daily.

On the Cray X-MP, backups are done on the first Sunday, every other Sunday, and every other day, respectively. Level 0 tapes are retained for 3 months, and levels 1 and 2, for 6 weeks. In addition, **/usr/tmp** is level 0 backed up daily, and the tapes retained for 4 days.

On the Cray-2, backups are done on the first Thursday, every other Thursday, and every other day, respectively. Level 0 tapes are retained for 3 months, and levels 1 and 2, for 6 weeks. In addition, /usr/tmp is level 0 backed up infrequently, on an *ad hoc* basis and by special arrangement.

In general, on the minicomputers, backup tapes are retained for 3 months (level 0) and 4 weeks (levels 1 and 2). For specific details on a particular minicomputer, contact its system administrator by email.

Intentionally Left Blank

# **7. File Transfers**

This chapter presents several methods for transferring files among computers at the ARLSCF, or between other sites and the ARLSCF. The transfers are electronic over a network or manual by physically transporting tapes. More complete discussions of the techniques can be found in the on-line manual pages (discussed in the "On-Line Information" chapter of this document) on ARLSCF computers.

# **7.1 Electronic Transfers**

Electronic file transfers can be effected by using ftp, rep, or kermit. These utilities can be used among machines at the ARLSCF, and between the ARLSCF and other sites.

Electronic mail may be used to transfer files, but it is inefficient for this purpose, and large files will severely burden the mail system.

### **7.1.1 ftp**

ftp (file transfer protocol) permits file transfers among diverse machines running diverse operating systems. It is interactive and has on-line help. Because of its extensive command repertoire, it provides considerable flexibility in the transfer of files. Many sites (but not ARLSCF) provide a "guest" account (login name: anonymous) so that users with no account on the remote machine can still copy files therefrom.

Figure 7.1 presents an example wherein ftp is used to transfer file joefile from adm.arl.army.mil to patton.arl.army.mil. User joe is executing ftp on adm and has an account on patton. Keyboard entries are emboldened. . indicates a RETURN.

\*\*\*\*\*

*prompt>* ftp patton.arl.army.mil\* Connected to patton.arl.army.mil. 220 patton FTP server (Version 5.2 Fri Sep 7 14:09:58 CDT 1990) ready. Name (patton.arl.army.mil:joe): joe. 331 Password required for joe. Password:user enters password, not echoed to screen. *230* User joe logged in. ftp $>$  put joefile. 200 PORT command successful. 150 Opening ASCII mode data connection for joefile. 226 Transfer complete. local: joefile remote: joefile 532 bytes sent in 0.048 seconds (11 Kbytes/s) ftp $>$  bye• 221 Goodbye. *prompt>* 

Figure 7.1. ftp File Transfer.

For a transfer in the opposite direction (patton to adm, user still executing ftp on adm), the only difference in the user's actions would be to enter get rather than put. In certain cases, the user can abbreviate the remote machine name. In the example, patton.arl.army.mil could have been abbreviated to patton.

Figure 7.2 shows a list of ftp commands obtained from within ftp by typing help or ?.  $\bullet$  indicates a RETURN. Descriptions of these commands may be obtained by executing man ftp.

```
***** 
prompt ftp.
ftp> ?.
Commands may be abbreviated. Commands are: 
\mathbf{I}macdef 
                                                 proxy 
                                                                 send 
                cr 
$ 
                                 mdelete 
                                                                 status 
                delete 
                                                 sendport 
account 
                debug 
                                 mdir 
                                                 put
                                                                 struct 
                                                 pwd 
                                                                 sunique 
                dir 
                                 mget 
append 
                disconnect 
                                 mkdir 
                                                 quit 
                                                                 tenex 
ascii 
bell 
                form 
                                 mls 
                                                 quote 
                                                                 trace 
                get 
                                 mode 
                                                 recv 
                                                                 type 
binary 
                                                                 user 
bye 
                glob 
                                 mput 
                                                 remotehelp 
                hash 
                                 nmap 
                                                 rename 
                                                                 verbose 
case 
                                                                 ? 
                                                 reset 
cd 
                help 
                                 ntrans 
cdup 
                led 
                                 open 
                                                 rmdir 
close 
                1s 
                                 prompt 
                                                 runique 
ftp> bye* 
prompt>
```
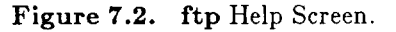

\*\*\*\*\*

## **7.1.2** rep

rep (remote copy utility) is the most convenient way to transfer files among UNIX machines, but it is not nearly so flexible as ftp. There must be an appropriate .rhosts file in the user's home directory on the remote machine. A .rhosts file contains a list of the names of machines from which the remote machine might be addressed, one name per line, each beginning in column 1. For example, to perform as in the  $\text{ftp}$ example, but using rep, user joe would have a .rhosts file in his home directory on patton, containing at least the line

#### adm.arl.army.mil

Entering

#### rep joefile patton:joefile

has exactly the same effect as the ftp example, and the circumstances of its execution are exactly as in that example, with the addition that user joe has an appropriate .rhosts file in his home directory on patton.

Were the desired transfer to be in the opposite direction (patton to adm, user still executing rep on adm), the user would enter

#### rep patton:joefile joefile

In short, the original file is always the first argument, and the copy of the file, the second. Whichever is on the remote machine is prefixed with the name of that machine and a colon. Either file name may be

replaced with a full path name or a relative path name - relative to the current directory on the local machine, or to the user's home directory on the remote machine. The copy file name may be replaced with an existing directory name, in which event the copy of the file is placed in that directory with its original name. The  $-r$  option specifies recursive use; that is, the original name specifies a subtree rooted at that name, and the copy name specifies a directory which is created and into which is copied the subtree.

### 7.1.3 **kermit**

kermit is useful not only to transfer files, but also to enable the local computer to emulate a terminal on the remote machine. The local and remote hosts may be of diverse types running diverse operating systems. In this role, kermit is particularly useful when the local machine is a PC, Macintosh, etc., and communicates over telephone lines using a modem. Establishing communications requires that the local kermit be "set up" with parameters dependent upon the hosts and modems involved. Once kermit communications are established, the local machine emulates a terminal connected to the remote host, whose repertoire of commands can be executed. In particular, kermit can be invoked on the remote host and commanded to send/receive files. An escape is then made to the local kermit, which is commanded to receive/send files.

# 7.1.4 **Electronic mail**

In general, electronic mail (email) should not be used for file transfers. This is especially important for "large" files, and for transfers involving a Cray, because such activity can overburden a machine's /usr file system.

The NQS (see the chapter, "Batch Jobs"), invoked by the qsub command, provides a number of options and defaults to send information to the originating or some other user at certain points during processing of the submitted job. At the ARLSCF, all these tranfers are accomplished through the email system; therefore, the user must not permit large amounts of information to be so transmitted.

With awareness of the potential for problems, users can use email occasionally to transfer small files (less than 1 megabyte) at the ARLSCF or between the ARLSCF and remote sites. Transfers of this sort are only indirectly to a particular machine; rather, they are to a particular addressee and, in turn, to whichever machine is designated as the addressee's mail receiver. This provides the convenience that the sender need not consider whether he has an account on the target machine, nor whether he has the permissions necessary to write the file at its destination, nor even what the destination ought to be.

### **7.1.4.1 Email Transfers Not Involving the ARLSCF Crays**

Execute man msg and man send for additional information about the email system. Figure 7.3 illustrates sending a file in the current directory to user joe; were the file in some other directory, a full or relative path name would be needed. Because the sender wishes merely to send a message, he invokes only the send subsystem of msg. The session includes a request for help and the mail system's response. Keyboard entries are emboldened, and • indicates a RETURN.

\*\*\*\*\* *prompt>* send. SEND (6 Dee 1988 Update #32) To: joeo  $cc:$   $\bullet$ Subject: **the file you wanted Type** message; end with CTRL-D... CTRL-DCommand or ?: ?. bee bye check spelling delete body edit body (using editor) vedit body (using veditor) file include header edit, input more body program run quit review message send message set (option] [option value] Command or ?: f. File: filename. . ..included Command or ?: so joe@ARL.ARMY.MIL: address ok Message posted.

*prompt>* 

**Figure 7.3. sending a** Message.

\*\*\*\*\*

7.1.4.2 **Email Transfers Involving the ARLSCF Crays** 

There are two distinct mail systems on the ARLSCF Crays. Neither will accept incoming mail from any other machine. The Cray Research Inc. mail permits mail to be sent to accounts on the originating Cray and to accounts on other machines which are not ARLSCF Crays. The UNIX msg and send are useful only to send mail from the Cray to accounts on other machines which are not ARLSCF Crays. The Cray-2 can communicate only with machines on its classified net.

Cray Research Inc. mail can send email to accounts on the originating Cray and to accounts on other machines. For local mail on a Cray, a user name suffices as an address. For outgoing mail, the address must be of form *user@nodename*. For example, to send from the Cray X-MP to user joe who receives mail on one of the ARLSCF minicomputers (keyboard entries are emboldened, and  $\bullet$  indicates a RETURN):

> patton> mail joe@arl.army.mil. *user's message*  **CTRL-Dpatton>**

To send a preexisting file:

```
\text{pattern} mail joe@arl.army.mil<filename
patton >
```
As an aside, note that assistance can be requested of craysupport with the address craysupport@arl.army.mil.

The UNM style **send** can be used only to send mail from the Cray to other machines which are not ARLSCF Crays. No send mail is automatically dispatched from the Cray; any user must execute

```
\sqrt{\text{usr}/\text{mmd}f/\text{deliver}} - w - \text{chrlnet, smtp}
```
to cause all send mail accumulated to that point to be dispatched. The msg and send manual pages are not available on the Crays.

# **7.2 Manual Transfers**

In general, files can be transferred between machines and sites on g-track tapes. At the ARLSCF, such tapes can be read and written with the dd, cpio, tar, and ansir (read only) utilities. We strongly recommend that users who are not themselves expert in tape operations, and who wish to transfer files between sites via tape consult with both the writing and the reading site support staffs before the tape is written. When a 9-track tape written elsewhere with utilities other than tar is to be read at the ARLSCF, the requestor must be prepared to specify the details of the tape structure (e.g., block size, record length, label information, mapping scheme).

Files can be transferred between certain machines and certain sites on IBM 3480 cartridge tapes. At the ARLSCF, such tapes can be read and written with the t3480 utility, which invokes cpio with appropriate options and issues other commands.

### 7.2.1 t3480

Available only on the Grays, and ultimately invoking cpio, t3480 is a UNICOS shell script which reads/writes files to/from multiple volumes of IBM 3480 cartridge tape(s). Each cartridge holds approximately 200 megabytes. These cartridges are recommended for archiving Cray files and for file transfer between the two Crays, but not for transmittal of files to other locations. Usually, these cartridges are not released into users' possession. Except when *-T* is used, t3480 will write across tape boundaries as necessary to produce multivolume tape files. Detailed t3480 information is available in the man pages.

For example, the command

#### $t3480 - n - v$  *vsn*  $-T$  filenames

specifies a new cartridge (which implies a write operation), with neither physical nor logical label  $(-n)$ , specifies the user portion of the tape label/volume name to be  $vsn$  (-v), and specifies that the purpose of the tape is to transfer files between the two ARLSCF Crays  $(-T)$ . In addition, the  $-T$  option suppresses creation and update of the user's .tapelog file and restricts the writing to a single cartridge. Replacing  $-n$  with  $-r$  will read the resulting cartridge.

Reading and writing tapes always involves coordination with the machine operators or other support staff members, if only to request that tapes be mounted (t3480 automatically issues such requests). When, however, tapes are written to transfer files from the ARLSCF Cray-2, security considerations mandate that the user communicate directly with support staff.

## **7.2.2 dd**

The dd (data dump) program is the preferred utility for reading and writing tapes transferred between sites. dd can read and write tapes in many different formats for compatibility with many different computers and operating systems. More complete information is available in the man pages.

For example, on a minicomputer, the command

dd if=filename of=/dev/rmt0 obs=1320 cbs=132 conv=block

writes file *filename* onto the tape on drive 0 with a block size of 1320 bytes (characters) and fixed length records of 132 characters. To read that tape into file *filename* requires the exchange of the values associated with the if and of options, the replacement of the option name obs with ibs, and change of the conv option value from block to unblock.

**dd** on the Crays does not support block/unblock conversion. If it is necessary to read/write dd tapes using this feature with Cray files, we recommend those files be transferred to an appropriate minicomputer and the tape operations be performed there. Another option is to obtain a program which can read and write under under format control to convert between fixed length and variable length records, and use it in conjunction with dd on the Crays. For example, on patton, the commands

```
rsv TAPE 
tpmnt -1 nl -g TAPE -p tmp.tape.link -v eid -b 1320 
pad < filename 1 dd of= tmp. tape.fink bs=1320 
rls -a
```
write file *filename* onto an unlabelled tape with external identification eid. The tape is written with a block size of 1320 bytes (characters). The result is the same as on the minicomputer, given that program pad reads file *filename* one variable length record at a time, pads that record to 132 characters with blanks, and then writes it to standard output. To read that tape into file *filename* requires the dd command line be replaced with

```
dd if=tmp<math>_{time}link bs=1320 | unpad \geq filename
```
where unpad strips the trailing blanks from the fixed length records.

## **7.2.3 cpio**

cpio is useful when the writing and the reading are both done on UNlX systems. cpio -0 reads from standard input to obtain file names and writes those files to standard output. cpio -i reads from standard input information previously processed by cpio -o, extracts the individual files specified as arguments (with shell expansion of metacharacters, default \*), and places those files into the current directory. More complete information is available in the man pages. We recommend that users not expert in tape operations avoid cpio (except as invoked through t3480).

### **7.2.4 tar**

tar (tape archive) is useful when the writing and the reading are both done on UNIX systems. Its use is particularly convenient when an entire directory or subdirectory structure is to be written to or copied from tape. More complete information is available in the man pages.

For example, on a minicomputer, the command

 $tar -c$ .

copies the entire subtree rooted at the current directory to the tape mounted on the default drive and

#### $tar -x$ .

restores that subtree, rooting it at the current directory. Ownership, group, permissions, and modification times can be preserved or changed. Suffixing v to the option in either command makes the command verbose.

On the Grays, tar operates similarly, but the tar command line must be augmented with other commands, as is the case for dd (discussed previously).

### 72.5 **ansir**

ansir (ANSI read), not available on the Crays, reads ANSI labeled tapes. By default, it opens in interactive mode, wherein the user is questioned about various characteristics of the tape. The user must know the character set, record length, block size, and number of files on the tape.

Figure 7.4 depicts extraction of two files from a previously written tape, user entries being emboldened and  $\bullet$  representing a RETURN:

\*\*\*\*\*

#### *prompt>* **ansir /dev/rmtO**

**\*\*\*** At file number 0: VOLl-label missing

\*\*\* At file number 1: HDRl-label missing HDR2-label missing Tape mark missing

> I shall have to ask some questions; to get more information, answer a question with a single question mark (?).

Please type your file name: prog23 Please type your character code: ASCII Default record format: U Please type a new record format, or press RETURN:  $\bullet$ Default block length: **32766**  Please type a new block length, or press RETURN: . Default buffer offset: 0 Please type a new buffer offset, or press RETURN:  $\bullet$ EOFl-label missing EOF2-label missing Tape mark missing

\*\*\* At file number 2: HDRl-label missing  $HDR2–label$  missing Tape mark missing Please type your file name: data23 Default character code: ASCII Please type a new character code, or press RETURN: . Default record format: U Please type a new record format, or press RETURN:  $\bullet$ Default block length: 32766 Please type a new block length, or press RETURN: . Default buffer offset: 0 Please type a new buffer offset, or press RETURN:  $\bullet$ EOFl-label missing EOF2-label missing Tape mark missing

\*\*\* At file number 3: HDRl-label missing HDR2-label missing Tape mark missing Please type your file name: CTRL-C *prompt>* 

Figure 7.4. Extracting Files from Tape.

# **8. Batch Jobs**

This chapter presents an overview of the various methods for submitting batch jobs at the ARLSCF. The greater portion of the chapter is devoted to the NQS, used to submit a batch job to one of the Crays from that Cray. Other methods, such as interactive batch processing by executing in background, also are discussed briefly.

# **8.1** NQS

NQS is available only on the Crays. It permits submission of jobs exceeding the resource limits imposed on interactive jobs, both synchronous and asynchronous. NQS jobs are automatically checkpointed before intentional system shutdowns, thus allowing recovery when the machine returns. A detailed discussion of NQS can be found in the on-line manual pages and in the Cray publications, *UNICOS* Primer, SG-2010 6.0, and *UNICOS User Commands Reference Manual, 5X-2011 6.0.* 

### 8.1.1 **The Queues**

The qsub command is used to submit jobs into one of four queues:

- express Intended for high priority jobs. Charged double the normal rate.
- deferred Intended for low priority jobs. Charged half the normal rate. Receives little execution time unless the system is idle.
- debug Intended for short, quick turnaround jobs typical of debugging. Charged the normal rate.
- crayque The default. Intended to contain the great bulk of jobs submitted. Charged the normal rate. Jobs are automatically placed in subqueues based on the time and memory requirements specified in the job file. (Users can determine the memory required for a job by testing the executable with the size command. See the **size** man page for detailed information.)

Rates are specified in Appendix A.

In general terms, the queue structures on both the  $Cray-2$  and the  $Cray X-MP$  are the same, but their specific characteristics reflect the hardware and usage differences of the two machines.

A job's **nice** value influences its execution priority; the higher the value, the nicer it is to other jobs and, hence, the longer it takes to complete, given that there is contention for system resources.

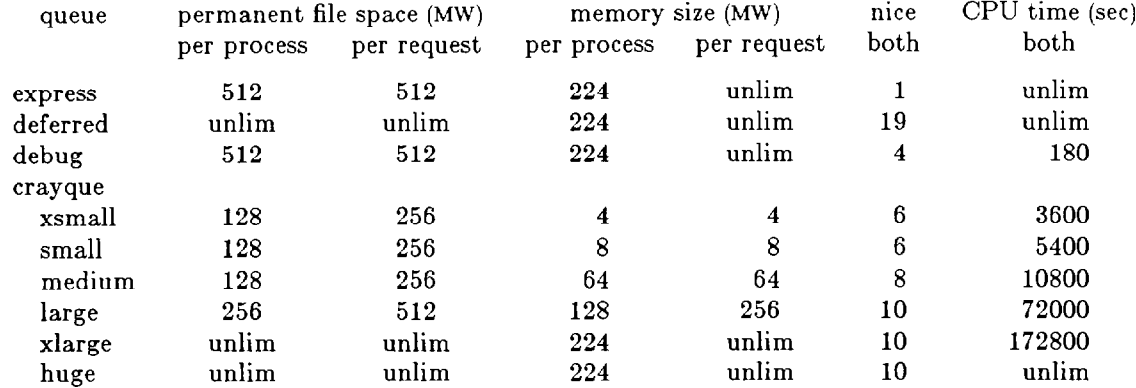

### **8.1.1.1 Gray-2 Queues**

### **8.1.1.2 Cray X-MP Queues**

The express queue, as well as crayque, is split into subqueues. In addition, there may be special queues, not available to the general user community, created for extraordinary circumstances. The deferred queue and all 4 MW (actually, 3.6 MW) queues except debug execute only between 4 PM and 8 AM.

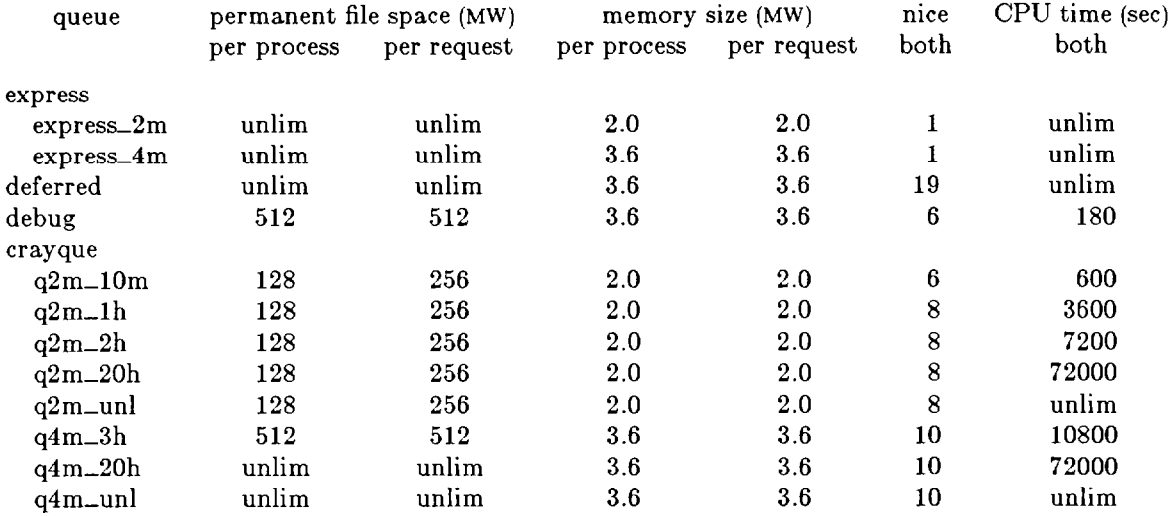

# **8.1.2 Submitting NQS Jobs**

Users must specify memory and time requirements with options on the command line, or with the same options on  $#$  QSUB lines at the beginning of the job file. The system uses these values for three purposes:

- $\bullet$  To verify that a job may enter the specified queue.
- To place a job in the appropriate subqueue, if any. The subqueue selected is the first one encountered (in the order of the preceding tables) whose per-process and per-request limits are not exceeded by job requirements.
- . To place limits on the resources a job may consume during execution. Users should not merely "guess high" to avoid being terminated during execution because so doing may result in long turnaround times.

### 8.1.2.1 **Options - Security**

The -u option permits a password to be supplied as part of the job. Do not use this option to provide a password. Users are directed not to include any password on the qsub command line or in the job file. Under no circumstances should any user ever enter any password into any file. The proper mechanism for validation of an NQS submission is through a .rhosts file.

### 8.1.2.2 **Options**

There are approximately 30 options to the qsub command. A brief introduction follows; detailed information may be found in the references already cited.

The following displays an NQS job file, and the command used to submit it on the Cray-2:

```
bob> cat subfile 
\# QSUB-q crayque \# submit file to crayque
# &SUB-e0 # standard error to standard out 
# QSUB-lm 8mw # per-process memory limit 
# QSUB-1M 8mw # per-request memory limit 
# QSUB-lt 7500 # per-process CPU time limit 
# QSUB-1T 7500 # per- request CPU time limit 
# Qsm # end of QSUB parameters 
cft77 test.f 
segldr test.0 
a.out 
bob> qsub subfile 
Request 16.bob submitted to queue: crayque. 
bob>
```
The blank  $\#$  QSUB request signals the end of the  $\#$  QSUB section. Current versions of UNICOS will recognize # QSUB lines beyond the blank one, but, starting with UNICOS 7.0, such a line will terminate recognition of  $\#$  QSUB lines. Some or all of the values provided on  $\#$  QSUB lines could, instead, have been supplied as options with arguments (and without the  $\#$  QSUB) on the qsub command line. Most users find it more convenient to use the  $\#\$  QSUB form. In the event that some value is specified on both the qsub command line and in a  $\#$  QSUB line, the value on the command line takes precedence.

"Per-process" and "per-request" limits both must be supplied. In general, lower case parameters pertain to per-process limits and upper case, to per-request limits.

A job file submitted via qsub is interpreted and executed as a shell script, by default in Bourne shell. It is important that normally other-than-Bourne-shell users provide an alternate (Bourne shell) environment within which the submitted job can execute, or specify that the submitted job is to execute in the desired shell. # QSUB -s *full-path-name-of-shell* can be used to specify, from within the submitted job, the shell in which the job is to execute.

The lim and limit commands should not be used in conjunction with NQS jobs because their behaviors are not the same on both machines, and because limits have been imposed on the values which they may specify. Values specified in this manner override earlier  $#$  QSUB values. On patton only, if  $\lim$  is invoked with a time larger than 10 CPU minutes, the system will terminate the job and send a timeout message, even if  $#$  QSUB specified a longer time.

# **8.1.3 Monitoring NQS Jobs**

NQS jobs may be monitored with the qstat command, which provides 16 options. Three of the more popular usages are:

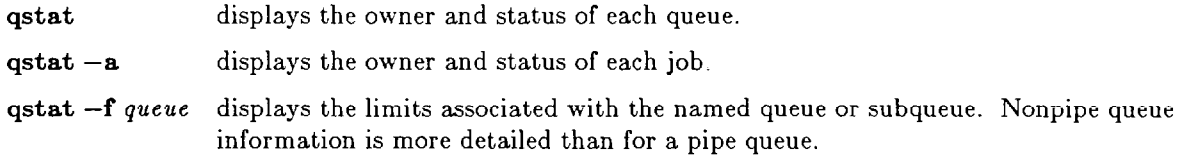

qdel permits users to delete their own jobs from the queues. If the job is merely queued, qdel *job-id* is sufficient. Once the job is running in the queues, qdel -k *job-id* is necessary. The man page discusses additional options.

### **8.1.4 Restrictions**

Because of high demand for limited computing resources, the following is ARLSCF policy. A single user may have no more than two jobs per queue or subqueue per machine. A single user may have no more than four NQS jobs running simultaneously per machine. On the Cray X-MP, the deferred queue and all 4 MW (actually, 3.6 MW) queues except debug execute only between 4 PM and 8 AM. Should an extraordinary situation require exceptions to these restrictions, coordination with the system administrator is necessary.

# **8.2 at, batch, and cron**

at permits a user to submit a batch job to start at a certain time. batch permits a user to submit a batch job into the MDQS queue. These commands are available on various ones of the ARLSCF computers, but not to the general user community on the Crays.

The cron daemon runs continuously on UNIX machines, reading the file /usr/lib/crontab once per minute and executing programs as indicated therein. Users do not have write permission to /usr/lib/crontab.

In exceptional circumstances, users may discuss their needs to run programs under cron, and to use at and batch on the Crays, with the appropriate system administrators.

# **8.3 Executing in Background**

Suffixing a UNIX command with  $\&$  causes the invoked program to run in background; i.e., asynchronously. When the job is placed in background, the system immediately returns its process id and control to the user, who may then proceed with additional interactive (synchronous) and background activity. The system notifies the user as each background job is completed. The status of background jobs can be checked with the ps and top commands, and they may be terminated with the kill command. Background jobs are terminated at system shutdown, and when the owner logs out. To avoid termination of background jobs upon logging out, users should place the command nohup in their .profile or .login files, or prefix the command with nohup:

#### nohup *command-with-options-and-arguments-and-redirection &*

On the Crays, background jobs are considered by the operating system to be interactive, rather than batch, jobs; hence, they are subject to the restrictions of interactive jobs. In particular, such jobs are limited to 10 CPU minutes each on the Cray X-MP.

# **9. Text Editors**

This chapter discusses some of the text editors available on the ARLSCF computers. Extensive on-line documentation is available and is not reproduced here. Users choosing to do their editing on machines other than the Crays will often be rewarded with much more rapid response than the Crays offer.

# **9.1 Regular Expressions**

Text editors typically provide a facility for finding a certain string of characters and then performing some action. For example, in ed,  $s/a/b/n$  substitutes *b* for the first occurrence of a on the current line and then prints the line and its line number. In the same manner,  $17s/hyperutectic/hypereutectic/gn$  corrects the spelling of every occurrence of hyperutectic on line 17 and then prints the line and its line number.  $1,\$ s/hyperutectic/hypereutectic/gn corrects the spelling of every occurrence of hyperutectic throughout the entire file, printing out the text line and line number for every line on which this occurs. Finally, *g/hyp.\*tic/s//hypereutectic/gn* changes every word beginning with *hyp* and ending with *tic* into *hypereutectic,* printing out the text line and line number for every line on which this occurs. Unfortunately, it also converts the line He was *hyperactive and had a tic.* into He was *hypereutectic.* The strings a, *hyperutectic,*  and *hyp.\*tic* are examples of regular expressions. "." and "\*" are examples of regular expression metacharacters, "." meaning any character and "\*" meaning any number of occurrences (including 0) of the preceding character.

In the context of UNIX text editors, regular expressions are strings with their own syntax which represent sets of other strings of almost any degree of complexity; thus, they provide UNIX editors with an extremely powerful search capability. Detailed discussions of regular expressions are provided in the Cray publications, *UNICOS User Commands Reference Manual*, SR-2011 6.0 (available on-line; execute man ed), and *UNICOS Text Editors Primer,* SG-2050, in the entries for the ed editor. The various editors respond to regular expressions in ways which may differ somewhat from each other. These differences are documented.

Figure 9.1 presents some examples of regular expression matches. The regular expressions are shown with their delimiters, and the matching strings are underlined. Comments are italicized.

# 9.2 **ed**

ed is the standard UNIX line oriented text editor. Like other line oriented text editors, it tends to be inconvenient for most interactive uses; however, certain text editing tasks may lend themselves particularly well to its use. Large files generate even larger editor temporary files and cost many processor cycles on entry to ed. On the Cray-2, the buffer is limited to approximately 17 gigabytes and individual lines, to 4096 characters; reasonable editing sessions should be kept under 10 megabytes. On the Cray  $X-MP$ , the buffer is limited to approximately 250 megabytes, and individual lines, to 512 characters. For additional information, execute **man ed** or see the Cray publication, *UNICOS User Commands Reference Manual, SR-2011 6.0.* In addition, there is a tutorial in the Cray publication, *UNICOS Text Editors Pri*mer, SG-2050. Figure 9.2 is a demonstration of ed's use on the ARLSCF Crays. There will be minor (but perhaps disconcerting) differences between the Cray implementation and that on the minicomputers; one such difference is that the minicomputer implementations do not provide help. Screen responses/prompts are indented. Every keyboard entry line is followed by a carriage return; in a few cases, • represents an explicit carriage return. "RE" means "regular expression." Comments are

italicized.

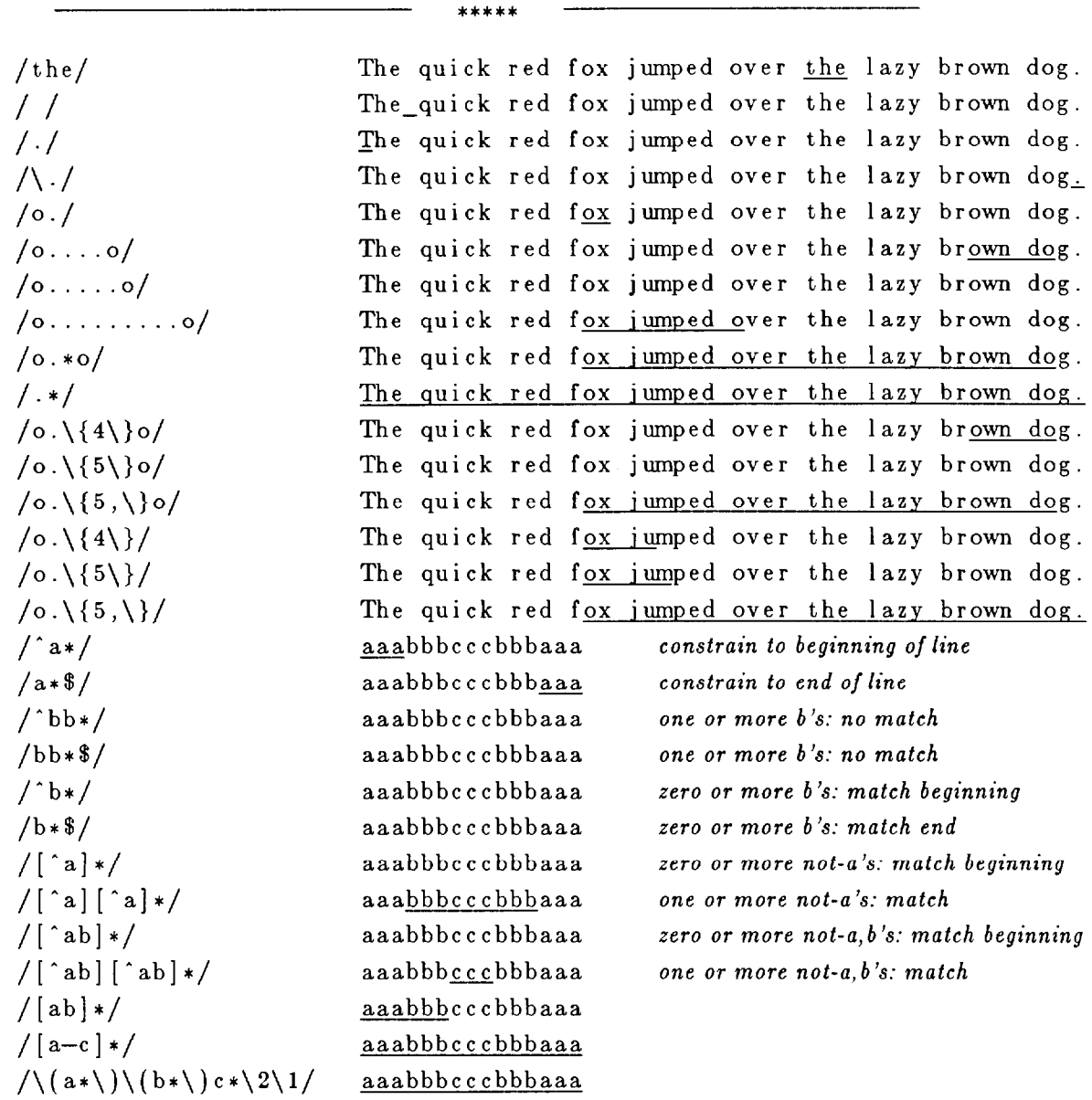

Figure **9.1.** Some Regular Expressions with Matching Strings

Text Editors

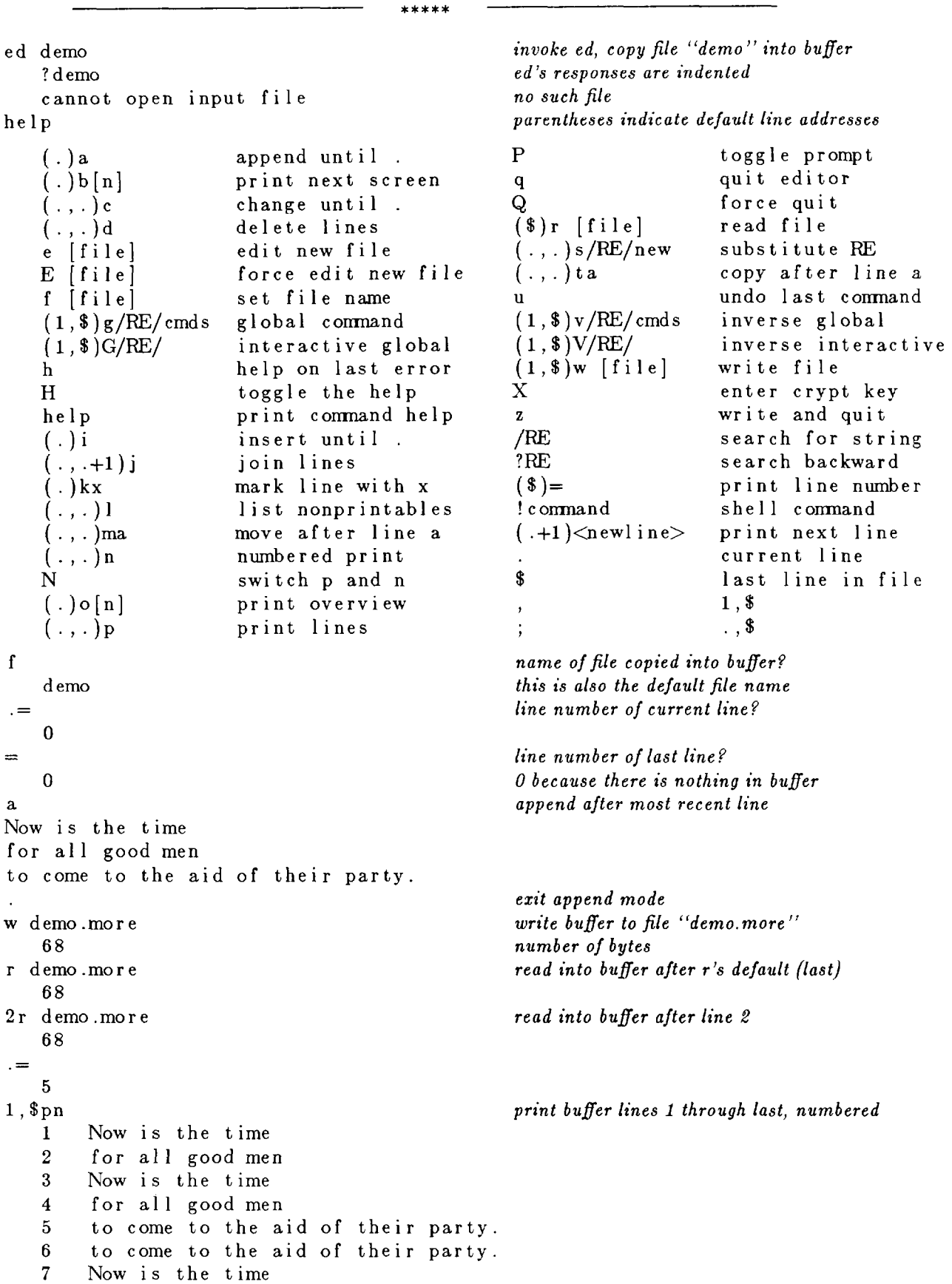

Text Editors **Introductory User Guide - May 1993** 

```
8 for all good men 
   9 to come to the aid of their party 
3,5d 
                                           delete lines 3, 4, 5 
                                           overwrite bufler with copy of demo.more 
e demo.more 
   ? warning: expecting 'w' 
                                           reminder to save buffer 
e demo.more 
                                           override 
   68 
f 
                                           e changed the bufler name 
   demo .more 
                                           to default file, demo.more 
W 
   68 
3ml 
                                           move line 3 to line after line 1 
2,3to 
                                           copy lines 2, 3 to top of file
                                           print buffer with line numbers 
,n 
   1 to come to the aid of their party. 
   2 for all good men 
   3 Now is the time 
   4 to come to the aid of their party. 
   5 for all good men 
1,2d delete lines 1, 2 
3t. copy line 3 to line after current line 
4d delete line 4 
1,$t$ duplicate, appending to end 
,n 
   1 Now is the time 
   2 for all good men 
   3 to come to the aid of their party. 
   4 Now is the time 
   5 for all good men 
   6 to come to the aid of their party. 
3s/the/zzz/n substitute fst occurrence, line 8 
       to come to zzz aid of their party.
l,$s/the/yyy/n substitute fst occurrence, every line 
   6 to come to yyy aid of their party. onlylastlineprints 
3n 
       to come to zzz aid of yyyir party. note "their" 
   3
1,$s/[yz]/x/gn substitute every occurrence, every line<br>6 to come to xxx aid of their partx, note "party"
       6 to come to xxx aid of their partx. note "party" 
,n 
   1 Now is xxx time<br>2 for all good me
       for all good men
   3 to come to xxx aid of xxxir partx. 
   4 Now is xxx time 
   5 for all good men 
       to come to xxx aid of their partx. 
   Ŕ.
g/x/s/\sigma/z/g on all lines with x, all ''o'' to ''z''
,n 
   1 Nzw is xxx time 
   2 for all good men 
   3 tz czme tz xxx aid zf xxxir partx. 
   4 Nzw is xxx time 
   5 for all good men 
6 tz czme tz xxx aid zf their partx.<br>g/z/ddelete all lines with "z"
,n
```

```
1 for all good men 
   2 for all good men 
$t$ 
1, $ j n join the lines
   1 for all good menfor all good menfor all good men 
s/men/\&\setminus/g,n 
   1 for all good men 
   2 for all good men 
   3 for all good men 
q 
   ? warning: expecting 'w' 
q 
                       Figure 9.2. 
An ed Demonstration 
                                              split the lines: i.e., replace each occurrence of 
                                              "men" with "men" and a newline 
                                              exit 
                                              repeated forces exit
```
ed can be used noninteractively by embedding it in a shell script with a "here" file ("here" files are discussed in the Cray publication, *UNICOS User Commands Reference Manual, SR-2011* 6.0, under the shell command, **sh;** execute **man sh** for the on-line version). Figure 9.3 shows such a shell script fragment. The fragment is satisfactory only during June. Often, such things are more readily accomplished by other means, among which are the stream editor, sed, and the programming language, **awk.** Discussion of awk is beyond the scope of this document.

\*\*\*\*\*

```
ed - \ll\n**********
r !date 
s / \ldots .$/, &/
s/^.\{10\}/&,/
s/ /
s/,.\ast,/
s/^.\{7\}/&e/
s/\hat{\ } \ldots/\&day:/
s/^Tue/&s/ 
s/^Thu/&rs/ 
s/Wed/&nes/
w mydate 
q 
********** 
                           ***** 
                          # Fri Jun 9 12:10:43 EDT 1989 
                          # Fri Jun 9 12:10:43 Hyf, 1989 
                          # Fri Jun 9, 12:10:43 EDT, 1989
                          # Fri Jun 9, 12:10:43 H)T, 1989 
                          # Fri Jun 9, 1989 
                          # Fri June 9, 1989 
                          #Friday: June 9, 1989 
                          #Friday: June 9, 1989 
                          #Friday: June 9, 1989 
                          # Friday: June 9, 1989 
                          # into file "mydate" 
                          # quit
```
Figure 9.3. Noninteractive Use of ed

# 9.3 **sed**

sed, the *stream editor,* can be considered the batch counterpart of ed. Unlike ed, it can operate on arbitrarily large files because it copies one line into a buffer, executes all the commands which apply thereto (sometimes reading additional lines in the process), writes the result to standard out, and moves on to the next input line. Many of the editing commands are the same as in ed, but there are differences both in the interpretation of the same commands and in the commands available. The editing commands can be presented to sed as part of the command line, or in a separate file which will be read by sed. Figure 9.4 presents a shell script fragment, using sed, which is equivalent to the fragment of Figure 9.3. For additional information, execute man sed or see the Cray publication, *UNICOS User* Commands *Reference Manual, SR-2011 6.0.* 

date 1 sed -e '{s/. . . ..I%/.&/ s/^Tue/&s/ s/\*Thu/&rs/ s/Wed/&nes/ }' > mydate

Figure 9.4. Use of sed

\*\*\*\*\*

# 9.4 tr

The translate command, tr, is not an editor, but it does perform certain character transformations so nicely that it is well worth addressing here. tr is more completely documented in the on-line man pages and in the Cray publication, *UNICOS User Commands Reference Manual*, SR-2011 6.0. Basically, tr changes all occurrences of specified individual characters in a file to other specified individual characters. For example:

 ${\bf tr} {\bf a} {\bf b}$   $\langle {\bf in} \rangle$  bout maps every *a* in file *in* to a *b* and writes the result to file *out*.

 $tr -s$  " " " copies standard input to standard output and, in the process, replaces each string of repeated blanks with a single blank. Note that, in consecutive lines, a trailing string of blanks followed by a leading string of blanks counts as two separate strings because of the intervening newline character.

 $tr$  " $[a-z]$ " " $[A-Z]$ " maps every lower case letter into the corresponding upper case letter.

tr " $[0-9]$ " " $\# \# \# \# \# \# \# \# \#$ " maps every digit into a  $\#$ .

tr " $[0-9]$ " " $\#*10$ " as above

 $tr$  "[0-9]" " $\#$ \*" as above

- tr "[A-Z][a-z][0-9]" "[A\*26][a\*26][n\*]" maps every upper case letter into an *A*, every lower case letter into an *a,* and every digit into an n.
- tr "\012" "~" maps every newline into a  $\tilde{\ }$ . This can be particularly useful prior to manipulating newlines in sed. Of course, the inverse tr command is executed after sed.
- $tr -cs$  " $[A-Z][a-z][0-9]$ " " $[012*]$ " maps all characters except letters and digits into newlines and compresses resulting strings of repeated newlines into single newlines. The result is a list of "words," one per line.

# 9.5 **jove**

jove, "Jonathan's Own Version of EMACS," is a widely available screen editor which, by virtue of its capabilities and features, the size of its ARLSCF user community, and the support available at the ARLSCF, has become the preferred editor at the ARLSCF. jove hews closely to the conventions of EMACS, although there are some departures. EMACS permits its user to define his own commands in addition to its native set, and also to bind native or created commands to various keys. New commands cannot be created in **jove,** but existing commands can be bound to any key, and commands can be combined into a macro that can be invoked like a standard command.

In common with many other screen editors, jove must be informed of the type of terminal from which it is being invoked. This is usually effected upon login, but if the screen seems not to respond properly (more likely when dialing in through a modem), ensure that the following actions have occurred, where name is the system's own name for the terminal type:

- in the Bourne shell: TERM=name export TERM
- $\bullet$  in one of the C shells: set term=name

jove is invoked by the command

#### jove *[options]* [filenames]

**jove** provides one or more windows in which different files, or different parts or the same part of one file, are displayed and manipulated. The position of the cursor on the screen indicates the position within the file, and changes made are shown more or less immediately on the screen. Modifications are made to buffer copies of the files of interest rather than to the files themselves. The buffer copies can replace the original files or be saved as different files in addition to the original files at any time. **jove** attempts to preserve buffer contents in the event of a crash or a loss of communication.

jove has rather a large repertoire of commands, but a surprisingly small subset suffices for most editing tasks. The entire repertoire of commands and their default key equivalents are listed in Figure 9.5. Several commands accept regular expressions (if enabled), and a few prompt the user for additional input; such characteristics are not indicated in the figure. The *variabfes* permit the user modify the manner in which jove responds to certain commands and CTRL- key combinations. Every printable character is bound to the self-insert command; thus, merely typing causes text to be entered into the buffer. Except for self-insert, the more frequently used commands initially are bound to various keys:

- depressed in concert with the CTRL- key
- prefixed with the Escape key
- <sup>l</sup>prefixed with the Escape key and depressed in concert with the CTRL- key
- prefixed with CTRL-X
- prefixed with  $\text{CTRL}-\text{X}$  and depressed in concert with the  $\text{CTRL}-\text{key}$

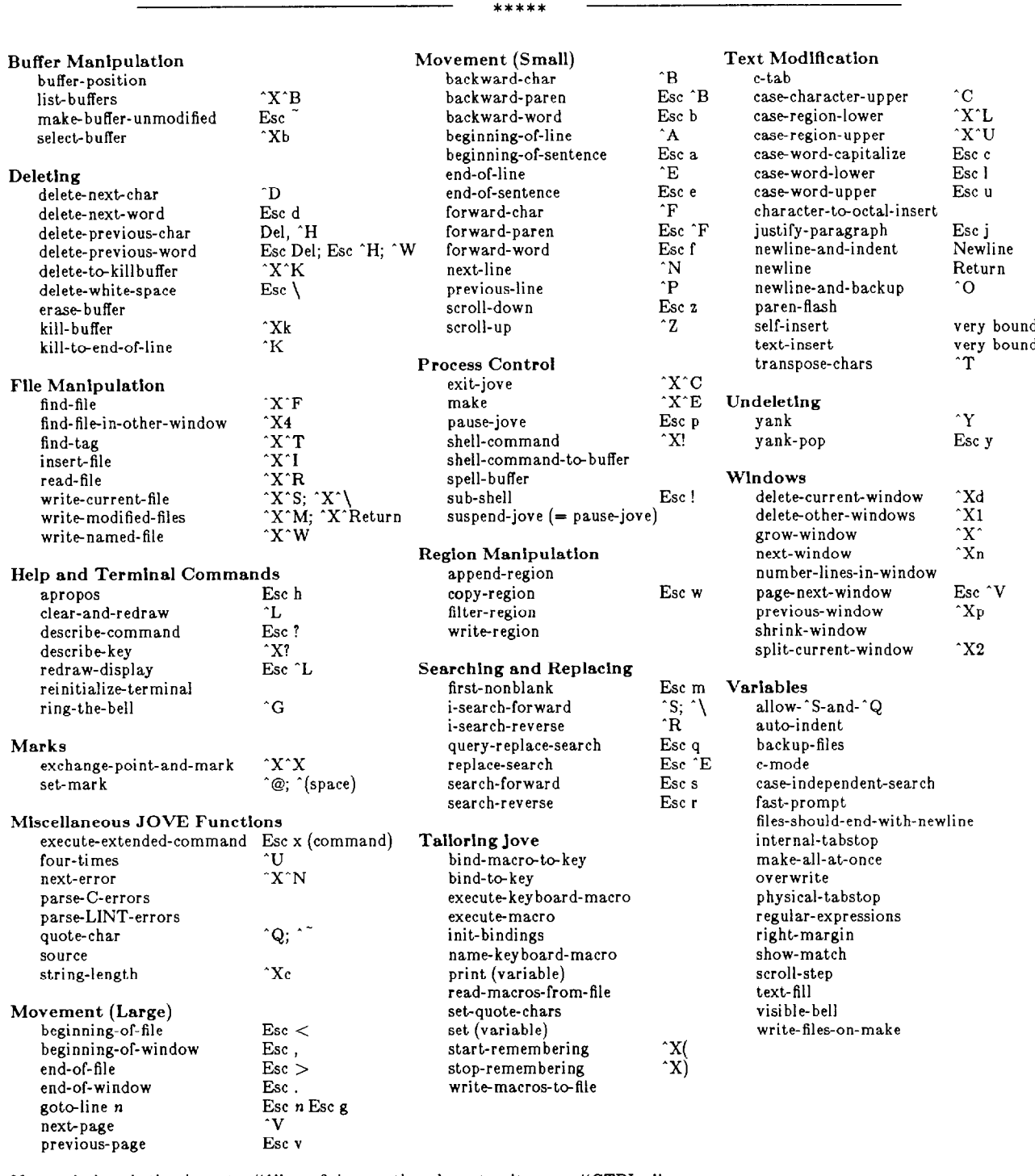

Notes:  $\hat{ }$  alone is the character "'"; prefixing another character, it means "CTRL-". n means an integer The space which appears after Esc is for legibility only. Some commands (e.g., select-buffer) prompt the user for a value.

Figure 9.5. **jove** Commands and Cray Default Bindings

The following commands are probably the most frequently used ones, and are sufficient to do a considerable amount of text editing:

- **Forward-character and backward-character** (\*f, ^b; ""' represents "CTRL-") move forward and backward one character position in the buffer. At the end of each line of text is a newline character; moving forward across it advances the current position to the beginning of the next line.
- Forward-word and backward-word (Esc-f, Esc-b) are similar to forward-character and backward-character, but move by words (continuous strings of alphanumeric characters).
- Next-line and previous-line  $(\hat{n}, \hat{p})$  move by lines.
- Delete-next-character and delete-previous-character (\*d, \*h) delete the character immediately before and after the current position.
- Delete-next-word and delete-previous-word (Esc-d, Esc-h) are similar to delete-nextcharacter and delete-previous-character, but delete words or partial words to either side of the current position.
- Escape, followed by a number, followed by a command, executes that command that number of times. For example, Esc-10<sup>o</sup>n moves down 10 lines.
- Set-mark ( $\hat{e}$ ) marks one end of a region, the other end being the current position. Regions, like characters, words, and lines, are the operands of various commands.
- Delete-to-killbuffer  $({\bf x}^*{\bf k})$  removes all between the mark and the current position, saving it in the killbuffer.
- Yank  $(y)$  inserts a copy of the killbuffer contents at the current position.  $\bullet$
- Incremental-search-forward and incremental-search-reverse  $(\hat{a}, \hat{r})$  search forward and backward to the next occurrence of the specified string. Accepts regular expressions, if they are enabled.
- Search-forward and search-reverse (Esc-s, Esc-r) prompt for and then search forward and backward to the next occurrence of the specified string. Accepts regular expressions, if they are enabled.
- Query-replace-search (Esc-q) prompts for a search string and replacement string, and then searches for the search string, replacing selected occurrences with the replacement string. At each occurrence, the user is prompted and can respond "yes", "no", "all", "exit", or "recursive". Accepts regular expressions, if they are enabled.

For additional information execute man jove.

# 9.6 **vi**

vi is the standard UNIX screen (visual) text editor. ex is an underlying line oriented editor for vi. Its commands, preceded by a colon and followed by a carriage return, may be used from within vi, and are often the only way to accomplish certain tasks within **vi.** Because of jove's preeminent position at the ARLSCF, little support is available to the user wishing to use vi, and it is emphasized that jove is the screen editor of choice at the ARLSCF.

In common with many other screen editors, vi must be informed of the type of terminal from which it is being invoked. This is usually effected upon login, but if the screen seems not to respond properly (more likely when dialing in through a modem), ensure that the following actions have occurred, where name is the system's own name for the terminal type:

- in the Bourne shell: TERM=name
- export TERM
- in one of the C shells: set term=name

vi is invoked by the command

vi *[options] [filenames]* 

or, for a special verbose mode particularly helpful to the beginner,

#### vedit *[options] [filenames]*

The position of the cursor on the screen indicates the position within the file, and changes made are shown more or less immediately on the screen, but are made only to a buffer copy of the file of interest. The buffer copy is saved upon the user's command. vi attempts to preserve buffer contents in the event of a crash or a loss of communication.

vi has rather a large repertoire of commands, many of which are listed in Figure 9.6. That figure is intended as a quick reference summary; space therein prevents the listing of all the details. For example, "dw" is described as "delete word." It is not stated that this means "delete to the right from the current position through the end of the current word, including trailing white space, not including trailing punctuation, but if the current position is white space, delete from the current position through the end of the white space." For additional information execute **man vi** and **man ex**, or see the Cray publications, *UNICOS User* Commands Reference *Manual, SR-2011 6.0,* and *UNICOS Text Editors* Primer, SG-2050.

Initially, and upon return from insert and ex modes, vi is in command mode. Insert mode is selected by entering one of the characters  $aIAIOCCSSR$ . It permits the entry of arbitrary text and is terminated normally with Esc or abnormally with  $\hat{\ }$ ?. ex mode is entered with Q and permits the use of ex commands as if ex had been invoked, rather than **vi;** in addition, ex commands may be entered individually from command mode by pre- and postfixing each one with: and RETURN, respectively. vi supports string searches and substitutions using regular expressions. vi *options* permit the user to modify the manner in which **vi** responds to certain commands and **CTRL**- key combinations.

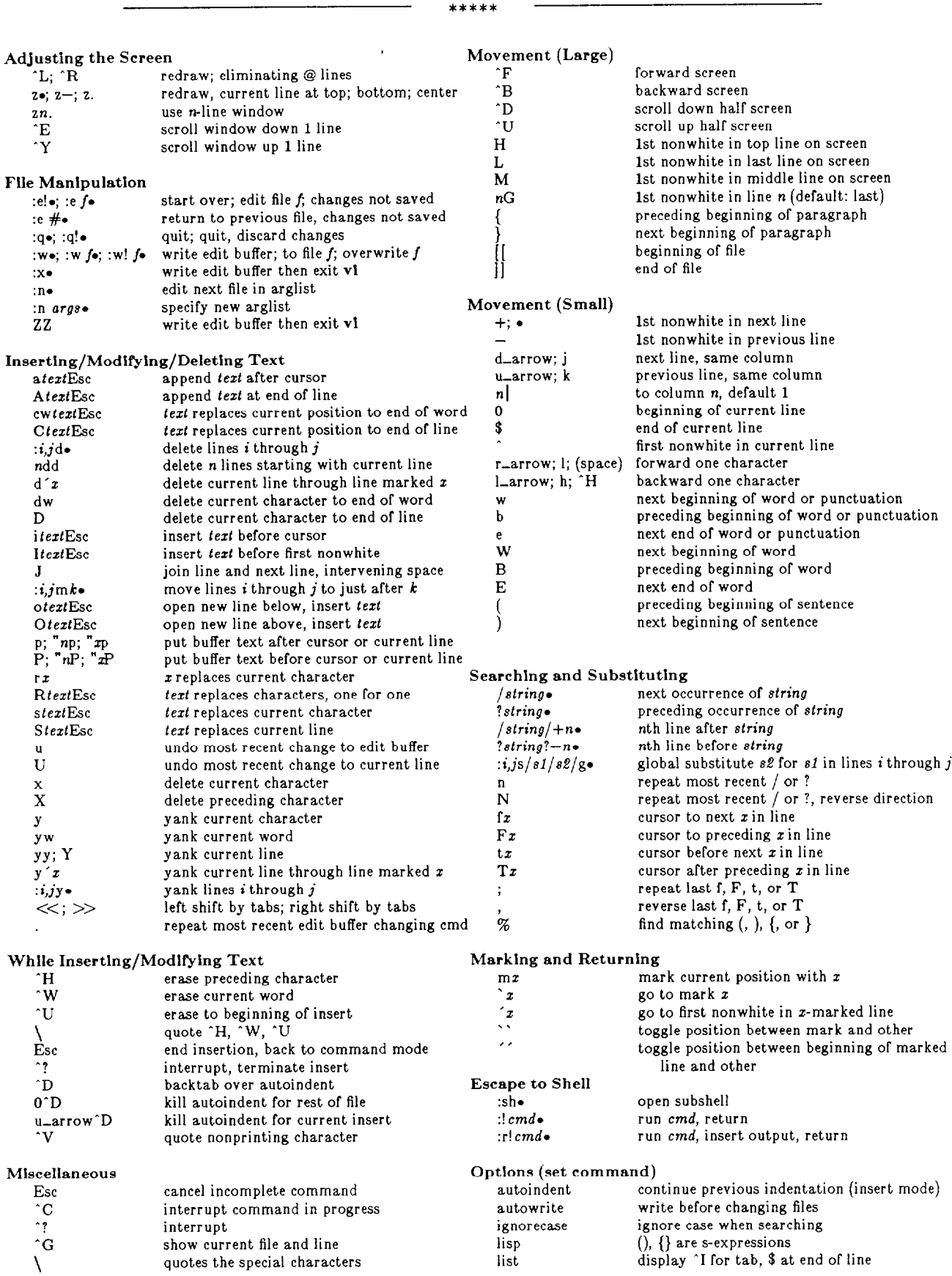

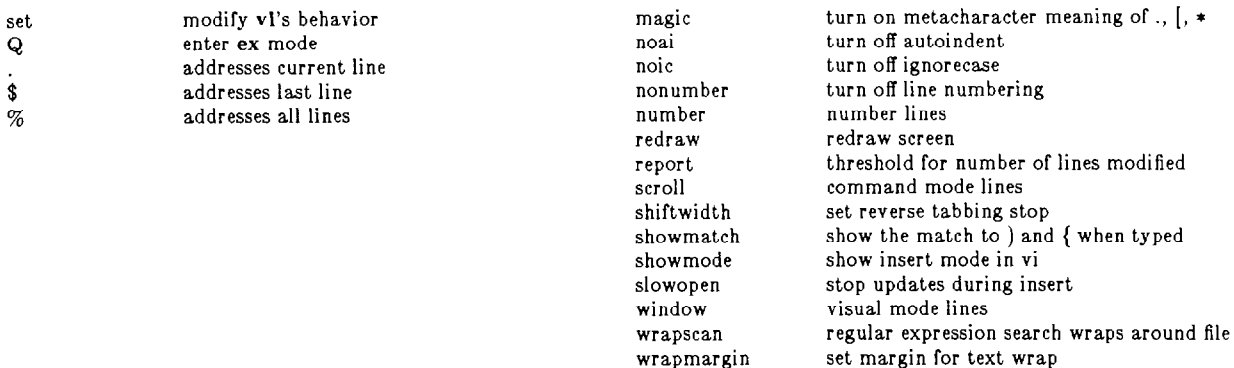

Notes: ^ alone is the character "^"; with another character, it means "CTRL-".

 $n$  means an integer,  $s$  a string,  $x$  a letter.

<sup>l</sup>represents a carriage return.

Many commands accept numerical prefixes, with the meaning of line number, range of line numbers, column number, number of lines to scroll, or number of times to repeat the effect of a command.

Line numbers often may be replaced by line numbers relative to the current line  $(+)$  or  $-$  number), by search strings, or by line markers prefixed with single apostrophes.

Delete and yank (copy) commands do so into the current buffer, whence the text can be recovered. In addition, vi automatically creates nine more such buffers, named 1 through 9, for the nine most recent deletions, the most recent being in 1. In addition, the user can create 26 more such buffers named lower case "a" through "z" by prefixing the delete or yank command with "letter (e.g., "q5dd). Prefixing a "p" or "P" command with *"letfer-or-number (e.g.,* "qP) retrieves the contents to the edit buffer.

Figure 9.6. vi Commands
# **10. cf77 Compiling System**

The entirety of this chapter applies only to the ARLSCF Cray computers.

cf77 is described as a compiling system because it incorporates processing phases before and after the compiler proper (cft77). All the phases except the loader can be said to "compile" Fortran source code, but only the compiler proper produces binary output, which is then processed by the loader to produce an executable program. It is two preliminary phases of the cf77 process that may produce significant improvement in a program's performance. The first one, **fpp,** analyzes a program to detect dependencies and adds directives for use in later phases. The second one, fmp, translates fpp's output (still essentially Fortran) to enable multitasking, or parallel processing. This automated multitasking capability is called "autotasking."

The action of the loader is suppressed by several cf77 options, in which event the relocatable binary output corresponding to each input file (see files at the end of the cf77 options list, following) is default named with the same root name and a .o suffix, or as specified by still another option. When the loader is not suppressed, the executable binary output is default named **a.out, or as** specified by a cf77 option or a segldr option or directive.

The general preprocessor, gpp, is an optional phase of the cf77 system which performs functions formerly done by the C preprocessor, cpp. These include macro substitution, conditional compilation with directives **#if, #ifdef,** and #ifenddef, and use of #include files. gpp is preferable to cpp because its line numbering scheme is compatible with the other cf77 processing phases. gpp is invoked automatically for input files suffixed with **.F** instead of .f.

Of itself, the compiler proper (cft77) does not provide the enhanced optimization capabilities of fpp and fmp, nor the convenience of gpp and of automatic invocation of segldr.

Throughout this chapter, a number of commands with options, options with arguments, and arguments are presented. In general, typical UNIX conventions concerning white space, quoting, and metacharacters apply.

Detailed information may be found in the on-line manual pages and in the Cray publications,  $CF77$  Compiling *System,* 

**Volume 1:** *Fortran* **Reference Manual, SR-3071 5.0**  *Volume 2: Compiler Message Manual, SR-3072 5.0 Volume 3: Vectorization Guide, SG-3073 5.0 Volume 4: Parallel Processing Guide, SG-3074 5.0* 

and *Segment Loader (SEGLDR) and Id Reference Manual,* SR—0066 6.0, and *UNICOS Performance Utilities Reference Manual, SR-2040 6.0.* 

# **10.1 cf77: Syntax and Options**

 ${\bf c}$  **cf77**  $[-{\bf Z}$  *phase*]  $[-{\bf W}$ d"string"]  $[-{\bf W}$ u"string"]  $[-{\bf W}$ f"string"]  $[-{\bf W}$  a"string"]  $[-{\bf W}$ "string"]  $[-{\bf W}$ "string"]  $[-c]$   $[-C[cpu]$   $[,hdw]...]$   $[-F]$   $[-g]$   $[-G]$   $[-I$   $incldir]$   $[-J]$   $[-I$   $lib]$   $[-L$   $dir[,dir]...]$   $[-M]$   $[-N$   $col]$ **[--0** *outfile] I-S]* **[-T] [-v] [-V] [-II** *name[=def]]* **[-PI [-U sym] [--I files** 

- -Z phase Specifies the phases of the cf77 compiling system to be invoked. *phase* specifies a code generation option. The default is c, activating only the compiler and loader. Arguments p, u, and v can be specified as P, U, and **V,** in order to save intermediate files from the initial phases of cf77.
	- p Activates the entire compiling system. **gpp** processing is invoked or not depending on the input file name suffix,  $\mathbf{f}$  (not invoked) or  $\mathbf{F}$  (invoked).
	- **v** Activates all phases but **fmp**.
	- **u** Activates all phases but **fpp.**
	- **c** Activates the compiler and loader only (default).
	- **m** Specifies use of premult (to be removed in cf77 6.0).
- $-Wkey" string"$  Passes a quoted string containing options to the compiling system phase selected by the *key* letter. Options are expressed in the same format that would be used if that compilation phase were being explicitly invoked by its own command.

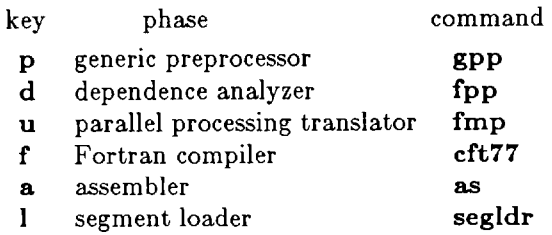

- **-c** Disables the load step and saves the binary file with a .o ending. The default is to load and then delete the binary file.
- $-C[cpu][, hdw]...$  Specifies mainframe and hardware for which the program is to be compiled. Use of this option is not recommended for alternate  $cpu$  choice. Instead, use the  $\textbf{TARGET}$ environmental variable. See the manuals or execute **man target** for additional information.
- $-D$  name $\begin{bmatrix} =def \end{bmatrix}$  Interpreted only by gpp. Defines *name* as by a #define directive. If there is no  $=$ def, name is defined as **1**. Up to 64 names can be specified, each with its own  $-D$ .
- **-F** Activates the flowtrace feature which permits monitoring of the program during execution. Generates the **flow.data** file which is read by the **flowview** utility.
- -g Generates a debug symbol table; equivalent to -Wf"-ez-o off"; all -Z options are ignored.
- -G Generates a debug symbol table with no effect on optimization; equivalent to  $-Wf''-ez''$ , or when  $-Zv$  is used,  $-Wf''-ez''-Wd''-dc -ef''$ .
- **-I** *incldir* Names additional directories to be searched in left to right order for files specified by relative names in INCLUDE lines. The directory containing the input file is searched first and is the default. Up to 10 directories can be specified, each with its own -1. When used with  $gpp$ ,  $-I$  applies to the  $\#$ include files with relative names. Thus, #include files whose names are enclosed in "" are first searched for in the directory of the input file, then in directories specified by  $-I$ , and finally in the standard directories. For  $\#\text{include}$  files enclosed in  $\langle \rangle$ , the directory of the input file is not searched.
- $-\mathbf{J}$ Processes Fortran programs through fpp and/or fmp without compilation and creates output files with .j or .m suffix, respectively.  $-Zp$  or  $-Zu$ , respectively, also must be specified.
- -1 *lib*  Identifies library files. If the library name begins with . or /, it is used without modification; else, directories in the directory search list (default: /lib, /usr/lib) are searched for file **1ibname.a.**

**-L dir[,dir]...** Prepends the directory search list with the named directories.

- **-M**  Processes the Fortran program through fpp and leaves the modified files with a .m suffix. If  $-Z$  is not specified,  $-Zp$  is assumed.
- **-N** 72180 Specifies 72- or 80-column wide source code lines. Default: 72.
- -o *outfile* Overrides default output file name **a.out**. This option is interpreted by the loader and does nothing if binary is saved by  $-c$  or by  $-Wf''-b$  file".
- **-P**  Only gpp is invoked, and output is placed in file.i (root name from file.F).
- **-s**  Generates Cray Assembly Language (CAL) output in file.s (root name from file.f); equivalent to  $-Wf''-eS''$ .
- **-T**  Disables the entire compiling system but displays all options currently in effect for each system phase. Same as  $-v$  option but with no processing.
- **-U** sym Interpreted only by  $gpp$ . Removes any initial definition of reserved symbol name  $sym$ that is predefined to gpp, as by an #undef directive. Up to 64 symbols can be specified, each with its own  $-U$ .
- -v Indicates each phase of the compilation system as it is encountered and displays its options and arguments. Output written to stderr (typically the screen), not to stdout or the listing file.
- $-\mathbf{V}$ Activates an option of the same name on each phase of the compiling system. The compiler reports compilation time and statistics, and system version. Information is sent to stderr (typically the screen) and to the listing file.
- -- Signifies the end of the options; input file names follow.
- files Names of input files containing Cray Fortran source code. Names must be suffixed .f or .F. The .F suffix indicates that the file is to be preprocessed by gpp (if active).

## **10.2 cf77: Environmental Variables**

The following environmental variables are a part of the execution environment and affect the cf77 system:

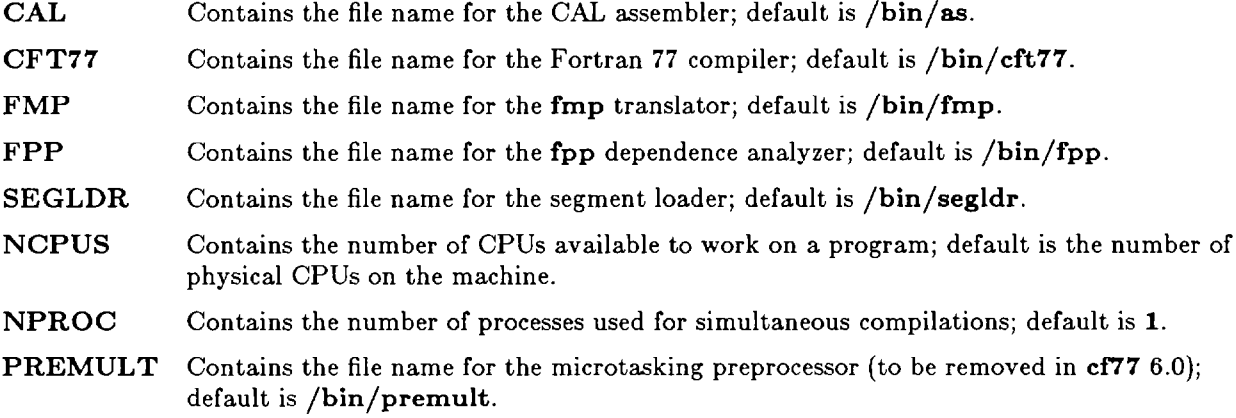

# **IO.3 cf77: Default Files**

The input, output, and intermediate files used by cf77 follow. file is the user-selected root name.

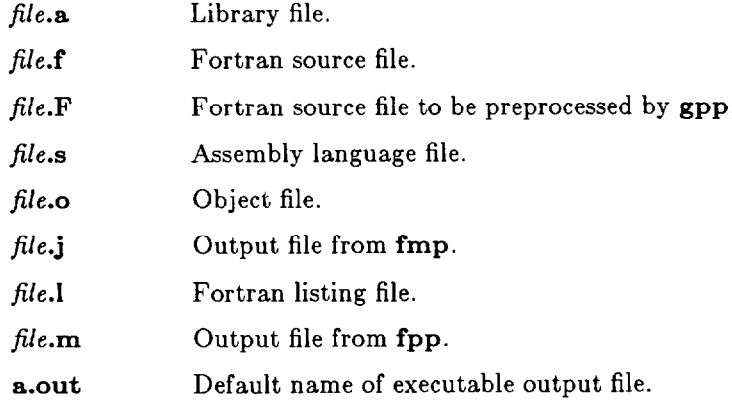

# **10.4 cft77 Compiler**

Correct use of cf77 requires an understanding of cft77, which is the compiler proper invoked by cf77, and which can be invoked explicitly. Options specified below are presented to cf77 as *options* within  $-Wf''$ options", or they may be presented to an explicit invocation of  $cf77$ . Use of  $cf77$  is recommended, rather than explicit invocation of cft77.

#### **10.4.1 cft77: Syntax and Options**

**cft77**  $[-a \text{ alloc}]$   $[-A \text{ altrmode}]$   $[-b \text{ b infile}]$   $[-c \text{ cifopts}]$   $[-C \text{ cpu}, hdw]$   $[-d \text{ ofstring}]$   $[-D \text{ cdirlist}]$  $[-e \text{ on string } [-i \text{ in} tlen] [-I \text{ in} tname] [-I \text{ listfile} ] [-m \text{ msglev} ] [-M \text{ msglist} ] [-N \text{ col} ] [-o \text{ optim} ] ]$ [-P *incldir]* [-R runchk] [-s calfile] [-t *trunc]* [-VI fi1es.f

Defaulting on all the options is equivalent to:

```
cft77 -astatic -AfulI -bfifes.o -Ghost-characteristics -dacdfghijmnoPsSuvwxz 
     -eBpqr -i46 -m3 -N72
```
-0 noagress,bl,noinline,nokernsched,noloopalign,recurrence,norecursive,scalar,vector, vsearch,nozeroinc (normal UNIX continuation of preceding line)

```
-Padditional-INCLUDE-directories files.f
```
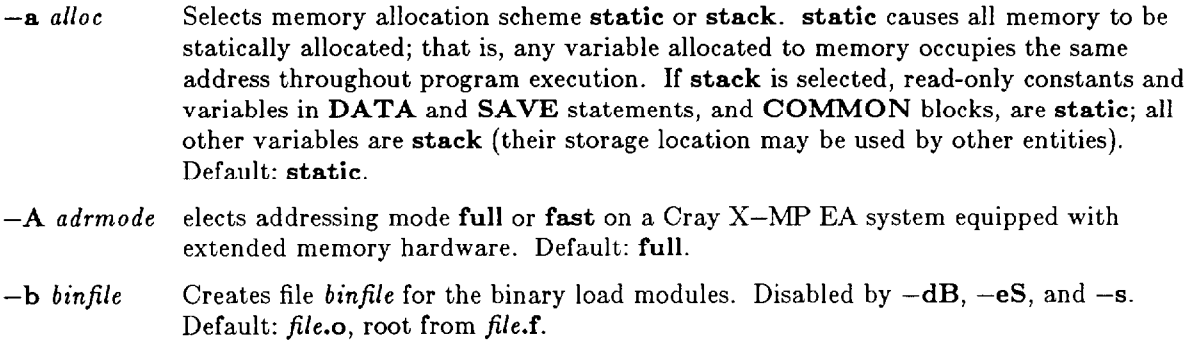

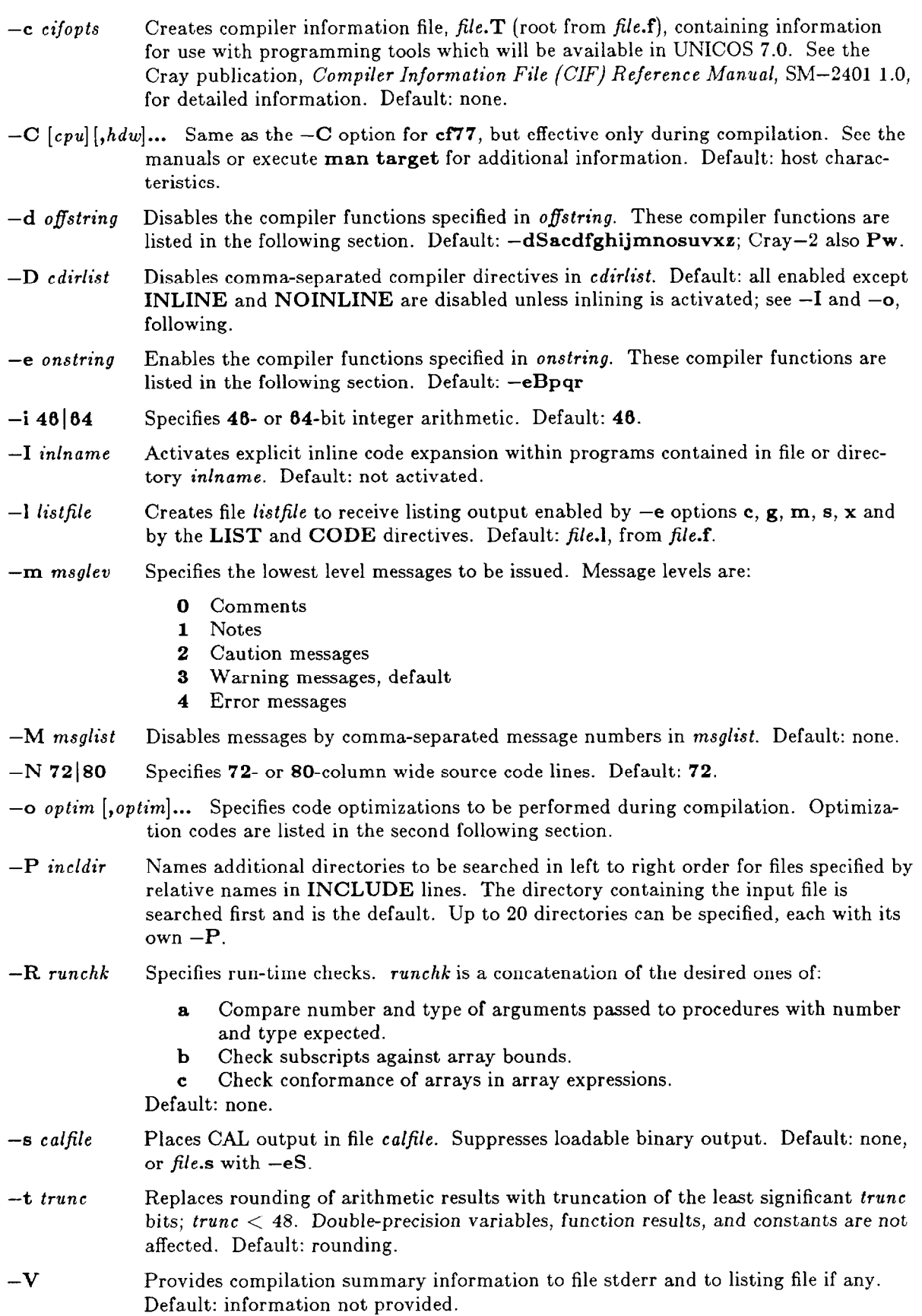

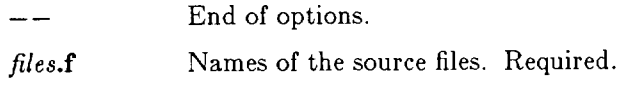

## 10.4.1.1 **Arguments for -d and -e, Disable and Enable**

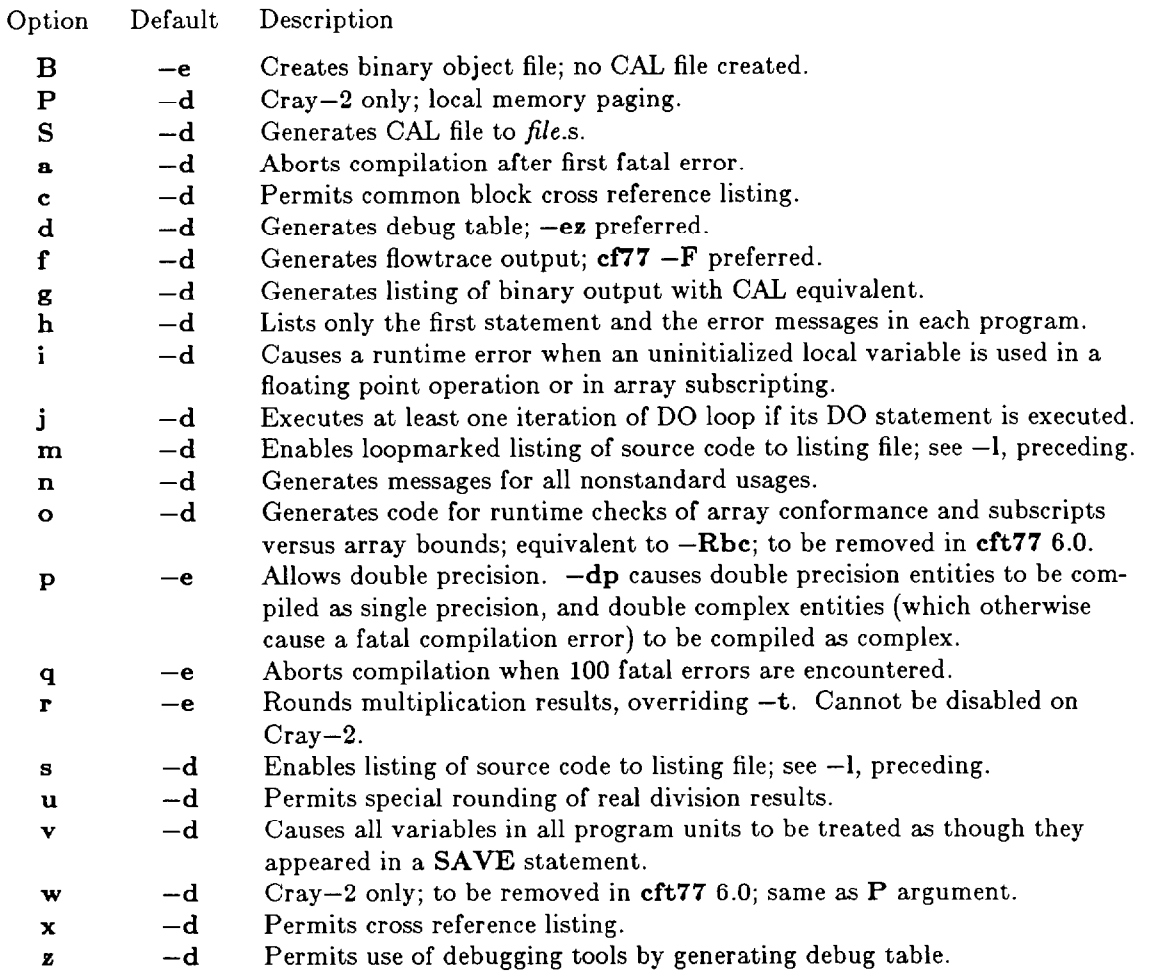

## 10.4.1.2 **Arguments for -0, Optimization**

The optimization option has form -olist, where list is a comma-separated list of desired arguments. The arguments exist as pairs, to enable or disable various features. Each pair except one is of form feature and nofeature. The exception is on, off.

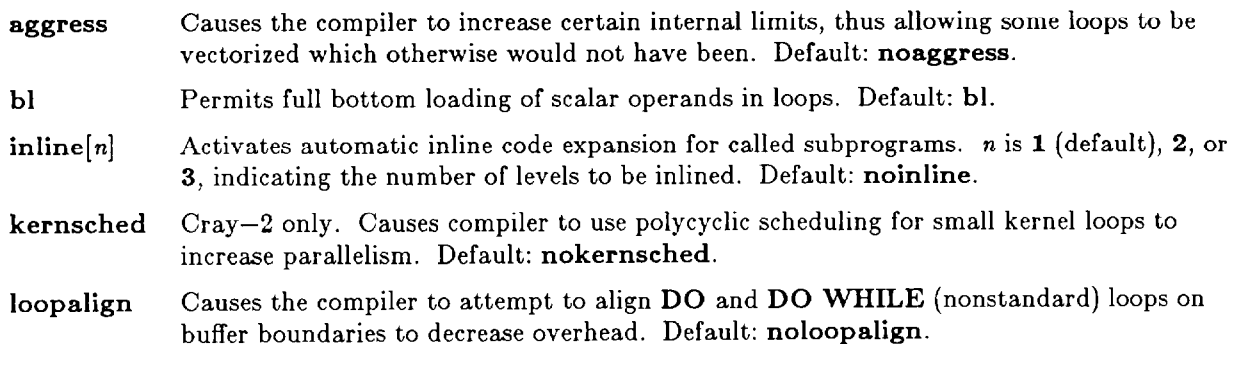

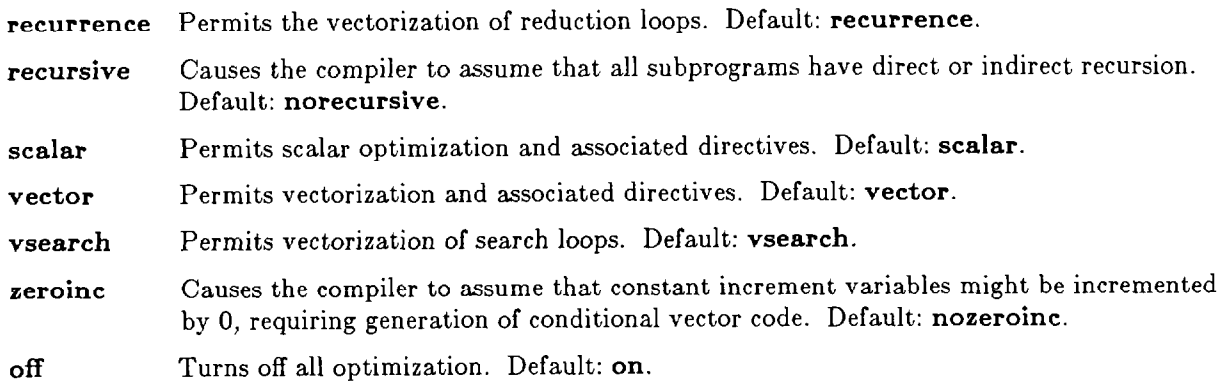

## 10.4.2 **cft77: Compiler Directives - CDIR\$**

Compiler directives provide a means to enable and disable particular compilation features from within the source code; thus, they provide a means for limiting features to portions of subprograms. Compiler directive lines are identified by **CDIR\$** in columns **1** through 5 and a blank in column 6; thus, they appear to other Fortran compilers as comments. The directive itself occupies columns 7 through 72 (or 7 through 80 with  $-N80$ . A line may contain multiple directives, except that directives with lists must be on lines by themselves. With the exceptions of EJECT, LIST, and NOLIST, directives must not appear outside of a program unit. Unless otherwise stated, the effect of a directive terminates when the end of a program unit is encountered, or when a directive with the opposite sense is encountered. *list* indicates a commaseparated list of the entities of interest.

#### **10.4.2.1 Output Directives**

- CODE/NOCODE Similar to LIST/NOLIST but pertains to the generated binary object code (not CAL listing). The last directive encountered controls the entire program unit.
- EJECT Inserts a page break at the corresponding point in the otherwise enabled source listing.
- LIST/NOLIST Starts and stops source listing. Overrides command line options.

#### **10.4.2.2 Vectorization Directives**

- **IVDEP**[SAFEVL=n] Causes the compiler to ignore vector dependencies when the vector length is at least  $n$ , default all vector dependencies. Applies to the first  $DO$  or  $DOWHILE$ loop, or array syntax assignment, following the directive and in the same program unit.
- NEXTSCALAR Suppresses vectorization of following DO or DO WHILE (nonstandard) loop.
- RECURRENCE/NORECURRENCE Toggle on and off otherwise enabled vectorization of reduction loops; directives override  $-\sigma$  recurrence but not  $-\sigma$  norecurrence. A reduction loop reduces an array to a scalar value by doing a cumulative operation on all of the array's elements; this involves including the result of the previous iteration in the expression of the current iteration.
- SHORTLOOP Declares that a loop has a trip count less than 64, thereby eliminating the need for code to test for completion of that loop. Applies to the first DO or DOWHILE (nonstandard) loop following and in the same program unit as the directive. Effective only in vectorized loops.

VECTOR/NOVECTOR Toggles on and off otherwise enabled vectorization.

VFUNCTION list Indicates that the listed external functions have vector versions.

VSEARCH/NOVSEARCH Toggles on and off otherwise enabled vectorization of search loops. A search loop is a loop which can be exited by means of an IF statement.

#### 10.4.2.3 **Scalar Optimization Directives**

- ALIGN Aligns a block of code on an instruction buffer boundary. Aligning dominant loops which can fit within one instruction buffer can decrease overhead.
- BL/NOBL Toggles between full and safe bottom loading within loops for which bottom loading is otherwise permitted.
- NO SIDE EFFECTS list Declares that listed subprograms do not redefine their arguments, variables in common blocks, and variables local to their calling program. Permits register storage across subprogram calls. Not needed for INTRINSICs and VFUNCTIONs.
- SUPPRESS [list] Suppresses scalar optimization at the point where the directive occurs. Variables in registers are stored to memory, whence they are read at their next reference. list restricts the effect of the directive to the named arrays.

#### 10.4.2.4 **Storage Directives**

- AUXILIARY *list* Allocates listed arrays and common blocks to the solid-state storage device. Not available at the ARLSCF.
- **REGFILE**  $[list]$  On the Cray-2 only, assigns named common blocks to local memory. The directive must occur before the first executable statement in the program unit.
- STATIC/STACK Select STATIC or STACK allocation for local data. Override -a. The last occurrence within a program unit is effective for the entire unit.

#### 10.4.2.5 **Other Directives**

- BOUNDS [list]/NOBOUNDS [list] Toggle on and off the checking of subscripts against array boundaries. Appear after all specification statements. Override -Rb. list restricts the effect of the directive to the named arrays.
- FLOW/NOFLOW Turn flowtrace on and off. Override  $-ef$  and  $-df$ . The last occurrence within a program unit is effective for the entire unit.
- INLINE/NOINLINE Toggle on and off inline code generation when inlining is enabled by  $-I$  or  $-\alpha$ inline.
- INTEGER=46  $64$  Selects 46- or 64-bit integers. Overrides -i. The last occurrence within a program unit is effective for the entire unit.
- TASKCOMMON list Declares the listed named common blocks to be local to a single multitasking task. Makes independent copies of listed blocks used by more than one task. The directive must occur before the first executable statement in the program unit, and common blocks so identified in any program unit must be so identified in all program units wherein they appear.

# **IO.5 segldr Loader**

segldr is the loader invoked by cf77. Its options, specified in the following section, are presented to cf77 as options within -WI" options", or they may be presented to an explicit invocation of segldr. Use of cff7 is recommended, rather than explicit invocation of segldr.

Beginning at the main program in the calling tree, segldr links together the needed relocatable binaries to produce an executable binary. The relocatable binaries are selected first from the object (.o) files named in  $obifiles$ , and then from user-supplied libraries  $(-1$  option), and then from the default libraries. The object files may have been generated by the compilers (e.g.,  $cft77$ ,  $cc$ ) or the assembler, or have been extracted from libraries by bld or **ar** (bld is recommended). User libraries are searched in the order in which they are listed. Directories named in the directory search list (-L option; defaults are /lib followed by /usr/lib) are searched in order for user-specified libraries and directives files whose names have not been specified with a leading . or /, and for default libraries. In the event of multiple occurrences of needed entry point names, the first one encountered *is* accepted, the others being ignored. The default library set is: libc.a, libf.a, libio.a  $(Cray X-MP)$  only), libm.a, libp.a, libsci.a, and libu.a.

### 10.5.1 **segldr: Syntax and Options**

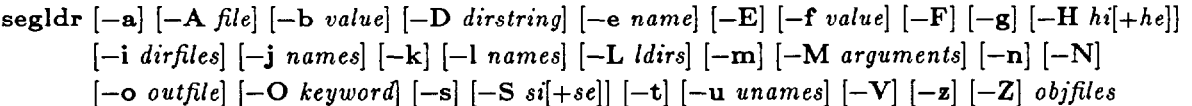

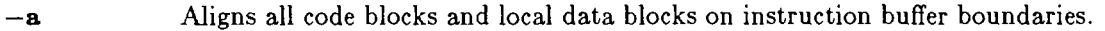

- $-A$  file Identifies file as an existing executable to which relocatables and library extractions will be linked.
- -b *n*  Adds *n,* 1024 word blocks to the BSS space of the loaded program.
- -D list Provides a semicolon-separated list of segldr directives. segldr processes these directives before any directives files.
- -e ename Indicates that program execution is to begin at entry ename.
- $-E$  Echoes to the load map all directives processed.
- -f *keyword* Sets all uninitialized data to one of the following *keyword* selected values, or to the actual value specified.

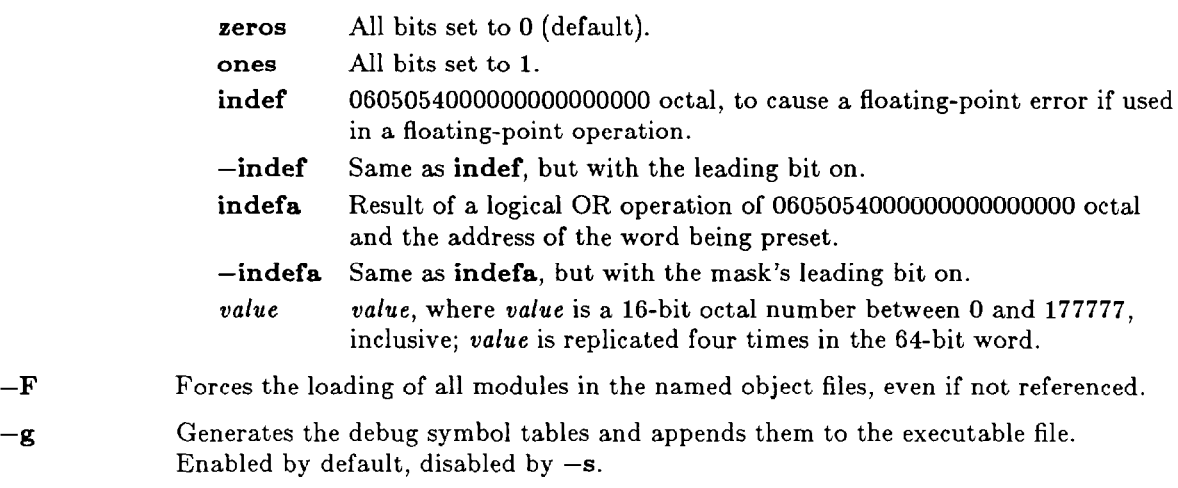

 $-H$  hi[+he] Assigns the initial heap size (hi) and the heap expansion increment (he).

- -i *list* Causes the directives in each of the directives files in *list* to be read. represents stdin.
- $-j$  *list* A comma-separated list of directives file names. A name beginning with "." or "/" is assumed to be a complete path name; otherwise, segldr looks for file segdirs/name in the search directories.
- $-\mathbf{k}$ Redirects all but summary class error messages to the load map file.
- -1 list A comma-separated list of library file names. A name beginning with "." or "/" is assumed to be a complete path name; otherwise, segldr looks for file libname.a in the search directories.
- $-L$  *list* Adds the listed directories to the beginning of the directory search list. Not for the faint hearted. Default list is /lib, then  $/$ usr/lib.
- $-m$  Same as  $-M$ , a.
- $-M [file]$ , opts Names the load map file for paginated 132-column output (default: stdout, unpaginated, 80 columns) and the type of map to produce. The load map options are:
	- s Lists only load statistics.
	- **a** Sorts block map by address. The default.
	- al Sorts block map by name.
	- b Restricts block map to objects from *objfiles.*
	- *c* Lists common block cross-references.
	- e Lists entry point cross-references.
	- P **a** and al.
	- All the above.
- $-\mathbf{n}$ Generates a shared text program on the Cray X-MP.
- $-N$ Inhibits inclusion of the default libraries in the load.
- -0 *outfile*  Writes the executable program to *outfile.* Defaults to the name specified in an ABS directive, or to a.out.
- *-0 keyword* Selects memory allocation order according to *keyword.* 
	- cm All common blocks first.
	- mc All module local blocks first.
	- tdb All code first, then all initialized data, then all uninitialized data.
	- ems Allocates code to maximize usage of extended memory addressing on the Cray X-MP.
	- 8 Allocates code to create a shared text program for the Cray X-MP.
	- ss.ema Allocates code to create a split-segment program to maximize use of EMA on the Cray X-MP.
	- ss.tdb Allocates code to create a split-segment program, with code first, then initialized data, then uninitialized data.
- *-s*  Inhibits the generation of debug symbol tables.
- $-$ S  $si$  $+$  $se$  $|$ Assigns the initial stack size  $(s_i)$  and the stack expansion increment  $(se)$ .
- $-<sup>t</sup>$ Trial mode. segldr scans all object modules, checks errors, and generates load maps, but produces no executable program.
- -u *unames*  Enters unames as undefined entry names. Useful to force loading of desired routines from a library.
- *-v*  Writes segldr's version line to stderr.
- *--e*  Specifies an alternate default directives file. The alternate directives must configure the program correctly for execution under UNICOS.
- $-Z$  Inhibits reading of the default directives file  $\frac{1}{ib}$ /segdirs/def\_seg, which is required for correct loading under UNICOS. Special purpose programs only.
- o *bjfiles* A blank-separated list of file names suffixed with .o to be loaded, file names suffixed with .a to be processed as libraries, and names of ASCII files containing directives. -i is recommended for specifying directives files; -1, for libraries.

## 10.5.2 **segldr: Loader Directives**

segldr directives provide the ability to restrict the effect of certain segldr options to certain portions of the files being loaded, and provide certain capabilities (e.g., segmentation) not available through segldr options. segldr directives may be input on the command line via the -D option, or they may be listed in a file named on the command line. They are separated by newlines or by semicolons. The form of all segldr directives is

#### $DIRECTIVE[=option1[, option2[,...]$ ]

Of the approximately 60 directives, some of the more commonly used ones follow:

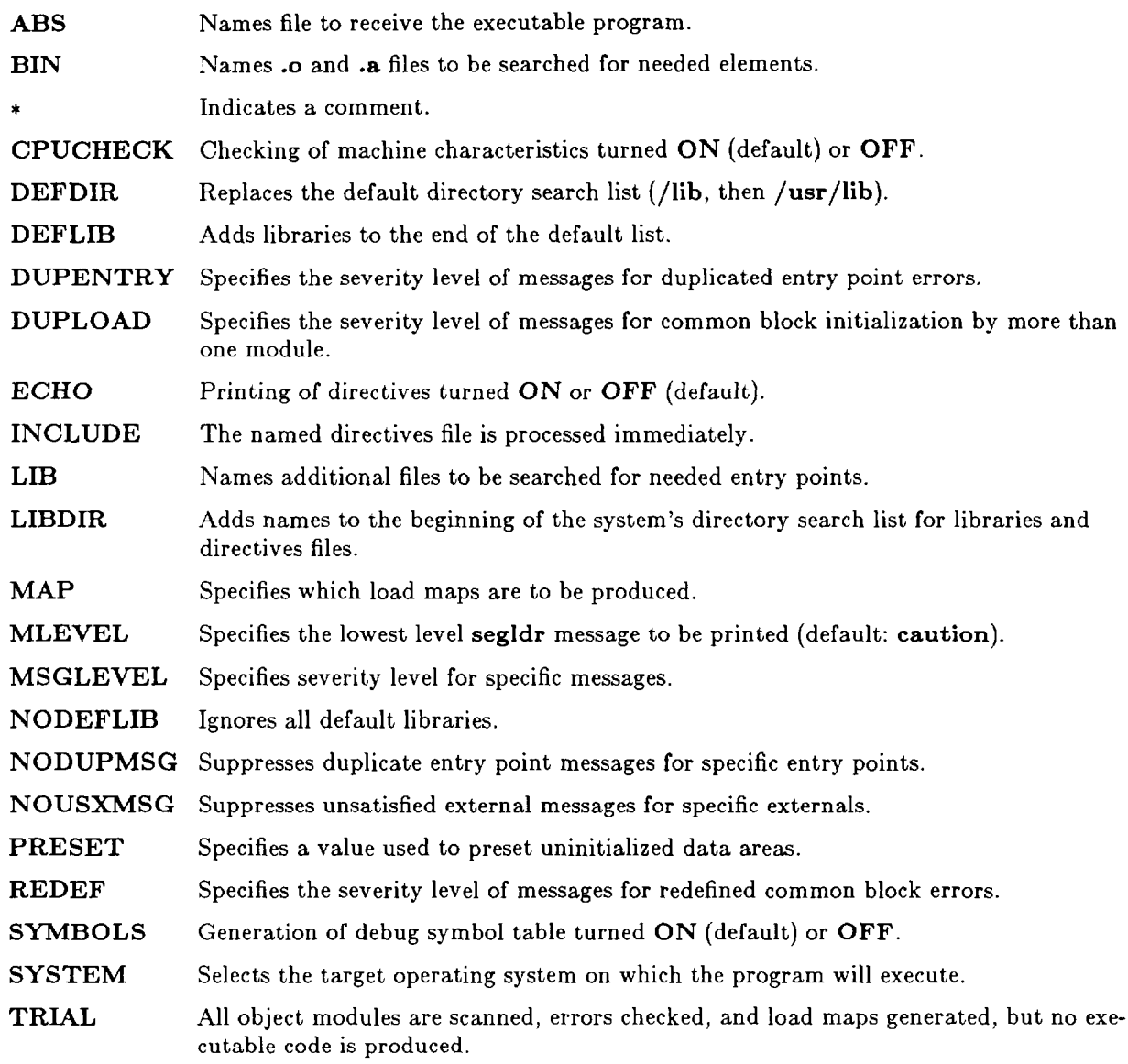

USX Specifies the severity level of messages for unsatisfied external errors.

#### 10.5.3 **segldr: Environment Variables**

The segldr command processes the following five environment variables:

- SEGLDR Contains one or more strings separated by semicolons where each string is a segldr directive or the name of a file containing segldr directives.
- TMPDIR Specifies the directory that the loader uses for its temporary file. The default directory may be specific to each system.
- LPP Specifies the number of lines to print on each page of listing output. Number must be between 15 and 999, and the default is 57.
- MSG-FORMAT Describes a format specification similar to that of the C library routine printf; this specification can be used to alter segldr error message displays.
- NLSPATH Specifies a list of alternate directories that the loader should search for its error message catalog. It is used to select alternate catalogs for debugging, or when different versions of segldr are operating on the same system. NLSPATH is not needed for normal operations.

## **10.6 Some Nondefault Libraries**

DISSPLA 11.0 libraries (Cray X-MP), in /usr/local/dissplall/lib

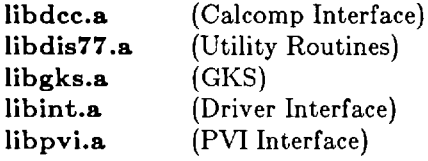

DISSPLA 10.0 libraries (Cray-Z), in /usr/local/lib/disspla.lO

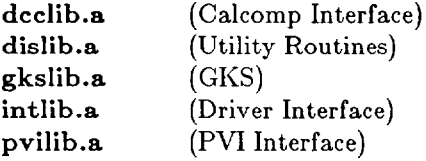

Math libraries, in /usr/local/lib

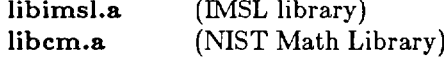

BRL-CAD libraries, in /usr/brlcad/lib

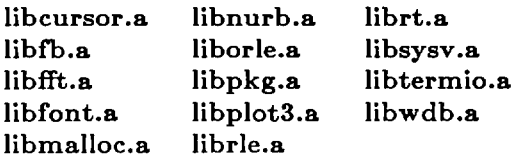

# **II. Fortran I/O**

This chapter presents an overview of certain features of ANSI Standard Fortran 77 I/O operations as implemented on the ARLSCF Cray computers running under UNICOS release 6.1, and also of certain Cray extensions (not ANSI standard) to Fortran 77 I/O, some of which correspond to ANSI Standard Fortran 90 usage. Extensions to or variations from the 77 standard are so indicated. Because the use of nonstandard features diminishes the portability of Fortran code, it is recommended most strongly that nonstandard features not be used, unless significant benefits accrue through their use. A more complete discussion, and additional features, can be found in chapters 7, 8, and 9 of the Cray publication, CF77 Com*piling System,* **Volume** *1:* **Fortran Reference** *Manual,* SR-3071 5.0, and in the Cray publications, Segment *Loader (SEGLDR) and Id Reference Manual, SR-0066 6.0, UNICOS File Formats and Special Files Reference Manual, SR-2014 6.0, Volume 1: UNICOS Fortran Library Reference Manual,* SR-2079 *6.0,* and *UNICOS I/O Technical Note, SN-3075 6.0.* 

Throughout this chapter, except at the end, where they are discussed, those entities called *internal files* **are**  entirely ignored. Accordingly, *file* always means *external file,* except at the end of this chapter.

A remark must be made concerning the major software systems pertinent to this chapter. The ARLSCF Cray computers run UNICOS, release 6.1. The Fortran dialect is Cray Fortran release 5.0. At the writing of this chapter, the file system in use is release 5, with installation of the release 6 file system pending. The choice of file system is almost, but not quite, transparent to the Fortran programmer. Such differences are identified as they are encountered in this chapter.

## **11.1 Files**

A *file* is a structured collection of information, created in, maintained in, and removed from external (typically disk) storage by the operating system. UNICOS files are created as *permanent* files; unlike some other operating systems, UNICOS creates no *temporary* files which must explicitly be made permanent lest they disappear.

#### 11.1.1 **Formatted/Unformatted**

A *formatted* file consists of ASCII characters and can be viewed more or less directly, as on a terminal screen or line printer. It can be manipulated by any of a multitude of UNICOS utilities to accomplish tasks such as horizontal or vertical cut and paste, searching, sorting, counting, and editing. An *unformatted* file consists of binary data and cannot be viewed directly, nor can intuitive tasks like those just mentioned be performed directly thereon.

## 11.1.2 **Sequential/Direct**

A *sequential* file can be thought of as information stored on magnetic tape. When the file is positioned at some datum, some other datum can be accessed only by traversing all the intervening data. Data in a *direct* file can be accessed in any order, without traversing intervening data.

#### **11.1.3 Records**

Files consist of records. A record is the smallest entity which can be manipulated by a Fortran I/O statement. A formatted record is a series of characters, typically a line, with length equal to the number of characters therein. Fortran formatted record maximum lengths are restricted' to a default maximum length of 267 characters on the Cray  $X-MP$  and to 1024 characters on the Cray-2. These maximum lengths can be further restricted by the physical characteristics of the specific hardware devices which serve as source or destination of the record. Except for restrictions imposed by hardware devices, the default maximum record lengths may be increased on the  $Cray-2$  by invoking the WNLLONG subroutine (see the Cray publication, Volume 1: *UNICOS Fortran Library Reference Manual,* SR-2079 6.0), and on the X-MI' by using segldr directives. For example, to increase the maximum length of a formatted input record to 384 characters, and of a formatted output record to 522 characters, on the X-MP, use the following directives. Note that the COMMONS directives specify values greater by exactly 9 than the desired maximum lengths.

> SET=\$WBUFLN:522 COMMONS=\$WFDCOM:531 SET=\$RBUFLN:384 COMMONS=\$RFDCOM:393

Each formatted record ends with a newline character' (octal 012), which is not included in the record's character count.

Unformatted records are not constrained to a maximum length, except by hardware.' Their lengths are measured in words for noncharacter data or bytes for character data. Complex and double precision data require two words per datum. A character datum of length len requires  $((len-1)/8)+1$  words. Other data types require one word per datum.

## **11.1.4 Multifile Files**

UNICOS supports multifile files on the Cray X-MP but not on the Cray-2. A multifile file is referred to by name as a single file, but it contains embedded end-of-file (EOF) records. Such records can be written by the Fortran ENDFILE statement and detected by the READ statement. Only unformatted files can be multifile files.

# **11.2 Files and Unit Identifiers**

A Fortran program obtains information from, or sends information to, a file by executing one of several data transfer statements (members of the set of I/O statements), the more commonly used ones being:

> READ WRITE PRINT BUFFER IN+ BUFFER OUT' READMS' WRITEMS'

Not ANSI standard.

An I/O statement references a file by a *unit identifier*, and the operating system, by a *filename* or some other method. A unit identifier is a nonnegative integer expression, or an "\*". The filename follows normal UNIX syntax and can be the file's name, the file's relative path name, or the file's full path name, as appropriate. UNICOS file system release 5 permits filenames up to **14** characters long and path names **up**  to 128 characters long. UNICOS file system release 6 permits filenames up to 256 characters long and full path names up to 1023 characters long. As an example of "some other method," UNICOS can reference its system input, system error, and system output files (commonly known as stdin [standard in], stderr, and stdout) even though these files are *unnamed.* 

For an I/O statement to be able to reference a file, the unit identifier and the filename must somehow be associated with each other, connected to each other, or OPENed. All of these terms, at least in practice on the ARLSCF Crays, are equivalent. Certain portions of the following discussion concerning file opening, connection, and existence may differ somewhat from the ANSI standard, but the discussion is in accord with the realities of Fortran computing on the Cray computers at the ARLSCF.

The most direct method for a Fortran program to open a file is by use of the OPEN statement, a simple form of which is, for example

#### OPEN (S,FILE= 'myfile ')

This particular statement associates unit 8 with file "myfile" in the directory from which the Fortran program is executed. Because all other values which might have been specified within the parentheses have been defaulted, the unit and file are OPENed for sequential, formatted output, and the file is positioned in such a way that its first<sup>†</sup> record is ready for access.

Note that nothing has been said about the various UNICOS permissions which obtain for the file directly (owner, group, other) and by virtue of its location in a hierarchy of UNICOS directories. It is the responsibility of the person executing the program to ensure that these permissions are appropriate to the intended use of the file.

## **11.3 The OPEN Statement**

The OPEN statement is used to establish or alter a connection between a unit and a file, creating the file if necessary. Its effect is global. Its syntax is as follows. "[I" indicate optional items. Order of the various items is immaterial, except that u must be first if  $UNIT=$  is not present. Values are provided as expressions (constants, symbolic constants, variables, array elements, function references, and combinations thereof) of the appropriate type. If the file already exists, the characteristics specified, explicitly or by default, must be appropriate to the file.

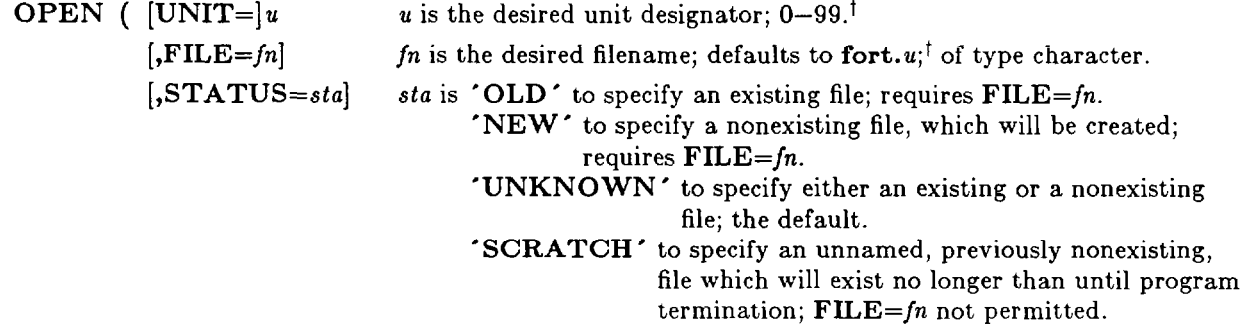

Not ANSI standard.

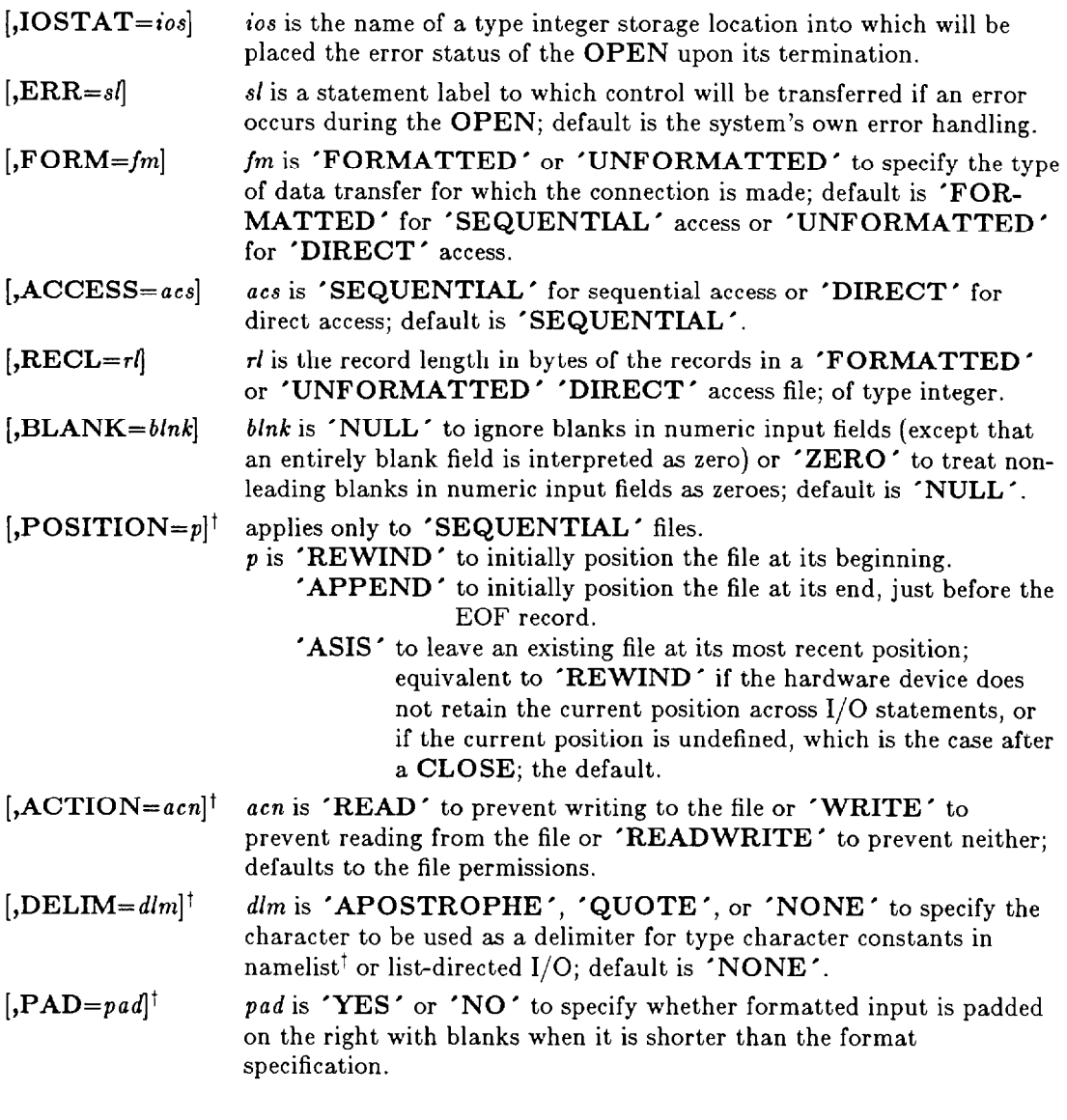

# **11.4 The CLOSE Statement**

The CLOSE statement is used to break a connection between a unit and a file, allowing a formerly connected file to be connected to some other unit, a formerly connected unit to be connected to some other file, or the unit and file to be reconnected to each other with the same or different connection characteristics. Its effect is global. Its syntax is as follows. "[ 1" indicate optional items. Order of the various items is immaterial, except that  $u$  must be first if  $UNIT=$  is not present. Values are provided as expressions (constants, symbolic constants, variables, array elements, function references, and combinations thereof) of the appropriate type.

 $\mathcal{E}$ 

 $\overline{t}$  Not ANSI standard.

```
CLOSE ( [UNIT=]u u is the desired unit designator; 0-102^{\dagger}; 100-102 have no effect.<sup>†</sup>
            [,STATUS=sta] sta is 'KEEP' to specify that the file associated with unit u continues
                                                in existence after being CLOSEd; the default for non- 
                                                 'SCRATCH' files; must not be used with 
                                                 'SCRATCH' files. 
                                      'DELETE' to specify that the file associated with unit u ceases
                                                    to exist after being CLOSEd; the default for 
                                                    'SCRATCH' files. 
            \textbf{[.IOSTAT}=ios is the name of a type integer storage location into which will be
                                placed the error status of the CLOSE upon its termination. 
            \mathbf{f}, ERR=sl si is a statement label to which control will be transferred if an error
                                occurs during the CLOSE; default is the system's own error handling. 
          \mathcal{E}
```
# **11.5 Connections**

The maximum number of files which can be open simultaneously per process is 60 on the Cray X-MP and 100 on the Cray- $2^{\dagger}$  Standard input, standard output, and standard error are always open and do not contribute to the count of open files. cft77 supports units  $0-102^{\dagger}$  and  $*$ .

Units  $0-102^{\dagger}$  and \* are preopened for formatted sequential I/O as follows, the \* connection depending upon whether the \* appears in an input or an output statement.

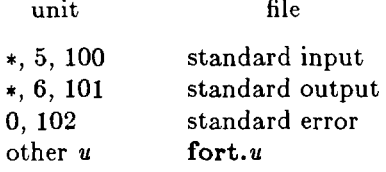

A "preopened" file is one which, without the OPEN having been executed, is nevertheless connected to a particular unit. The connection has certain characteristics, just as if the program had executed an appropriate OPEN statement. Standard input, standard output, and standard error cannot be connected to units other than those specified because they are *unnamed* files, and so there is no way for a Fortran program to associate them with other units. Unit \* is the preferred unit for referencing standard input and standard output because the association is defined within the ANSI standard. Units \*, 100, 101, and 102 cannot appear in OPEN statements, nor can their connections be altered in any way. The connections for units 0, 5, and 6 can be altered, broken, and reestablished, or even broken and the units then connected to some other file.

An OPEN statement whose unit is not currently connected to some user-specified file (by virtue of an earlier OPEN statement) and which does not include the  $FILE=$  specifier, automatically refers to file fort.u, where  $u$  is the unit number, except that if the unit number is 5, 6, or 0, then the file referred to is standard input, standard output, or standard error, respectively. If necessary, file fort.u is created with size 0 upon execution of the OPEN.

An OPEN statement whose unit is currently open and which references the file connected to that unit (by default or explicitly with a  $\text{FILE}$ = specifier) can change only the value of the **BLANK**= specifier.

Not ANSI standard.

An OPEN statement whose unit,  $u$ , is currently open and which references some file other than the one connected to u has effects exactly as if it were immediately preceded by the statement

 $CLOSE(u)$ 

A connected file cannot be connected to some other unit without first closing the existing connection.

# **11.6 Alternatives to OPEN and CLOSE Statements**

At program termination, all files still open within that program are CLOSEd with default specifier values.

If a unit number u other than \*, 100, 101, 102 appears in a READ or a WRITE statement which executes while that unit is not open, then the effect is exactly as if the statement

OPEN  $(u)$ ,

were executed immediately before the READ or WRITE statement.

The UNIX concepts of piping and redirection can be used to permit Fortran programs to access files of various names, of which files the programs have no knowledge at all. For example, if pgm1, pgm2, pgm3, and pgm4 are names of executable files, each of which contains the executable code for a (different) Fortran program which reads from standard input and writes to standard output, then

$$
pgm1 < \text{inputfile} > \text{outputfile}
$$

or

cat *inputfile* 1 pgml > *outputfile* 

has the effect that pgml reads from file *inputfile* and writes to file *outputfile*, while

 $( \text{pgm2} < \text{inputfile} ) | \text{pgm3} | \text{pgm4} > \text{outputfile}$ 

has the effect that pgm2 reads from file *inputfile* and sends its output to pgm3, which reads it and sends its own output to pgm4, which reads it and writes its own output to file *outputfile. As* convenient as this sort of thing may be, it does restrict the number of accessible files to two (or three, if standard error is considered).

The UNIX In (link) command permits any number (up to the maximum; see the preceding section, "Connections") of files to be accessed by a Fortran program, of which files' names the program has no knowledge at all. For example,

#### In *myjile* f0rt.u

permits a Fortran program to access the file *myfile* while opening only the file fort.u, with or without, an OPEN statement.

We recommend strongly that, with the exception of referring to standard input and standard output as unit \* and using the techniques of piping and redirection, none of these techniques be used. Units ought to be explicitly OPENed and CLOSEd with appropriate specifiers and meaningful filenames, such filenames being read as character data by the program, interactively or from a file.

# **11.7 Data Transfer**

#### **11.7.1 READ, WRITE, and PRINT Statements**

The ARLSCF Crays provide the ANSI standard data transfer statements READ, WRITE, and PRINT, which can communicate with sequential and direct access, formatted and unformatted files. Their syntax is

> READ (clist) iolist WRITE (clist) iolist PRINT f, iolist

where *iolist* is the list of entities whose values are to be transferred, *clist* is a list of control specifiers, and f is as described under the FMT specifier, following.

In READ statements, the entities in the I/O list must be names of storage locations which are to receive data, and implied DO loops specifying such locations. In WRITE and PRINT statements, the entities in the I/O list are expressions and implied DO loops specifying such expressions, except that any functions specified therein must not themselves invoke data transfer statements, not even to transmit error messages.

Description of *clist* follows. "[]" indicate optional items. Order of the various items is immaterial, except as indicated. Values are provided as expressions (constants, symbolic constants, variables, array elements, function references, and combinations thereof) of the appropriate type.

- $[UNIT=] u$ u is the desired unit designator;  $0-102^{\dagger}$ ,  $\star$ ; if UNIT= is omitted, u must be the first item in the list.
- $[$ , $[$ FMT= $]$ f $]$  $f$  is a statement label referencing a  $\mathbf{FORMAT}$  statement, a character expression whose value is a format specification, or an  $*$  denoting list-directed I/O; if UNIT= appears, then f cannot be specified without  $\text{FMT}=$ ; if neither  $\text{UNIT}=$  nor  $\text{FMT}=$ appear, then  $f$ , if it appears, must be the second item in the list; the format must not specify record lengths greater than the current maximum; presence of fidentifies the statement as one performing formatted I/O; absence identifies the statement as one performing unformatted I/O.
- $[$ ,END= $sn]$ sn is a statement label to which control is transferred if an EOF is detected during a READ; if not used, a fatal error occurs at EOF; used only with sequential READS.
- $[$ , $REC=rn]$  $rn$  is an integer  $> 0$  indicating the record where a direct access I/O operation is to begin; prohibited with sequential I/O.
- $[$ ,ERR= $s]$ s is a statement label to which control is transferred if a recoverable error occurs during the I/O operation; default is the system's own error handling.
- $[,IOSTAT=ios]$  ios is the name of a type integer storage location into which will be placed the error status of the I/O operation upon its termination.

## **11.7.2 'FORMATTED' and 'UNFORMATTED' I/O**

Formatted I/O reads and writes data in the form of  $\text{ASCII}^{\dagger}$  characters. The data files are suitable for printing and viewing on terminals with a minimum of processing, and, generally speaking, are portable across computing systems. The *format* provides the rules according to which the values of the entities in

**<sup>7</sup> Not ANSI** standard.

the iolist are converted between the  $\text{ASCII}^{\dagger}$  external representation and the binary internal representation. The types of those entities must agree with the types implicit in the various format edit descriptors. Typically, a formatted record may be read correctly using several different formats.

Unformatted I/O reads and writes data in its internal binary representation, without conversion. Typically, the data files are unsuitable for any purpose other than being read on a computing system more or less similar to the one on which they were produced, by a READ statement similar to the WRITE statement which produced them. In particular,

- The iolist of the READ statement must not attempt to read more items than were in the iolist of the WRITE statement which wrote to the file.
- The types of the items in the iolist of the READ statement must match, item by item, those of the items in the iolist of the WRITE statement which wrote to the file.

Because there is no conversion of data, unformatted READs and WRITEs are considerably faster than formatted READS and WRITES.

## **11.7.3 List-Directed I/O**

List-directed I/O, denoted by an  $*$  in the format position of the control list, is a special case of sequential, formatted I/O.

The effect of list-directed input is as if the Fortran program scanned the input record and combined the manner in which the record is laid out with the program's own knowledge of the type of each entity in the iolist to create a format specification, that specification then being used to READ the record. .Blank, comma, slash, asterisk, and end-of-record serve as data item separators and convey certain additional information to the READ statement.

A list-directed output statement simply outputs the values of the entities in the *iolist* according to their type, separating them with blanks and commas in a system-dependent manner.

## **11.7.4 'SEQUENTIAL' and 'DIRECT' I/O**

A good conceptual model for 'SEQUENTIAL' files is a file stored on magnetic tape. On such a file, the various records are written in sequence and can be accessed only in that sequence; to access the  $n^{\text{th}}$  record, the  $(n-1)^{\underline{th}}$  record must first be accommodated.

The characteristic of a 'SEQUENTIAL' file, that intervening records must be traversed, can result in significant inefficiencies when only certain noncontiguous records are to be read, or when records are to be read out of the sequence in which they were written. Another characteristic of Fortran 'SEQUEN-TIAL' files, which gives evidence of their tape ancestry, is that, once any embedded record is modified (i.e., rewritten), the portion of the file beyond that record is unusable. Therefore, to modify a certain embedded record, that record and the portion of the file from that record to the end of the file must be rewritten. (Appending records presents no such inconvenience.)

'DIRECT' files eliminate the cited problems by permitting records to be accessed in any sequence. Each record is assigned an ordinal, which serves as an index permitting such access. The penalty for such convenience is that all records in such a file must be of the same length. (There are nonstandard techniques for writing variable length record files with nonsequential characteristics.)

More correctly stated, it is not the file itself which is 'SEQUENTIAL' or 'DIRECT', but rather, the technique used to access it. Any file whose records are all of the same length (and which resides on a device compatible with nonsequential access) may be opened for either 'SEQUENTIAL' or 'DIRECT' access. When OPENed for 'SEQUENTIAL' access, such a file's records are accessed in their positional sequence: the first, then the second, .... When OPENed for 'DIRECT' access, such a file's record numbers are the records' ordinals.

Figure **11.1** presents a code fragment which displays the OPENing of four files, one corresponding to each of the four combinations of 'FORMATTED', 'UNFORMATTED', 'SEQUENTIAL', and 'DIRECT '; the WRITEing of computational results thereon for 1000 cases; the READing of selected cases therefrom; and, finally, their CLOSEing.

\*\*\*\*\*

 $\bullet\qquad \bullet\qquad \bullet$ INTEGER SELECT (3) DIMENSION ARRAY( 5) CHARACTER STRING\*16 . . . DATA N, SELECT  $/3, 1, 537, 1000/$ OPEN (l,FILE='sequ',ACCESS='SEQUENTIAL', + FORM& 'UNFORMATTED ' ) OPEN  $(2,$  FILE='diru', ACCESS='DIRECT', RECL=64, + FORM= 'UNFORMATTED ' ) OPEN (3,FILE='seqf',ACCESS='SEQUENTIAL', + FORM='FORMATTED') OPEN (4,FILE='dirf', ACCESS='DIRECT' ,RECL=118, FORM='FORMATTED') DO 100 I=1,1000 WRITE (1) VAR, STRING, ARRAY<br>WRITE (2, REC=I) VAR, STRING, ARRAY REC=I) VAR, STRING, ARRAY WRITE  $(3,1000)$  VAR, STRING, ARRAY WRITE  $(4,1000,REC=1)$  VAR, STRING, ARRAY 100 CONTINUE DO  $200$   $I=1$ , N REWIND 1 REWIND 3 C NOTE THAT AN IMPLIED DO ON UNIT 1 WOULD C MAKE THE INPUT RECORD TOO LONG DO  $150$  J=1, SELECT(I) READ (1) VAR, STRING, ARRAY 150 CONTINUE READ  $(2, \text{REC=SELECT ( I )})$  VAR, STRING, ARRAY READ  $(3,1000)$  (VAR, STRING, ARRAY, J=1, SELECT(I)) READ  $(4,1000,$  REC=SELECT $(1)$ ) VAR, STRING, ARRAY . . 200 CONTINUE CLOSE ( 1) CLOSE (2) CLOSE ( 3) CLOSE ( 4) 1000 FORMAT (E17.6, A, 5E17.6) END Figure 11.1. I/O with the Four Combinations of FORM and ACCESS Values

\*\*\*\*\*

## **11.7.5 Carriage Control**

Oftentimes, Fortran programs output certain printable characters in column 1 to effect carriage control on line printers configured specifically to process Fortran output. On such printers, column 1 is interpreted as containing a carriage control character and its printing is suppressed. The printers available at the ARLSCF do not support this feature; rather, they follow UNIX conventions to achieve carriage control. The UNICOS utility, **asa,** is available to convert Fortran printable files with column 1 carriage control characters into UNICOS printable files. **Bsa's** output is to stdout, with error messages to stderr. Its input is from stdin (thus allowing its use in a pipe) or from files named as arguments. For additional information, see the **asa** manual page (i.e., execute **man asa).** 

## **11.7.6 Newline Suppression**

ANSI Standard Fortran 77 causes every sequential, formatted WRITE statement to go to the next line as its last act, and provides no means by which this may be suppressed, even though such suppression might be useful, e.g., in the output of prompts during interactive input. As an extension to the standard, **Gray**  Fortran provides the edit descriptor, \$, which, if in the logically last position of the output format, suppresses movement to a new line upon completion of the WRITE.

## **11.7.7 NAMELIST I/Ot**

A Cray extension to the ANSI standard provides for NAMELIST input and output, which are documented in the CF77 Reference Manual. It is denoted by the NAMELIST group name in the format specifier position in the control list. This technique permits data to be input in any sequence and according to any format which are desired at the time of input. It is, however, tedious because it can require about twice as much data entry effort as the other formatted input techniques. More importantly, its use is likely to render a program nonportable. Figure 11.2 presents an example of the use of NAMELIST.

## **11.7.8 BUFFER IN and BUFFER OUT Statements?**

A Cray extension to the ANSI standard provides for BUFFER IN and BUFFER OUT input and output, which are documented in the CF77 Reference Manual. This technique provides for asynchronous unformatted  $I/O$ ; that is, once the  $I/O$  operation has been initiated, the program does not wait for its completion, but immediately continues on. Considerable performance improvement may be achieved when I/O operations constitute a significant portion of a program's activity and there is sufficient other work to be accomplished while I/O continues, more or less independently of program execution. Use of BUFFER IN and BUFFER OUT is likely to render a program nonportable.

One BUFFER IN/BUFFER OUT operation transfers data to/from a single array or a single common block, in multiples of  $512$  words. On the Cray-2, the files being accessed must be of the *pure data* structure (see the following section, "File Structures"). The UNIT and LENGTH functions are available to delay the execution sequence as desired until specific BUFFER IN and BUFFER OUT operations are completed, and to return status and number of words transferred information. Subsequent BUFFER IN and BUFFER OUT operations on a given file or unit are not initiated until preceding operations on those units are completed.

Not ANSI standard.

program:

```
PROGRAM DEMO 
      NAMELIST /IN/ FL,W,H,DEN 
      NAMELIST /OUT/ WGT,FL,W,H 
      DATA FL,W,H,DEN /4*1./ 
   10 READ (*,IN,END=20) 
      WGT=DEN*FL*W*H 
      WRITE (* ,OUT) 
      GOT0 10 
   20 STOP 
      END 
input: 
columns 1,2 
11 81N$IN $ use program internal values 
 SIN FL = 3., W = 3. $
 SIN DEN = .5 $
output: 
columns 1,2 
11 
 & OUTPUT WGT=1., FL=1., W=1., H=1., DEN=1., &END
 &OUTPUT WGT=9., FL=3., W=3., H=l., DEN=l., &END 
 &OUTPUTWGT=4.5, FL=3., W=3., H=l., DEN=0.5, &END 
                      Figure 11.2. NAMELIST I/O 
                                *****
```
+\*\*+\*

Figure 11.3 presents an example of the use of BUFFER IN and BUFFER OUT. The first BUFFER IN initiates a transfer of 1024 words from file in to array *A.* Execution continues without waiting for completion until the second BUFFER IN is reached, at which time there is a delay until the first one completes (because both reference the same unit). This BUFFER IN transfers 512 words from file in to the specified portion of array C. Immediately upon initiation of the second BUFFER IN, the BUFFER OUT is initiated, and execution continues past the BUFFER OUT while input and output are effected.

```
DIMENSION A(1024), C(10000)
OPEN (32, FILE='in', FORM='UNFORMATTED')
OPEN (22. FILE='out', FORM='UNFORMATTED')
BUFFER IN (32,0) (A(1),A(1024))BUFFER IN (32,0) (C(319), C(830))
BUFFER OUT (22,0) (A(l),A(1024)) 
        . . . 
       Figure 11.3. BUFFER IN and BUFFER OUT I/O
```
\*\*\*\*\*

# 11.7.9 READMS and WRITEMS Statements<sup>†</sup>

READMS and WRITEMS perform I/O similarly to READ and WRITE with the 'DIRECT' specifier, except that records no longer need be all of the same length. To use these and other MS subroutines, a program defines an array in storage in which is maintained an index of file positions versus record indices. Actual maintenance of the array is performed by the MS software package. The record keys can be numeric or alphanumeric, and data transfer can be synchronous or asynchronous. Detailed information is available in the Cray publication, *UNICOS I/O Technical Note, SN-3075 6.0.* 

\*\*\*\*\*

# **11.8 Improving I/O Performance**

The following techniques can be used to achieve greater I/O efficiency:

- Using an implied DO within an I/O statement is faster than placing the I/O statement within a  $\bullet$ DO loop.
- Specifying an entire array by name is faster than specifying it element by element using an implied DO (by a factor of about 4 when transferring a 1000 element array).
- Unformatted I/O is considerably faster than formatted I/O (by a factor of about 250 on the Cray X-MP). The cost is that the output file is almost certain to be unusable on a dissimilar computing system.
- BUFFER IN<sup>†</sup> and BUFFER OUT<sup>†</sup> increase performance (at the cost of rendering a program nonstandard) by allowing other processing to occur during transfers. Even greater transfer rates can be obtained by using *pure data* files (see "File Structures," following) with these statements.

**<sup>1</sup> Not ANSI** standard.

# **11.9 Positioning the File**

The ANSI standard leaves undefined the position of a sequential file in many situations. The following describes the situation for sequential files on the ARLSCF Crays when the POSITION=<sup>1</sup> specifier is not used in the OPEN statement. The OPENing of the file may have been accomplished by any means.

- When a sequential file is first opened or created, it is positioned at its beginning.<sup>1</sup>
- a A REWIND positions a sequential file at its beginning.
- <sup>l</sup>A **READ, WRITE,** or **PRINT** statement positions a sequential file just after the record just transmitted, ready to access the next record.
- . A **READ** statement which detects an EOF condition does one of two things:
	- If the  $END=$  specifier was used, control is transferred to the statement indicated, and the file is positioned after the last data record, that is, correctly positioned to append additional data.
	- If the  $END =$  specifier was not used, a fatal error occurs and the program terminates.

# 11.10 File Structures<sup>†</sup>

Apart from the characteristics 'SEQUENTIAL', 'DIRECT', 'FORMATTED', and 'UNFOR-MATTED ', ANSI Standard Fortran leaves undefined the scheme according to which data are stored in files. CF77 as implemented on the ARLSCF Crays uses the following UNICOS file structures:

- text This file structure is used for all formatted  $I/O$ , both sequential and direct. It consists of a sequence of 8-bit ASCII characters. Each record is terminated with the ASCII newline character (octal 012), which is not included in the record's character count. No record can be longer than the current maximum record length (see the preceding section, "Records"). A UNICOS sequential text file corresponds to the normal UNIX ASCII file.
- blocked This file structure is used by default for sequential, unformatted I/O. Each block contains 512 words, and each record begins on a word boundary. Blocks and records are delimited by control words. When such a file is created by a Fortran program, it is not easily readable except by a Fortran program using a READ statement similar to the WRITE statement which wrote to the file, and executing on a system similar to the one on which the file was created.
- pure data This file structure is used by default for direct, unformatted I/O. It can be used for other I/O operations. This type of file maximizes transfer rates. There are neither record nor block boundaries. When such a file is created by a Fortran program, it is not easily readable except by a Fortran program using a **READ** statement similar to the WRITE statement which wrote to the file, and executing on a system similar to the one on which the file was created.

Not ANSI standard.

# **11.11 Internal Files**

An internal file is not a file at all, but rather is a type character array, array element, or variable, or some substring thereof. Such entities are called internal files when used with READ and WRITE statements to perform type conversion, in a manner analogous to the use of (external) files with READ and WRITE statements to perform type conversion and data transfer between the interior and exterior of a Fortran program.

READ and WRITE statements targeting internal files can perform only sequential, formatted I/O which is not list-directed. Such READ and WRITE statements are so identified by replacing the unit identifier, [UNIT=] U, with the **internal file identifier, [UNIT=]** *internal-fife-name.* The internal file name is simply the corresponding array, array element, variable, or substring name.

**A** READ statement targeting an internal file obtains character data from the storage locations which constitute the internal file, performs type conversion as specified by the format, and places the results in locations of the proper type specified by the iolist. A WRITE statement targeting an internal file obtains values from locations specified by the iolist, performs type conversion as specified by the format, and places the results in the storage locations which constitute the internal file. For example, to convert the integer value in variable IVAL to a type character value, a Fortran program might contain

> . . . CHARACTER STRING\*10 . . . WRITE (STRING, '(110) ') IVAL . . .

The result of this operation is that STRING contains a right-adjusted string, 10 characters long, left-filled with blanks, representing as printable characters the integer whose value is in IVAL. Formerly (prior to the 1977 Fortran standard), such conversions, involving Hollerith or character types, were performed using a variety of nonstandard techniques, or by brute force programming dependent upon the specific binary representation of the alphanumeric data.

If the internal file is a character variable or array element, or substring thereof, it consists of a single record whose length is the length of the character variable, array element, or substring. If the internal file is a character array, it consists of a sequence of records, one per array element, each record's length being the length of an array element. READing or WRITEing beyond the end of an internal file has the same effect as READing or WRJTEing beyond EOF in an external file, unless the internal file is an assumed size array, in which case no detection is performed. An internal file is always positioned at the beginning of its first record, except during a READ or a WRITE. An internal file becomes defined by WRITEing thereto, by execution of a READ statement which specifies the corresponding character storage locations in its iolist, or by assignment of character data to the corresponding character storage locations. Internal files may not appear as targets of I/O statements other than READ and WRITE.

# **12. Fortran Code Conversion**

Oftentimes, programs developed and used on a particular machine under a particular operating system with a particular compiler will not produce the same results, or even run to completion, when even one of those three environments is changed. This chapter provides assistance to the programmer/user of a Fortran program who is faced with such a problem. In addition, the information provided should be considered in the development of new programs or parts of programs. Specifically, the Fortran dialect addressed is Cray Fortran release 5.0. Detailed information may be found in the Cray publications, *CF77 Compiling System,* 

*Volume 1: Fortran Reference Manual, SR-3071 5.0 Volume 2: Compiler Message Manual, SR-3072 5.0 Volume 3: Vectoritation* **Guide, SG-3073 5.0**  *Volume 4: Parallel Processing Guide, SG-3074 5.0* 

# **12.1 ANSI Standard Fortran Programs**

Fortran programs which do not violate the 1977 ANSI Fortran Standard (henceforth referred to as "the standard") should be compatible with either of the ARLSCF Cray computers after compilation under cft77 or, preferably, cf77.<sup>†</sup> Of itself, however, this does not guarantee duplication of results obtained on other machines, nor even execution to the point considered by the programmer/user to be "completion." Nevertheless, we recommend most strongly that all Fortran programs be in conformity with the standard in order to reduce the difficulties encountered when a program is moved to a different machine, operating system, or compiler, and to facilitate the continuing task of program maintenance. If, in addition, the program is structured and modular, then those difficulties will be minimized. The only exceptions to this general principle should be those made to accomplish otherwise impossible tasks, or to achieve significantly greater efficiency.

In any event, any nonstandard portions of the code, and any portions for which the standard admits of more than one interpretation, should be clearly identified with comment lines, and an explanation provided of the programmer's intent.

Some of the more common causes of a standard-conforming Fortran program's failure to reproduce earlier results include:

- The standard does not specify the positioning of a file when it is OPENed. Thus, a standardconforming program which does not explicitly position a file after OPENing it may find the file at its beginning (ready to read the first record) on certain machines and at its end (ready to append an additional record) on others. By default, cf77 positions files at their beginning when they are OPENed.
- The standard makes use of the PROGRAM statement optional, and permits it to have arguments, which the standard ignores. Such arguments are often used in other environments to provide file connection information. cf77 ignores all arguments on a PROGRAM statement.

eft77 is the compiler proper. cf77 invokes the compiling *system*, which performs considerable optimization in addition to that of<br>eft77. The compiling system consists of preprocessors gpp, fpp, and fmp, the compiler itsel The compiling system consists of preprocessors gpp, fpp, and fmp, the compiler itself, cft77, and the loader/linker segldr. Henceforth, only the term cf77 will be used to identify the compiler, in accord with the preferred command syntax.

. The standard specifies only that type DOUBLE PRECISION provide an approximation to the value of a real number which is of greater precision than that provided by type REAL. It does not specify how precise the approximation is to be. Because  $REAL$  entities use 64-bit words (and DOUBLE PRECISION entities, two such words) on the Crays, results are expected to be more precise than on most other machines. In fact, Cray single precision results are likely to be as precise as other machines' double precision results. If a program uses IF statements to compare noninteger numeric values without an error band, the more precise Cray approximations may cause the program to follow a different logical path.

# **12.2 Nonstandard Fortran Programs**

The problems just described, which may require significant effort to identify and correct, begin to appear trivial when one considers the seemingly endless difficulties caused by the combination of nonstandard usage with unmodular and unstructured (especially "spaghetti") code. Even when some nonstandard feature used in a program being ported seems to be available under c<sup>177</sup>, there is no a priori assurance that the feature has the same syntax and functionality. The following paragraphs indicate the more common areas in which difficulty may arise when a program, which does not conform to the standard or which incorporates poor programming practice, is ported to the ARLSCF Crays.

# **12.3 Likely Trouble Areas**

### 12.3.1 **Programs from a COS Environment**

In addition to the material presented herein, Appendix H of the Cray publication, *CF77 Compiling System, Volume 1: Fortran Reference Manual, SR-3071 5.0, lists differences between cft and cft77.* 

## 12.3.2 **Programs from an IBM Environment**

In addition to the material presented herein, pay particular attention to nonstandard names of commonly available, or otherwise standard, intrinsic functions (e.g., ARSIN vs. ASIN, ARCOS vs. ACOS, etc.).

## 12.3.3 **Programs from a VAX Environment**

In addition to the material presented herein, pay particular attention to:

- ACCEPT and TYPE statements vs. READ and PRINT
- VIRTUAL statements vs. DIMENSION
- VAX specific system calls
- Nonstandard specifiers in OPEN, CLOSE, and INQUIRE statements
- CHARACTER and other type entities in the same COMMON block
- Use of  $*$  in EXTERNAL statements
- Edit descriptors without length specification, except for A
- Nonstandard use of the PARAMETER statement
- D in column 1 to indicate debug statements

Introductory User Guide - May 1993 Fortran Code Conversion

### **12.3.4 Character Set**

The standard character set is

A through Z 0 through 9  $(blank) = + - * / ( ) , .$  \$ ' :

In addition, Cray Fortran recognizes

a through z "!  $_{-}$  (tab) @ (@ is used in names created by cf77

Except in type CHARACTER or Hollerith values, the compiler does not distinguish between upper and lower case letters. Thus, for example, the keywords **write** and WRITE are the same, as are the variable names **result** and RESULT.

#### **12.3.5 Lines**

cf77, in accord with the standard, accepts Fortran code in columns 1 through 72. The -N80 option extends this to columns 1 through 80. Lines may be as long as 96 characters; the portion beyond column 72 or column 80 is ignored by the compiler.

The standard accepts as many as 19 continuation lines, permitting a single statement to span as many as 20 lines. cf77 accepts as many as 99 continuation lines, permitting a single statement to span as many as 100 lines.

Neither the standard nor cf77 permit more than one statement or parts of more than one statement on one logical line (first line of statement and all of its continuation lines).

#### **12.3.6 Tabs**

As an extension to the standard, cf77 recognizes the tab character within source code, with the following interpretation:

- <sup>l</sup>If a tab character is in column 1, the next character determines the line's interpretation: a nonzero digit indicates a continuation line; otherwise, the line is a statement's initial line.
- $\bullet$  A tab character must not occur to the left of a statement label.
- $\bullet$  A tab character within the statement is compiled as a blank.
- $\bullet$  Tabs are expanded to varying amounts of white space in the compiler listing output, to produce reasonable indentations and other spacing.
- **e** Regardless of how it might be expanded, a tab is counted as contributing one column to the length of a line of source code.

### **12.3.7 Comments**

The standard specifies that any entirely blank line, and any line with a  $C$  or  $*$  in column 1, is a comment. cff 7 extends this to include any line with a c or ! in column 1. Furthermore, embedded comments are recognized: whenever an ! appears outside of a character constant and not in column 6, the portion of the line to its right is comment. (In column 6, an ! is a continuation character.)

## 12.3.8 **D in Column 1**

Certain compilers treat a D in column **1 as a** debugging flag. The cft77 compiler of the cff7 compiling system will consider this a fatal error. However, the fpp preprocessor of the cf77 compiling system provides a "switch" (k, enabled by default) for use with its enable/disable  $(-e/-d)$  options which causes such statements to be treated as comments. This functionality is available when **fpp** is used in its full precompiler mode and also when all but its TIDY functionality is suppressed.

## 12.3.9 **Names**

The standard permits names of programs, subprograms, common blocks, arrays, and variables to be up to six characters long. cf77 permits those names to be as long as **31** characters.

## 12.3.10 **Local Variables: Retention of Value**

**Some** programs, particularly older ones, depend upon the notion that, once a RETURN from a subprogram is effected, variables and arrays local to that subprogram retain their values until that subprogram is again invoked, at which time those values are once again available. That notion is not in accord with the standard, nor is it supported by cf77.

Some programs, particularly older ones, depend upon the notion that placing the entities just described in COMMON within the subprogram is sufficient to cause retention of their values as just described. That notion is not in accord with the standard, nor is it supported by cf77.

In accord with the standard, cf77 causes all entities (whose values are capable of changing) within a subprogram to become undefined upon execution of a RETURN from that subprogram except:

- . entities specified therein by SAVE statements
- **.** entities specified therein in blank COMMON
- entities specified therein in a DATA statement, which entities have neither been redefined nor become undefined in any invocation of that subprogram
- entities specified therein in a named COMMON block and in the same named COMMON block in at least one other program unit that references, directly or indirectly, that subprogram (i.e., other program unit that is in the invocation sequence for the current invocation of that subprogram)

### 12.3.11 **Recursion**

As an extension to the standard, cf77 permits a subprogram to reference itself if its FUNCTION or SUBROUTINE statement begins with the keyword RECURSIVE and it is compiled in stack mode, or if it is compiled with the cf77 option **-Wf"-o recursive".** 

**In** accord with the standard, no function whose name appears in the I/O list of an I/O statement may itself invoke I/O statements, not even to issue an error message.

## **12.3.12 I/O**

#### 12.3.12.1 **External Files**

#### Connections

Connection and assignment of files and file names by means of arguments on the **PROGRAM** statement (common practice in a CDC environment) is ignored. Files should be connected/disconnected (and created as required) by use of the OPEN and CLOSE statements.

#### Standard or System Input and Output

Standard or system input and output should be referenced as unit "\*" rather than by some systemdependent number. Unit "\*" must be neither OPENed nor CLOSEd. cf77 preconnects standard error, standard input, and standard output to units 0, 5, 6, respectively, and to units 100, 101, 102, respectively. Connections to units 0, 5, 6 may be changed, but not those to units 100, 101, 102.

#### Preconnected Files

cf77 preconnects standard error, standard input, and standard output to units 0, 5, 6, respectively, and to units 100, 101, 102, respectively. Units n are preconnected to files fort.n, where n has values 1, 2, 3, 4, 7, ..., 99.

#### Positioning

The standard does not specify file position at OPEN. Whenever a file is OPENed with other than STATUS=NEW, it should be positioned explicitly at the desired position. REWIND positions a file just before its first record, ready to  $READ$  that record.  $READing$  a file to its end (use the  $END=$ specifier in the READ statement) and BACKSPACEing one record positions it just after its last record, ready to append an additional record.

#### Number of Open Files

The maximum number of files which can be open simultaneously per process is 60 on the Cray X-MP and 100 on the Cray-2 (nonstandard). Standard input, standard output, and standard error are always open and do not contribute to the count of open files.

#### Multifile Files

These are not supported in the normal course of events, but may be used on the Cray  $X-MP$  for UNFORMATTED files if certain system-level action is taken (do man blocked).

#### 12.3.12.2 **Recursion**

In accord with the standard, no function whose name appears in the I/O list of an I/O statement may itself invoke I/O statements, not even to issue an error message.

#### 12.3.12.3 **List-Directed Output**

The standard provides and cf77 supports list-directed output. However, the specific appearance of the output (number of items per line, amount and positioning of white space) is not defined by the standard, and is unlikely to be the same under cf77 as it was in the original environment of the program.

#### **12.3.12.4 NAMELIST I/O**

As an extension to the standard,  $c$ f77 provides NAMELIST  $I/O$ . Its syntax and operation may not be the same as in the original environment of a program using it.

#### **12.3.12.5 Newline Suppression**

ANSI Standard Fortran 77 causes every sequential, formatted WRITE statement to go to the next line as its last act and provides no means by which this may be suppressed, even though such suppression might be useful, e.g., in the output of prompts during interactive input. As an extension to the standard, Cray Fortran provides the edit descriptor, \$, which, if in the logically last position of the output format, suppresses movement to a new line upon completion of the WRITE.

## **12.3.13 INCLUDE Files**

Although nonstandard, the INCLUDE statement is recognized by cf77. It may not be continued onto a second line. The  $cf77$  option  $-I$  affects its interpretation.

## **12.3.14 The PROGRAM Statement**

Use of the PROGRAM statement is optional under the standard and under cf77. Its use is recommended for portability and because certain Cray utilities (e.g., FLOWTRACE) require it. cf77 ignores all arguments on this statement.

## **12.3.15 Types**

cf77 recognizes types:

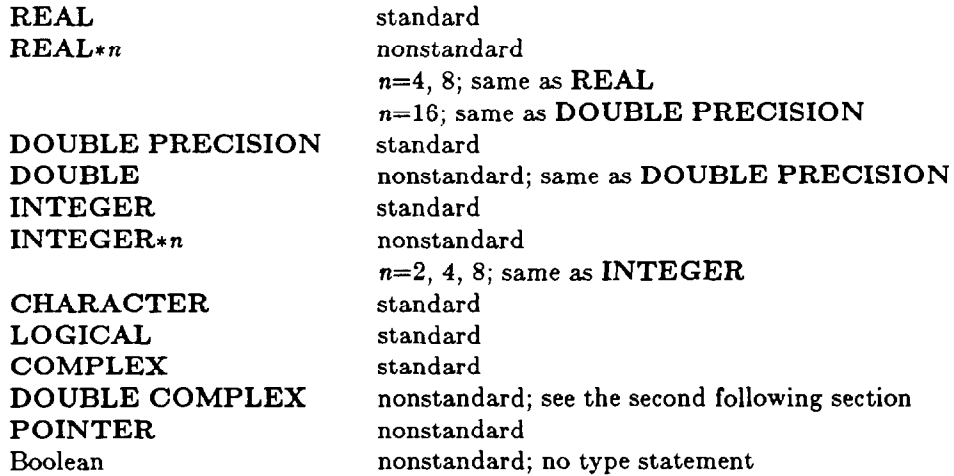

In addition to the standard statement IMPLICIT *type,* the nonstandard IMPLICIT NONE is recognized, requiring explicit typing of all variables and arrays.

#### **12.3.15.1 INTEGER**

By default, cf77 uses a 46-bit representation for integers, for a range

 $-2^{45}$   $\leq$  I  $\leq$  2<sup>45</sup>, or approximately  $-10^{14}$   $\leq$  I  $\leq$  10<sup>14</sup>

64-bit integers can be specified with  $cf77 - Wf''-i64...$ " ..., for a range  $-2^{63} < I < 2^{63}$ , or approximately  $-10^{19} < I < 10^{19}$ 

#### **12.3.15.2 REAL, DOUBLE PRECISION, COMPLEX, DOUBLE COMPLEX**

REAL and DOUBLE PRECISION values, and each component of a COMPLEX value, have magnitudes in the range

 $2^{-8189}$  < R <  $2^{8190}$ , or approximately .367\*10<sup>-2465</sup> < R < .273\*10<sup>2466</sup>

The **-Wf"-dp"** compilation option causes nonstandard type DOUBLE COMPLEX to be recognized, and types DOUBLE COMPLEX and DOUBLE PRECISION to be compiled exactly as if they were COMPLEX and REAL. This is a particularly useful option because it permits the use of single precision on the Crays, which is generally at least as precise as double precision on other machines, while avoiding the labor of actually changing the code, with its possibly disastrous results were the code to be returned to some other machine. Single precision on the Crays yields about 14 significant digits, and double precision, about 28.

NOTE CAREFULLY that, if the type DOUBLE COMPLEX is used, and the -Wf"-dp" compilation option is not used, there will be no error message, nor even a warning or ANSI noncompliance message, except about variable names longer than the standard six characters. The result of the compilation will be to treat all entities, except the first one, in the DOUBLE COMPLEX statement as DOUBLE PRECI-SION, and to create a new DOUBLE PRECISION variable named COMPLEXoriginal-first-name.

#### **12.3.15.3 CHARACTER**

#### Collating Sequence

The standard requires only that A through Z be in the normal sequence, that 0 through 9 be in the normal sequence, that the letters and digits not be intermixed, and that (blank) occur before both A and 0.  $c$ f77 uses the ASCII collating sequence.

#### String Delimiters

The standard CHARACTER string delimiter is "". cf77 accepts "" and """ as string delimiters. Of course, the opening delimiter must be the same as the closing one.

#### Character Relational Expressions

Relational expressions involving two character expressions are permitted by the standard and by cf77. However, because the collating sequence is not completely specified by the standard, we recommend the standard intrinsic functions LGE, LGT, LLE, and LLT be used. These functions always make comparisons according to the ASCII collating sequence, regardless of which sequence is native to a particular environment. Of course, the equality (.EQ. and .NE.) comparisons present no such problem.

#### Hollerith

Hollerith data is nonstandard. It is usable (but obsolete) as a form of Boolean. For portability and greatly increased ease of use (insensitivity to the length of machine words and no necessity to count characters), Hollerith information should be replaced with type CHARACTER information.

### 12.3.15.4 **Boolean Values**

Boolean values are nonstandard. A Boolean constant displays the internal representation of a 64-bit Cray word. There are no Boolean variables or arrays, nor is there a Boolean type statement. No user-specified function can produce a Boolean result, but certain nonstandard intrinsic functions can.

When one operand of a binary arithmetic or relational operator is Boolean, the operation is performed as if the Boolean operand were of the type of the other operand. When both operands are Boolean, the operation is performed as if both operands were of type INTEGER.

A Boolean constant can be written as:

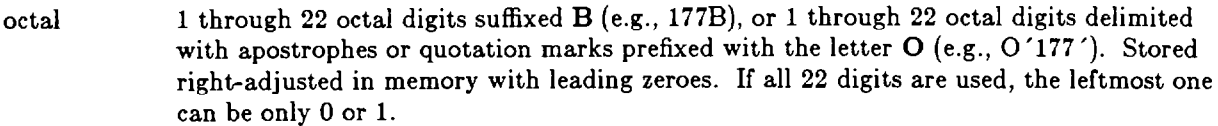

- hexadecimal 1 through 16 hexadecimal digits delimited with apostrophes or quotation marks prefixed  $X$  (e.g.,  $X'1FF'$ ). Stored right-adjusted in memory with leading zeroes. Digits may be signed (e.g.,  $X'$  -1FF').
- Hollerith 1 through 8 characters prefixed  $nH$ , n being the character count (e.g., 6HABC 12). 1 through 8 characters delimited with apostrophes or quotation marks suffixed  $H$  (e.g.,  $'ABC$  12 $'H$ ). Stored left-adjusted in memory with trailing blanks. If  $L$  or  $R$  is used instead of H, nulls rather than blanks are used for padding, and storage is left- or rightadjusted, respectively.

### **12.3.16 Type Conversion**

Numeric and Boolean (nonstandard) types may be converted among each other implicitly by using assignment statements, explicitly by using the intrinsic type conversion functions, and implicitly by using mixed type expressions. All three techniques conform to the standard, but the last one is bad practice and fraught with hazard.

Conversion from/to character (including Hollerith) information has been accomplished in any number of ways, from brute force code dependent upon the details of machine architecture and character encoding schemes, to the use of nonstandard facilities such as DECODE and ENCODE. cf77 supports DECODE and ENCODE, but these techniques are obsolete, cumbersome, and vary from one machine to another. The standard (and exceptionally convenient) method of converting from and to type CHARAC-TER is to use READ and WRITE statements in almost exactly the same manner as for I/O from and to external files. See the chapter, "CF77 I/O," for a brief description.

## **12.3.17 Logical Expressions**

The standard does not specify the machine representations for .TRUE. and .FALSE.. cf77 stores .TRUE. as a word with high order bit set to one and all others zero. .FALSE. is stored as a word with all bits set to zero. Because these representations vary among compilers, the Boolean values for .TRUE. and .FALSE. should not be used, but rather .TRUE. and .FALSE. themselves.

## **12.3.18 Relational Expressions**

Whenever relational expressions are used with noninteger numeric entities, error bands should be used to avoid obtaining incorrect results due to insignificant variations in the low order bits. This problem is particularly acute when codes are moved from one machine or compiler to another. Variations are due not only to differing word lengths, but also to differing algorithms used for REAL and DOUBLE

#### PRECISION arithmetic.

Character relational expressions (except for those testing equality) should be replaced with the standard intrinsic functions LGE, LGT, LLE, and LLT (which always use the ANSI collating sequence) so that variations in collating sequences from one machine or compiler to another will not affect the result.

#### **12.3.19 IF Statements**

The 2-branch arithmetic IF is nonstandard and obsolete, but still usable under cf77. Of form

IF 
$$
(exp)
$$
  $s/1$ ,  $s/2$ 

*the statement* transfers control to statement label 1 if the arithmetic expression has a nonzero value, otherwise to statement label 2.

The indirect logical IF is nonstandard and obsolete, but still usable under cf77. Of form

IF 
$$
(exp) sl1, sl2
$$

the statement transfers control to statement label **1** if the logical expression has value .TRUE., otherwise to statement label 2.

The S-branch arithmetic IF is standard. Of form

IF  $(exp)$   $sl1$ , $sl2$ , $sl3$ 

the statement transfers control to statement label 1 if the arithmetic expression has a negative value, to statement label 2 if the arithmetic expression has a zero value, or to statement label 3 if the arithmetic expression has a positive value.

All three of these statements are easily replaced with logical or block IF statements, both of which are standard, greatly improve program readability, and permit the compiling system to perform code optimizations.

### **12.3.20 DO Loops**

Some environments cause DO loops (whose DO statement is executed) to always be executed at least once, even if the values of the DO loop controlling expressions otherwise would cause the loop to be bypassed and not executed at all. This is not the case under cf77, which adheres to the standard in this respect. The -Wf"-ej" compiling option forces DO loops to be executed at least once, regardless of the values of the DO loop controlling expressions.

Although the standard permits DO loop controlling expressions to be REAL or even DOUBLE PRECISION, this is extremely bad practice because the iteration count becomes dependent upon insignificant variations in the low order bits. This problem is particularly acute when codes are moved from one machine or compiler to another.

As an extension to the standard, cf77 supports DO WHILE loops and END DO statements. The syntax and functionality may not be the same as in a program's original environment.

#### **12.3.21 Array Operations**

As an extension to the standard, cf77 permits the use of arrays as primaries in assignment statements. The operations are elemental; that is, if  $A$ ,  $B$ , and  $C$  are conformable arrays, then

$$
C = A * B
$$

means

DO 20 I = 1, NROWS

\nDO 10 J = 1, NCOLS

\n
$$
C(I, J) = A(I, J) * B(I, J)
$$

\n10 CONTINUE

\n20 CONTINUE

### **12.3.22 Masking, Shifting, and Bit Manipulation**

As an extension to the standard, cf77 provides functions which perform logical product, sum, difference, equivalence, complement, shift (circular, left, right), merge, and population count operations. In addition, cf77 provides integer bit manipulation functions in accord with MIL-STD-1753. Pay particular attention to the effects of differing word lengths between machines.

# **12.4 Useful Utilities**

### **12.4.1 Code Checking**

The cf77 compiling system itself has excellent code checking capabilities. We recommend that, until a program is determined to be error free, at least the following options be used to provide a full suite of compilation and execution diagnostics.

```
cf77 -F -g -Wf''-ecimnsx -ooff -m0 -Rabc'' files.f
```
## **12.4.2 TIDYing**

Code "tidying" or "beautifying," although entirely cosmetic, can make a remarkable improvement in the legibility and, hence, maintainability, of intricate, lengthy, unstructured programs with statement labels not in numerical order and with FORMAT and DATA statements scattered throughout.

The cf77 compiling system includes the **fpp** preprocessor, which can produce vectorization of source code beyond that provided by cft77. Because of its extensive parsing and analysis capabilities, fpp is more than an adequate processor to beautify source code. The command

fpp  $-dacdehjlmpsuvy015 -ql -r... -ny...$  files.f

disables  $(-d)$  almost all (see the discussion at the end of this section) functionality of fpp except TIDYing, with output to standard out. The  $-r$  and  $-n$  options use their own set of switches to enable and disable, respectively, various features of code beautification. There are 21 such switches which provide the user with the ability to select exactly what is to be done. Among the more popular features, with very abbreviated descriptions and their default settings, are:

- **a** places inline comments on preceding line if available inline space becomes insufficient (on)
- <sup>C</sup>ensures space after comma in list (on)
- **e**, **p** e ensures space around =, and **p**, around + and  $-$  (on)
- f positions FORMAT statements just before the END (off)
- j, t j ensures space around \*\* and  $//$ , and t, around \* and  $/$  (off)
- k, o, q k ensures space around .AND., .OR., .EQV., .NEQV. (off); o ensures space around all logical operators (off);  $q$  is a combination of  $k$  and  $o$  which treats IF statements differently (on); only one of the three may be on
- m modifies spacing rules to permit short, otherwise two-line, statements to fit on one line (on)
- n ensures space around nonsubscript parentheses (off)
- r generates a block of comments listing externals (off)
- **8** applies j, p, t spacing rules to inside of parentheses (off)
- **X shorthand** specification of a popular style: format relabeling initialized at 900, other statement relabeling initialized at 100, both with an increment of 10, and insertion of comments summarizing externals (off)
- Y beautifies only optimized blocks and echoes remainder of program (on)

These and other features can be selected and modified by the use of directives within the source files, applying to portions or to the entireties of the files. The SWITCH directive is the only way to change FORMAT and other statement label initial values and increments, indentations for different classes of statements, placement of statement labels, placement of comments, and the continuation line character. For example, the directives

#### CFPP\$ SWITCH,FORMAT=900:10,RENUMB=100:10,LABELS=5:R,CONCHR=+ CFPP\$ SWITCH,INDDO=3,INDIF=3,INDCN=3,LSTCOL=31

renumber FORMAT and other statement labels to starting values of 900 and 100, respectively, with increments of 10; right-adjust statement labels into column 5; specify "+" to be the continuation line character; specify that DO blocks and IF blocks be indented three columns for each nesting level; specify that continuation lines be indented three columns; and specify that column 31 be the last column available for indentation, i.e., that no statement begin beyond column 31. Except for the continuation line character, these illustrative values are the TIDY defaults.

Detailed instructions for the use of the TIDY function of fpp can be found in the Cray publication, CF77 *Compiling System, Volume* 4: *Parallel Processing Guide, SG-3074* 5.0, pages 33 ff and 293 ff.

As stated previously, it is not quite possible to disable all but the TIDY functionality of fpp. One characteristic of fpp which cannot be disabled and which is highly visible to the user desiring ANSI Standard Fortran 77 output is the suffixion of certain Cray Fortran INTRINSIC subprogram names with an  $\omega$ symbol. That this characteristic cannot be disabled is not addressed in the level 5.0 Cray documentation. This characteristic causes no difficulty at all, and, in fact, is a desired result, if the resulting code is then to be compiled by cft77, with or without intervening fmp processing. However, if the output is intended to be Fortran 77 source code with no greater degree of nonstandardness than the input, then the presence of the @ symbols is a corruption of the code.

There are several corrective strategies. One of the simplest is based on the realization that the @ symbols will almost certainly be sparse. In this case, it is practical to execute **grep**  $-n \omega$  on even large source files to identify and examine those lines containing @ symbols. With or without the grep, appropriate editors can be used to find and remove the offending @ symbols.

For those cases where the source code is so lengthy or so riddled with @ symbols that manual correction is undesireable, the fpp output can be piped through the filter of Figure 12.1 to remove exactly those @ symbols inserted by fpp.

## **12.4.3 fsplit**

fsplit  $[-s]$  [files] is a UNICOS utility which splits up one or more files containing Fortran program elements into a number of other files, each one containing one program element. Each main PROGRAM, BLOCKDATA, FUNCTION, and SUBROUTINE constitutes one element. This functionality can make less onerous the conversion of larger programs and the casting of such programs into a makefile structure. The  $-s$  option strips trailing blanks from lines.

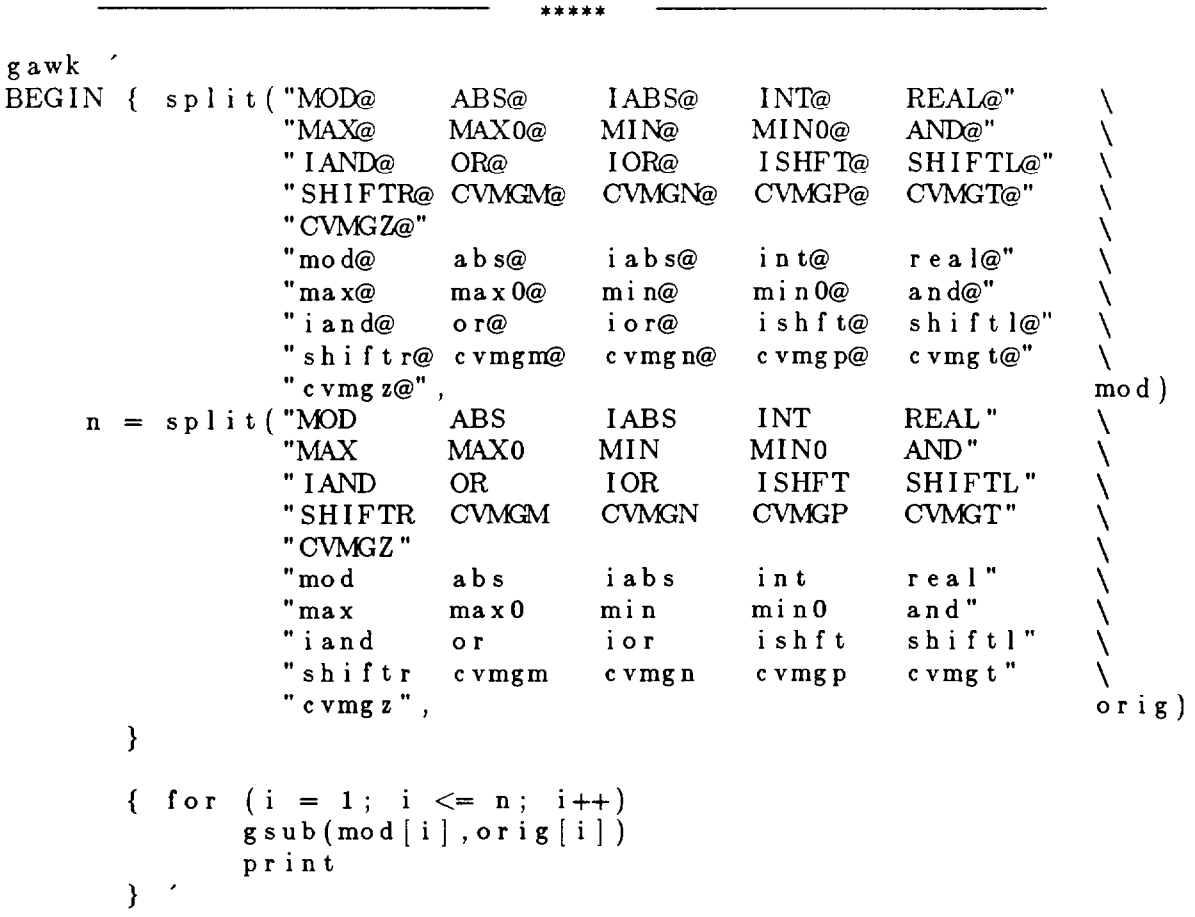

Figure 12.1. Filter for Removing Suffixed @ Symbols in fpp Output \*\*\*\*\*

## 12.4.4 **flint**

flint (Fortran-lint) is third-party software which performs a global analysis of Fortran source code and reports a wide range of actual and potential problems and instances of poor programming practice. There are many options to govern its specific behavior. flint with neither options nor file names produces a help screen. flint -demo executes a small demonstration case. man flint yields the man page. A hard copy manual which provides the same information as the man page, but in greater detail, is available.

# **13. Interlanguage Communication**

The considerations expressed in this chapter apply in general to programs whose source codes incorporate more than one language, but the specific techniques pertain to the ARLSCF Cray computers. By the very nature of the topic, much of the material is not within any standard, but certain parts could easily be restricted thereto, e.g., Fortran names could be restricted to being no longer than six characters (ANSI Standard Fortran 77).

For convenience, "program" refers to any portion of a program: the entire program, a main program, subroutines, functions, etc.

Additional information may be found in the Cray publications, *UNICOS Fortran Library Reference Manual,* SR-2079 *6.0* (Sections **1** and 8, and Appendix A), *UNICOS Standard C Library Reference Manual, SR-2080 6.0,* (Interlanguage Communications), UNICOS *Math and Scientific Library Reference Manual, SR-2081 6.0, Cray Standard C Programmer's Reference Manual, SR-2074 3.0, CF77 Compiling System, Volume 1: Fortran Reference Manual, SR-3071 5.0,* and *Interlanguage Programming Conventions Technical Note, SN-3009.* 

# **13.1 Fortran and** C

This section presumes CF77, version 5, and the Cray Standard C Compiler, version 3. Earlier compilers may be more restrictive.

In general, the burden of interlanguage communication rests on the C portions of the program; the Fortran portions are written as if they were communicating with other Fortran programs.

## **13.1.1 Obscure Restriction**

There is an ANSI Standard Fortran 77 restriction that dummy arguments, or dummy arguments and entities in COMMON, whose storage is made to overlap by virtue of their association with particular actual arguments, must not have their values changed within the referenced subprogram. For example, calling

SUBROUTINE SUB(A,B)

with

CALL SUB(C,C)

or calling

SUBROUTINE SUB(A) COMMON /xxx/ B

with

**COMMON** /xxx/ **C**  CALL SUB(C)

causes overlap between A and B. In either case, the values of A and B must not be changed within the subroutine.

This restriction is extended in Cray Fortran 77 as follows, If the storage of a pointer dereference overlaps the storage of another variable, dummy argument, or pointer dereference, then neither may be modified within that Fortran program.

This restriction does not apply to programs written entirely in ANSI Standard C. The ANSI C standard specifies the exact sequence in which operations are to be performed; therefore, there is no ambiguity concerning which value will be resident in a memory location after the execution of C code equivalent to the Fortran example just presented.

The restriction does apply to Fortran programs invoked by C programs, but not vice versa.

Optimization in general, and in particular each of Cray scalar optimization, vectorization, and parallelization, abrogate the C standard's requirements concerning order of operations (except, of course, that the computation still must be algebraically correct, within precision limits), and so, if there is optimization, the Fortran-like restriction is asserted even in otherwise standard C programs.

Finally, there is a known bug in the Cray Standard C compiler (release 3.0.4.8) which bears upon this topic. For example, the ANSI Standard C program

```
\#include <stdio.h>int com = 1:
sub(int * a)com = 2;
       com = *a;> 
main(){ 
       sub(&com); 
       printf("%d\n", com);
       return 0; 
Y
```
even when compiled with the **-h stdc** option, prints **1,** whereas it should print 2. A workaround is to program in Standard C as if the Fortran restriction applied. The bug is scheduled for correction in a future release (cc **-V** reports the currently installed version of the C compiler).

## **13.1.2 Invoking Subprograms**

#### 13.1.2.1 **Names**

Acceptable Fortran names are a subset of acceptable C names. Fortran names are restricted to 31 characters consisting of letters, digits, and the underscore character. The first character must be a letter. Fortran maps all lower case letters into upper case, except for values in character strings. In addition, Fortran will accept certain special characters in global names (functions, subroutines, common blocks), but Fortran programmers should not utilize this feature in creating their own global names. Therefore, the names of C functions invoked from Fortran are restricted to be no longer than 31 characters consisting of upper case letters, digits, and the underscore, and beginning with a letter.

C functions invoked from Fortran are declared either implicitly by use or explicitly with an EXTERNAL statement.

The names of Fortran subprograms invoked from C suffer no restrictions beyond normal Fortran requirements. Because Fortran maps lower case letters into upper case, the name by which the program is invoked in C must be upper case, regardless of any lower case which might have been used in writing the Fortran subprogram.

C programs invoking Fortran programs should declare them with the storage class keyword fortran, as in

```
fortran double function-name (...)
```
#### 13.1.2.2 **Arguments**

Fortran always associates actual and dummy arguments by address. By default, C associates actual and dummy arguments by value, unless they are arrays or executables, in which case they are always associated by address. Therefore, when C and Fortran invoke each other, C programs passing actual arguments other than executables and arrays to Fortran must do so explicitly by address, and C programs receiving actual arguments other than executables and arrays from Fortran must treat the associated dummy arguments as pointers. C and Fortran programs may pass/receive arrays to/from each other just as they normally do (because both use pass by address in this case); however, see the paragraphs concerning names, arrays, and types. Similarly, because both languages pass subprograms by address, C and Fortran programs may pass/receive subprogram names to/from each other just as they normally do; however, see the paragraphs concerning names, arrays, and types. As calling sequences become more intricate, particular attention must be devoted to insuring that arguments always are passed/received according to the proper semantics.

The value returned by a Fortran function is a value, not an address.

Fortran subroutines can be invoked from C as if they were Fortran functions, with the sole difference that they do not return a value. Therefore, C programs invoking Fortran subroutines should declare them to be of type void.

## **13.1.3 Data Types**

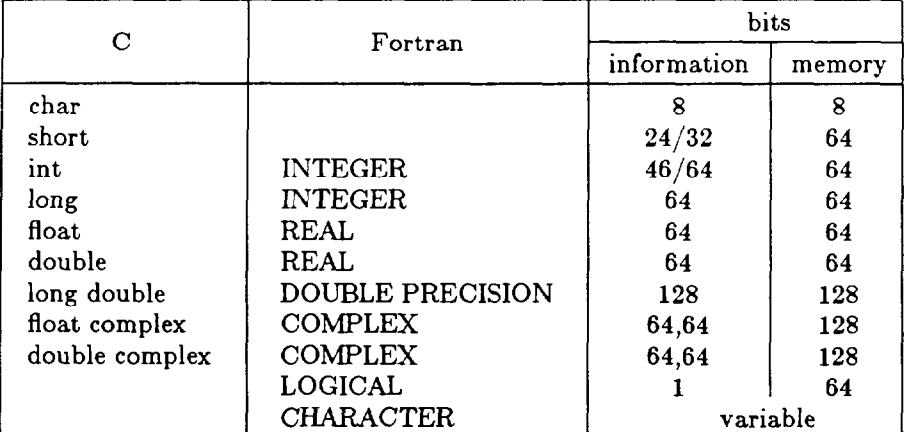

#### 13.1.3.1 **Correspondence of Types**

### 13 .1.3.2 **Fully Compatible**

Fortran INTEGER, REAL, and COMPLEX values can be shared directly (by passing as arguments or through structures and COMMON blocks) with C int and long, float and double, and float complex and double complex, values, respectively.

## **13.1.3.3 Almost Fully Compatible - Double Precision**

Fortran DOUBLE PRECISION values can be shared directly (by passing as arguments or through structures and COMMON blocks) with C long double values, as long as the Fortran compilation does not disable DOUBLE PRECISION.

## **13.1.3.4 Almost Fully Compatible - Pointers**

Fortran POINTER values can be shared directly with those C pointer values which are word addresses.

## **13.1.3.5 Convertible - Logical Values**

When C and Fortran are to communicate logical values to each other, the C program units should incorporate the statement

#### $#$  include  $<$ fortran.h $>$

The fortran.h header file provides the functions

- \_btol ( ) returns the long int values, Fortran .FALSE. and Fortran .TRUE., for the long int arguments 0 and nonzero, respectively.
- $\Box$  Lob () returns the long int values, 0 and 1, for the arguments, address of a Fortran .FALSE., and, address of a Fortran .TRUE., respectively.

Figure 13.1 presents a simple C and Fortran program exemplifying the use of these features. A few blank lines have been added to improve readability. Note the  $\perp$ tob invocations in CFCN  $-$  the arguments are addresses by virtue of the invocation of CFCN from Fortran. Had the **Litob** invocations been in main, their arguments, unlike those of  $\bot$ btol, would have been prefixed with  $\&$ .

### **13.1.3.6 Convertible - Character Values**

Both Fortran and C support character strings, but with different semantics.

Character strings used in Fortran programs are generally stored in CHARACTER variables or arrays thereof rather than in arrays of single characters. CHARACTER data is allocated in such a way that the same amount of storage is allocated by each of the following statements, which define a CHARAC-TER variable of length 80 (A), a CHARACTER array of 80 elements, each of length 1 (B), and a CHARACTER array of **16** elements, each of length 5 (C):

#### CHARACTER A\*80, B(80)\*1, C(16)\*5

A CHARACTER dummy argument can be defined as

#### CHARACTER\*(\*)

which means that the length of the argument is not available at compile time and will be passed to the program at execution time.

In general, Fortran CHARACTER entities (scalars, individual array elements, and substrings thereof) are not restricted to beginning on word boundaries. Fortran CHARACTER entities have an associated length which specifies the number of characters in the entity. A CHARACTER dummy argument can be associated with any CHARACTER entity. A CHARACTER actual argument is a descriptor containing the word address, the bit offset, and the number of characters in the entity.

C does not support a character string type, but, by convention, C character pointers point to character strings terminated with a zero byte, and several functions in the C library process such character strings. G may allocate character storage which does not begin on word boundaries. A C character pointer, like a Fortran CHARACTER descriptor, contains a character location, but, unlike the descriptor, it does not

```
patton> cat 1ogicall.c 
# include \ltstdio.h>
# include <fortran.h >
# define TRUE 1 
                               /* the C convention */# define FALSE 0 
                               /* the C convention */fortran int FFCN (long int *, long int *); 
main ()
€
   long int ctrue, cfalse, ftrue, ffalse; 
   int rtnval; 
   ctrue = TRUE;
   cfalse = FALSE;ftrue = \text{ptol}(ctru);
   ffalse = \text{btol}(cfalse);printf ("\n ctrue, cfalse = %d, %d\n", ctrue, cfalse); 
    printf (" ftrue, ffalse = %d, %d\n", ftrue, ffalse); 
    printf (" ***+***** end main - begin FFCN *********\n"); 
   rtnval = FFCN (\&ftrue, &ffalse);
\mathcal{F}patton> cat logical2.f 
       INTEGER FUNCTION FFCN (A,B) 
       LOGICAL A, B, C, D 
       INTEGER CFCN, RTNVAL 
       DATA C,D /.TRUE., .FALSE./ 
      WRITE (*,*) 'A, B
                                      = \begin{array}{cc} , & A, & B \\ , & C, & D \end{array}WRITE (*, *) C,\mathbf{D}WRITE (*,*) '********** end FFCN — begin CFCN ******
       RTNVAL = CFCN (C, D)FFCN = 0RETURN 
       END 
patton> cat logical3.c 
# include \ltstdio.h >
# include <fortran.h> 
CFCN (e, f)long int *e, *f; 
{ 
   long int ce, cf;
```
\*\*\*\*\*

```
printf (" e, f = %d, %d\n", *e, *f);
    ce = \bot l \tob(e);cf = \bot \text{tob}(f);
   printf (" ce, cf = %d, %d\n", ce, cf);
1 
path > cc -c *.c
1ogicall.c: 
logical3.c: 
patton> cf77 -c *.f
logical2.f: 
patton> segldr *.o 
patton> ./a.out 
 ctrue, cfalse = 1, 0ftrue, ffalse =-1, 0
 ********* end 
main - begin FFCN ****et*** 
                   = T, F<br>= T. F
 \begin{array}{ccc} A, & & B \\ C, & & D \end{array}T ,
                   =\mathbf C ,
 ********* end FFCN - begin CFCN ******
 \begin{array}{ccc} e\ ,&&f\ c\ e\ ,&&c\ f\ \end{array}=-1, 0
                   = 1, 0ce,
pat ton>
```
Figure 13.1. C and Fortran Communication - Logical Values

\*\*\*\*\*

contain a length; therefore, it cannot be passed to a Fortran program which expects a CHARACTER argument.

When C and Fortran are to communicate character values to each other, the C program units should incorporate the statement

#### # include  $<$  fortran.h  $>$

The fortran.h header file provides the type and the functions

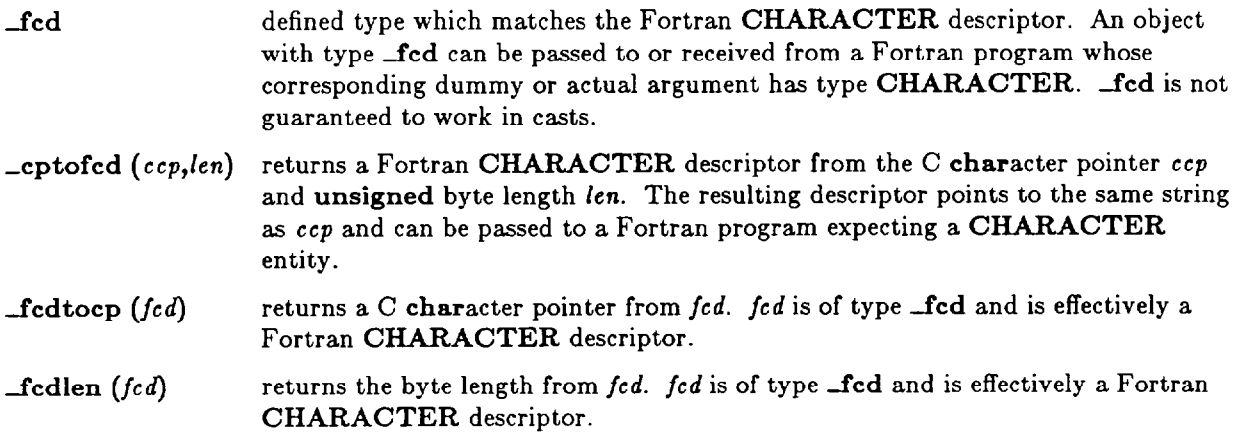

Figure **13.2** presents a simple C and Fortran program exemplifying the use of these features. A few blank lines have been added to improve readability.

```
***** 
patton> cat string1.c 
# include \ltstdio.h >
# include \ltstring.h>
# include <fortran.h>
fortran int FFCN (-fed, -fed);
yain () 
    int clenl, clen2; 
    char *cstring1 = "string1", *cstring2 = "string.2";
    int rtnval; 
    clen1 = strlen(cstring1);clen2 = strlen(cstring2);printf ("\n >%s< %d\n" , cstringl,clenl); 
    printf (" >%s< %d\n", cstring2, clen2);
    printf (" ********* end main - begin FFCN *********\n");
    rtnval = FFCN (-\text{cptofed}( \text{cstring1}, \text{clen1}), -\text{cptofed}( \text{cstring2}, \text{clen2})> 
patton> cat string2.f 
        INTEGER FUNCTION FFCN (A,B) 
        CHARACTER*(*) A, B
        CHARACTER *(20) C, D, E
        INTEGER FLEN1, FLEN2, FLEN3, FLEN4, FLEN5
        INTEGER CFCN, RTNVAL 
        DATA C,D,E /'string..3', 'string...4', 'string....5'/ 
        FLEN1 = LEN(A)FLEN2 = LEN(B)FLEN3 = LEN(C)FLEN4 = LEN(D)FLEN5 = LEN(E)WRITE (*,*) '>', A, '< ', FLEN1<br>
WRITE (*,*) '>', B, '< ', FLEN2<br>
WRITE (*,*) '>', C, '< ', FLEN3<br>
WRITE (*,*) '>', D, '< ', FLEN4<br>
THE THE (*,*) '>', D, '< ', FLEN4
        WRITE (*,*) '>', B, '< ', FLEN2<br>WRITE (*,*) '>', C, '< ', FLEN3<br>WRITE (*, *) '>', P, '< ', FLEN3
        WRITE (*,*) '>', C, '< ', FLEN3<br>WRITE (*,*) '>', D, '< ', FLEN4<br>WRITE (*,*) '>', P, '< ', FLEN4
        WRITE (*, *) '>', D,<br>WRITE (*, *) '>', E,
        WRITE (*,*) '>', E, '< ', FLEN5
        WRITE (*,*) '********** end FFCN - begin CFCN *********'
        RTNVAL = CFCN(C, D, E)FFCN = 0RETURN 
        END
```

```
patton> cat string3.c 
# include \ltstdio.h >
# include \ltstring.h>
# include \langle for tran.h>
CFCN (fstring3,fstring4,fstring5) 
-fed fstring3,fstring4,fstring5; 
\{int clen3, clen4, clen5, cclen3, cclen4, cclen5; 
   char *cstring3, *cstring4, *cstring5; 
   cstring3 = -fcdtoep (fstring3);
   clen3 = _fcdlen (fstring3);
   cclen3 = strlen (fstring3);
   cstring4 = _{-}fcdtocp (fstring4);
   cstring4[10] = \sqrt{0};
   clen4 = _fcdlen (fstring4);
   cclen4 = strlen (fstring4);
   cstring5 = \text{\_}fcdtocp (fstring5);
   cstring5[11] = \sqrt{0};
   clen5 = _{eff}cdlen (fstring5);
   cclen5 = strlen (fstring5);
   printf (" \ggs< \%d\n\overline{3},cl
   printf (">%s< %d\n",cstring4,cl
   printf (" >%s< %d\n",cstring5,clen5,cclen5); 
> 
patton> cc -c *.c
string1.c: 
string3.c: 
patton> cf77 -c *.
string2.f: 
patton> segldr *.o 
patton> ./a.out 
>string1< 7
>string. 2< 8
 ********* end main - begin FFCN **********
>stringl< 7
>\string. 2< 8
>string..3 < 20
>string...4 < 20 
>string....5 < 20
********* end FFCN - begin CFCN **********
>string..3 < 20 20 
>string...4< 20 10 
>string....5< 20 11 
patton>
```
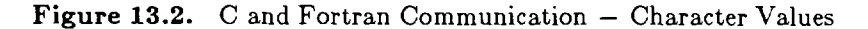

\*\*\*\*\*

Note the three lines of output from CFCN. In each case, **fodlen** returns the string length as it is known to the Fortran CHARACTER descriptor. The length of the C string, not including the terminating zero byte, is returned by **strlen.** Note also that printf output 20 characters for cstring3, but 10 and **11,**  respectively, for cstring4 and cstring5. This is because FFCN padded strings C, D, and E out to 20 characters with blanks. The 21st character in each string is a zero byte, and the first zero byte terminates the action of printf. (Recall that each of the Fortran strings is simply a local variable and so begins on a word boundary. Each occupies three words with the rightmost 32 bits of the third word left unused. By default, those 32 bits are zero filled.) printf output fewer characters for cstring4 and cstring5 because zero bytes were explicitly placed at their  $11^{\underline{th}}$  and  $12^{\underline{th}}$  (subscript values 10 and 11) character positions, respectively. cstringl and cstring2, in main, are zero byte terminated in the eighth and ninth character positions by virtue of the ", as opposed to ', in the char statement.

## **13.1.4 Arrays**

In Fortran, the array subscript lower and upper bounds may be declared explicitly, or only the upper bound be declared explicitly and the lower bound default to 1, in which case the upper bound has the same value as the array size along that dimension. Fortran stores arrays in such a way that, as one progresses sequentially from lower address elements to higher address elements, it is the leftmost subscript which is incremented most rapidly. This is often, and erroneously, identified as "column major" order.

In C, array lower bounds are always zero. C stores arrays in such a way that, as one progresses sequentially from lower address elements to higher address elements, it is the rightmost subscript which is incremented most rapidly. This is often, and erroneously, identified as "row major" order.

When arrays are shared between C and Fortran, by passing them as arguments or through common blocks,

- The subscript bounds may vary from program to program, but the size of the array must remain the same.
- One-dimensional arrays require no special care with respect to the sequence of their elements because there is only one subscript. They can be shared directly, and only the possible differences in the subscript lower bound values need be accounted for.
- Multidimensional arrays, in addition to having the possible differences in the subscript lower bound values accounted for, must have the order of their dimensions reversed in the definitions and the order of their subscripts reversed in the executable statements in one or the other of C and Fortran, and the size of the array along each (transposed) dimension must be the same in both languages, if corresponding elements are to be conveniently addressable in the two languages. Multidimensional arrays defined in C and passed to Cray math and science library programs, in addition to having the possible differences in the subscript lower bound values accounted for, must have the order of their dimensions reversed in the definitions and the order of their subscripts reversed in the executable statements in the C in order to conform to Fortran's storage convention, which is used by the Cray math and science library programs.

For example, a Fortran array defined as

INTEGER A (20,O:lO)

could be defined in C code as:

#### int  $b[11][20]$ ;

Then, the same value could be accessed from Fortran as, e.g.,  $A(2,7)$  and from C as  $b[7][1]$ .

<sup>l</sup>Arrays of characters and especially of strings can present formidable difficulty and should not be passed between C and Fortran (except, of course, that a Fortran string converts to a C onedimensional character array, and vice versa). Arrays of the other types already discussed can be passed between C and Fortran as long as each array element occupies the same amount of storage

in each language. In particular, this requires that DOUBLE PRECISION not be disabled in the Fortran compilation.

# **13.1.5 Fortran COMMON and C External Variables**

C external variables defined in a structure are accessible from Fortran in named COMMON blocks, and vice versa. For example,

> struct { int i ; long double d; float  $a[10]$ ; > ST; main()  $\{ \quad \ldots \quad$ SUBROUTINE FCTN COMMON  $/ST/STI$ , STD, STA $(0:9)$ INTEGER ST1 DOUBLE PRECISION STD REAL STA

both refer to the same defined entities in the expected way. Note that the correspondence is positional within the structure/block, and that, because of the long double/DOUBLE PRECISION variable, the Fortran compilation must not disable DOUBLE PRECISION.

 $\ldots$ 

and

# **14. Debugging Tools**

# **14.1 dbx**

Available on the ARLSCF computers except for the Grays. Execute **man dbx** on the desired computer for detailed information.

# **14.2 cdbx**

**The cdbx** package is a tool for source level, interactive, symbolic debugging of programs running under UNICOS. It is based on dbx, provided with the Fourth Berkeley Software Distribution; dbx itself, however, is no longer supported by UNICOS. On the Crays, the command, dbx, has become a synonym for cdbx. **cdbx** can be used with C, CAL, CFT77, and Pascal programs. Those parts of a program to which one intends to apply cdbx must be compiled using special compiler options, which cause the generation of internal tables permitting the tracing of program execution via those symbolic names originally used by the programmer. Clearly, it is of great benefit when those names are mnemonic and when individual names are not used to represent a number of logically different entities.

cdbx may be used in a line-oriented mode or in the X Window System interface mode. The user may choose his interface via an environment variable or explicitly on the command line. In addition, a user may create an initialization file governing the initial actions of cdbx. cdbx searches for this file upon invocation first as .cdbxinit and then as .dbxinit, first in the current directory and then in the home directory. In addition, X Window System users may customize that environment with cdbx specific entries in their .Xdefaults file.

Detailed information may be found in the on-line manual pages and in the Cray publications, *UNICOS CDBX Debugger User's Guide, SG-2094 6.0,* and *UNICOS CDBX Symbolic Debugger Reference Manual,*  SR-2091 **6.1.** 

## 14.2.1 **Syntax and Options**

cdbx [-c corefile] [-e efile] [-f f *name]* [-h *restartfile]* **[-I** *dir]* [-1 /fire] **[-L]** (-p pid] [-r] [-s symfile] **[-VI** *[X-Toolkit-options] [commandfine]* 

- -c *corefile* Names the corefile (default core, created upon abnormal termination of the user program) to be examined. Related command: examine.
- **-e efile** Causes cdbx to echo all its inputs to file ejile. Related command: echo.
- -f fflame Names file *jname to* be examined or modified in a nonsymbolic manner. This can be any file; it need not represent a program or a program image. Related command: fedit.
- -h *restartfile* Names file *restart* which, upon invocation of cdbx, is restored to a running process under cdbx control. In general, the restrictions which apply to UNICOS restart files (execute man chkpnt) apply to *restartfile.* Related commands: save and restore.
- -1 *dir* Adds *dir* to the list of directories to be searched by cdbx when a file is required. By default cdbx searches the current directory and any directory specified in a file's path name on the cdbx command line. Related command: use.
- $-1$  *lfile* Causes cdbx to echo all its inputs and outputs to file  $|$ *file*. Related command:  $log$ .
- $-L$ Requests the line-oriented interface to cdbx. See the X Toolkit option display.
- -p *pid*  Specifies the process id of a current process to be placed under cdbx control. Related commands: attach and detach.
- *--r* Begins execution of specified program or restart file under cdbx control. In the absence of errors, cdbx exits; otherwise, cdbx reports the error and issues the cdbx prompt.
- *-8 symfile*  Names file *symfile* which contains the symbolic information produced by the language processors and loader. The default is the file named on the command line or a.out.
- *-v*  Causes cdbx to print its version, build, and copyright information.

X Toolkit options: X Window System arguments entered on the cdbx command line override values set in .Xdefaults.

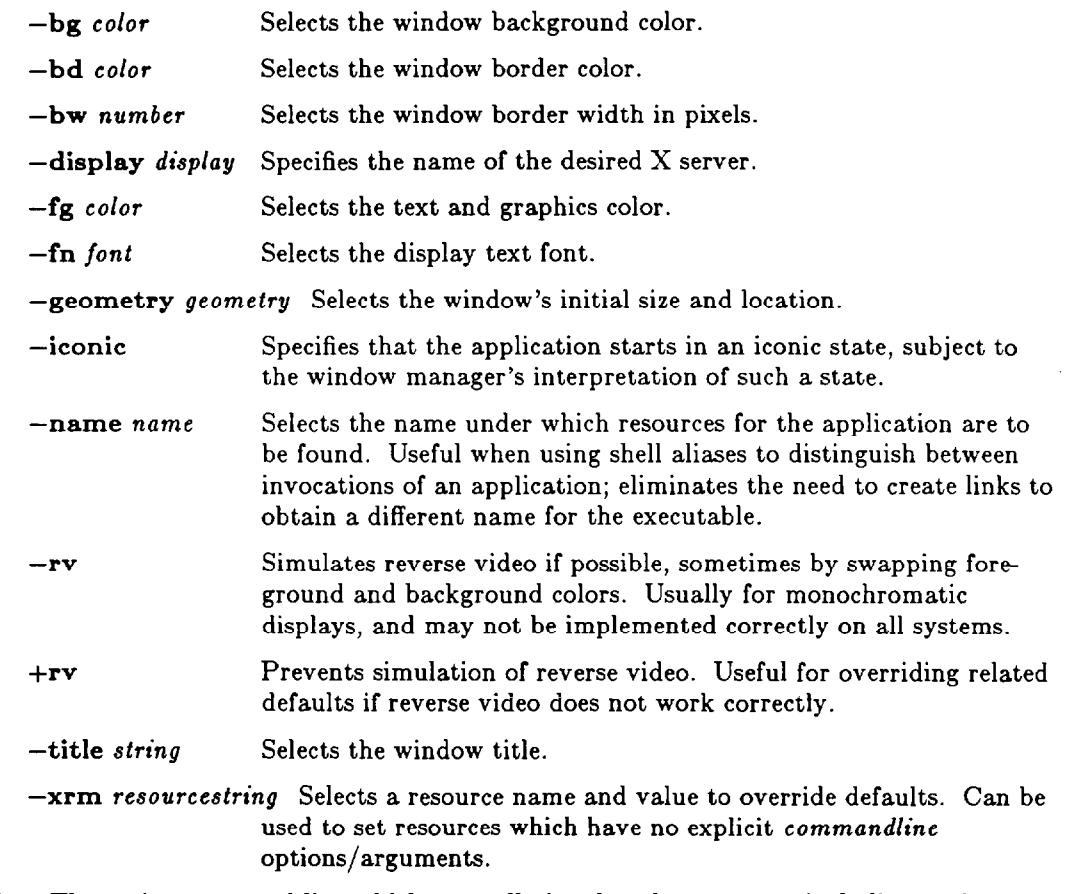

*commandfine* The entire command line which normally invokes the program, including options, arguments, and redirection. There must be white space before each redirection. Must be enclosed in double quotes (I') to protect it from the shell, unless it consists of only the executable's name. Related commands: run and rerun.

When invoked with neither options nor arguments, cdbx searches the current directory for file a.out, using it for the necessary symbolic information to begin debugging. cdbx also searches the current directory for file core, using it as the initial image for debugging. If file core is not found, a.out provides the initial debug image.

Generally, only one image is specified. If multiple images are specified with command line options, cdbx selects the first one encountered in the order: image specified by  $-p$ ,  $-h$ ,  $-c$ , or by  $-f$  (in that order), the executable named in *commandline* with  $-r$ , a.out from the current directory with  $-r$ , core from the current directory, the executable named in *commandline,* or a.out from the current directory.

## 14.2.2 **Commands**

After cdbx has been initialized, its actions are controlled by a series of commands, of which the more basic ones are summarized below. The commands summarized here provide, among other things, the abilities to

- $\bullet$  query the program for the entities of which it is cognizant
- . query the program for values and characteristics of entities
- . run the program in its entirety, in part, or one source line at a time
- . run the program until some specific condition obtains, including any change in the value of a variable
- automatically query the program for values of variables whenever some condition obtains, including any change in the value of a variable
- execute shell commands from within cdbx

Note that, in large part, cdbx respects the locality of variables and other symbols. Hence, for example, dump in a subprogram will not yield the same information as in its invoker.

Most of the commands perform the desired task when they are typed, but stop, trace, and when generate other instructions which are executed later, when the program of interest executes under cdbx control. Furthermore, depending upon their usage, these commands may cause repetitive testing during execution, and this can dramatically slow the execution of a program, particularly if it is large or if the machine load is heavy. A more detailed treatment of the entire command suite is available using cdbx's help command. Detailed information is available in the references previously cited.

/[regular\_ezpression] Search forward in the current source file for *regular\_ezpression.* Defaults to most recent *regular-ezpression.* 

*?[regular-ezpression]* Search backward in the current source file for *regular-ezpression.* Defaults to most recent *regular-ezpression.* 

assign *variable = ezpression* Set *variable to* the value of *ezpression.* 

- cant Resume execution from the current location.
- delete [ *args]*  Remove active stop, trace, and when commands. args is a comma-separated list of designators of such commands. status displays all such commands in effect.

do

```
do i = m_1, m_2 \vert m_3 \vert {commands}
do while condition {commands}
```
Execute *commands*  $n=max(int((m2-m1+m3)/m3),0)$  times (expressed in Fortran notation), or while *condition* is true. i must not be a program variable. The *m's* must be integers. mS defaults to 1. *condition* must return a Boolean result. *commands* is a semicolon separated list.

- down  $[n] / \text{up } [n]$  Move down/up the calling tree (away from/toward the main program) by n calls, default 1.
- dump *[name]*  Display the names and values of all variables in the named program unit, common block, or module. *name* defaults to all active program units.
- echo  $[file]$  / unecho / log  $[file]$  / unlog Begin/end echoing or logging the cdbx session to file, various defaults. The difference is that echoing copies cdbx commands, while logging copies cdbx commands and output.
- edit *[name]* Invoke an editor (selected by the environment) for the current source file (default), or file name, or the file containing program unit name. Saving the edited file is to disk, not to cdbx's current file.
- explain  $\left[\begin{bmatrix} dbg\end{bmatrix}n\right]$  Provide additional information about cdbx diagnostic message dbgnum. Defaults to the most recent diagnostic.
- file file Change to source file file. Affects the line numbers and labels used by stop and trace. With no argument, displays the name of the current source file.
- func [name] Change the current program unit, but not the execution pointer, to the most recent execution of program unit *name.* Thus, after a **func** *name,* dump shows values known to *name,* and step acts as if no func had been issued. Without an argument, displays the name of the current program unit.
- gripe Send a message to the system person responsible for cdbx. Text is neither echoed nor logged.
- help [list] Invoke help for a comma-separated list of cdbx commands and other topics. Without list, a list of all topics is displayed.
- *if condition then {commands} [else {other-commands}]* Execute *commands* if *condition* is true, otherwise execute *other-commands. condition* must return a Boolean result. *commands* is a semicolon separated list.
- list  $[name|n1],n2]$  List the next 10 lines of the current source file (default), or 10 lines centered about the first executable line of program unit name, or line number  $n_1$ , or line numbers  $n_1$ through *n2. n1* and *n2* may be integers, . (current line), or  $\pm n$ . 0 is a synonym for the line number of the last line.
- log [file] / unlog / echo [file] / unecho Begin/end logging or echoing the cdbx session to file, various defaults. The difference is that logging copies cdbx commands and output, while echoing copies cdbx commands.
- menu / unmenu Add/delete an item to/from the X Window command menu. See the references.
- next  $[n]$  / step  $[n]$  Execute the next *n* source lines, default 1. The difference is that, when the next source line is a subprogram (and that subprogram was compiled with debug symbol table information), step "steps" through the subprogram, whereas next executes the subprogram in its entirety and resumes stepping only after the source language return. Both commands temporarily disable stops.
- print expressions Display the values of the comma-separated *ezpressions.*
- printf  $[$ []"format"[,expressions][)] Same as print expressions, but in C style, with C style formatting, except that %c is not available.
- psym *symbol*  Display information about *symbol.*
- quit End the cdbx session.
- [re]run [ *args]*  Execute the program from the beginning, creating a new program image. Without arguments, run uses the preceding execution's argument set, including redirection, whereas rerun clears that set. With arguments, run and rerun function identically, replacing the preceding argument set in its entirety with *args. args* is any set of the kinds of items in cdbx's *commandline* argument, not including the executable name.
- return [name] Provide a quick escape from a subprogram through which one is stepping. Effectivel a cont, but only through the next source language return, or through the source language return to program unit *name.*
- seg List the segments of a segmented program and note which are resident in memory.
- sh *[string]*  Invoke a shell to execute UNICOS commands. *string* is the command string. *string*  defaults to interactive input. Output is not logged.

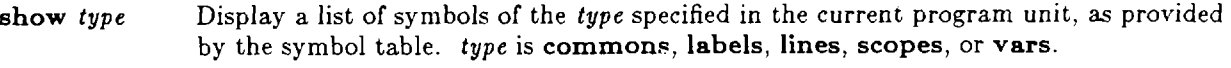

source  $file$  Cause  $cdbx$  to read commands from  $file$ .

status Display the currently active stop, trace, and when commands.

- step  $[n]$  / next  $[n]$  Execute the next n source lines, default 1. The difference is that, when the next source line is a subprogram (and that subprogram was compiled with debug symbol table information), **step** steps through the subprogram, whereas next executes the subprogram in its entirety and resumes stepping only after the source language return. Both commands temporarily disable stops.
- **stop stop stop if** *condition*  **stop at** *line* [if *condition]*   $stop in program\_unit$  *[if condition]* **stop** *var* [if *condition]*  Set a breakpoint at which execution will be stopped unconditionally, or whenever *condition* is true, or at the source line number or label, or upon entry to the program unit, or whenever the variable's value changes. *condition* must return a Boolean result.
- switch symfile Equivalent to exiting cdbx and then executing cdbx symfile, where symfile is an executable, but without leaving cdbx.

#### trace **trace**

**trace if** *condition*  **trace** in *process* [if condition] trace at line **[if condition] trace mar [if condition] [in** *process]*  trace *ezpr* **at** *fine* [if *condition]*  trace *procedure* [if *condition]* [in process] Display tracing information throughout execution, or whenever *condition* is true, or

whenever the process is active, or display the source at the line number or label whenever that line is executed, or display the value of the variable whenever it changes, or display the value of the expression whenever execution reaches the line number or label, or display calling information whenever *procedure* is invoked and return information upon executing the source language return. *condition* must return a Boolean result.

- unecho / echo  $[file]$  / unlog / log  $[file]$  End/begin echoing or logging the cdbx session to file file, various defaults. The difference is that echoing copies cdbx commands, while logging copies cdbx commands and output.
- unlog / log  $[file]$  / unecho / echo  $[file]$  End/begin logging or echoing the cdbx session to file file, various defaults. The difference is that logging copies cdbx commands and output, while echoing copies cdbx commands.

**unmenu** / **menu** Delete/add an item from/to the X Window command menu. See the references.

up  $[n]$  down  $[n]$  Move up/down the calling tree (toward/away from the main program) by n calls, default **1.** 

**whatis** *symbol* Display the declaration of *symbol.* 

**when when** *condition {commands}*  **when in** *procedure {commands}*  when at *line* {commands}

> During execution, execute *command8* whenever *condition* is true, or whenever *procedure* is invoked, or whenever execution reaches the line number or label. *condition*  must return a Boolean result. *commands* is a semicolon-separated list.

where  $[n]$  Display the calling tree (traceback) for the most recent *n* calls, default 100. whereis name Display the full qualification of all symbols with name.

# **14.3 debug**

debug is a batch-oriented tool for symbolic debugging under UNICOS. It produces a snapshot dump of a running program. The  $-D$  option is required at compilation time to produce the necessary symbol table. By default, debug assumes names core for the corefile and a.out for the executable and sends its analysis to standard out, Detailed information is available by executing man debug and in the Cray publication, UNICOS User Commands Reference Manual, SR-2011 6.0.

# **14.4 symdump**

symdump is a Cray library routine which produces the same sort of output as does debug, that is, a snapshot dump of a running program. It is invoked from within a program with language dependent syntax. For example, it is invoked from within a Fortran program by:

CALL SYMDUMP  $[$  ('options/arguments' [,abort\_flag])]

By default, SYMDUMP examines the options and reports errors, but does not cause the program to abort. segldr option -1 libdb.a or an equivalent is required.

Detailed information is available in the Cray publication, *Volume 1: UNICOS Fortran Library Reference*  Manual,  $SR-2079$  6.0, and by executing man symdump.

# **14.5 adb**

The adb command invokes the UNIX absolute debugger, which permits a user to examine core files from crashed systems or aborted programs. adb is interactive, allows access to global variables, and provides output in several formats. Detailed information for the Cray computers is available in the Cray publication, *UNICOS User Commands Reference Manual, SR-2011* 6.0, and for all ARLSCF computers by executing man adb.

# **14.6 lint**

lint attempts to detect features of portable C source code which are likely to be bugs, nonportable, or inefficient. lint performs type checking more strictly than the compiler, detects unreachable statements, logical expressions whose value is constant, loops not entered at the top, and variables declared but not used. Detailed information for the Cray computers is available in the Cray publication, *UNICOS User Commands Reference Manual, SR-2011 6.0,* and for all ARLSCF computers by executing man lint.

# **14.7 flint**

flint (Fortran-lint) is third-party software which performs a global analysis of Fortran source code and reports a wide range of actual and potential problems and instances of poor programming practice. It is, more or less, the Fortran equivalent of lint. There are many options to govern its specific behavior. flint with neither options nor file names produces a help screen. **flint** -demo runs a small demonstration case.

man flint yields the man page. A hard copy manual which provides the same information as the man page, but in greater detail, is available.

Intentionally Left Blank

# **15. Optimizing Cray Programs - Preprocessors**

This chapter applies specifically to the ARLSCF Cray computers. Run time efficiency is a prime objective of the Cray compiling systems. Even with default options, Cray compilers produce optimized object code. There are various additional options which can produce even greater optimization, including generating object code which makes efficient use of multiple processors. An important consideration in optimization is that the programmer avoid writing source code containing certain features which inhibit optimization.

# **15.1 Analyzing a Program and Its Performance**

This section introduces UNICOS tools which assist a programmer in determining and improving the efficiency of a program. With the exception of ftref, which is designed for Fortran programs, these tools are usable with the various languages supported by UNICOS. AI1 the examples are expressed in terms of Fortran and the Bourne shell. Detailed information may be found in the on-line manual pages and in the Cray publication, *UNICOS Performance Utilities Reference Manual, SR-2040 6.0.* 

# **15.1.1 Analyzing Fortran Source Code - ftref**

ftref statically analyzes source code to show program structure, common block usage, and information specific to multitasking.

ftref has a number of directives and command line options. The following is a simple example of ftref's use to obtain common block references  $(-c \text{ full})$  and a full call tree  $(-t \text{ full})$ . Note the  $-c$  option on the cf77 command; the loader is not invoked, because ftref performs only a static analysis, using as its input the compiler's listing output.

> cf77 -c **-Wf"-esx"** *program-f*  ftref  $-c$  full  $-t$  full  $program.1 > program.ref$

Large call trees can be trimmed with options:

 $-1 n$  Add to restrict  $-t$  full to the first n levels.

-r *subprogram* Add to restrict -t full to the subtree rooted at *subprogram.* 

-t part Substitute to output certain calling information, but not the call tree itself.

## **15.1.2 Tracing and Timing Programs - Flowtrace**

The Flowtrace feature prints calling and timing information about all or selected program units, as monitored during execution. Flowtrace adds considerable overhead, which may distort the results for quickly executing program units.

#### Optimizing Cray Programs - Preprocessors Introductory User Guide - hlay 1993

To use Flowtrace,

- $\bullet$  include  $-F$  on the cf77 command line to flowtrace the entire program, excluding desired program units with CDIR\$ NOFLOW directives in those subprograms, or
- do not include  $-F$  on the cf77 command line, and place CDIR\$ FLOW directives in the program units to be flowtraced.

Whenever flowtracing is done, the main program must be flowtraced if the percentages of execution time spent in various program units are to be reliable. This is not necessary to obtain reliable CPU cumulative times with the SETPLlMQ subroutine (see the following section, SETPLIMQ). Whenever FLOW/NOFLOW directives are used, their effect is limited to the program units in which they appear, and the last one within a program unit is effective for the entire program unit. The execution time of subprograms which are not flowtraced will be included in the execution time of their nearest flowtraced invoker. In flowtraced programs, CALL EXIT and CALL ABORT must be replaced with STOP.

Flowtrace outputs its results to file flow.data, which is read by flowview. flowview has a number of options and environment variables, and has an X Window System interface. The command flowview by itself is sufficient for viewing flow.data within the X Window System, while

#### flowview **-Luch > flow-report**

is typical without it.  $-\mathbf{L}$  suppresses the X Window System interface, and is required whenever comman line options are used.  $\,$  u, c, and  $\,$  affect the content and style of the report, and are probably the most fre quently used options.

#### 15.1.2.1 **The FL0 WMARK Subroutine**

The FLOWMARK subroutine permits Flowtrace to treat sections of code within a program unit as if they themselves were subprograms. CALL FLOWMARK('name'L) initiates such a section and CALL FLOWMARK $(0)$  terminates it. *name* serves as the pseudo-subprogram name, must be no longer than seven printable characters, and must contain no white space.

### 15.1.2.2 **The SETPLIMQ Subroutine**

Executing a CALL SETPLIMQ(*n*) causes every subsequently executed subprogram invocation and RETURN, within program units being flowtraced, to output to standard error a line containing invocation information and cumulative CPU time, up to a total of n lines. Within flowtraced portions of a program, the (potentially voluminous) SETPLIMQ output may be controlled by careful prediction of the desired n, or by bracketing important portions of the flowtraced code with CALL SETPLIMQ(n) and CALL SETPLIMQ(0). In this usage, the CALL SETPLIMQ(0) turns off the output, and n need be only "large enough."

Experience suggests that

- The program unit in which the CALL SETPLIMQ $(n)$  resides need not itself be being flowtraced, unless that program unit is the main program.
- The CALL SETPLIMQ( $n$ ) may occur as many invoking levels as desired above the flowtraced program unit(s), separated from them by as many intervening NOFLOW program unit(s) as desired.
- The CALL SETPLIMQ( $n$ ) may occur as many invoking levels deep as desired in the invoking sequence, with some higher levels being flowtraced. Subsequent to execution of the CALL **SETPLIMQ(n)**, information will be output for all flowtraced program units in the invoking sequence, even the ones at a higher level than the CALL SETPLIMQ $(n)$ .
- $\bullet$  It is the invoked program unit, rather than its invoker, which must be being flowtraced in order to obtain information about the invoked program unit. Of *course,* the invoker also may be being flowtraced, and indeed must be if information concerning its invocation is to be obtained.

<sup>0</sup>If the immediate invoker is not being flowtraced, then the invoked program unit is said to have been invoked by its nearest invoker, with a corresponding stack depth. The invoker of the main program is \*SYSTEM.

## **15.1.3 Timing A Program**

"Profiling" provides a measure of the time spent in different parts of a program. The time command provides total execution time for a program. Neither of these methods adds any significant overhead, nor do they provide any call tree information.

## 15.1.3.1 **Profiling**

When the profiling library, libprof.a, is loaded with an executable, the portion of memory in which the executable resides is divided up into pieces of desired size, called "buckets." Bucket size is defined by the user's environmental variable, PROF-WPB, and may be as small as one machine word (default: four machine words). At regular intervals during execution, the operating system samples the program's address register and increments by 1 the "hit count" for the bucket encompassing that address. On the Cray X-MP only, the sampling rate may be changed by use of the environmental variable PROF\_RATE. By default, PROF\_RATE is set for the fastest rate. Upon normal termination, all the bucket counts are written to file  $prof.data$ . Executing  $prof - x$  merges the profiling statistics with symbol information from the original executable, for which the necessary compilation option must have been used. Finally, executing profview, which has an X Window System interface, provides a user-oriented display of the profiling statistics. Both prof and profview have a number of options and several environmental variables which influence their behavior. prof may even provide the final profiling output, if desired, but using profview, even without the X Window System, is the recommended technique. A simple example of profiling within an X Window System environment is:

> $cf77 - G - I$  prof program.f env PROF\_WPB=l ./a.out  $\text{prof} - x$  a.out  $\text{p}$  *program.prof* profview *program.prof*

The command

#### profview -LmhDc *program.prof* > prof.report

is typical of use without the X Window System.  $-L$  suppresses the X Window System interface, and is required whenever command line options are used.

#### 15.1.3.2 **time**

time acts like a shell to run a program while measuring time expended. No special compile or load options are required in creating the executable. The command

#### time *"commandline"*

reports to standard error the total wall clock time from start to finish of *commandline,* the time spent in actual execution of *commandline,* and the time used by the operating system in the execution of *commandline.* 

## **15.1.4 Monitoring Hardware Performance**

The Hardware Performance Monitor hardware (available only on the Cray X-MP) monitors a number of hardware activities. Statistics concerning these activities can be accumulated by hpm for an entire

program and by perftrace for program units. These statistics provide an indication of how efficiently an executable utilizes the Cray X-MP's hardware capabilities.

### **15.1.4.1 Hardware Performance by Program - hpm**

hpm acts like a shell to run a program while accruing statistics from the Hardware Performance Monitor hardware. No special compile or load options are required in creating the executable. Four separate runs are required to obtain all possible information, one to accrue data from each of four hardware monitor groups, 0 through 3. For example, interfacing with the X Window System:

> hpm  $-r -g0$  "*commandline*"  $2$  perf.data hpm -r -gl *"commandline" 2> >* perf.data hpm -r -g2 *"commandline" 2> >* perf.data hpm -r -g3 *"commandline" 2> >* perf.data perfview

The command

perfview -LBuchM *program.prof > hpm.report* 

is typical of use without the X Window System. -L suppresses the X Window System interface, and is required whenever command line options are used.

#### **15.1.4.2 Machine Performance by Program Unit - Perftrace**

Perftrace provides the same kinds of information given by hpm, but broken down by program unit, at the cost of significant overhead. Perftrace is not usable with multitasked programs. It is used similarly to Flowtrace (preceding); that is, the executable must be compiled with the  $-F$  option, loaded with the Perftrace library, libperf.a, and the FLOWMARK subroutine can be used to address parts of the executable rather than its entirety. Unlike hpm, a single execution is sufficient to accrue data from all four hardware monitor groups, and the data from several executions may be concatenated into one data file to enhance the accuracy of perfview's results. Note that the Perftrace library and hpm are incompatible.

The following example assumes an X Window System interface:

cf77 -F -1 perf *program.f*  ./a.out > *program.perf*  perfview

The command

perfview -LBuchM *program.perf > perftrace.report* 

is typical of use without the X Window System.  $-L$  suppresses the X Window System interface, and is required whenever command line options are used.

# **15.2 Vectorization - fpp**

There are any number of programming techniques which are known to improve program performance in general. A particular technique which applies only to certain machines and compilers is known as "vectorization," and the machines and compilers to which it applies, as vector machines and vectorizing compilers. The Gray machines and compilers at the ARLSCF are vector machines and vectorizing compilers.

Vector processing is a form of parallel processing in which elements of an array are processed in groups, rather than individually. There are no overhead costs associated with interprocess communication because only one CPU is used. Vector processing may be combined with multitasking, wherein multiple CPUs are used.

Vectorization is the process of changing scalar (nonvector) operations to vector operations, and, for many applications, it is the most important optimization feature of a Cray compiling system. For example, on Cray machines, a vector loop typically executes an order of magnitude faster than an equivalent scalar loop. It is important that programmers write source code in such a manner as not to impede the compiling system's ability to recognize vectorizable logic.

The remainder of this section applies specifically to Cray vector processing. It assumes hardware characteristics specific to Cray computers, is expressed entirely in terms of Fortran, and is the briefest of introductions to a topic of considerable breadth.

Of itself, vectorization performed automatically by  $cf77 - Zv$  or manually by the user does not cause ANSI Standard Fortran 77 source code to become nonstandard, except that certain code sequences may be entirely replaced by calls to highly optimized library subroutines, and except that certain IF loops may be replaced by DO WHILE loops. The **-Zv** option invokes fpp, the Fortran dependence analyzer, prior to invoking cft77. Its product is an intermediate file of Fortran source code, restructured to some degree, with certain code sequences replaced by highly optimized library routines, and incorporating compiling system directives (all beginning with a C in column 1 so that they appear to other compilers to be comments) which implement vectorization and autotasking. fpp always prefers vectorizing to autotasking. The autotasking directives are ignored by cft77. For autotasking (and microtasking) directives to be effective, the Fortran multitasking translator, fmp, must be invoked before cft77. cf77's **-Zp** option invokes fpp and then fmp before cft77 to produce autotasked code. All forms of multitasking are discussed in a later section of this chapter.

Detailed information may be found in the on-line manual pages, in the Cray publications, CF77 *Compiling System,* 

*Volume 1: Fortran Reference Manual,* SR-3071 5.0 *Volume 2: Compiler Message Manual, SR-3072 5.0 Volume 5: Vectorization Guide, SG-3073 5.0 Volume 4:* Parallel *Processing Guide, SG-3074 5.0* 

and in the reference manuals pertinent to other languages.

Considerable detailed discussion of specific techniques applicable to specific programming situations, and many more examples than are presented herein, may be found in the Vectorization Guide. Before embarking upon the effort of detailed interaction with the vectorization process, the programmer should consider whether the potential return is worth the cost.

## 15.2.1 **General Requirements for Vectorization**

cf77 **-Zv** invokes the fpp preprocessor and the cft77 compiler to vectorize automatically a Fortran pro gram.

To be vectorizable, a source code construct must be an array operation or an innermost loop. Array operations are Cray extensions to ANSI Standard Fortran 77 which treat entire arrays with the same syntax as if they were single variables. Such operations are inherently vectorizable. Oftentimes, an innermost loop and a few next-inner loops can be restructured by the programmer, or are restructured automatically by **cf77 -Zv, so** that all the resulting loops are innermost.

Vector and scalar versions of the loop must yield equivalent results.  $cf77 - Zv$  performs extraordinarily well in this respect. When  $\epsilon$ **F77** - Zv errs, it does so by rejecting vectorization candidates which, despite their appearance, really are vectorizable because of the specific nature of the program at hand, because of the nature of the data to be processed, or for other reasons which are beyond its analytical capability. Often, the programmer may be able to restructure the code so that it will vectorize, or he may be able to use compiler directives to force the compiling system to vectorize the program.

The loop must not be "too complex." There is a tradeoff here. Smaller loops are more likely to be vectorized, but larger loops have less overhead than several equivalent smaller loops, and so yield better performance if they do vectorize.

### **15.2.1.1 Unvectorizable Code**

Innermost loops containing any of the following cannot be vectorized:

- I/O statements, even though an implied DO list vectorizes.
- EXTERNALS which are not VFUNCTIONs and which are not expanded inline. VFUNC-TION is a compiler directive specifying that a vector form of an EXTERNAL, written in Cray Assembly Language, is available.
- **•** Certain **INTRINSIC** functions.
- RETURN, STOP, or PAUSE statements. These should be replaced by branches out of the loop, to the statement.
- Arithmetic IFs, computed GOTOs, and assigned GOTOs.
- Backward branches entirely within the loop (other than the one forming the loop).
- A branch into the loop from its exterior (nonstandard in a DO loop).
- Any reference to any CHARACTER entity.
- Vector dependencies, with some exceptions.

#### **15.2.1.2 Vector Dependencies**

A vector dependency is an expression or group of expressions in a loop such that the results of later iterations depend upon results of earlier iterations. Certain vector dependencies can be vectorized. For example,  $R = R + A(I)$  within a loop is a "reduction" and can be partially vectorized. Partial sums of A are computed with vector code, then added together with scalar code.

Some vector dependencies have a threshold, that is, a number of iterations before dependency occurs. Consider a loop containing  $A(I) = A(I-6)$ , and starting at 7 with an increment of 1. Such a construct has a threshold of 6. If the threshold is ignored, only the assignments into  $A(7)$  through  $A(12)$  are certain to be correct because the assignments into  $A(13)$  on out use the results of logically earlier assignments which may not yet be physically completed. For vectorization to be safe in such a situation, the vector length (the number of logical operations being physically accomplished at nearly the same time) must not be greater than the threshold. In the present example, performing the assignments in groups of 6 ensures that each succeeding group finds earlier results ready to be used. cf77 **-Zv** selects proper vector lengths (64 maximum) for thresholds greater than 2 and vectorizes. If the threshold cannot be determined at compile time,  $cf77 - Zv$  vectorizes with additional code to determine the safe vector length at execution time.

If necessary,  $cf7 - Zv$  will produce both a scalar and a vector version of a loop with an execution time selection test. For example, the following code produces a scalar loop and a vector loop, with the selection test, if II.LE.0 .OR. II.GE.N

SUBROUTINE Q(A,B,II,N) REAL A(\*), B(\*) DO IO I=I:N' . A(II+I) = A(1) + **B(I) 10** CONTINUE . . .

#### 15.2.1.3 **Loops Containing IFS**

Of themselves, the following do not prevent vectorization of loops:

- $\bullet$  block IFs
- . vectorizable IFS controlling a GOT0 which transfers out of the loop
- logical IFs whose conditional statement either is not a branch or branches forward within the loop

## 15.2.1.4 **Vectorizable Expressions and Statements**

In general, vectorizable expressions are arithmetic or logical expressions and statements which are in innermost loops and which consist of combinations of:

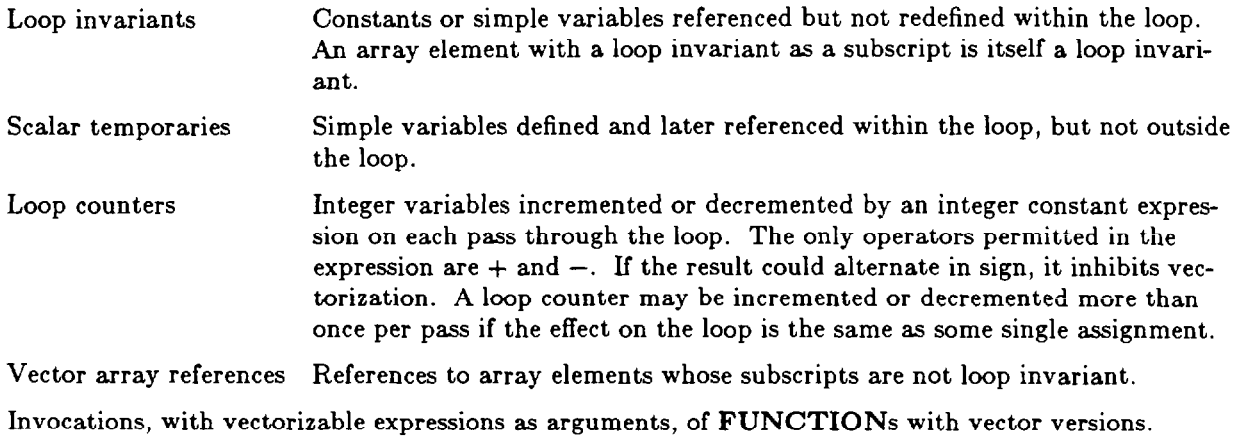

# **15.2.2 Some Other Considerations**

### 15.2.2.1 **Vectors**

A *vector* is the basic operand for vectorized operations. It is an array, or a subset of an array, of not more than 64 elements. If more than 64 elements are involved for one operand in the desired computation, they are grouped into additional vectors, each with its own startup and ending overhead in the vectorized operation. Sometimes a sequence of vectorized operations can be chained together to reduce the overhead.

### 15.2.2.2 **The Stride**

The *stride* is the interval between memory locations for successive vector elements. Vectorization requires that the stride be constant for all the elements of a vector operand. Not only must the stride be constant, but also it is important that its value not cause memory contention.

## 15.2.2.3 **Memory Contention**

Memory on a Cray is arranged in distinct banks. When a memory location in a bank is accessed, that bank becomes unavailable for a certain number of clock periods, the "bank-busy" time. To avoid performance degradation, it is important that successive accesses to the same memory bank not occur within the bank-busy time. The Cray X-MP has 64 banks, and the Cray-2, 128. The **target** command yields the number of banks and the bank-busy time on either machine.

Introductory User Guide - May 1993

#### Optimizing Cray Programs - Preprocessors

Consider the following code on the Cray X-MP:

DO  $10 J=1,100$ REAL A(256,100), B(256,100) DO  $20$  I=1,256 .  $A(I, J) = 2. *B(I, J)$ 10 CONTINUE 20 CONTINUE . . .

Array elements are accessed in the order  $A(1,1)$ ,  $A(1,2)$ ,  $A(1,3)$ , .... Because 256 is a multiple of 64, all these accesses (until  $A(2,1)$ ) are to the same bank, with terrible performance degradation. Were the two DO statements reversed, each access would be to a different bank, until A(65,1), at which point the bank access sequence repeats. In the reversed example, there is sufficient time between accesses to the same memory bank that there are no bank-busy delays.

A different solution is simply to increase the arrays' column lengths to 257, without reversing the order of the **DO** statements. The trip count is not changed, only the array dimensions. Memory accesses remain along the rows, but with a stride of 257, each successive access is to the next memory bank (257 modulo 64  $= 1$ . Odd strides guarantee that successive memory accesses are not to the same memory bank.

#### 15.2.3 **User Interaction with Vectorization**

The fpp preprocessor, invoked by **cf77's -Zv** option, produces an intermediate source code file. The intermediate source code file conforms to the ANSI Fortran 77 standard as well as did the original code, except that certain code sequences may be entirely replaced by calls to highly optimized library subroutines, and except that certain IF loops may be replaced by **DO WHILE** loops. The differences between the two files consist of restructured code sequences, substituted code, and inserted compiler directives.

The user may select appropriate cf77 *-Zv* options to view the results of and, in some cases, rationale for fpp's processing, to influence or override fpp's processing, to retain fpp's output file, and to influence or override cft77's vectorizing. In addition, both fpp and cft77 understand directives which can provide very specific control over their processing. Partial listings of these options and directives are presented in following sections of this chapter.

A useful technique for the user desiring specific information about the optimization performed, or needing a point of departure for additional or different optimization, is to obtain the fpp and cft77  $-$ em listing outputs and the fpp intermediate source code output. These, of course, may be obtained directly from cf77.

#### 15.2.3.1 **fpp Options**

These options are provided to fpp in the normal manner, or to  $cf77$  in a  $-Wd$ ..." construct.

- **-1** *subpgml,subpgm2,...* Lists subprograms which are to be expanded inline.
- $-1$  file Enables the fpp listing and directs it to file.
- $-M$  lines Specifies the maximum number of source lines allowed for automatic inline expansion; default 50.
- $-$ o file Directs the intermediate source code file to file instead of to standard output. file is suitable for input to fmp or cft77.

 $-d$  offstring Disables or

-e onstring Enables the following optimization switches:

- a Permits associative transformations of code, for example, the vectorizing of a reduction. May cause slightly different results due to the inherent nonassociativity of REAL arithmetic. Default: enabled.
- d Performs vector dependency checking. Default: enabled.
- j Translates certain nested loop constructs, such as element-by-element matrix operations, into calls to highly optimized library routines. Default: enabled.
- 1 Translates IF loops into DO loops, including nonstandard DO WHILE loops. Default: enabled.
- m Generates alternative code for potential dependencies. Default: enabled.
- S Permits loop splitting to isolate vector dependencies. Default: enabled.
- t Uses aggressive criteria for vectorizing nested loops. Default: disabled.
- V Enhances the subsequent cft77 vectorization. Default: enabled.
- X Creates the intermediate source code file. If disabled, only the listing file is produced, at some saving of time and disk space. Default: enabled.
- 6 Subprograms meeting certain criteria are expanded inline. The criteria are such that the code produced is always safe. Default: disabled.
- 7 Subprograms meeting certain criteria are expanded inline. The criteria are such that the code produced is rarely unsafe. Default: disabled.

### **15.2.3.2 fpp Directives**

These directives appear in the fpp or cf77 input file and are interpreted by fpp. Their prefix of CFPP\$ followed by at least one blank causes them to be comments for non-Cray compilers. Some are of form directive/opposite\_directive. In such cases, the default is listed first. Some accept a trailing blank and then a scope parameter, which specifies the range of code to which the directive applies. Values of the scope parameter are:

- R Directive applies to end of current program unit.
- L Directive applies to next DO or DO WHILE (nonstandard) loop encountered. The default.<br>F Directive applies to end of current file.
- Directive applies to end of current file.
- I Directive applies at the current point in the source code.

A subset of the directives is:

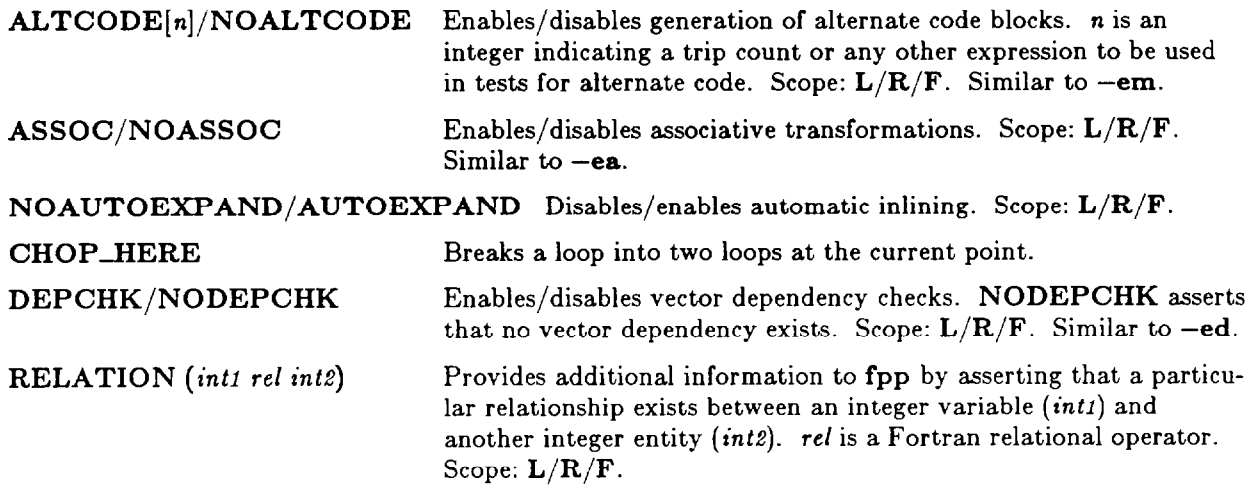

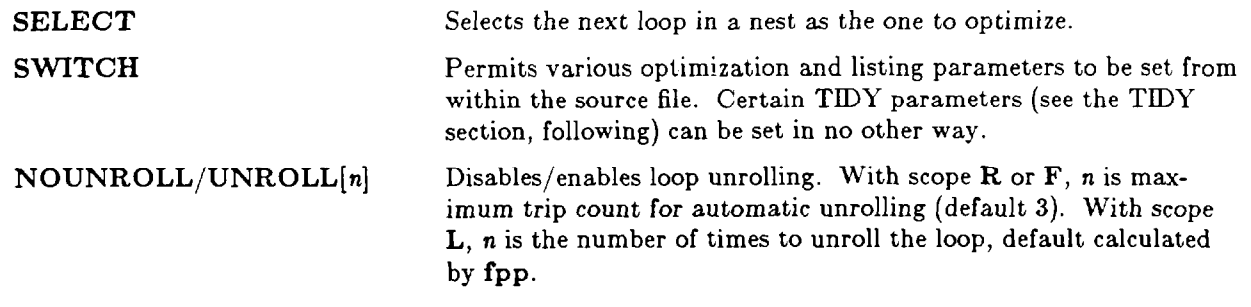

#### **15.2.3.3 cft77 Options**

These options are provided to  $cft77$  in the normal manner, or to  $cff77$  in a  $-Wf''...$ " construct.

- -1 *inlname* Explicit inlining. Every program in file or directory *inlname* is inlined regardless of its calling tree level, as long as it meets certain other requirements. Distinct from automatic inlining  $(-\text{o inline}[n], n=1,2,3)$ , which is applied to all programs whose calling tree level is not greater than  $n$  and which meet certain other requirements.
- $-1$  *listfile* Creates file *listfile* to receive listing output enabled by  $-e$  options c, g, m, s, x and by the LIST and CODE directives. Default: file.l, from file.f.
- -0 *optim (,optim]...* Specifies code optimizations to be performed during compilation. A complete *list*  of optimization codes may be found in the chapter, "cf77 Compiling System."
- $-d$  offstring Disables or

-e *onstring* Enables various compilation options. A complete list may be found in the chapter, "cf77 Compiling System." A particularly useful option when vectorization is involved is -em. This option specifically marks all loops in the listing output and indicates certain of their characteristics which pertain to their vectorization: whether they are vector, scalar, or unwound loops, and whether they are bottom loaded, unrolled, short, vectorized with a computed maximum safe vector length, vectorized with a short safe vector length, and/or unconditionally vectorized with CDIR\$ IVDEP.

#### **15.2.3.4 cft77 Directives**

The following directives are a small subset of those which the programmer may place in the cft77 or cf77 input file and which are interpreted by **cft77**. Certain ones also influence the operation of **fpp**. Their prefix of CDIR\$ followed by at least one blank causes them to be comments for non-Cray compilers. Much of fpp's processing results in the insertion of these same cft77 directives; fpp's insertions, however, are prefixed CDlR@, so that they may be distinguished from user insertions.

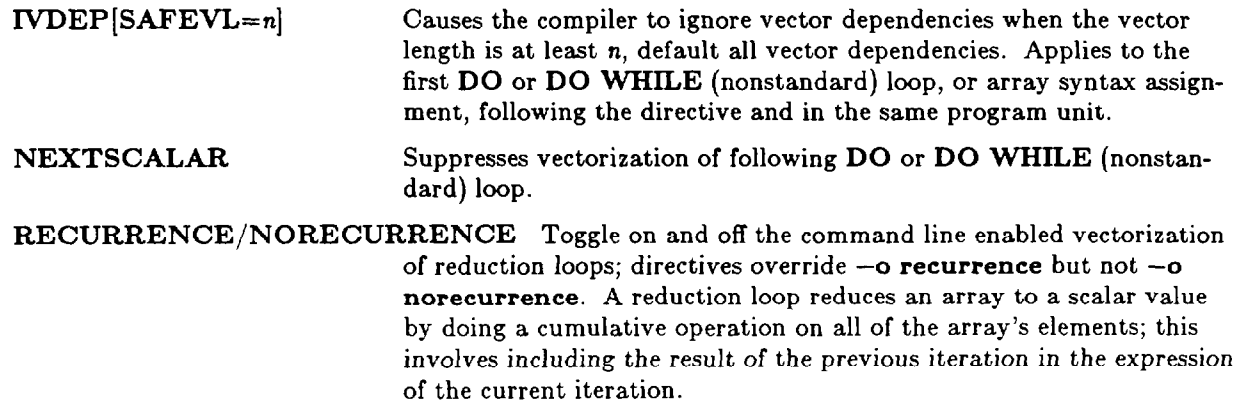

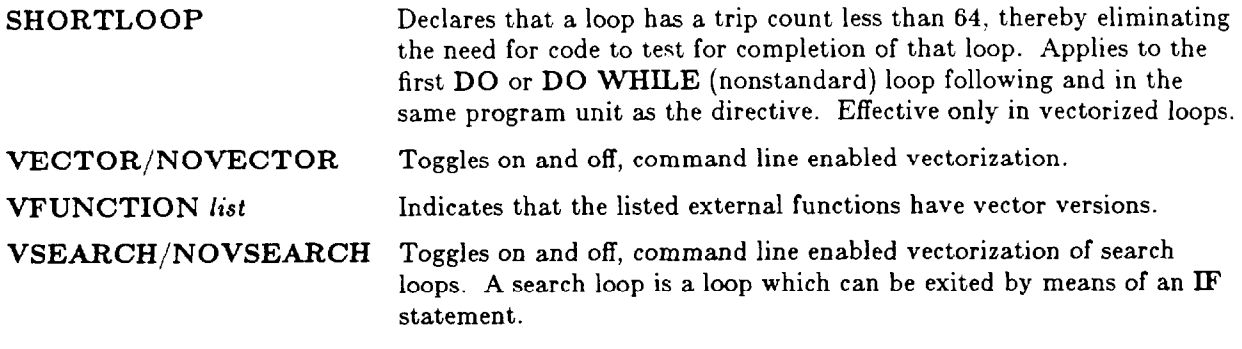

## 15.2.4 Another Capability - TIDYing

Code "tidying" or "beautifying," although entirely cosmetic, can make a remarkable improvement in the legibility and, hence, maintainability, of intricate, lengthy, unstructured programs with statement labels not in numerical order and with FORMAT and DATA statements scattered throughout.

Because of its extensive parsing and analysis capabilities, fpp is more than an adequate processor to beautify source code. The command

fpp  $-dacdehjlmpsuvy015 -ql -r... -ny...$  files.f

disables  $(-d)$  almost all (see the discussion at the end of this section) functionality of fpp except TIDYing, with output to standard out. The  $-r$  and  $-n$  options use their own set of switches to enable and disable, respectively, various features of code beautification. There are 21 such switches which provide the user with the ability to select exactly what is to be done. Among the more popular features, with very abbreviated descriptions and their default settings, are:

- a places inline comments on preceding line if available inline space becomes insufficient (on)
- **C** ensures space after comma in list (on)
- e, p e ensures space around  $=$ , and p, around  $+$  and  $-$  (on)
- f positions FORMAT statements just before the END (off)
- j, t j ensures space around \*\* and  $//$ , and t, around \* and  $/$  (off)
- k, o, q k ensures space around .AND., .OR., .EQV., .NEQV. (off); o ensures space around all logical operators (off); q is a combination of  $k$  and  $o$  which treats IF statements differently (on); only one of the three may be on
- m modifies spacing rules to permit short, otherwise two-line, statements to fit on one line (on)
- n ensures space around nonsubscript parentheses (off)
- r generates a block of comments listing externals (off)
- s applies j, p, t spacing rules to inside of parentheses (off)
- **X** shorthand specification of a popular style: format relabeling initialized at 900, other statement relabeling initialized at 100, both with an increment of 10, and insertion of comments summarizing externals (off)
- Y beautifies only optimized blocks and echoes remainder of program (on)

These and other features can be selected and modified by the use of directives within the source files, applying to portions or to the entireties of the files. The SWITCH directive is the only way to change FORMAT and other statement label initial values and increments, indentations for different classes of statements, placement of statement labels, placement of comments, and the continuation line character. For example, the directives

Optimizing Cray Programs - Preprocessors introductory User Guide - hlay 1993

#### $CFPP$ SWITCH, FORMAT=900:10,RENUMB=100:10, LABELS=5:R, CONCHR=+$ CFPP\$ SWITCH,INDDO=3,INDIF=3,INDCN=3,LSTCOL=31

renumber FORMAT and other statement labels to starting values of 900 and 100, respectively, with increments of 10; right-adjust statement labels into column 5; specify "+" to be the continuation line character; specify that DO blocks and IF blocks be indented three columns for each nesting level; specify that continuation lines be indented three columns; and specify that column 31 be the last column available for indentation, i.e., that no statement begin beyond column 31. Except for the continuation line character, these illustrative values are the TIDY defaults.

Detailed instructions for the use of the TIDY function of fpp can be found in the Cray publication, CF77 Compiling *System, Volume 4: Parallel Processing Guide,* SG-3074 5.0, pages 33 ff and 293 ff.

As stated previously, it is not quite possible to disable all but the TIDY functionality of fpp. One characteristic of fpp which cannot be disabled and which is highly visible to the user desiring ANSI Standard Fortran 77 output is the suffixion of certain Cray Fortran INTRINSIC subprogram names with an @ symbol. That this characteristic cannot be disabled is not addressed in the level 5.0 Cray documentation. This characteristic causes no difficulty at all, and, in fact, is a desired result, if the resulting code is then to be compiled by cft77, with or without intervening fmp processing. However, if the output is intended to be Fortran 77 source code with no greater degree of nonstandardness than the input, then the presence of the @ symbols is a corruption of the code.

There are several corrective strategies. One of the simplest is based on the realization that the @ symbols will almost certainly be sparse. In this case, it is practical to execute  $\bf{grep}$  -n  $\bf{\omega}$  on even large source files to identify and examine those lines containing @ symbols. With or without the grep, appropriate editors can be used to find and remove the offending @ symbols.

For those cases where the source code is so lengthy or so riddled with @ symbols that manual correction is undesireable, the fpp output can be piped through the filter of Figure 15.1 to remove exactly those @ symbols inserted by fpp.

# **15.3 Multitasking**

Vector processing, discussed previously, is a form of parallel processing wherein sets of operands, rather than individual ones, are processed more or less at the same time. There are no overhead costs due to interprocess communication because only one CPU is used. Macrotasking, microtasking, and autotasking are techniques whereby multiple CPUs are used to expedite programs, vectorized or not, which otherwise take "too long" to complete. All three techniques are referred to as multitasking, and may be combined as desired within a program, given that the technique(s) chosen are usable with the programming language. All three techniques are usable with Fortran, but only microtasking and autotasking with C. There is no saving in terms of CPU time; indeed, a penalty is paid in terms of increased overhead. However, the wall clock time sometimes can be reduced considerably.

## 15.3.1 **Macrotasking**

Macrotasking was the first of the three techniques to be developed. It demands more of the programmer than the others, and often generates the most overhead. It applies multiple processors to a FORTAN job at the subroutine level. Macrotasking was designed for long running jobs, often in a dedicated environment. It is less useful than microtasking for small jobs because it has higher overhead. Macrotasking involves substantial changes to the program.

The process of macrotasking a program consists of program analysis and the insertion of certain subroutine calls to initiate tasks, wait for completion of tasks, synchronize tasks, handle locks used to control execution in critical regions of code, and modify tuning parameters within the library scheduler. A task is a Fortran entry point, typically a subprogram, and is normally completed when a RETURN or STOP is

executed. If an error occurs or a task aborts, then all tasks are stopped as quickly as possible.

Among the subprograms used are BARrierASsiGN, BARRELease, and BARSYNChronize; EVentASGN, EVCLEAR, EVPOST, EVREL, EVTEST, and EVWAIT; LOCKASGN, LOCKOFF, LOCKON, LOCKREL, and LOCKTEST; and TaSKLIST, TSKSTART, TSKVALUE, and TSKWAIT. Detailed information may be found in the on-line manual pages and in the Cray publication, *Volume 1: UNICOS Fortran Library Rejerence Manual,* SR-2079 *6.0.* 

| gawk '<br>BEGIN { |   | split("MOD@       |                              | ABS@                    | IABS@        | INT@                | REAL@"                     |       |
|-------------------|---|-------------------|------------------------------|-------------------------|--------------|---------------------|----------------------------|-------|
|                   |   |                   | "MAX@                        | MAX0@                   | MIN@         | MIN0@               | AND@"                      |       |
|                   |   |                   | "IAND@                       | OR@                     | I OR@        | I SHFT@             | SHIFTL@"                   |       |
|                   |   |                   | "SHIFTR@ CVMGM@              |                         | CVMGN@       | CVMGP@              | CVMGT@"                    |       |
|                   |   |                   | "CVMGZ@"                     |                         |              |                     |                            |       |
|                   |   |                   | " mo d@                      | a b s@                  | iabs@        | int@                | $r$ e a $l@$ "             |       |
|                   |   |                   | $"$ ma x $@$                 | max0@                   | min          | min 0@              | $a \, n \, d\mathcal{Q}$ " |       |
|                   |   |                   | "iand@                       | о г $@$                 | $i$ or $@$   | $i \sin f t \omega$ | shiftl@"                   |       |
|                   |   |                   | "shiftr@cvmgm@               |                         | c vmg $n@$   | c vmg $p@$          | c vmg t@"                  |       |
|                   |   |                   | " c vmg $z@$ ",              |                         |              |                     |                            | mod)  |
|                   |   | $n = split('MOD)$ |                              | <b>ABS</b>              | <b>IABS</b>  | <b>INT</b>          | <b>REAL</b> "              |       |
|                   |   |                   | "MAX                         | MAX <sub>0</sub>        | MIN          | MI <sub>N</sub> 0   | AND"                       |       |
|                   |   |                   | " I AND                      | <b>OR</b>               | IOR          | ISHFT               | SHIFTL"                    |       |
|                   |   |                   | "SHIFTR<br>"CVMGZ"           | <b>CVMGM</b>            | <b>CVMGN</b> | <b>CVMGP</b>        | CVMGT"                     |       |
|                   |   |                   | "mod                         | abs                     | iabs         | int                 | real"                      |       |
|                   |   |                   | "max                         | max 0                   | min          | min0                | and"                       |       |
|                   |   |                   | "iand                        | $\overline{\mathbf{C}}$ | ior          | ishft               | shiftl"                    |       |
|                   |   |                   | "shiftr                      | cvmgm                   | c vmg n      | $c$ vmg $p$         | $c$ vmg $t$ "              |       |
|                   |   |                   | " $c \text{ vmg } z$ ",      |                         |              |                     |                            | orig) |
|                   |   |                   |                              |                         |              |                     |                            |       |
|                   |   |                   | for $(i = 1; i \leq n; i++)$ |                         |              |                     |                            |       |
|                   |   |                   | gsub (mod [i], orig[i])      |                         |              |                     |                            |       |
|                   |   |                   | print                        |                         |              |                     |                            |       |
|                   | } |                   |                              |                         |              |                     |                            |       |

**Figure 15.1.** Filter for Removing Suffixed @ Symbols in fpp Output

\*\*\*\*\*

## 15.3.2 **Microtasking**

**Microtasking was developed after macrotasking to apply multiple processors to a program at the loop level. It demands much less of the programmer than does macrotasking and adds relatively little synchronization overhead.** 

**The process of microtasking a program consists of program anaiysis and the insertion of certain directives**  which cause the compiling system to alter source code and invoke multitasking library routines as necessary . **Because the directives appear to other compilers to be comments, microtasking does not reduce the degree to which a program conforms with the standard.** 

**premult, not a** part of the cf77 compiling system, is a preprocessor whose task is to convert microtasking directives into invocations of the appropriate library routines. It will no longer be available when version

6.0 of the compiling system is released. Its functionality will be, and is currently, available from fmp, the Fortran multitasking translator. fmp is used also with autotasked code.

Autotasking is essentially enhanced microtasking performed automatically by the compiling system, with the opportunity for application of the programmer's insights. These insights are applied by inserting microtasking/autotasking directives into the source code. Microtasking and its directives are discussed further in the autotasking section.

Microtasked programs are compatible with autotasking. Detailed information may be found in the CF77 *Compiling System, Volume 4: Parallel* Processing Guide, SG-3074 *5.0.* 

## 15.3.3 Autotasking – fmp

Autotasking is the process, performed by the compiling system, of converting "normal," single processor Fortran source code, vectorized or not, into a form which will dynamically invoke multiple processors, based on the extent to which the program can make efficient use of them, and on the extent to which they are available.

The fpp preprocessor, discussed in the "Vectorization" section and invoked by cf77 -Zv or cf77 -Zp, not only analyzes source code and inserts directives which ultimately cause the cft77 compiler to produce vectorized object code (and which influence its operation in other ways), but also analyzes source code and inserts directives which ultimately cause autotasked object code to be produced. (fpp always prefers vectorizing to autotasking.) With the  $-Zv$  option, the autotasking/microtasking directives are entirely ignored, the cft77 compiler being able to interpret only the CDIR\$/CDIR@ directives.

When the compiling system is invoked with the  $-Zp$  option, the fmp preprocessor is invoked after fpp and before cft77. It is fmp which interprets all the autotasking/microtasking directives. The relationships among the preprocessors and directive types are as follows. AI1 directives begin with a flag in column 1, which identifies them as directives or, when appropriate, as Fortran comments. Each flag has either a trailing \$ or @ and is followed by at least one blank. 8 indicates programmer insertion, while @ indicates insertion by fpp or fmp.

- CFPP% Directives inserted by the programmer to influence the operation of fpp.
- CMIC\$/@ Directives inserted by the programmer/fpp and interpreted by fmp to produce autotasked/microtasked object code. Some CMIC<sup>§</sup> directives inhibit fpp's vectorization of certain portions of source code.
- CDIR\$/@ Directives inserted by the programmer/fpp and interpreted by cft77 to produce vectorized code, or to have other effects. Certain CDIR\$ directives influence fpp's operations.

### 15.3.4 **User Interaction with Autotasking**

User interaction with autotasking follows a sequence similar to that for vectorization, but has the potential to be considerably more complex. The preprocessors and compiler can produce output listings and intermediate source files (preprocessors only) which the programmer may examine and alter. Not only is there a complete suite of directives, but also fmp has a suite of options with which it may be invoked, either directly or by use of  $a - Wu''...$  construct. Before embarking upon the effort of detailed interaction with the autotasking process, the programmer should consider whether the potential return is worth the cost. Detailed information, together with specific programming examples, may be found in the CF77 *Compiling System, Volume 4: Parallel Processing Guide, SG-3074 5.0.* 

 $\ddot{\phantom{0}}$ 

## **15.3.5 Some Useful Utilities**

The multitasking package maintains a history trace buffer containing the recent history of a multitasked program. This buffer is used by the following utilities.

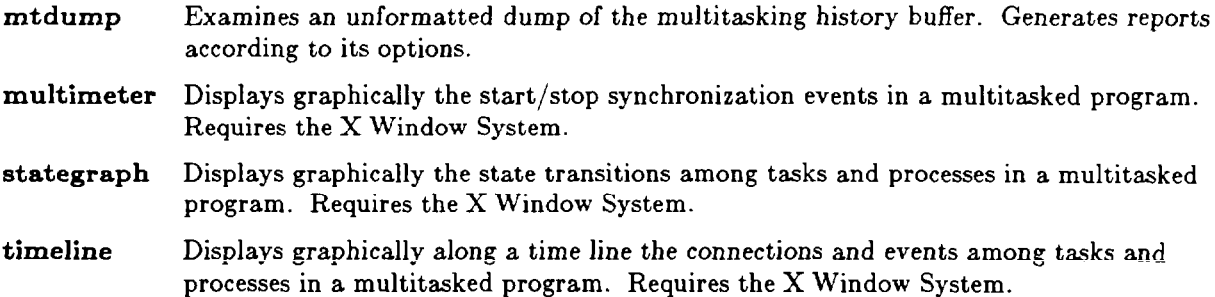

Intentionally Left Blank
# **i6. Applications Software**

## **16.1 The IMSL Library, Edition 10.0**

The IMSL Library, Edition **10.0,** has been installed on both Crays and is located in /usr/local/Iib/libimsl.a. (See the chapter, "cf77 Compiling System, " for information about setting up library linkages.) The IMSL Library is organized into three main areas: general applied mathematics, statistics, and special functions. Most of the subprograms are available in both single and double precision versions. Contact crayca@arl.army.mil or (410) 278-6819/DSN 298-6819 for documentation.

The MATH/LIBRARY consists of hundreds of subprograms whose documentation is grouped into the following 10 chapters:

- 1. Linear Systems
- 2. Eigensystem Analysis
- 3. Interpolation and Approximation
- 4. Integration and Differentiation
- 5. Differential Equations
- 6. Transforms
- 7. Noniinear Equations
- 8. Optimization
- 9. Basic Matrix/Vector Operations
- 10. Utilities

The STAT/LIBRARY consists of hundreds of subprograms whose documentation is grouped into the following 20 chapters:

- **1.**  Basic Statistics
- 2. Regression
- 3. Correlation
- 4. Analysis of Variance
- 5. Categorical and Discrete Data Analysis
- 6. Nonparametric Statistics
- 7. Tests of Goodness of Fit and Randomness
- 8. Time Series Analysis and Forecasting
- 9. Covariance Structures and Factor Analysis
- 10. Discriminant Analysis
- **11.**  Cluster Analysis
- **12.**  Sampling
- **13.**  Survival Analysis, Life Testing, and Reliability
- **14.**  Multidimensional Scaling
- **15.**  Density and Hazard Estimation
- **16.**  Line Printer Graphics
- **17.**  Probability Distribution Functions and Inverses
- **18.**  Random Number Generation
- **19.**  Utilities
- **20.**  Mathematical Support

Applications Software Introductory User Guide - May 1993

The SFUN/LIBRARY consists of almost 200 subprograms whose documentation is grouped into the following 12 chapters:

- 1. Elementary Functio
- 2. Trigonometric and Hyperbolic Functio
- 3. Exponential Integrals and Related Functio
- 4. Gamma Function and Related Functio
- 5. Error Function and Related Functio
- 6. Bessel Functio
- 7. Kelvin Functio
- 8. Bessel Functions of Fractional Order
- 9. Elliptic Integra
- 10. Weierstrass Elliptic and Related Functio
- 11. Probability Distribution Functions and Inverse
- 12. Miscellaneous Functio

## **16.2 The IMSL Library, Edition 9.2**

The previous edition of the IMSL library, Edition 9.2, is no longer available on either Cray. There are substantial changes in subroutine names and arguments between editions 9.2 and 10.0. The file /usr/pub/imsl.lO contains a list of edition 9.2 names and directs the user to the edition 10.0 subroutines by which they are replaced. It also contains information on the compatibility of the edition 9.2 and edi tion 10.0 subroutines.

## **16.3 LINDO - Linear, INteractive, Discrete Optimizer**

Linear programming is a mathematical procedure for determining optimal allocation of scarce resources. LINDO is an interactive program used to formulate and solve linear programming problems. The Cray X-MI' command line is /usr/local/bin/lindo.

## **16.4 PVI Graphics**

Precision Visuals, Inc. (PVI) of Boulder, CO, provides a number of Fortran callable 2-D and 3-D graphic utilities including:

- . DI-3000
- . Grafmaker
- . Contouring
- . DI-Textpro
- . GK-2000

Each of these graphics utilities interfaces with a common device driver library consisting of 50 different device drivers which support graphics terminals, pen plotters, laser printers, and color recording devices. The PVI graphics software has been installed on both the Cray-2 and the Cray X-MP. A complete list of the supported devices can be found in /usr/pvi/bin/DRIVER-LIST.

PVI also provides two interactive graphics utilities:

- . PicSure/Plus
- . Metafile/CGM Translator

These two packages interface with the same device driver library as the Fortran callable packages. The PicSure library is an interactive package invoked from the shell. The metafile library is available both to Fortran programs and by use of the interactive Metafile Translator. A metafile is a sequential file which contains a series of graphics images.

Documentation for the PW products includes:

- . DI-3000 User's Guide and Quick Reference Guide
- . Grafmaker/Grafeasy User's Guide and Quick Reference Guide
- . Contouring System User's Guide
- . GK-2000 User's Guide and Quick Reference Guide
- Metafile Translator User's Guide
- . PicSure User's Guide and Quick Reference Guide
- . PicSure Chart Book

### **16.4.1 Fortran Callable Subroutines**

#### **16.4.1.1 DI-3000**

This is a very flexible, low level graphics library which supports full device color, 2-D and 3-D primitives, shaded pattern areas, full graphics input, real time image manipulation, and object modeling. This library can be used to develop customized graphics applications in which the programmer needs precise control over the characteristics of the final graphical output. DI-3000 consists of over 200 user-callable subroutines. An executable created with the DI-3000 library is output device independent; that is, changing an environment variable is sufficient to cause the output to be sent to a different device and to utilize fully that device's capabilities. See the following section, "PVI Utiiization," for more information.

#### **16.4.1.2 Grafmaker and Grafeasy**

This library contains high level Fortran callable graphics subroutines which, in turn, invoke DI-3000 subroutines. It can be used for building routine applications such as might produce line graphs and bar and pie charts.

Although not as flexible as DI-3000, this library permits programs producing routine data presentation output to be developed quickly. If more precise control over certain chart attributes is needed, the lower level DI-3000 subroutines can be invoked explicitly along with the Grafmaker subroutines.

Grafeasy is a related product. It creates rudimentary data presentation charts and provides minimal programming options. This product can be very useful for black and white terminal display images.

#### **16.4.1.3 DI-Textpro**

This option to DI-3000 invokes a library of high precision, presentation quality fonts. Some of the fonts available follow, in outline form. Variations, including italics, are available.

```
Swiss
                Aldine Classic Italic
Swiss Light
                Aldine Classic Extra Italic
Swiss Bold
                Cemtury Bold
Humanist Bold
                OCR
Aldime
                Geomelule
Stemail
```
### **16.4.1.4 Contouring**

Contouring library subroutines may be invoked from within DI-3000 **based programs.** This Fortran library is used to create mesh or contour map surfaces from gridded or random data. The contouring system provides monochrome and color contours, color-filled maps, 3-D contour lines, 3-D mesh surfaces, hidden line removal, 3-D axes, and marker/annotation control. Because the contouring library invokes DI-3000 subroutines, the programmer has complete control over chart features and device independent graphic output.

#### **16.4.1.5 GK-2000**

This library, consisting of over 200 user-callable Fortran subroutines, is completely separate from DI-3000. The GK-2000 package is certified for compliance with the Graphical Kernel System (GKS) level 2b specifications. GKS is a world-wide, machine and device independent graphics standard for 2-D graphics. GKS compliance means that the set of subroutine invocations used to produce graphics output is standardized. The standard specifies subroutine names, arguments, and actions. Therefore, this software is particularly valuable for writing portable code.

### **16.42 PVI Utilization**

### **16.4.2.1 Environment Variables**

A **number of environment variables must be set** before using the PVI software:

For **/bin/sh** users, **in the -profile** file, or elsewhere:

```
PVLROOT=/usr/pvi 
PVI-LINK=dynamic 
PVLDEV_1=xzx[PVIDEV_n=zzz] 
[...]PVI-LDFLAGS=jifename 
PATH=$PATH:$PVI_ROOT/bin 
export PVI-FCOOT PVLLINK PVLDEV-1 [...I PATH
```
For /bin/csh and /bin/tcsh users, in the .login file, or elsewhere:

```
setenv PVLROOT /usr/pvi 
setenv PVLLINK dynamic 
setenv PVLDEV<sub>-1</sub> xxx
[setenv PVLDEV<sub>-n</sub> xxz][...]setenv PVLLDFLAGS filename 
set path=($path $PVLROOT/bin)
```
PVLDEV\_n specifies a location where temporary ioader information can be written. A conventional practice is to use /tmp/username for filename. xxx is a 3-character code for the device driver to be used as the output device. PVI programs may use up to eight different output devices concurrently. The devices are assigned by environment variables PVLDEV<sub>-n</sub>, n from 1 through 8, inclusive. PVLDEV<sub>-1</sub> is required and is the primary output device; the others are optional.

### **16.4.2.2 Compiling and Loading PVI Programs**

The following commands will compile and load PVI programs. Both scripts invoke the cft77 compiler, followed by the segldr. To create an executable using DI-3000, Grafmaker, DI-Textpro, and contouring, use:

di3load [-SS] [-HP] [-HLR] [-MF] [-GM] [-TP] [-CN] *[segldr-options]* fifenames.f

where the options specify

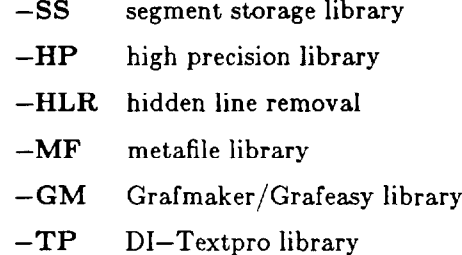

 $-CN$  contouring library

To create an executable using GK-2000, use:

```
gk2load [-MF] [-SS] [segfdr-options] fi1enames.f
```
where the options specify

-MF metafile library

-SS segment storage library

### **16.4.3 Interactive Graphics Applications**

### **16.4.3 .I PicSure/Plus**

PicSure is an interactive computer graphics software system for generating 2-D charts and graphs with simple sequences of English-like commands. Little knowledge of programming is required. This package can be used to present data in many different forms. The basic PicSure chart types are line graphs and bar, pie, and text charts. Variations of the basic chart types, such as stacked line graphs, horizontal bar charts, stacked bar charts: and scattergrams are available. Multiple smaller charts can be combined into a single composite chart.

Usually, PicSure is run as an interactive program, but it can accept commands from an external file, as if they were being entered in sequence from the keyboard. The user enters a sequence of commands to build a chart, which then is drawn on one or more (up to eight) graphics display devices, or is stored in a metafile. Any device supported in the common device library can be used with PicSure. See the following sections on Metafile/CGM for more details. The *PicSure User's Guide* provides an excellent introduction and tutorial on the use of PicSure and is strongly recommended for first time users.

### **16.4.3.2 Using PicSure**

**A** number of environment variables must be set before using PicSure.

For /bin/sh users, in the **.profile** file, or elsewhere:

**PVI\_ROOT=/usr/pvi**   $PATH = $PATH : $PVLROOT/bin$ **export PVLROOT PATH** 

For **/bin/csh and /bin/tcsh** users, in the **.login file,** or elsewhere:

**setenv PVLFCOOT /usr/pvi set path=(\$path \$PVLROOT/bin)** 

To invoke PicSure, execute

**picsure** *[dmf [... drvB]]* 

where each of the *drvn* is a 3-character code for the device driver to be used as an output device, as discussed previously in this chapter. If no arguments are specified, a prompt will be issued for at least one

### **16.4.3.3 Metafile/CGM Translator**

The Metafile System provides a method for storing graphical information from an application as an external file which is both device and machine independent. The external file, called a metafile, is a sequential file of images created by graphics software. DI-3000, GK-2000, and PicSure can produce metafiles. The images in a metafile are created for a virtual graphics device and become associated with a physical device only at the time of actual rendering of the graphics output into an image.

A Computer Generated Metafile (CGM) is a different kind of metafile. It conforms to the first international standard for metafile images and is not only machine and device independent, but also is independent of the application which produced the image.

### **16.4.3.4 Using Metafile/CGM Translator**

To use the metafile system, the user must first establish the appropriate environment variables, as discussed previously for other PVI software. There are **two** different procedures available for viewing metafiles. The first,

$$
mftran [options] [drv1 ...]
$$

is used to view PVI format metafiles, to produce additional PVI format metafiles, or to translate such files to the CGM format. The other,

#### **cgmint** *[drvl...]*

*is used* **to convert CGM** metafiles to a particular graphics output device format or to the PVI metafile format. *options* have to do with conformance to the **CGM** standard and *drvl . . .* is a list of up to eight device driver codes, as discussed previously.

## 16.5 CA-DISSPLA 11.0 Graphics Library

DISSPLA (Display Integrated Software System and Plotting LAnguage) is a high level Fortran graphics subroutine library. The library on the Cray X-MP includes over 400 Fortran subroutines and functions which can produce general purpose 2-D and 3-D graphics, and three option packages which can produce, for example, maps with correct political boundaries, calendar axes, and applications conforming to the international standard Graphical Kernel System (GKS). CA-DISSPLA/CA-GKS supports over 300 different graphics devices. Basic instructions on the use of a particular device are provided in the directory  $\mu_{\rm J}$ usr/local/disspla11/doc.

To be compatible with CA-DISSPLA or CA-GKS, the application program must be written in a language compatible with Fortran. The application is then compiled and linked with the appropriate object libraries:

> /usr/local/dissplall/Iib/libdcc.a **/usr** /Iocal/dissplall/lib/libdis77.a  $\sum_{i=1}^n$ /usr/local/disspla11/lib/libd /usr/local/dissplall/Iib/libgks.a /usr/local/dissplall/lib/libint.a

to produce an executable program.  $cf77$  and segldr can be invoked explicitly with one or more  $-I$ options, or their equivalents, or one of the compiler/linker scripts provided with the CA-DISSPLA package can be used. To use the CA-DISSPLA linker, enter /usr/iocal/dissplall/dis77link program, where *program* is the base portion of the filename, *program.f.* To use the GKS linker, enter /usr/local/disspla11/gkslink program. Each linker produces an executable named program.

The environment variable SFDATA must be set prior to executing the program. For **/bin/sh users,** in the .profile file, or elsewhere:

> SFDATA=/ **usr** /I **ocal/dissplall/data/dsdf.dat export SFDATA**

For /bin/csh and /bin/tcsh users, in the .login file, or elsewhere:

setenv SFDATA / usr/local/disspIall/data/dsdf.dat

## **16.6 CA-DISSPLA 10.0 Graphics Library**

CA-DISSPLA 10.0 is the release level running on the Cray-2, probably until mid-1993, at which time level 11.0 is scheduled to become the released version for the Cray-2. Level 10.0 functionality is the same as that of level 11.0, discussed previously. Library names, locations, and linkages, however, are different, as follows:

> **/usr/local/lib/disspla.lO/dcclib.a /usr/local/lib/disspla.lO/dislib.a /usr/local/lib/disspla.lO/gkslib.a /usr/local/lib/disspla.l0/intlib.a /usr/local/lib/disspla.lO/pvilib.a**

**Special linker programs are not provided in** CA-DISSPLA 10.0. The libraries must be linked with a user's object files using a special segldr command, segld5, which is designed to reconcile incompatibilities between the CA-DISSPLA 10.0 libraries and the default scientific libraries used by the UNICOS 6.0 segldr. A user must do a separate compilation, cft77, followed by a segld5 invocation, instead of using the cf77 compiling system which automatically calls the normal segldr. segld5 has the same syntax as segldr; therefore, the CA-DISSPLA 10.0 libraries may be specified in the usual manner. It is not necessary to set an environmental variable corresponding to version 11.0's SFDATA.

Army Research Laboratory Supercomputer Facility - APG, MD 16-7

## **16.7 MPGS**

MPGS (MultiPurpose Graphics System) is a Cray Research, Inc. product which interactively performs distributed visualization postprocessing of data files resident on a Cray supercomputer. It is discussed in the chapter, "Scientific Visualization."

## **16.8 BRL-CAD**

BRL-CAD (Ballistic Research Laboratory CAB) is a large, interactive, public domain, combinatorial solid geometry (CSG) based modeling system written entirely in-house at the then USABRL. It is discussed in the chapter, "Scientific Visualization."

## **16.9 BRLLIB**

BRLLIB is a collection of Fortran utility subprograms formerly available on BRLESC I and II (pronounced "burlesque," and meaning Ballistic Research Laboratory Electronic Scientific Computer; computers built in-house during a time when BRL could and did build better machines than were available in the marketplace) and then on the BRL CYBER computers under the collective name, "BRLLIB." In large part, these subprograms have been in more or less continuous use by scientists and engineers of the former BRL for over 25 years. They are not provided as a library, but as a collection of separate source code files, /usr/local/brllib/subprograms/\*.f on the Cray X-MP, which can be incorporated into a user's programs. The man page gives a description of the subprograms available. Each subprogram contains more complete internal documentation. In addition, more complete documentation for all of the subprograms is collected into the file /usr/local/brllib/descriptions.

## **16.10 MR - Stepwise Multiple Regression**

The BRL Stepwise Multiple Regression Program, named MR, was written long ago at BRL for use on BRLESC I and II (pronounced "burlesque," and meaning Ballistic Research Laboratory Electronic Scientific Computer; computers built in-house during a time when BRL could and did build better machines than were available in the marketplace) in the FORAST language (an early language more or less similar to Fortran). The program was subjected to any number of rewrites/patches to cast it into various nonstandard versions of Fortran, to make it run on newer machines, and to introduce additional functionality. MR source code is available on the Cray  $X-MP$  as the collection of  $f$  files in /usr/local/brllib/mr.

The MR version currently in use:

- supersedes all earlier versions.
- runs on many ARLSCF machines, inciuding both Crays.
- is entirely in accord with the ANSI Fortran 77 standard, except that, for legibility, the code is entirely in lower case characters, except certain constants.
- is more modular and structured than its predecessors.
- takes advantage of the UNIX-based computing environment to make input and output much more convenient than its predecessors.
- . does not have its predecessors ' "rescale" capability, which capability is better implemented by the user as a part of the physical phenomenon description in the form subroutines.
- . uses PVI GRAFMAKER software and the GRAFMAKER UNM interface to produce plots equivalent to those of its predecessors.

The MR program is extremely general in that it can be applied to any physical phenomenon; there is, however, a cost associated with this generality. The MR source code proper contains all the mathematics required for the regression analysis, but the modeling specific to the details of the physical phenomenon of interest is absent. The user must encode in ANSI Standard Fortran 77 subroutines (and, if desired, in other subprograms invoked by them) the details of the physical relationships thought to exist within the data being regressed.

MR **source code is available** on the Cray X-MI' as the collection of .f files in /usr/local/brllib/mr. Of those .f files, the ones with base names blockdata, dropg, forml, form2, form3, form4, form5, form6, form7, form8, formlO, liofst, and prepar are not a part of MR proper, but rather address certain exterior ballistics analyses, and are provided merely as examples. File form9.f is a skeleton displaying the minimum requirements of the form subroutine interface. An executable is not provided because certain environmental variables required by the GRAFMAKER  $-$  UNIX interface must be available at load time (the variables' values change from one user to another), and, of course, because different uses require the incorporation of different form subroutines. Hence, before his first execution of MR, each user must define his own set of environmental variables and create his own PVI output device configuration file (if the graphics output capabilities are to be used). Before the first MR analysis of a given phenomenon, a user must encode the form subroutines modeling that phenomenon, compile the collection of .f files proper to MR along with the ones specific to the phenomenon of interest, and load the resulting .o files and appropriate libraries to obtain an executable. The load sequence required for PVI software is intricate and has been encapsulated in the script di3load.

## **16.11 SIMSCRIPT II.5**

SIMSCRIPT II.5, a language designed specifically for simulation, is available on the Cray-2.

The SIMSCRIPT II.5 compiler, /usr/local/bin/simc, translates a program written in the SIMSCRIPT II.5 programming language into C, invokes cc to produce one or more .o files, and, by default, invokes segldr to produce the executable, a.out. The SIMSCRIPT II.5 loader, /usr/local/bin/simld, invokes segldr to load the specified .o files and appropriate objects from libraries to produce the executable, a.out. By convention, files containing SIMSCRIPT II.5 source code are given names that end in **.sim.** 

To **compile a** SIMSCRIPT II.5 program, enter:

simc *[options]* files.sim

where the *options are:* 

- *-c* Suppresses loading and produces a .o file with the same base name as the SIMSCRIF'T source file.
- -C Generates additional code to perform run time checking of every array element reference and every attribute reference; this is recommended until the program is fully debugged.
- **-f** Produces FLOWTRACE profiling information during execution.
- -g Generates tables associated with each routine to provide a more elaborate traceback of the program state in the event of a run time error or TRACE.
- -1 Writes a listing to standard output which includes the source statements and any diagnostic messages and, if  $-x$  or  $-X$  have been specified, the local and/or global cross references.
- -0 *ezecutable* When an executable is produced, name it *ezecutable* instead of **a.out.**
- $-S$  Produces file(s) containing the generated source code for the routine together with the SIM-SCRIPT source code as comments.
- $-v$  Inhibits the listing of the preamble and the generation of any "scripted" routines used to perform such things as set management and entity creation and deletion.
- $-$ w Suppresses warning messages.
- -x Writes to the listing the local cross references for each routine.
- $-X$  Writes to the listing the global cross references for each routine.

To produce an executable from existing SIMSCRIPT II.5 object (.o) files, enter simid [-o name] files.o, where -0 *name* specifies a *name* other than a.out for the executable.

SIMSCRIPT II.5 executables are executed in the usual manner. Parameters specified on the command line are available to the program in the SIMSCRIPT II.5 global TEXT array, PARM.V. For example, given the command:

#### **a.out-j 5 xys.data**

the PARM.V array is initialized as follows (SIMSCRIPT II.5 source code):

 $DIM.F(PARM.V(*))=3$  $PARM.V(1)=" - j'$  $PARM.V(2)="5"$ PARM.V(3)="xye.data"

A SIMSCRIPT II.5 program uses unit 5 for standard input, unit 6 for standard output, and unit 98 for standard error. I/O involving these units may be redirected in the usual way.

### **16.12 LQGALPHA**

LQGALPHA is a library of Fortran programs for the development and analysis of linear multivariable control system designs (both continuous and discrete time) based on the Linear-Quadratic-Gaussian (LQG) design and singular value analysis methodologies. LQGALPHA can be used to

- design linear feedback systems
- . analyze linear systems using classical tools such as Bode plots, Nyquist plots, Inverse Nyquist plots, and Nichols charts
- . analyze linear systems using modern singular value analysis
- . simulate deterministic and stochastic linear systems

LQGALPHA is available on the Cray X-MP. Additional information and documentation may be obtained from the licensor,

> ALPHATECH, Inc. 2 Burlington Executive Center 111 Middlesex Turnpike Burlington, Massachusetts 01803 I-617-273-3388

## **16.13 PROLOG**

Prolog (PROgrammation en LOGique) is a nonprocedural programming language based on the first order predicate calculus. J. W. Lloyd's *Foundations of Logic Programming* (Springer-Verlag 1985) provides a description of the mathematical underpinnings of Prolog and other logic programming systems. The

language was designed by Alain Colmerauer of the University of Marseilles and originally implemented there by Philippe Roussel in 1972. Prolog saw little use outside of European universities until 1980, when it was chosen as the implementation language for the Japanese Fifth Generation computer project. Since then, it has grown in popularity as a language for prototyping, problem specification, expert systems development, and research in artificial intelligence.

Cray Prolog, available only on the Cray X-MP, was designed and developed at Cray Research by Peter Klausler. It uses several novel techniques, including partial clause compilation and vectorized structure copying to provide efficient execution of logic programs on Cray Research supercomputers.

Prolog is described in the book Programming in *Prolog* by W. Clocksin and C. Mellish. Cray Prolog differs from Clocksin and Mellish at least in that, in Cray Prolog:

- . It is not possible to find more than one outcome in a search. This is a fatal problem.
- . Periods terminate clauses if and only if they are followed by white space characters, are not preceded by another period, and are not nested within braces, brackets, or parentheses, with the following exception.
- . Integers at the end of a query are not parsed correctly in that ". " after an integer is parsed as a decimal point.
- . Cray prolog thinks [] is not atomic; i.e., atomic([]). fails when it should succeed.
- . Atoms defined to be prefix operators may not be used as functors.
- At end of file,  $\mathbf{read} = \text{will forever return the term ?}-\mathbf{en}$
- If the predefined predicate clause is defined as clause  $(X)$ , where X unifies with a clause in the database.
- $\bullet$  The predefined predicate  $\bullet$  debugging is defined as  $\bullet$  debugging  $(X)$ , where  $X$  matches a list of active spy point specifications.
- . compile, once, dump, and system are predefined predicates.
- . write, display, and listing print unbound variables with their original names.
- The NOLC and LC predefined predicates are not supported.
- The operators "not" and "," have slightly different signatures; "not" is "fy, not  $(fx)$ ", and "," is " $xfy$ , not  $(yfx)$ ".

## **16.14 SCIPORT**

The SCIPORT library, available on the Cray X-MP as /usr/local/sciport, is a portable implementation of the Cray SCILIB Mathematical Library. It was developed by General Electric Corporate Research and Development to enhance convertibility between local computer systems, where applications are developed, and the Cray environment, which is suited to production use. The SCIPORT library is a collection of portable utility subroutines encoded in Fortran. SCIPORT reproduces the functions of corresponding routines in Cray Research's SCILIB. Thus, the user developing applications locally can use SCILIB calls during program development with the assurance that results will be consistent (within floating point precision) between the local computer and the Cray.

In addition, these portable, compact, and efficient SCIPORT routines provide a convenient source for commonly used mathematical software, such as the BLAS (Basic Linear Algebra Subroutines), which occur frequently in higher level libraries like LINPACK, EISPACK, and others.

## **16.15 ABAQUS**

ABAQUS, available on the Cray X-MP, is a general-purpose finite element analysis program for use in the numerical modeling of structural response. Stress problems can be divided into two types, static and dynamic response, depending upon whether inertial effects are significant. ABAQUS permits the same analysis to be used for both the static and dynamic phases. Procedures are available within ABAQUS for the following:

- static stress analysis
- . dynamic analysis
- . heat transfer
- $\bullet\,$  element removal/replacemei
- . coupled pore fluid diffusion and stress
- . eigenvalue buckling prediction
- . coupled heat transfer/stress analysis
- . natural frequency extraction
- . J-integral evaluation
- . geostatic stress state
- . dynamic analysis of linear systems by modal methods
- $\bullet$  substructuring/superelemen
- . loading specification
- . rezoning
- . acoustic and coupled acoustic-structural analysis

The scripts

#### /usr/local/abaqus/bin/abaqus /usr/local/abaqus/bin/abaplot /usr/local/abaqus/bin/abapost

constitute the user interface with ABAQUS. Documentation can be obtained from

Hibbitt, Karlsson & Sorensen, Inc. 1080 Main Street Pawtucket, RI 02860 l-401-727-4200

## **16.16 MSC/NASTRAN**

This software is not accessible to users pending availability of funds to meet licensing costs. User organizations willing to provide partial funding should contact the Chief, High Performance Computing & Communications Branch, listed in Appendix B.

MSC/NASTRAN is a large-scale, general-purpose digital computer program which can be used to solve a wide variety of engineering problems by the finite element method. It has been developed and is maintained by the MacNeal-Schwendler Corporation (MSC) from the original NASTRAN general-purpose structural analysis program of the National Aeronautics and Space Administration (NASA). Executables and example data and result sets are in directory /usr/src/src3d/Nastran on the Cray X-MP.

MSC/NASTRAN is invoked by

 $\text{/usr/local/bin/nastran}$  [jid=]input-file-base-name [options]

Options are discussed in the man pages and in MSC documentation.

The ARLSCF has only reference copies of the MSC documentation. Organizational/personal copies of the documentation may be purchased directly from MSC. Call the Product Service Center at l-800-336-4858 for current Government pricing. Purchase orders should be sent to:

> MacNeal-Schwendler Corporation Product Service Center 815 Colorado Blvd. Los Angeles, CA 90041-1777

### **16.17 MSC/DYNA**

This software is not accessible to users pending availability of funds to meet licensing costs. User organizations willing to provide partial funding should contact the Chief, High Performance Computing & Communications Branch, listed in Appendix B.

MSC/DYNA is a 3-D finite element code for analyzing the dynamic, nonlinear behavior of solid components and structures. It uses explicit time integration and incorporates features to simulate a wide range of material and geometric nonlinearity. It is particularly suitable for analyzing transient events that incorporate a high degree of nonlinearity. Executables and example data and result sets are in directory /usr/src/src3d/DynaS on the Cray X-MP.

MSC/DYNA is invoked by

#### /usr/local/bin/dyna [jid=]input-fife-base-name [options]

Options are discussed in the man pages and in MSC documentation.

The ARLSCF has only reference copies of the MSC documentation. Organizational/personal copies of the documentation may be purchased directly from MSC. Call the Product Service Center at l-800-336-4858 for current Government pricing. Purchase orders should be sent to:

> MacNeal-Schwendler Corporation Product Service Center 815 Colorado Blvd. Los Angeles, CA 90041-1777

## **16.18 MSC/PISCES**

This software is not accessible to users pending availability of funds to meet licensing costs. User organizations willing to provide partial funding should contact the Chief, High Performance Computing & Communications Branch, listed in Appendix B.

MSC/PISCES 2-DELK is a 2-D explicit finite difference computer program used to study the response and interaction of fluids and solids to static or dynamic loads.

Shell scripts, executables, and example data and result sets are in directory /usr/src/src3d/Pisces.v30 on the Cray X-MP.

The ARLSCF has only reference copies of the MSC documentation. Organizational/personal copies of the documentation may be purchased directly from MSC. Call the Product Service Center at l-800-336-4858 for current Government pricing. Purchase orders should be sent to:

MacNeal-Schwendler Corporation Product Service Center 815 Colorado Blvd. Los Angeles, CA 90041-1777

## **16.19 MSC/DYTRAN**

This software is not accessible to users pending availability of funds to meet licensing costs. User organizations willing to provide partial funding should contact the Chief, High Performance Computing & Communications Branch, listed in Appendix B.

MSC/DYTRAN version 2 is a 3-D finite element code particularly suitable for analyzing transient events involving large deformations, a high degree of nonlinearity, and interactions between fluids and structures. Lagrangian and Eulerian processors are available.

Shell scripts, executables, and example data and result sets are in directory /usr/src/src3d/Dytran on the Cray X-MP.

The ARLSCF has only reference copies of the MSC documentation. Organizational/personal copies of the documentation may be purchased directly from MSC. Call the Product Service Center at l-800-336-4858 for current Government pricing. Purchase orders should be sent to:

> MacNeal-Schwendler Corporation Product Service Center 815 Colorado Blvd. Los Angeles, CA 90041-1777

## **17. Scientific Visualization**

## **17.1 Introduction**

 $\bullet$ 

Scientific visualization is the rendering of scientific data as images. Its end product is often a video animation, but it encompasses still image production and interactive data exploration. The data are often the result of computations performed within a grid system, but data from other types of computation and experimental data also can benefit from visualization techniques.

Scientific visualization has two major purposes: to assist scientists and engineers in their work, and to explain and promote the science or engineering discipline to others. The requirements for the graphics used in these two situations often differ. In the former, the graphics must facilitate detailed examination of the data, while in the latter, the graphics must be attractive and easily understood by the uninitiate.

Scientific visualization provides a capability to present traditional data in nontraditional and innovative ways. For example, computer solutions of difficult or intricate problems often produce immense quantities of numerical data, quantities so large as to defy attempts at synthesis to obtain understanding of the phenomena. For years, such large data sets routinely have been rendered as X-Y plots or contour plots on monochrome terminals and pen plotters. Today, software and hardware exist to present the same information as 3-D, light source shaded, colored surfaces, conveying more information in a much more readily apprehended manner. In addition, certain variables (e.g., time, speed, fraction of a particular constituent in an alloy or chemical mixture) may be parameterized to produce sets of individual solutions. The individual solutions can be visualized and then displayed sequentially to achieve animation, where the "action" highlights dependence upon some variable of particular interest. Visualizations, static or dynamic, can be viewed from different directions and zoomed to provide an overall appreciation of the data set in its entirety or very close examination of its smallest details.

These capabilities for overall synthesis and almost simultaneous differentiation of detail are provided by no technique other than visualization, and they can improve dramatically an investigator's insight into a problem.

### **17.2 Resources**

Several organizations have combined their resources, facilities, and equipment to create the unclassified visualization laboratory located in Building 390, Room 133. This facility, although of limited capacity, is available to interested parties for visualization and animation production work. A Silicon Graphics (SGI) 440VGX with approximately 10 GB of disk storage is the central computing server, and there is an SGI 420VGX with approximately 20 GB of high-speed disk storage for special applications. In addition, facility personnel are available to assist organizations with large requirements in developing their own visualization capability.

A similar cooperative effort has resulted in the classified animation facility in the building 309 computer site. An SGI 320VGX system and miscellaneous video equipment have been procured and soon will be available for general use.

The Scientific Visualization Team periodically sponsors seminars and open houses to announce and demonstrate new resources, to educate users, and to demonstrate visualization techniques. For additional information and assistance, contact the team via electronic mail at vis@arl.army.mil.

## **17.3 Hardware**

Currently, the hardware inventory for the two visualization facilities is:

- . SGI 4D/440VGX (64 MB memory; 8, 1.2 GB SCSI drives; multibuffer)
- . SGI 4D/420VGX (64 MB memory; 8, 3 GB IPI drives; multibuffer)
- $\bullet$  SGI 4D/320VGX (64 MB memory; 1, 1.1 GB IPI drive)
- . Abekas A60 networked digital video disk
- . Abekas "Solo" A34 Video Mixer and Production System
- . Chromatek 9120 scan converter
- . Faroudja RGB to NTSC encoder
- . Tektronix TSG-170A synchronization generator
- $\bullet$  Tektronix 1870R measurement set
- . Panasonic TQ-3031F video disk player/recorder
- Panasonic TQ-3032F video disk player
- Sony BVU-870 U-matic  $(3/4 \text{ inch})$  SP VCR
- . Sony VO-9600 U-matic (3/4 inch) SP VCR
- Lyon-Lamb MiniVas VTR controller
- . Spatial Systems Spaceball

## **17.4 Software**

Because of its complexity, the visualization software cannot be described in detail in this document. More complete descriptions and usage information than are presented herein can be obtained from the Scientific Visualization Team (email: vis@arl.army.mil). In general, the software packages are not run on the ARLSCF Crays (MPGS, whose description follows, is an exception); instead, they are used to postprocess large amounts of data often associated with applications running on the Crays. The software inventory is expanding as the Scientific Visualization Team investigates new software packages which have the potential to meet the needs of the scientific computing community. The scientific visualization packages of primary interest are:

- . MPGS (MultiPurpose Graphics System)
- . BRL-CAD
- Advanced Visualizer
- . Data Visualizer
- . PV-Wave
- . BRL-ShAYD

### **17.4.1 MPGS - MultiPurpose Graphics System**

MPGS is a Cray Research, Inc. product which interactively performs distributed visualization postprocessing of data files resident on a Cray supercomputer. It is distributed between a Cray running UNICOS and UNIX-based workstations, either Silicon Graphics workstations in the IRIS-4D series, including Indigo, or IBM RS6000 workstations with graphics upgrades. Communication between the workstation and the supercomputer is effected via the TCP/IP network protocol. Two versions of MPGS are available on each ARLSCF Cray, /usr/local/bin/mpgs3.5 and /usr/local/bin/mpgs4.1, to accommodate the operating system level of the workstation involved. There is no charge for installing the workstation portion of MPGS.

The Cray system handles memory-intensive and CPU-intensive tasks, and the workstation, local graphics manipulations such as rotation, zoom, hidden line removal, and key-frame animation. This workload distribution and the continued residence of the dataset on the Cray ensure the efficient use of both computer systems and minimize network data transfers.

MPGS is useful for the visualization of data in almost any scientific or engineering area, e.g., structural analysis, computational fluid dynamics, electromagnetics, and thermodynamics. Its key features are:

- . interactive, menu driven
- . has a flexible parts structure
- . supports dynamic transformations
- . supports line drawings and hidden line drawings
- . supports false color and shading
- . can display all nodes in a computational mesh
- <sup>l</sup>produces contours (isolines) of equal scalar magnitude
- <sup>l</sup>processes scalar, vector, and discrete particle data
- . supports arbitrary 2-D clipping planes

MUGS input files must be in the MPGS file format, or in the Movie-BYU format. Converters are available for several popular data file formats such as Dyna3D, Nastran, Patran, and Plot3D. Generally, these interactive data converters prompt the user for information about the input file and create the appropriate MPGS output file.

### **17.4.2 BRL-CAD**

BRL-CAD is a large, combinatorial solid geometry (CSG) based modeling system written entirely in-house at the then USABRL. It is in the public domain and is installed on the two ARLSCF Crays and various other ARLSCF machines. Its main components are a solid model editor (MGED), a ray tracing library for model interrogation (librt.a), a generic frame buffer library with full network display capability (libfb.a), and a large collection of software tools for frame buffer and image manipulation and analysis. These utilities, augmented by in-house format converters, color mappers, etc., have been a significant component of visualization work to date.

Documentation for BRL-CAD is available from the ARLSCF staff, in the **man** pages, and in the USABRL document entitled *The Ballistic Research Laboratory CAD Package.* 

### **17.4.3 Wavefront: Advanced Visualizer**

This software is licensed for individual Silicon Graphics workstations and is available on several SGIs in the visualization facility. It is used routinely for geometric modeling applications such as sabot and penetrator design, and it provides tools required to generate 3-D geometry and features such as surface materials and textures. Data converters are available to read both IDEAS and Movie-BYU formatted geometry files into the Advanced Visualizer.

The Advanced Visualizer consists of four modules:

- Model This module builds or imports objects. It provides the tools required to generate 3-D geometry and to apply materials and textures to the generated surfaces.
- Preview The animation module. It is used to produce complicated motion from multiple objects, cameras, and lights.
- Medit This module is used to create and edit materials, textures, colors, atmospheres, lights, and reflections. This information is passed to Model which creates a library of surfaces with these characteristics.
- Image This module outputs a finished image to a file or output device. Multiple individual files each contain a single time step of an animation; when viewed sequentially, they provide the animation of the described object.

### 17.4.4 **Wavefront: Data Visualizer**

Wavefront's Data Visualizer is a 3-D volumetric visualization package. It is useful for animating recorded or numerically simulated data. It consists of numerous tools which permit the visualization of scalar and vector fields and any associated meshes. The graphics and user interfaces are separate from the data server, so remote data (e.g., resident on the Cray X-MP) can be viewed on a local SGI workstation.

Third-party data converters are available to convert files into a format compatible with the Data Visualizer. General purpose formats which can be so converted include Plot3D, HDF, AVS, and Movie-BYU. HULL, AVCO, USA-PG3 and Dyna3D converters have been written locally.

### 17.4.5 **Precision Visuals: PV-Wave**

PV-Wave is workstation-based software which permits interactive exploration and visualization of large datasets. This software is particularly useful for interactive data reduction and filtering, 2-D plotting (e.g., time series graphs, polar plots, and log/linear charts), 3-D data display (e.g., contouring, hidden line mesh surfaces, and light source shading), and image analysis and manipulation. PV-Wave is designed specifically for X-windows output and can be run from image.arl.army.mil (VAX 6320), with graphics output being sent to any X-window device.

This software can be licensed to run on SGI, Sun, DEC, HP, and IBM workstations, and is available in a command language interface version and in a window-based point-and-click interface version.

### 17.4.6 **BRL-ShAYD**

BRL-ShAYD (Shaded polygons At Your Desk) is a locally developed package for software rendering of data in the Plot3D format, with the output displayed either on an X-window device or a BRL-CAD frame buffer. ShAYD consists of four parts:

- . A grid and solution server which reads data files from the platform where the computation was performed.
- . A viewing pipeline which renders the grids and solutions as 3-D Gourand shaded polygons.
- . A simple command driven user interface which controls the viewing pipeline and data server.
- . A MOTIF-based graphical user interface (GUI) which provides a point-and-click X-window interface to the command language.

BRL-ShAYD is particularly useful for viewing very large datasets which may be too large for some of the workstation-based packages. ShAYD permits examination of these datasets by taking "slices" of the data

and displaying only those slices rather than trying to render the entire dataset.

The polygon rendering performed by ShAYD is accomplished in software rather than by relying on specific workstation hardware. Therefore, users with access to relatively inexpensive X-window-based terminals and workstations which do not provide graphics capabilities in hardware can use this software package.

### 17.4.7 **New Software**

Several new packages whose utility and reliability have not yet been fully defined are available.

SciAn, a public domain scientific visualization and animation program for graphics workstations, is very promising. It is being developed at Florida State University and the Supercomputer Research Institute, partially funded by a Department of Energy grant. A beta test version is available on Silicon Graphics workstations. Currently, SciAn reads only HDF (Hierarchical Data Format) files, but plans for the future include a distributed file reader with a Plot3D translator.

A software package called n-Title is available to generate animated text on Silicon Graphics workstations. It *uses* a graphical user interface to design and mix text charts with high-resolution image files. n-Title is particularly adept at building title frames, rolling credits, and still text frames, all frequently used in scientific visualization applications. It has a library of 30 high-resolution fonts which can be customized by the user, including full control over character fill, outline, and drop shadow. Text can be edited with 3-D bevels, color gradients, texture maps, and transparency. Image files in a number of popular formats can be imported to the software for use as a background or character fill. Individual n-Title frames can be sent directly to the Abekas digital video disk for inclusion in a video production.

Intentionally Left Blank

## **18. References**

- USA Ballistic Research Laboratory, Advanced Computing Systems. The *Ballistic Research Laboratory CAD Package,* Release 4.0, ~01s. l-5. Aberdeen Proving Ground, MD: **1991.**
- Clocksin, W., and C. Mellish. *Programming in Prolog*,  $3^{\text{rd}}$ , rev., and extended ed. Berlin: Springer-Verlag, **1987.**

Cray Research Inc. UNICOS Primer, SG-2010 6.0. Mendota Heights, **MN: 1990.** 

Cray Research Inc. **UNICOS** Text *Editors Primer, SG-2050.* Mendota Heights, MN: 1987.

- Cray Research Inc. *UNICOS Tape Subsystem User's Guide*, SG-2051 6.0. Mendota Heights, MN: 1990.
- Cray Research Inc. UNICOS *CDBX Debugger User's Guide, SG-2094 6.0.* Mendota Heights, **MN:** 1990.

Cray Research Inc. CF77 Compiling *System, Volume 9: Vectorization Guide, SG-3073 5.0.* Mendota Heights, MN: 1991.

- Cray Research Inc. CF77 *Compiling System, Volume 4: Parallel Processing Guide, SG-3074 5.0.* Mendota Heights, MN: 1991.
- Cray Research Inc. *Compiler Information File (CIF) Reference Manual,* SM-2401 1.0. Mendota Heights, MN: 1992.
- Cray Research Inc. *Interlanguage Programming Conventions Technical Note, SN-3009.* Mendota Heights, MN: **1988.**
- Cray Research Inc. *UNICOS I/O Technical Note*, SN–3075 6.0. Mendota Heights, MN: 1991.
- Cray Research Inc*. Segment Loader (SEGLDR) and Id Reference Manual*, SR–0066 6.0. Mendota Heights, MN: 1990.
- Cray Research Inc. *UNICOS User Commands Reference A4anua1,* SR-2011 6.0. Mendota Heights, MN: **1991.**
- Cray Research Inc. *UNICOS File Formats and Special Files Reference Manual, SR-2014* **6.0.** Mendota Heights, MN: 1991.
- Cray Research Inc. *UNICOS Performance Utilities Reference Manual, SR-2040 6.0.* Mendota Heights, MN: **1991.**
- Cray Research Inc. *Cray Standard C Programmer's Reference Manual, SR-2074 3.0.* Mendota Heights, MN: **1991.**
- Cray Research Inc. *Volume 1: UNICOS Fortran Library Reference Manual,* SR-2079 6.0. Mendota Heights, MN: 1991.
- Cray Research Inc. *Volume 2: UNICOS Standard C Library Reference Manual,* **SR-2080 6.0. Mendota**  Heights, MN: **1991.**
- Cray Research Inc. *Volume S: UNICOS Math and Scientific Library Reference Manual,* **SR-2081 6.0.**  Mendota Heights, MN: **1991.**
- Cray Research Inc. *UNICOS CDBXSymboiic Debugger Reference Manual,* SR-2091 6.1. Mendota Heights, MN: 1991.
- Cray Research Inc. *UNICOS X Window System Reference Manual, SR-2101* 6.0. Mendota Heights, MN: 1990.
- Cray Research Inc. CF77 *Compiling System, Volume 1: Fortran Reference Manual, SR-3071 5.0.* Mendota Heights, MN: 1991.
- Cray Research Inc. CF77 Compiling System, Volume 2: Compiler Message Manual, SR-3072 5.0. Mendota Heights, MN: 1991.

Lloyd, J. W. *Foundations of Logic Programming*,  $2^{\text{nd}}$ , extended ed. Berlin: Springer-Verlag, 1987.

Precision Visuals, Inc. *PicSure: user's guide,* release 2. Boulder, CO: **1985.** 

Stern, Nancy. *From ENIAC to UNIVAC, An Appraisal of the Eckert-Mauchly Computers.* Bedford, MA: Digital Press, **1981.** 

# **Appendix A FY93 Charges**

 $\overline{a}$ 

Intentionally Left Blank

The ARLSCF provides supercomputing time to Government activities and their contractors. In order to defray operating expenses, the following rate schedule is established for CPU use for fiscal year 1993. There is no charge for memory use, disk storage, and tape use and storage.

### **A.1 Hourly Usage**

Hourly (pay as you go, monthly billing) customers are charged \$350 per effective CPU hour. User-selected priority categories (see the chapter, "Batch Jobs") cause actual CPU hours to be weighted as follows to obtain effective CPU hours.

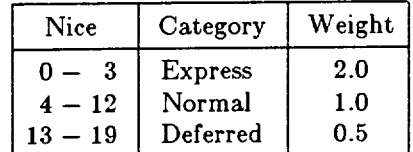

### **A.2 Subscriptions**

Subscriptions provide a means for significant users to obtain a discount, at the cost of paying in advance. There are neither refunds nor carryovers for unused portions. User-selected priority categories cause actual CPU hours to be weighted as in "Hourly Usage " to obtain effective CPU hours.

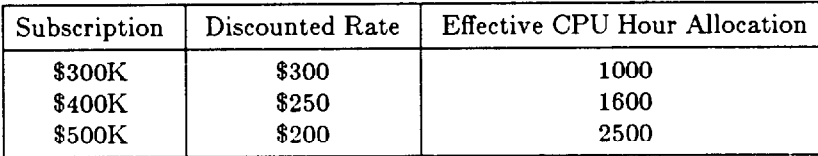

### **A.3 Dedicated Time**

Dedicated time is charged at \$350 per wall clock hour (including transition time) times the number of CPUs on the machine. The user "owns the machine" and priorities are moot, unless the user is running multiple jobs.

## **A.4 Billing Questions**

Questions about charges, billing, and fund transfers should be referred to the Billing Coordinator listed in Appendix B.

Intentionally Left Blank

# **Appendix B Points of Contact**

Intentionally Left Blank

## **B.l Requests for Accounts**

Users should send their requests for accounts either by electronic mail to crayca@arl.army.mil or by post to:

Director U.S. Army Research Laboratory ATTN: STEAP-LM-AC (Sharon Amerg) Aberdeen Proving Ground, MD 21005-5067

## **B.2 Points of Contact**

The following is a list of points of contact for various problems or questions that may arise:

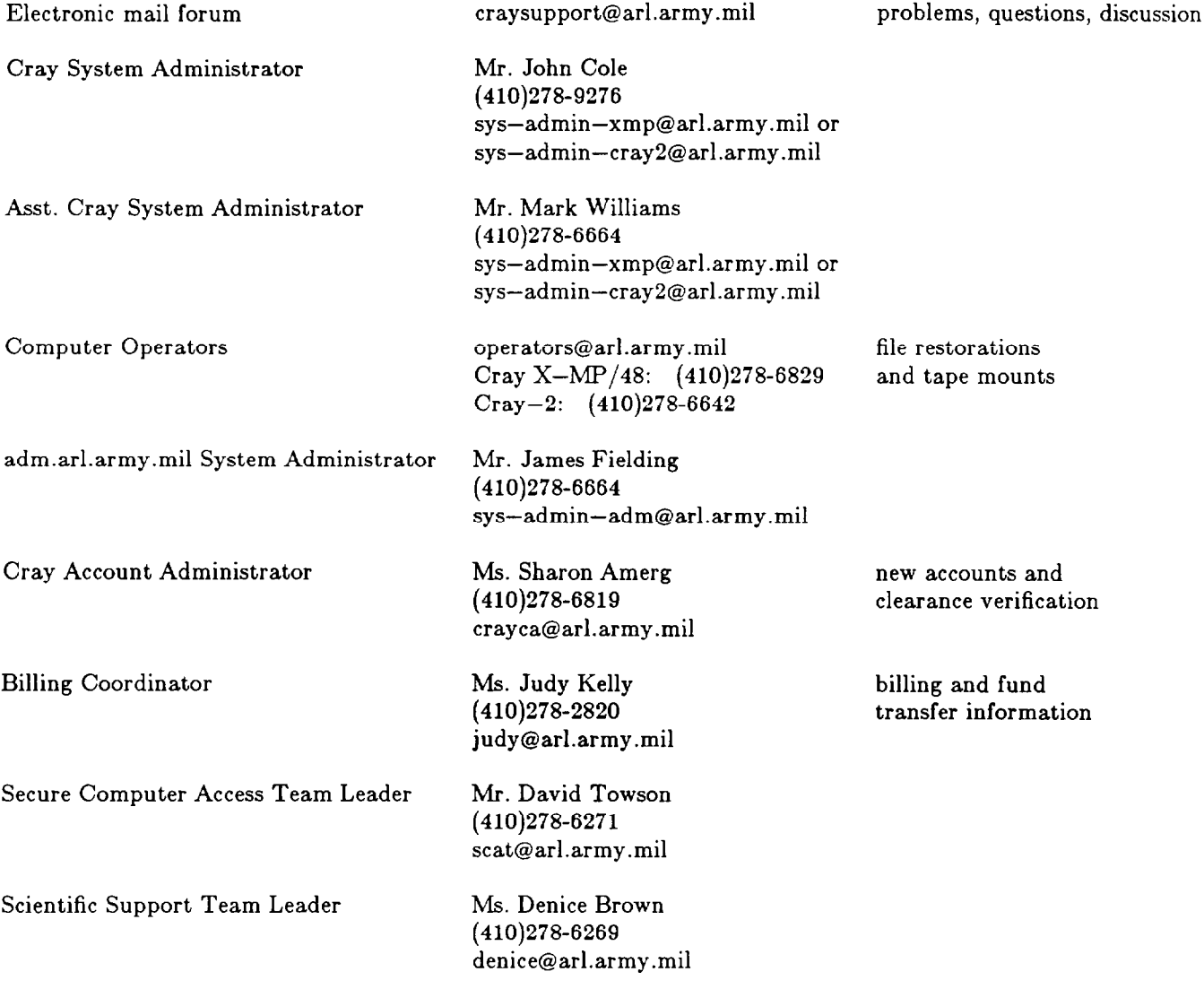

Appendix B - Points of Contact Introductory User Guide - May 1993

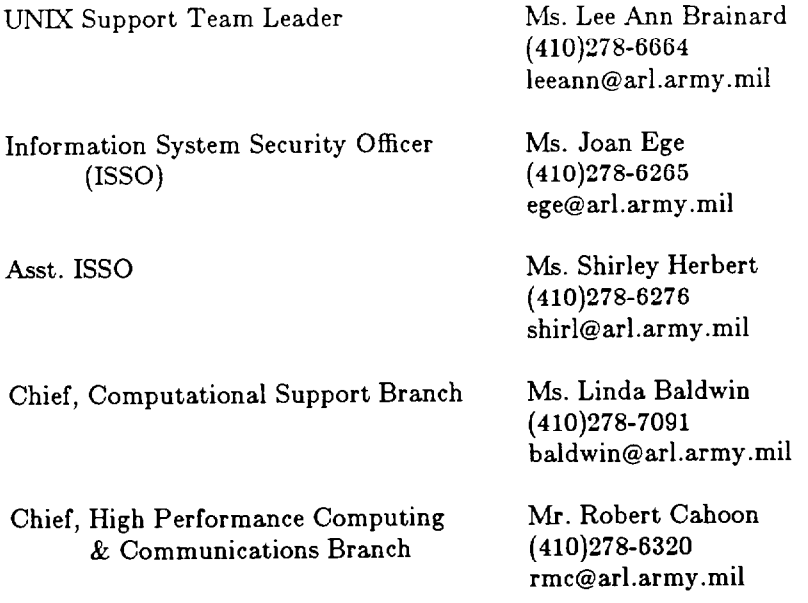

 $\ddot{\phantom{1}}$ 

## **List of Abbreviations**

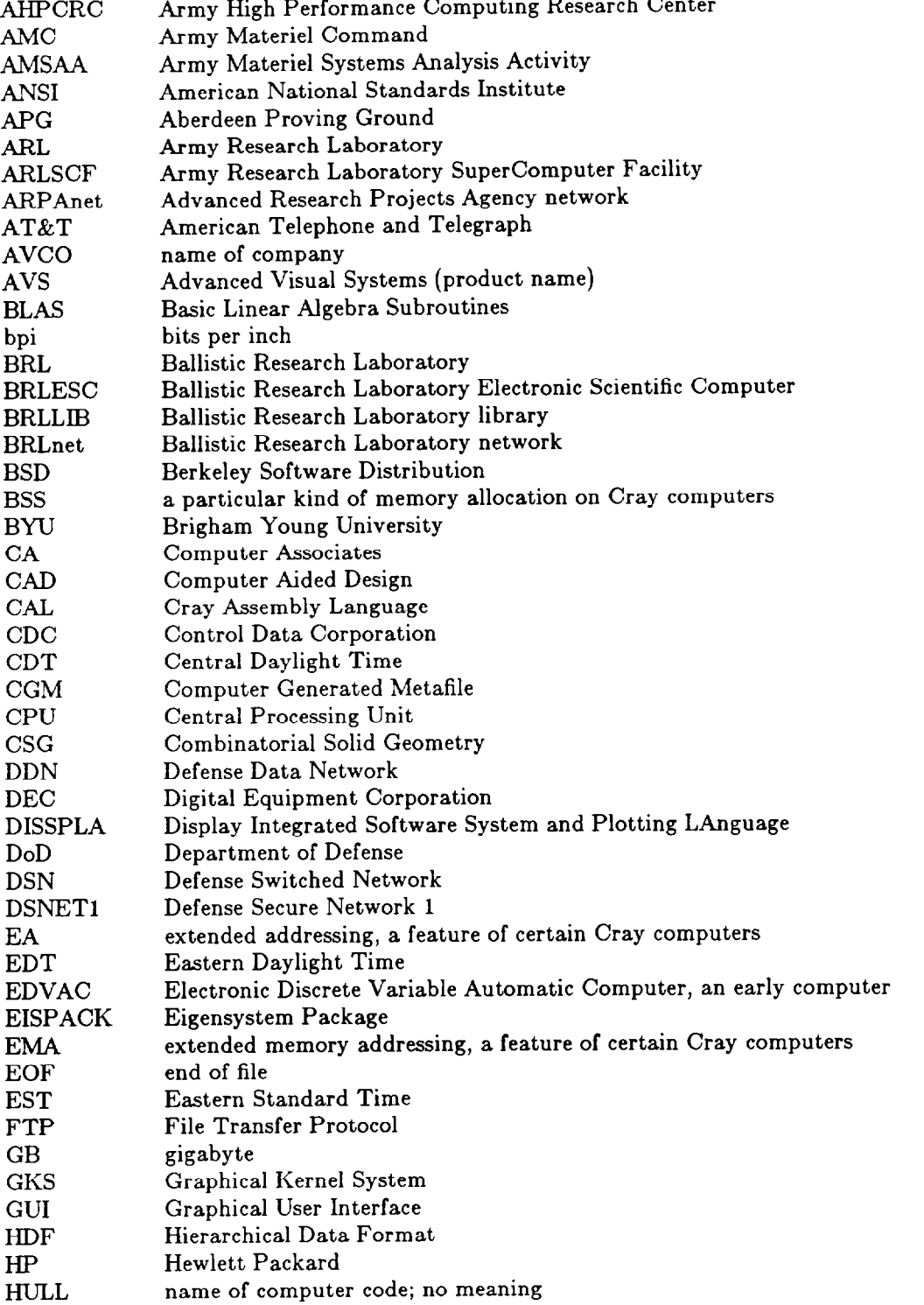

 $\ddot{\phantom{0}}$ 

 $\overline{\phantom{a}}$ 

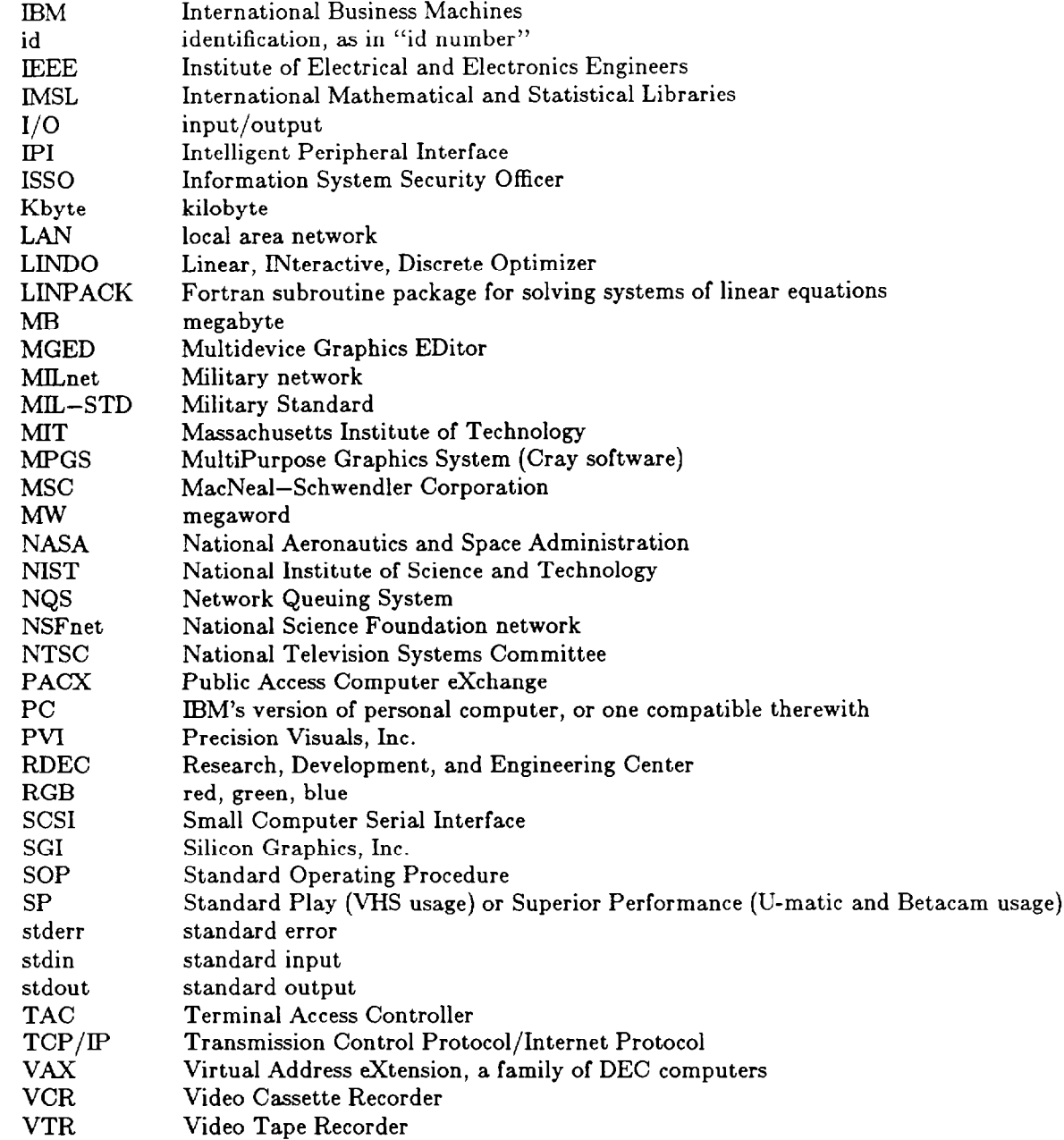

**Command** 

31905-5660

31905-5660

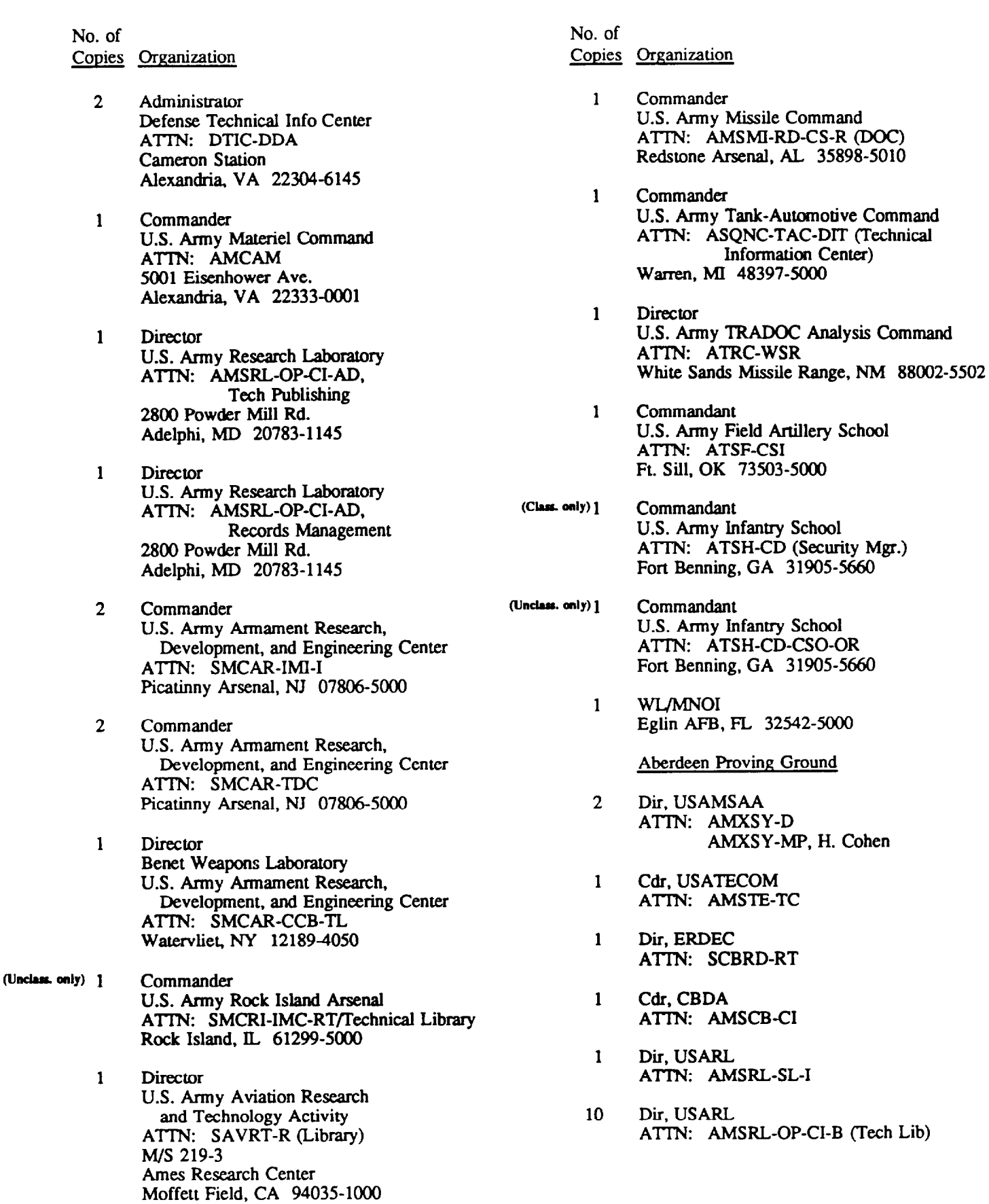

ł,

÷.

Intentionally Left Blank

#### USER EVALUATION SHEET/CHANGE OF ADDRESS

This Laboratory undertakes a continuing effort to improve the quality of the reports it publishes. Your comments/answers to the items/questions below will aid us in our efforts.

1. ARL Report Number ARL-TR-150 Date of Report June 1993

2. Date Report Received

3. Does this report satisfy a need? (Comment on purpose, related project, or other area of interest for which the report will be used.)

4. Specifically, how is the report being used? (Information source, design data, procedure, source of ideas, etc.)

5. Has the information in this report led to any quantitative savings as far as man-hours or dollars saved, operating costs avoided, or efficiencies achieved, etc? If so, please elaborate.

6. General Comments. What do you think should be changed to improve future reports? (Indicate changes to organization, technical content, format, etc.)

Organization

Name

**CURRENT**  ADDRESS

OLD ADDRESS

City, State, Zip Code

Street or P.O. Box No.

7. If indicating a Change of Address or Address Correction, please provide the Current or Correct address above and the Old or Incorrect address below.

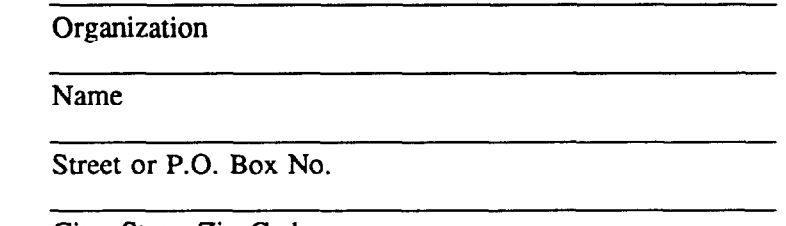

City, State, Zip Code

(Remove this sheet, fold as indicated, tape closed, and mail.) (DO NOT STAPLE)

DEPARTMENT OF THE ARMY

### **OFRCIAL BUSINESS I** BUSINESS REPLY MAIL FIRST CLASS PERMIT No 0001, APG, MD

**NO** POSTAGE NECESSARY IF **MAILEO**  IN THE UNITED STATES

**Poslage ~111 be paid by addressee** 

**Director** 

U.S. Army Research Laboratory ATTN: AMSRL-OP-CI-B (Tech Lib) Aberdeen Proving Ground, MD 21005-5066